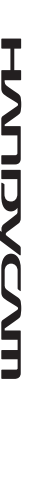

### *Digital Video Camera Recorder*

**SONY** 

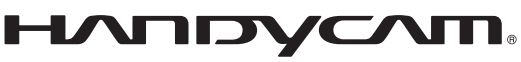

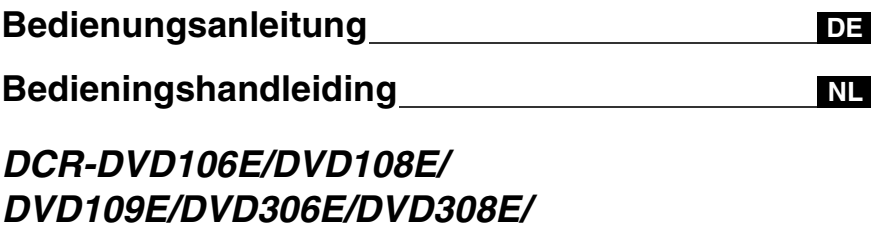

**DE/NL** 

Zusätzliche Informationen zu diesem Produkt und Antworten zu häufig gestellten Fragen können Sie auf unserer Kunden-Support-Website finden.

Extra informatie over dit product en antwoorden op veelgestelde vragen vindt u op onze website voor klantenondersteuning.

http://www.sony.net/

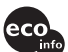

Gedruckt auf 70- oder höherprozentigem Recyclingpapier.

Gedrukt op 70% of hoger kringlooppapier.

Printed in China

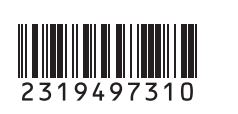

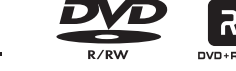

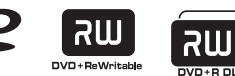

*DVD608E/DVD708E*

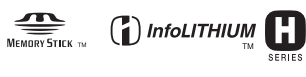

© 2007 Sony Corporation

### <span id="page-1-0"></span>**Bitte vor Inbetriebnahme des Camcorders lesen**

Lesen Sie diese Anleitung vor Inbetriebnahme des Geräts bitte genau durch und bewahren Sie sie zum späteren Nachschlagen sorgfältig auf.

#### **WARNUNG**

**Um Feuer- oder Berührungsgefahr zu verringern, setzen Sie das Gerät weder Regen moch Feuchigkeit aus.**

#### **ACHTUNG**

Ersetzen Sie die Batterie bzw. den Akku ausschließlich durch eine Batterie bzw.einen Akku des andedebenen Typs. Andernfalls besteht Feuer- oder Verletzungsgefahr.

#### **Für Kunden in Deutschland**

Entsorgungshinweis: Bitte werfen Sie nur entladene Batterien in die Sammelboxen beim Handel oder den Kommunen. Entladen sind Batterien in der Regel dann, wenn das Gerät abschaltet und signalisiert "Batterie leer" oder nach längerer Gebrauchsdauer der Batterien ..nicht mehr einwandfrei funktioniert". Um sicherzugehen, kleben Sie die Batteriepole z.B. mit einem Klebestreifen ab oder geben Sie die Batterien einzeln in einen Plastikbeutel.

#### **FÜR KUNDEN IN EUROPA**

CLASS 1 LASER PRODUCT **LASER KLASSE 1 LUOKAN 1 LASERLAITE KLASS 1 LASERAPPARAT** 

#### **Achtung**

Elektromagnetische Felder bestimmten Frequenzen können Bild und Ton dieses digitalen Camcorders beeinflussen.

Dieses Produkt wurde geprüft und erfüllt die EMC-Richtlinie, sofern Verbindungskabel von unter 3 m Länge verwendet werden.

#### **Hinweis**

Wenn eine laufende Datenübertragung aufgrund statischer Aufladung oder elektromagnetischer Störeinflüsse abgebrochen wird, starten Sie die verwendete Anwendung neu, oder ziehen Sie das Kommunikationskabel (USB usw.) ab, und schließen Sie es wieder an.

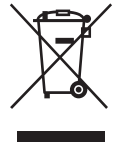

**Entsorgung von gebrauchten elektrischen und elektronischen Geräten (anzuwenden in den Ländern der Europäischen Union und anderen europäischen Ländern mit einem separaten** 

### **Sammelsystem für diese Geräte)**

Das Symbol auf dem Produkt oder seiner Verpackung weist darauf hin, dass dieses Produkt nicht als normaler Haushaltsabfall zu behandeln ist, sondern an einer Annahmestelle für das Recycling von elektrischen und elektronischen Geräten abgegeben werden muss. Durch Ihren Beitrag zum korrekten Entsorgen dieses Produkts schützen Sie die Umwelt und die Gesundheit Ihrer Mitmenschen. Umwelt und Gesundheit werden durch falsches Entsorgen gefährdet. Materialrecycling hilft, den Verbrauch von

Rohstoffen zu verringern.

Weitere Informationen über das Recycling dieses Produkts erhalten Sie von Ihrer Gemeinde, den kommunalen Entsorgungsbetrieben oder dem Geschäft, in dem Sie das Produkt gekauft haben.

Betroffenes Zubehör: Fernbedienung (DCR-DVD306E/DVD308E/DVD708E)

#### **Hinweise zur Verwendung**

#### **Mit diesem Camcorder werden zwei Arten von Anleitungen geliefert.**

- "Bedienungsanleitung" (dieses Handbuch)
- ..Erste Schritte" (auf der mitgelieferten CD-ROM gespeichert) zum Verwenden des Camcorders mit angeschlossenem Computer

#### **DE**

#### **DE 3** *Fortsetzung* ,

#### **Für diesen Camcorder geeignete Discs**

Sie können nur die folgenden Discs verwenden.

- $-8$ -cm-DVD-RW
- $-8$ -cm-DVD+RW
- 8-cm-DVD-R
- 8-cm-DVD+R DL

Verwenden Sie ausschließlich Discs, die mit den unten aufgeführten Logos gekennzeichnet sind. Näheres dazu finden Sie auf [Seite 12.](#page-11-0)

#### l aw

Es empfiehlt sich, mit dem Camcorder nur Discs von Sony oder Discs mit dem Logo **SOCIAL CAMERA**  $*$ (for VIDEO CAMERA) zu verwenden, da diese eine optimale Qualität bei der Aufnahme und Wiedergabe gewährleisten.

#### b **Hinweis**

- Wenn Sie andere Discs verwenden, können Probleme mit der Aufnahme-/ Wiedergabequalität auftreten oder die Disc kann möglicherweise nicht aus dem Camcorder genommen werden.
- \* Je nachdem, wo Sie die Disc gekauft haben, trägt sie das Logo . Spourcamera

#### **Für diesen Camcorder geeignete "Memory Stick"-Typen**

Verwenden Sie einen "Memory Stick Duo" mit der Kennzeichnung Memory STICK Duo oder MEMORY STICK PRO DUO ([S. 107](#page-106-0)).

"Memory Stick Duo" (Dieses Format wird vom Camcorder unterstützt.)

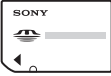

#### "Memory Stick" (Dieses Format können Sie im Camcorder nicht verwenden.)

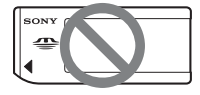

- Eine andere Speicherkarte als ein "Memory Stick Duo" ist nicht geeignet.
- Ein "Memory Stick PRO" und ein "Memory Stick PRO Duo" können nur mit "Memory Stick PRO"-kompatiblen Geräten verwendet werden.
- Bringen Sie keine Aufkleber oder Ähnliches am "Memory Stick Duo" oder am Memory Stick Duo-Adapter an.

#### **Verwendung eines "Memory Stick Duo**" mit "Memory Stick"**kompatiblen Geräten**

Setzen Sie den "Memory Stick Duo" unbedingt in den Memory Stick Duo-Adapter ein.

#### Memory Stick Duo-Adapter

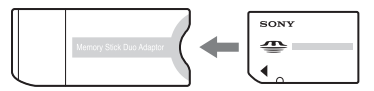

#### **Verwenden des Camcorders**

• Halten Sie den Camcorder nicht an den folgenden Teilen:

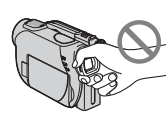

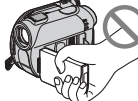

Sucher LCD-Bildschirm

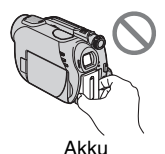

- Der Camcorder ist nicht staub-, spritzwasser- oder wassergeschützt. Näheres dazu finden Sie unter "Umgang [mit dem Camcorder" \(S. 110\)](#page-109-0).
- Um eine Beschädigung der Disc und den Verlust von Bilddaten zu vermeiden, dürfen Sie Folgendes nicht tun, wenn eine der Anzeigen des Schalters POWER
	- ([S. 24](#page-23-0)) oder die Zugriffsanzeigen
	- ([S. 27](#page-26-0), [29](#page-28-0)) leuchten:
		- Nehmen Sie den Akku nicht heraus und trennen Sie nicht das Netzteil vom Camcorder.
		- Setzen Sie den Camcorder keinen Stößen und Erschütterungen aus.
- Wenn Sie den Camcorder über ein USB-Kabel an ein anderes Gerät anschließen, achten Sie darauf, den Stecker richtig herum einzustecken. Wenn Sie den Stecker mit Gewalt einstecken, kann der Anschluss beschädigt werden und es kann zu Fehlfunktionen am Camcorder kommen.

#### **Hinweise zu den Menüoptionen, zum LCD-Bildschirmträger, Sucher und Objektiv**

- Abgeblendete Menüoptionen stehen unter den aktuellen Aufnahme- bzw. Wiedergabebedingungen nicht zur Verfügung.
- Der LCD-Bildschirm und der Sucher werden in einer

Hochpräzisionstechnologie hergestellt, so dass der Anteil der effektiven Bildpunkte bei über 99,99% liegt. Dennoch können schwarze Punkte und/oder helle Lichtpunkte (weiß, rot, blau oder grün) permanent auf dem LCD-Bildschirm und im Sucher zu sehen sein. Diese Punkte gehen auf das Herstellungsverfahren zurück und haben keinen Einfluss auf die Aufnahmequalität.

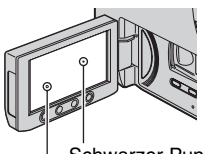

Schwarzer Punkt Weißer, roter, blauer oder grüner Punkt

- Wenn der LCD-Bildschirm, der Sucher oder das Objektiv längere Zeit direktem Sonnenlicht ausgesetzt wird, kann es zu Fehlfunktionen kommen.
- Richten Sie den Camcorder nicht auf die Sonne. Andernfalls kann es zu Fehlfunktionen am Camcorder kommen. Nehmen Sie die Sonne nur bei mäßiger Helligkeit, wie z. B. in der Dämmerung, auf.

#### **Hinweise zur Aufnahme**

- Machen Sie vor der eigentlichen Aufnahme eine Probeaufnahme, um sicherzugehen, dass Bild und Ton ohne Probleme aufgenommen werden. Auf eine DVD-R/DVD+R DL aufgenommene Bilder können allerdings nicht mehr gelöscht werden. Verwenden Sie für die Probeaufnahme eine DVD-RW/ DVD+RW ([S. 12](#page-11-0)).
- Wenn es aufgrund einer Fehlfunktion des Camcorders, der Speichermedien usw. zu Störungen bei der Aufnahme oder Wiedergabe kommt, besteht kein Anspruch auf Schadenersatz für die nicht erfolgte oder beschädigte Aufnahme.
- Das Farbfernsehsystem hängt vom jeweiligen Land oder der Region ab. Um Ihre Aufnahmen auf einem Fernsehschirm wiedergeben zu können, benötigen Sie ein PAL-Fernsehgerät.
- Fernsehsendungen, Filme, Videoaufnahmen und anderes Material können urheberrechtlich geschützt sein. Das unberechtigte Aufzeichnen solchen Materials verstößt unter Umständen gegen das Urheberrecht.

#### **Hinweis zur Spracheinstellung**

Zur Veranschaulichung der Bedienung des Camcorders sind die Bildschirmmenüs in dieser Anleitung in der jeweiligen Landessprache abgebildet. Ändern Sie gegebenenfalls die Sprache für die Bildschirmmenüs, bevor Sie den Camcorder verwenden (S. [25](#page-24-0)).

#### **Zu dieser Anleitung**

- Die in dieser Anleitung enthaltenen Abbildungen des LCD-Bildschirms und des Suchers wurden mit einer digitalen Standbildkamera aufgenommen und können sich von der tatsächlichen Anzeige unterscheiden.
- Design und Spezifikationen von Aufnahmemedien und sonstigem Zubehör unterliegen unangekündigten Änderungen.
- Die Abbildungen in dieser Anleitung basieren auf dem Modell DCR-DVD308E.
- Die Bezeichnung "Disc" bezieht sich in dieser Bedienungsanleitung auf 8-cm-DVDs.

#### **Hinweis zum Carl Zeiss-Objektiv**

Der Camcorder ist mit einem Carl Zeiss-Objektiv ausgestattet, einer gemeinsamen Entwicklung von Carl Zeiss, Deutschland, und der Sony Corporation. Dieses Objektiv ermöglicht eine hervorragende Bildqualität. Bei diesem Objektiv kommt das MTF-Messsystem für Videokameras zum Einsatz. Die Qualität des Objektivs entspricht der bewährten Qualität der Carl Zeiss-Objektive.

MTF= Modulation Transfer Function. Der Wert gibt die Lichtmenge an, die vom Motiv in das Objektiv gelangt.

#### **In dieser Anleitung verwendete Symbole**

• Welche Funktionen zur Verfügung stehen, hängt von der verwendeten Disc ab. Mit den folgenden Symbolen wird der Disc-Typ angegeben, den Sie für eine bestimmte Funktion verwenden können.

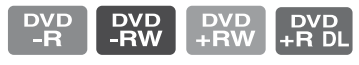

### **Inhalt**

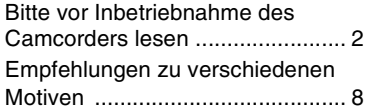

#### **Ihr neuer Camcorder**

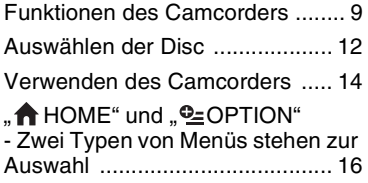

#### **[Vorbereitungen](#page-18-1)**

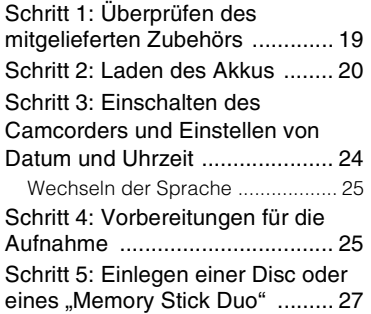

#### **[Aufnahme/Wiedergabe](#page-29-1)**

#### [Problemlose Aufnahme und](#page-29-0)  Wiedergabe (Easy Handycam)

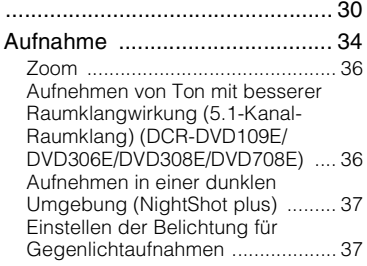

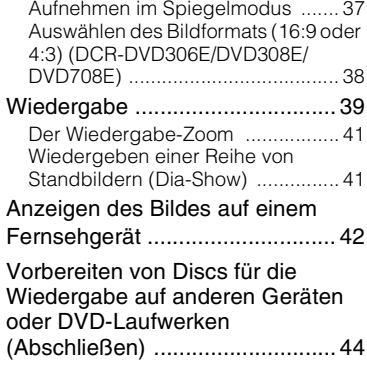

### **Bearbeiten**

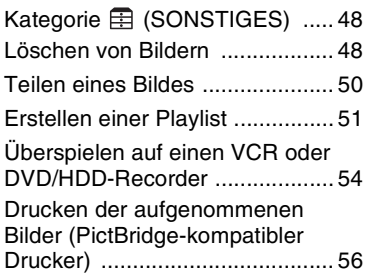

#### **Verwenden von Aufnahmemedien**

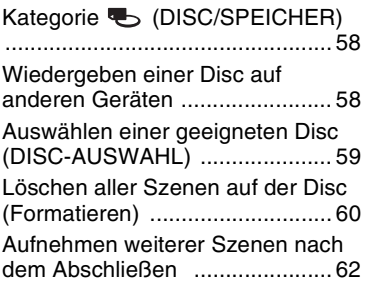

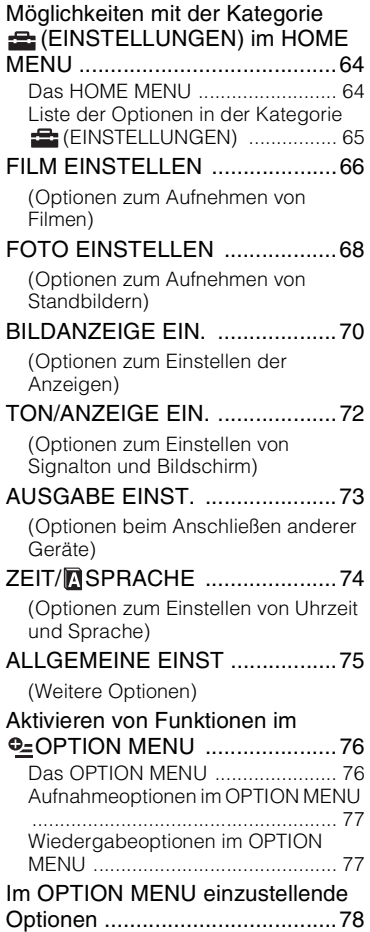

### **Einstellen des Camcorders Verwenden eines Computers**

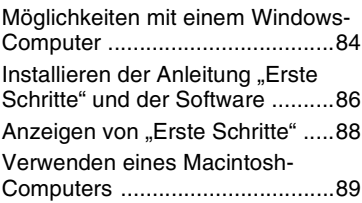

#### **[Störungsbehebung](#page-89-1)**

[Störungsbehebung .....................90](#page-89-0) Warnanzeigen und -meldungen

#### [..................................................100](#page-99-0)

### **[Weitere Informationen](#page-103-1)**

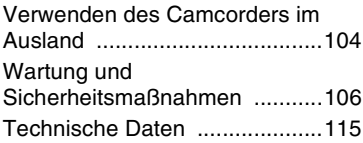

#### **[Kurzreferenz](#page-118-1)**

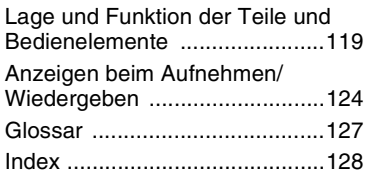

### <span id="page-7-0"></span>**Empfehlungen zu verschiedenen Motiven**

#### **Aufnahme**

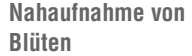

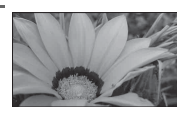

BPORTRÄT ....................................... [80](#page-79-0) BFOKUS............................................ [78](#page-77-1) BTELE-MAKRO ................................. [79](#page-78-0)

**Fokussieren auf den Hund links im Bild**

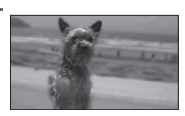

BFOKUS............................................ [78](#page-77-1) BPUNKT-FOKUS ............................... [78](#page-77-2)

**Gelungene Aufnahmen auf der Skipiste oder am Strand**

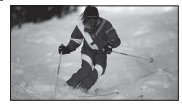

BBACK LIGHT................................... [37](#page-36-3) BSTRAND ......................................... [80](#page-79-1) BSCHNEE.......................................... [81](#page-80-0)

**Überprüfen des Abschlags beim Golf**

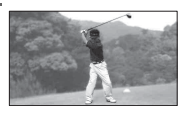

BSPORT............................................ [80](#page-79-2)

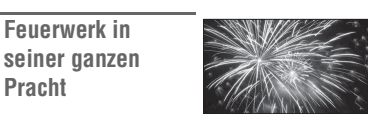

BFEUERWERK...................................[80](#page-79-4) BFOKUS ............................................[78](#page-77-1)

BSPOTLICHT.....................................[80](#page-79-3)

**Ein schlafendes Kind bei schwacher Beleuchtung**

**Pracht**

**Ein Kind auf einer Bühne im Spotlicht**

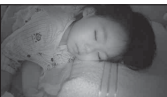

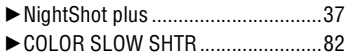

#### <span id="page-8-1"></span><span id="page-8-0"></span>*Ihr neuer Camcorder* **Funktionen des Camcorders**

Die Aufnahme erfolgt bei diesem Camcorder auf 8-cm-DVDs\*. Dies eröffnet Ihnen vielseitige Verwendungsmöglichkeiten und ist zudem komfortabler als die Aufnahme auf Videoband.

#### **Gelungene Aufnahmen leicht gemacht**

#### **Kein Zurückspulen vor dem Aufnahmestart ([S. 30](#page-29-2), [34](#page-33-1))**

Ihre Aufnahmen werden auf leeren Bereichen der Disc aufgezeichnet, so dass wertvolle Aufnahmen nicht mehr versehentlich überschrieben werden können.

Da vor dem Aufnehmen kein Zurückspulen erforderlich ist, können Sie die Aufnahme jederzeit starten.

#### **(3) Hinweise**

• Standbilder können nur auf einem "Memory Stick Duo" aufgenommen werden.

#### **Über den VISUAL INDEX können Sie einzelne Szenen problemlos ansteuern [\(S. 31](#page-30-0), [39\)](#page-38-1).**

Im VISUAL INDEX werden die Aufnahmen übersichtlich angezeigt. Berühren Sie einfach die Szene, die Sie sehen möchten, um die Wiedergabe zu starten.

Die Disc nutzt sich auch bei häufiger Wiedergabe nicht ab. Die Aufnahmen der schönsten Augenblicke im Leben bleiben Ihnen so lange erhalten.

#### **Aufnahme im Breitbildformat und mit 5.1-Kanal-Raumklang ([S. 36,](#page-35-2) [38](#page-37-1))**

Der breitformatige LDC-Bildschirm erleichtert qualitativ hochwertige Aufnahmen im Breitbildformat, denn er weist denselben 16:9-Blickwinkel wie ein Breitbildfernsehgerät auf. Zudem kann naturgetreuer 5.1-Kanal-Raumklang direkt auf die Disc aufgenommen werden.

#### **(3) Hinweise**

• Aufnahmen im Breitbildformat und mit 5.1-Kanal-Raumklang werden nicht von allen Modellen unterstützt.

\* DVD (Digital Versatile Disc) ist eine optische Disc hoher Kapazität.

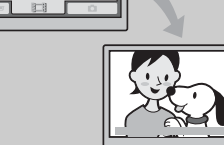

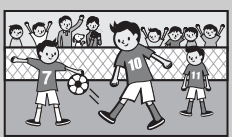

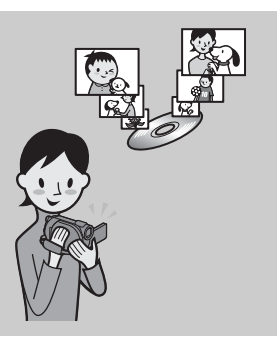

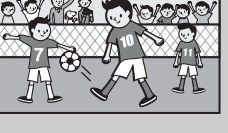

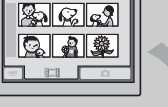

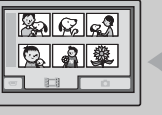

#### **Wiedergabe bespielter Discs auf einer Vielzahl von Geräten**

#### **Wiedergabe auf DVD-Geräten oder DVD-Laufwerken ([S. 44\)](#page-43-1)**

Bespielte und abgeschlossene\*\* Discs können Sie auf DVD-Geräten bzw. DVD-Recordern für den Heimgebrauch oder DVD-Laufwerken von Computern wiedergeben, sofern diese 8-cm-Disc unterstützen.

Beim Abschließen einer Disc können Sie ein DVD-Menü erstellen, über das sich die gewünschten Szenen schnell ansteuern lassen.

#### **Wiedergabe auf Breitbildfernsehgeräten und Heimkinoanlagen [\(S. 42](#page-41-1))**

Aufnahmen im Breitbildformat können unter Beibehaltung des Panoramaeffekts auf Breitbildfernsehgeräten wiedergegeben werden. Dank Tonaufnahme mit 5.1-Kanal-Raumklang lässt sich auf Heimkinoanlagen ein beeindruckendes Klangerlebnis erzielen.

#### **(3) Hinweise**

• Aufnahmen im Breitbildformat und mit 5.1-Kanal-Raumklang werden nicht von allen Modellen unterstützt.

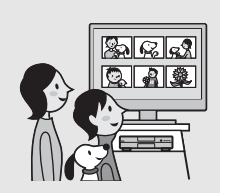

# Bilddaten können schnell an einen Computer **ASSES Bearbeiten und Kopieren mit der mitgelieferten Software [\(S. 84\)](#page-83-2)** Picture Motion Browser, die mit dem Camcorder gelieferte

Software, ermöglicht das Bearbeiten von auf dem Computer gespeicherten Filmen und Standbildern, so dass Sie Ihre eigene DVD zusammenstellen können. Und da sich Discs spielend einfach kopieren lassen, können Sie die schönsten Augenblicke im Leben ganz leicht mit der Familie und Freunden teilen.

\*\* Abschließen: Dieser Vorgang ist erforderlich, damit bespielte DVDs auf anderen DVD-Geräten wiedergegeben werden können [\(S. 44\)](#page-43-1).

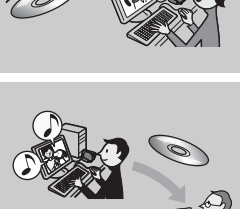

#### **Anschließen des Camcorders an einen Computer**

#### **High-Speed-Bildübertragung ([S. 85\)](#page-84-0)**

übertragen werden, denn sie müssen dabei nicht wiedergegeben werden. Computer mit Hi-Speed USB (USB 2.0) ermöglichen eine besonders schnelle Bildübertragung.

### <span id="page-11-1"></span><span id="page-11-0"></span>**Auswählen der Disc**

Der Camcorder ist mit 8-cm-DVD-RWs, DVD+RWs, DVD-Rs und DVD+R DLs kompatibel. 12-cm-Discs werden nicht unterstützt.

#### <span id="page-11-2"></span>**Aufnahmedauer**

Erwartete Aufnahmedauer auf einer Seite einer Disc. Die Aufnahmedauer hängt vom Typ der Discs und vom Aufnahmemodus ab.

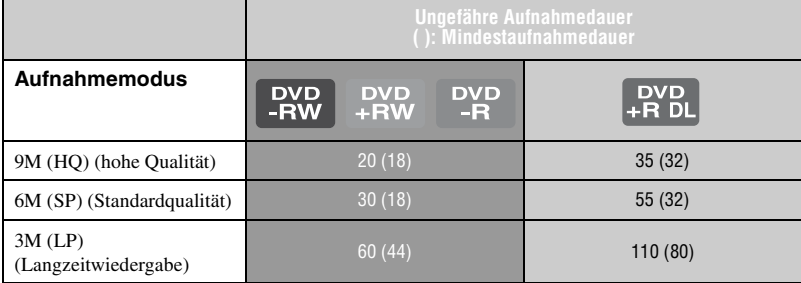

#### z **Tipps**

- Angaben wie 9M und 6M in der Tabelle zeigen die durchschnittliche Bitrate. M steht für Mbps.
- Bei einer doppelseitigen Disc können Sie beide Seiten der Disc bespielen [\(S. 106](#page-105-1)).

Dieser Camcorder arbeitet mit dem VBR-Format (Variable Bit Rate). Damit wird die Bildqualität automatisch an die Aufnahmeszene angepasst. Aufgrund dieser Technologie kann es bei den einzelnen Discs zu einer unterschiedlichen Aufnahmedauer kommen. Filme mit schnell bewegten und komplexen Bildern werden mit einer höheren Bitrate aufgezeichnet. Dadurch verringert sich die Gesamtaufnahmedauer.

### <span id="page-11-3"></span>**Aufnahmeformat für DVD-RW**

Bei Verwendung einer DVD-RW können Sie als Aufnahmeformat den VIDEO- oder VR-Modus wählen.<br>L

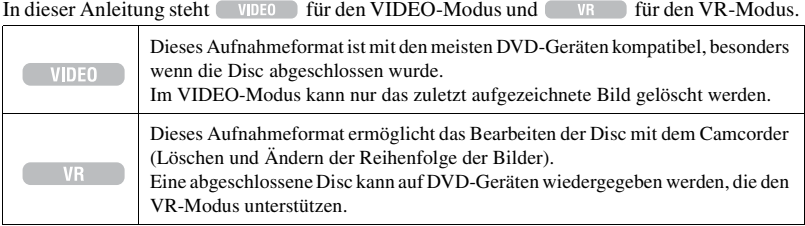

VIDEO-Modus und VR-Modus GP Glossar [\(S. 127](#page-126-1))

## <span id="page-12-0"></span>**Disc-Formate und**

Die Zahlen in Klammern () geben Seitennummern an.

|                                                                                               | DVD-RW            |           | DVD+RW                      | DVD-R            | DVD+R DL            |
|-----------------------------------------------------------------------------------------------|-------------------|-----------|-----------------------------|------------------|---------------------|
| Disc-Typen und Logos                                                                          | R W               |           | <b>US</b><br>DVD+ReWritable |                  | ลพ<br>nyn+e ni      |
| In dieser Anleitung verwendete Symbole                                                        | <b>DVD</b><br>-RW |           | <b>DVD</b><br>$+RW$         | <b>DVD</b><br>-R | <b>DVD</b><br>+R DL |
|                                                                                               | <b>VIDEO</b>      | <b>VR</b> |                             |                  |                     |
| Aufzeichnen von 16:9- (Breitbild) und 4:3-Filmen<br>auf derselben Disc (38)                   |                   |           |                             |                  |                     |
| Löschen der zuletzt aufgezeichneten Aufnahme<br>(49)                                          |                   |           |                             |                  |                     |
| Löschen oder Bearbeiten von Aufnahmen auf dem<br>Camcorder (48)                               |                   |           |                             |                  |                     |
| Formatieren bespielter Discs, damit diese<br>wiederverwendet werden können* <sup>2</sup> (60) |                   |           |                             |                  |                     |
| Abschließen der Discs für die Wiedergabe auf<br>anderen Geräten erforderlich (44)             |                   | •∗1       | *3                          |                  |                     |
| Erstellen eines DVD-Menüs beim Abschließen der<br>Disc $(47)$                                 |                   |           |                             |                  |                     |
| Längere Aufnahmen auf einer Seite einer Disc                                                  |                   |           |                             |                  |                     |

\*<sup>1</sup> Schlagen Sie in der Bedienungsanleitung Ihres DVD-Geräts nach, ob es den VR-Modus von DVD-RWs unterstützt.

\*<sup>2</sup> Beim Formatieren werden alle Aufnahmen gelöscht, so dass sich das Aufnahmemedium danach in seinem ursprünglichen leeren Zustand befindet ([S. 60](#page-59-1)). Auch wenn Sie eine neue Disc verwenden, müssen Sie diese mit dem Camcorder formatieren ([S. 27](#page-26-0)).

\*<sup>3</sup> Das Abschließen ist erforderlich, damit die Disc auf einem DVD-Laufwerk eines Computers wiedergegeben werden kann. Bei einer nicht abgeschlossenen DVD+RW kann es am Computer zu Fehlfunktionen kommen.

### <span id="page-13-0"></span>**Verwenden des Camcorders**

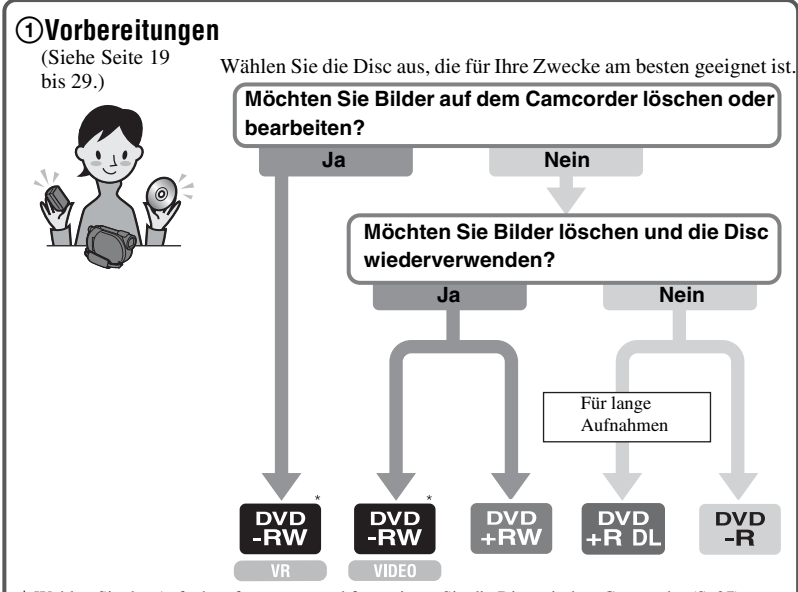

\* Wählen Sie das Aufnahmeformat aus und formatieren Sie die Disc mit dem Camcorder [\(S. 27\)](#page-26-2).

#### z **Tipps**

• Die Option [DISC-AUSWAHL] unterstützt Sie bei der Auswahl der Disc ([S. 59](#page-58-1)).

#### 2**Aufnahme, Wiedergabe, Bearbeiten**

(Siehe Seite [34](#page-33-1), [39](#page-38-1) und [48](#page-47-4).) Welche Funktionen am Camcorder zur Verfügung stehen, hängt vom Disc-Typ ab [\(S. 13\)](#page-12-0).

#### 3**Wiedergabe mit dem Camcorder**

(Siehe Seite [31](#page-30-0) und [39](#page-38-1).)

Sie können den Camcorder für die Wiedergabe auch an ein Fernsehgerät anschließen ([S. 42](#page-41-1)).

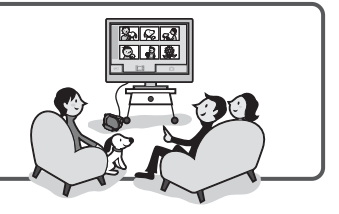

#### **Fortsetzung auf der nächsten Seite**

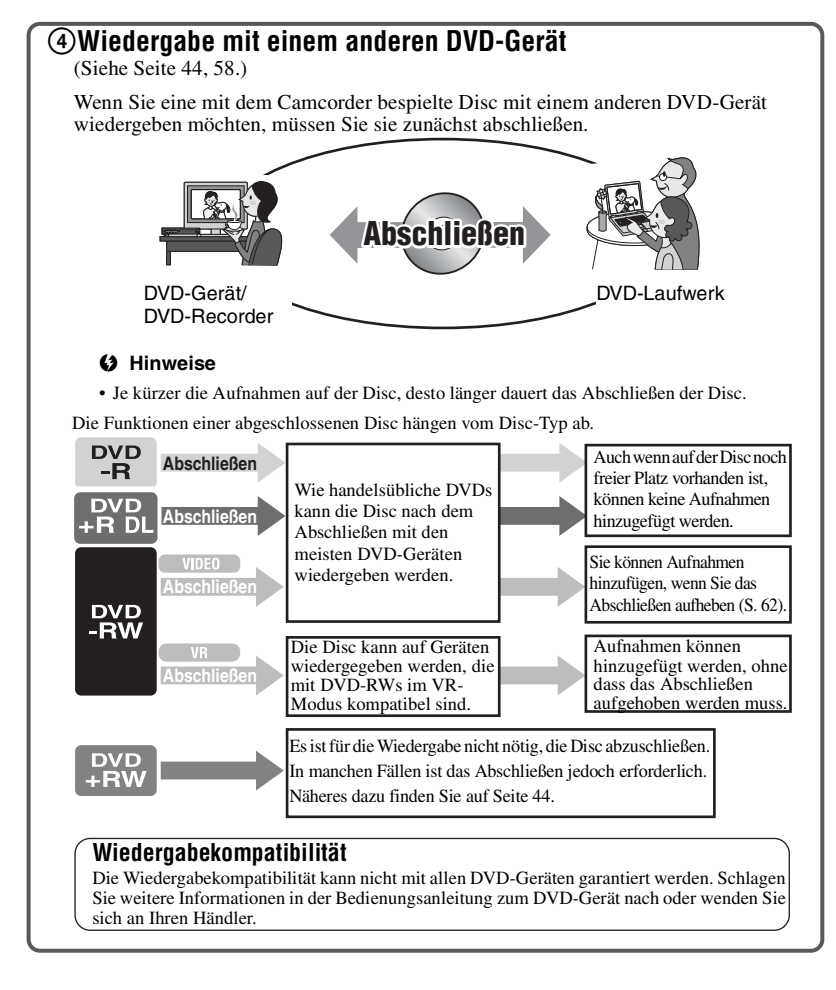

### <span id="page-15-0"></span>**., A HOME" und ,, <u>O=</u>OPTION" - Zwei Typen von Menüs stehen zur Auswahl**

#### **... A HOME MENU" - Ausgangspunkt für alle Funktionen des Camcorders**

 $[?]$ (HELP) Eine Beschreibung der Option wird angezeigt (S. [17\)](#page-16-0).

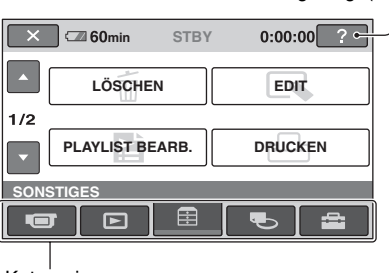

Kategorie

#### <span id="page-15-1"></span>B**Kategorien und Optionen im HOME MENU**

#### **Kategorie (AUFNAHME)**

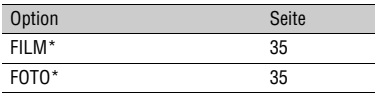

#### **Kategorie (BILDER ANZEIGEN)**

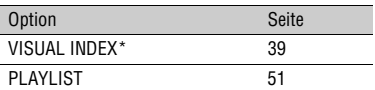

#### **Kategorie (SONSTIGES)**

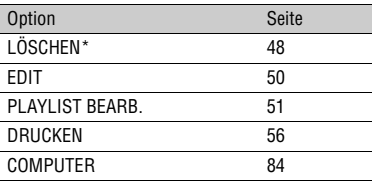

#### **Kategorie (DISC/SPEICHER)**

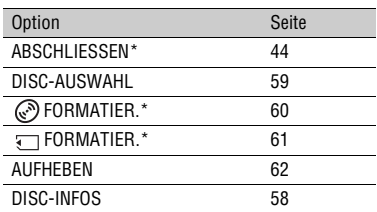

#### **Kategorie (EINSTELLUNGEN)**

Hier können Sie den Camcorder einstellen ([S. 64](#page-63-3)).

\* Diese Optionen können auch im Easy Handycam-Modus eingestellt werden ([S. 30](#page-29-2)). Die in der Kategorie (EINSTELLUNGEN) verfügbaren Optionen sind auf Seite [65](#page-64-1) aufgeführt.

#### **Das HOME MENU**

**1 Schalten Sie den Camcorder mit dem Schalter POWER ein.**

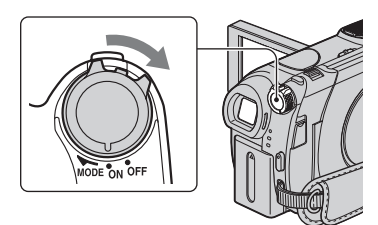

**2 Drücken Sie (HOME)** A **(oder**  B**).**

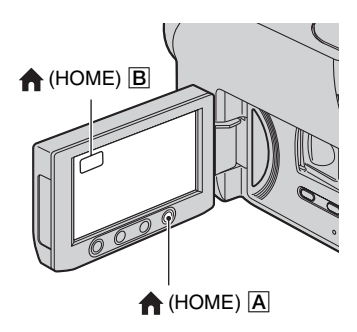

#### **3 Berühren Sie die Kategorie, die Sie verwenden wollen.**

Beispiel: Kategorie **[42]** (SONSTIGES)

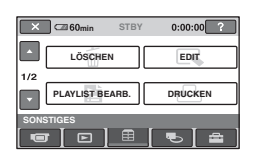

**4 Berühren Sie die Option, die Sie verwenden wollen.**

Beispiel: [EDIT]

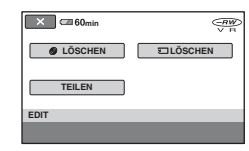

**5 Gehen Sie im Weiteren nach den Anweisungen auf dem Bildschirm vor.**

#### **So blenden Sie das HOME MENU aus**

Berühren Sie  $\boxed{\times}$ .

#### <span id="page-16-0"></span>**Wenn Sie Informationen zur Funktion einer Option im HOME MENU benötigen - HELP**

1 Drücken Sie (HOME). Das HOME MENU erscheint.

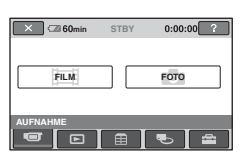

2 Berühren Sie (HELP). Der Hintergrund der Taste <sup>[?]</sup> (HELP) wird orange angezeigt.

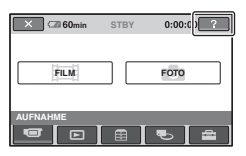

3 Berühren Sie die Option, zu der Sie Informationen anzeigen wollen.

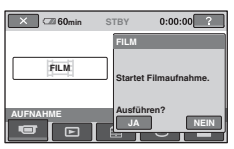

Wenn Sie eine Option berühren, erscheint eine Erläuterung dazu auf dem Bildschirm. Wenn Sie die Option aktivieren wollen, berühren Sie [JA], andernfalls [NEIN].

#### **So deaktivieren Sie HELP**

Berühren Sie (HELP) in Schritt **2** erneut.

#### **Das OPTION MENU**

Wenn Sie während der Aufnahme oder Wiedergabe den Bildschirm einmal berühren, werden die gerade verfügbaren Funktionen angezeigt. Das Vornehmen verschiedener Einstellungen ist somit kinderleicht. Näheres dazu finden Sie auf [Seite 76](#page-75-2).

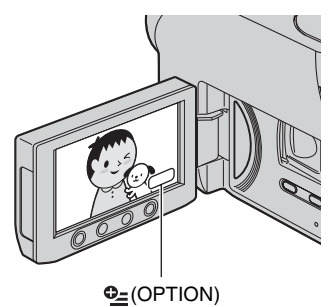

#### <span id="page-18-2"></span><span id="page-18-1"></span><span id="page-18-0"></span>*Vorbereitungen* **Schritt 1: Überprüfen des mitgelieferten Zubehörs**

Überprüfen Sie bitte, ob die folgenden Teile mit dem Camcorder geliefert wurden. Die Zahl in Klammern gibt jeweils die Anzahl des mitgelieferten Teils an.

Netzteil (1) [\(S. 20\)](#page-19-0)

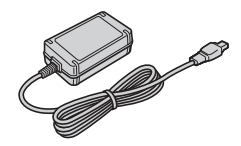

Netzkabel (1) ([S. 20\)](#page-19-0)

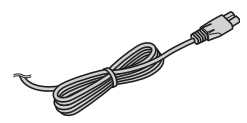

A/V-Verbindungskabel (1) ([S. 42](#page-41-1), [54\)](#page-53-1)

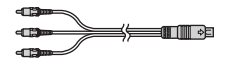

USB-Kabel (1) [\(S. 56\)](#page-55-1)

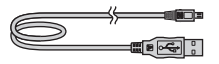

Drahtlose Fernbedienung (DCR-DVD306E/DVD308E/DVD708E) (1) ([S. 122\)](#page-121-0)

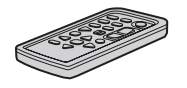

Eine Lithiumknopfbatterie ist bereits eingelegt.

Akku NP-FH40 (1) [\(S. 20\)](#page-19-0)

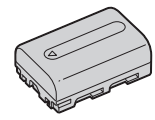

CD-ROM "Handycam Application Software" (1) [\(S. 84\)](#page-83-2)

Bedienungsanleitung (dieses Handbuch) (1)

### <span id="page-19-0"></span>**Schritt 2: Laden des Akkus**

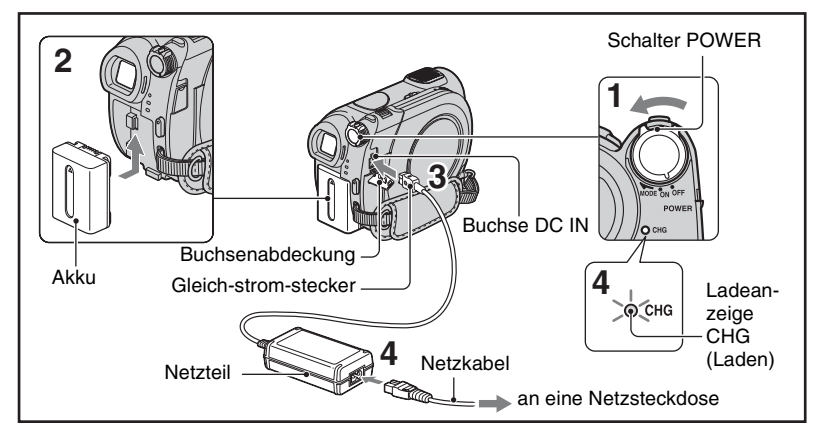

Sie können den "InfoLITHIUM"-Akku **(Serie H) laden [\(S. 109](#page-108-0)), wenn Sie ihn am Camcorder anbringen.**

#### **(3) Hinweise**

- Sie können mit diesem Camcorder ausschließlich "InfoLITHIUM"-Akkus der Serie H verwenden.
- **1 Drehen Sie den Schalter POWER in Pfeilrichtung auf OFF (CHG) (Standardeinstellung).**
- **2 Bringen Sie den Akku an, indem Sie ihn in Pfeilrichtung einschieben, bis er mit einem Klicken einrastet.**

#### **3 Schließen Sie das Netzteil an die Buchse DC IN am Camcorder an.**

Öffnen Sie die Buchsenabdeckung und schließen Sie den Gleichstrom-Stecker des Netzteils an.

Richten Sie die Markierung ▲ am DC-Stecker an der Markierung  $\triangle$  am Camcorder aus.

#### **4 Schließen Sie das Netzkabel an das Netzteil und an eine Netzsteckdose an.**

Die Anzeige CHG (Laden) leuchtet auf und der Ladevorgang beginnt. Die Ladeanzeige CHG (Laden) erlischt, wenn der Akku vollständig geladen ist.

#### **5 Lösen Sie das Netzteil von der Buchse DC IN am Camcorder.**

#### b **Hinweise**

• Halten Sie zum Lösen des Netzteils von der Buchse DC IN den Camcorder fest und ziehen Sie am Gleichstrom-Stecker.

#### **So nehmen Sie den Akku ab**

Drehen Sie den Schalter POWER auf OFF(CHG).

Verschieben Sie den Akkulösehebel BATT und nehmen Sie den Akku ab.

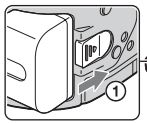

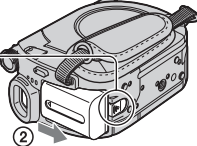

Akkulösehebel **BATT** 

#### b **Hinweise**

• Vergewissern Sie sich, dass die Anzeige (Film)/ (Standbild) ([S. 24](#page-23-1)) nicht leuchtet, wenn Sie den Akku oder das Netzteil abnehmen.

#### **Aufbewahren des Akkus**

Entladen Sie den Akku vollständig, wenn Sie ihn längere Zeit nicht verwenden wollen.

#### **So verwenden Sie eine externe Stromquelle**

Stellen Sie dieselben Verbindungen wie beim Laden des Akkus her. In diesem Fall wird der Akku nicht entladen.

#### <span id="page-20-0"></span>**So lassen Sie die Akkurestladung anzeigen (Akkuinformationen)**

Stellen Sie den Schalter POWER auf OFF (CHG) und drücken Sie DISP/BATT INFO.

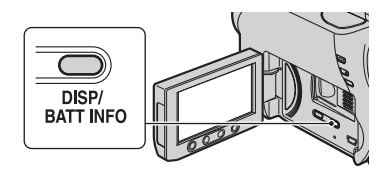

Nach einer Weile werden die ungefähre Aufnahmedauer und die Akkuinformationen etwa 7 Sekunden lang angezeigt. Sie können die Akkuinformationen bis zu 20 Sekunden lang anzeigen lassen, indem Sie DISP/ BATT INFO erneut drücken, solange die Informationen angezeigt werden.

Akkurestladung (Näherungswert)

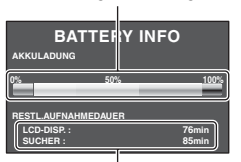

Aufnahmedauer (Näherungswert)

#### **Ladedauer**

Ungefähre Dauer (Minuten) beim vollständigen Laden eines vollständig entladenen Akkus.

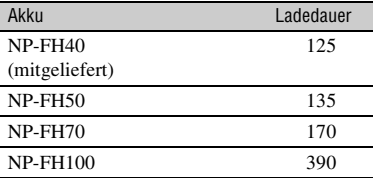

#### **Aufnahmedauer**

Ungefähre Dauer (Minuten) bei Verwendung eines vollständig geladenen Akkus.

#### **DCR-DVD106E/DVD108E/DVD608E**

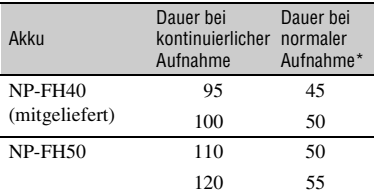

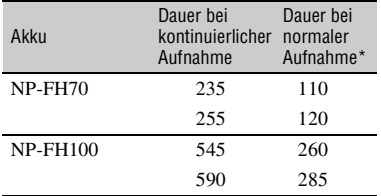

#### **DCR-DVD109E**

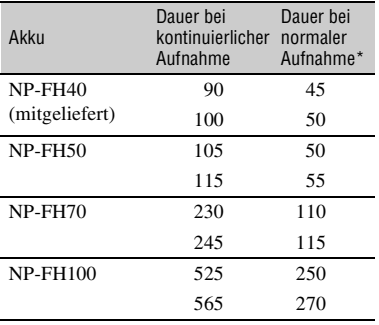

#### **DCR-DVD306E/DVD308E/DVD708E**

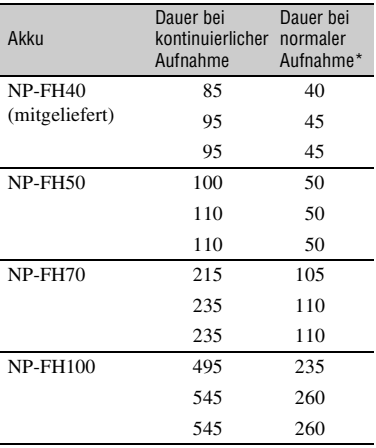

\* Die Angaben für die normale Aufnahme gelten, wenn Sie beim Aufnehmen die Aufnahme

wiederholt starten/stoppen, zoomen und das Gerät ein- und ausschalten.

#### b **Hinweise**

• Gemessen im Aufnahmemodus [SP] unter folgenden Bedingungen: Obere Zeile: Mit eingeschalteter LCD-Hintergrundbeleuchtung. Mittlere Zeile: Mit ausgeschalteter LCD-Hintergrundbeleuchtung (DCR-DVD306E/ DVD308E/DVD708E). Untere Zeile: Aufnahme mit dem Sucher bei geschlossenem LCD-Bildschirmträger.

#### **Wiedergabedauer**

Ungefähre Dauer (Minuten) bei Verwendung eines vollständig geladenen Akkus.

#### **DCR-DVD106E/DVD108E/DVD608E**

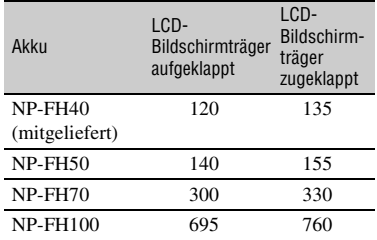

#### **DCR-DVD109E**

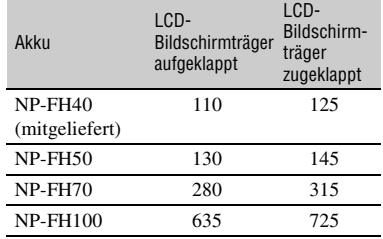

#### **DCR-DVD306E/DVD308E/DVD708E**

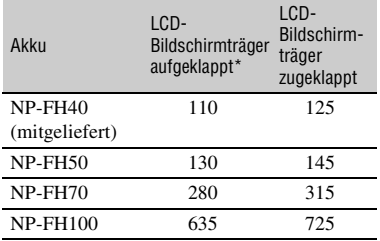

Mit eingeschalteter LCD-Hintergrundbeleuchtung.

#### **Hinweise zum Akku**

- Drehen Sie vor dem Austauschen des Akkus den Schalter POWER auf OFF (CHG), so dass die Anzeige (Film)/ (Standbild) nicht mehr leuchtet ([S. 24](#page-23-1)).
- In den folgenden Fällen blinkt die Anzeige CHG (Laden) während des Ladevorgangs oder die Akkuinformationen ([S. 21](#page-20-0)) werden nicht richtig angezeigt:
	- Der Akku wurde nicht richtig angebracht.
	- Der Akku ist beschädigt.
	- Die Lebensdauer des Akkus ist abgelaufen (betrifft nur die Akkuinformationen).
- Der Camcorder wird nicht über den Akku mit Strom versorgt, solange das Netzteil an die Buchse DC IN des Camcorders angeschlossen ist, auch wenn das Netzkabel nicht in die Netzsteckdose eingesteckt ist.
- Wenn der Camcorder mit einer gesondert erhältlichen Videoleuchte betrieben wird, empfiehlt sich die Verwendung des Akkus NP-FH70/NP-FH100 (DCR-DVD306E/DVD308E/ DVD708E).
- Die Verwendung eines NP-FH30 mit dem Camcorder wird nicht empfohlen, weil die Aufnahme- und die Wiedergabedauer dann kurz sind.

#### **Hinweise zur Lade-/Aufnahme-/ Wiedergabedauer**

- Die Angaben gelten bei einer Betriebstemperatur des Camcorders von 25 °C (10 °C bis 30 °C empfohlen).
- Bei niedrigen Temperaturen verkürzen sich die Aufnahme- und die Wiedergabedauer mit dem Camcorder.
- Je nach Betriebsbedingungen des Camcorders sind die Aufnahme- und die Wiedergabedauer möglicherweise kürzer als angegeben.

#### **Hinweise zum Netzteil**

- Der Netzadapter sollte sich in der Nähe der Steckdose befinden, damit Sie ihn bei einer Störung umgehend abtrennen können.
- Benutzen Sie das Netzgerat nicht in einem engen Zwischenraum, z. B. zwischen einer Wand und Möbeln.
- Schließen Sie den Gleichstromstecker des Netzteils bzw. den Akkukontakt nicht mit einem Metallgegenstand kurz. Andernfalls kann es zu einer Fehlfunktion kommen.
- Das Gerät ist nicht vom Wechselstromquelle getrennt, solange es an die Netzsteckdose angeschlossen ist, selbst wenn Sie das Gerät ausgeschaltet haben.

### <span id="page-23-1"></span><span id="page-23-0"></span>**Schritt 3: Einschalten des Camcorders und Einstellen von Datum und Uhrzeit**

Stellen Sie Datum und Uhrzeit ein, wenn Sie diesen Camcorder zum ersten Mal benutzen. Wenn Sie Datum und Uhrzeit nicht einstellen, erscheint der Bildschirm [UHR EINSTEL.] jedes Mal, wenn Sie den Camcorder einschalten oder den Schalter POWER in eine andere Position stellen.

#### Schalter POWER

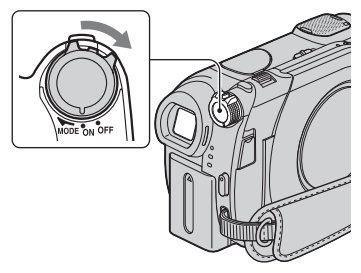

**1 Halten Sie die grüne Taste gedrückt und drehen Sie den Schalter POWER mehrmals in Pfeilrichtung, bis die gewünschte Anzeige aufleuchtet.**

**El (Film):** Aufnehmen von Filmen

**C** (Standbild): Aufnehmen von Standbildern

Der Bildschirm [UHR EINSTEL.] erscheint.

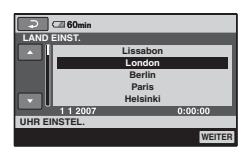

**2 Wählen Sie die gewünschte geografische Region mit ▲/▼ aus und berühren Sie dann [WEITER].**

- **3 Stellen Sie [SOMMERZEIT] ein und berühren Sie [WEITER].**
- **4** Stellen Sie mit ▲/▼ die Option [J] **(Jahr) ein.**

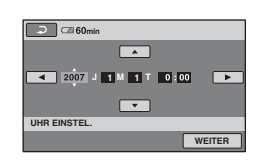

- $5$  Wählen Sie mit ◀/▶ die Option [M] **aus und stellen Sie mit**  $\angle$ **/V** den **Monat ein.**
- **6 Stellen Sie [T] (Tag), Stunden und Minuten genauso ein und berühren Sie dann [WEITER].**
- **7 Vergewissern Sie sich, dass die Uhrzeit richtig eingestellt ist, und berühren Sie dann <b>OK**.

Die Uhr beginnt zu laufen.

Sie können ein beliebiges Jahr bis zum Jahr 2037 eingeben.

#### **So schalten Sie den Camcorder aus**

Drehen Sie den Schalter POWER auf OFF (CHG).

# Vorbereitunger **Vorbereitungen**

#### **So können Sie Datum und Uhrzeit zurücksetzen**

Wählen Sie  $\bigoplus$  (HOME)  $\rightarrow$  $\bigoplus$ (EINSTELLUNGEN)  $\rightarrow$  [ZEIT/  $\overline{\mathbb{R}}$ SPRACHE]  $\rightarrow$  [UHR EINSTEL.] und stellen Sie Datum und Uhrzeit ein.

#### b **Hinweise**

- Wenn Sie den Camcorder **etwa 3 Monate lang** nicht verwenden, entlädt sich der integrierte Akku und die Datums- und Uhrzeiteinstellungen werden möglicherweise gelöscht. Laden Sie in diesem Fall den Akku und stellen Sie danach Datum und Uhrzeit erneut ein [\(S. 114](#page-113-0)).
- Nach dem Einschalten dauert es einige Sekunden, bis der Camcorder aufnahmebereit ist. In dieser Zeit können Sie den Camcorder nicht bedienen.
- Um den Akku zu schonen, ist der Camcorder werkseitig so eingestellt, dass er sich nach etwa 5 Minuten automatisch ausschaltet, wenn er nicht bedient wird ([AUTOM. AUS], [S. 75\)](#page-74-2).

#### **ζ** Tipps

- Während einer Aufnahme werden Datum und Uhrzeit nicht angezeigt, aber automatisch aufgezeichnet, so dass sie bei der Wiedergabe angezeigt werden können (auf [Seite 70](#page-69-2) finden Sie Informationen zu [DATENCODE]).
- Informationen zur "Weltzeittabelle" finden Sie auf [Seite 105](#page-104-0).
- Wenn die Tasten auf dem Berührungsbildschirm nicht richtig funktionieren, stellen Sie den LCD-Bildschirm ein (KALIBRIERUNG) ([S. 112\)](#page-111-0).

#### <span id="page-24-1"></span><span id="page-24-0"></span>**Wechseln der Sprache**

Sie können die Sprache für die Bildschirmmenüs wechseln, so dass diese in der gewünschten Sprache angezeigt werden.

Berühren Sie  $\bigcap_{i=1}^{\infty}$  (HOME)  $\rightarrow$  $E$ (EINSTELLUNGEN) $\rightarrow$ [ZEIT/ SPRACHE]→[ SPRACHE EIN.] und wählen Sie die gewünschte Sprache.

### <span id="page-24-2"></span>**Schritt 4: Vorbereitungen für die Aufnahme**

#### <span id="page-24-3"></span>**Öffnen der Objektivabdeckung**

Stellen Sie den Schalter LENS COVER auf **OPEN** 

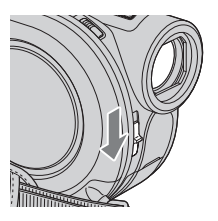

Stellen Sie nach der Aufnahme den Schalter LENS COVER auf CLOSE, um die Objektivabdeckung zu schließen.

#### **LCD-Bildschirmträger**

Klappen Sie den LCD-Bildschirmträger um 90 Grad zum Camcorder auf  $(0)$  und stellen Sie ihn dann auf einen komfortablen Winkel für die Aufnahme bzw. die Wiedergabe ein  $(Q)$ ).

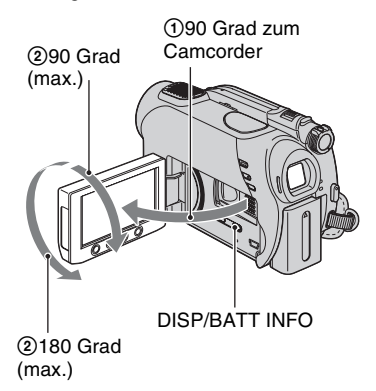

#### **So schalten Sie die LCD-Hintergrundbeleuchtung aus, um den Akku zu schonen (DCR-DVD306E/DVD308E/DVD708E)**

Halten Sie DISP/BATT INFO einige Sekunden lang gedrückt, bis  $\Box_{\text{eff}}$  erscheint. Diese Einstellung ist besonders praktisch, wenn Sie den Camcorder bei hellem Licht verwenden oder den Akku schonen wollen. Das aufgenommene Bild wird durch diese Einstellung nicht beeinflusst. Zum Einschalten der LCD-

Hintergrundbeleuchtung halten Sie DISP/ BATT INFO einige Sekunden gedrückt, bis  $\overline{C_{\text{eff}}}$  ausgeblendet wird.

#### b **Hinweise**

• Drücken Sie beim Aufklappen bzw. beim Einstellen des LCD-Bildschirmträgers nicht versehentlich die Tasten am LCD-Rahmen.

#### z **Tipps**

- Wenn Sie den LCD-Bildschirmträger um 90 Grad zum Camcorder hin aufklappen und um 180 Grad zur Objektivseite hin drehen, können Sie den LCD-Bildschirmträger mit nach außen weisendem LCD-Bildschirm zuklappen. Dies ist besonders bei der Wiedergabe nützlich.
- Berühren Sie im HOME MENU die Optionen  $E$ (EINSTELLUNGEN)  $\rightarrow$  [TON/ANZEIGE  $EIN.$ ]  $\rightarrow$  [LCD-HELLIG.] ([S. 72](#page-71-2)), um die Helligkeit des LCD-Bildschirms einzustellen.
- Die Informationen werden mit jedem Tastendruck auf DISP BATT/INFO ein- bzw. ausgeblendet (angezeigt  $\longleftrightarrow$  nicht angezeigt).

#### **Sucher**

Sie können Bilder im Sucher betrachten, wenn Sie den Akku schonen wollen oder wenn das Bild auf dem LCD-Bildschirm schlecht zu sehen ist.

Sucher

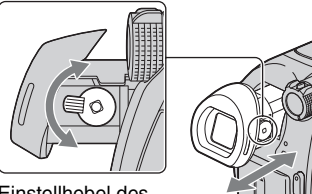

Einstellhebel des **Sucherobiektivs** Verschieben Sie den Hebel, bis das Bild deutlich zu sehen ist.

#### z **Tipps**

• Sie können die Helligkeit der Hintergrundbeleuchtung im Sucher einstellen, indem Sie  $E$  (EINSTELLUNGEN)  $\rightarrow$  [TON/  $ANZEIGE EIN.$ ]  $\rightarrow$  [SUCHER INT.] im HOME MENU auswählen ([S. 72\)](#page-71-3).

### <span id="page-26-2"></span><span id="page-26-1"></span>**Schritt 5: Einlegen einer Disc oder eines "Memory Stick Duo"**

#### <span id="page-26-0"></span>**Disc**

Zum Aufnehmen benötigen Sie eine neue 8-cm-DVD (DVD-RW, DVD+RW, DVD-R oder DVD+R DL) ([S. 12](#page-11-0)).

#### b **Hinweise**

- Entfernen Sie vor dem Einlegen mit einem weichen Tuch Staub und Fingerabdrücke von der Disc ([S.107](#page-106-1)).
- **1 Vergewissern Sie sich, dass der Camcorder eingeschaltet ist.**
- **2 Drehen Sie den Schalter OPEN zum Öffnen des Disc-Fachs in Pfeilrichtung (OPEN ▶).**

[WIRD GEÖFFNET] erscheint auf dem LCD-Bildschirm.

Das Disc-Fach öffnet sich automatisch ein Stück weit.

Schalter OPEN zum

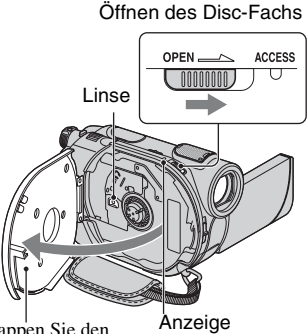

Klappen Sie den Deckel des ein Stück weit geöffneten Disc-Fachs weiter auf. ACCESS (Disc) **3 Setzen Sie die Disc mit der Aufnahmeseite nach innen in den Camcorder ein. Drücken Sie in der Mitte auf die Disc, bis sie mit einem Klicken einrastet.**

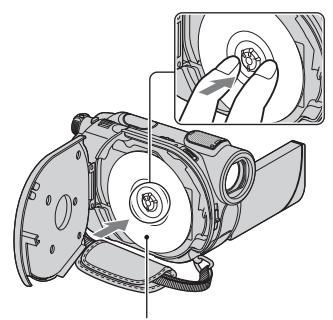

Wenn Sie eine einseitige Disc verwenden, setzen Sie diese mit der beschrifteten Seite nach außen ein.

#### <span id="page-26-3"></span>**4 Schließen Sie das Disc-Fach.**

[DISC-ZUGRIFF] erscheint auf dem LCD-Bildschirm.

Es kann etwas dauern, bis der Camcorder die Disc erkennt.

#### **DVD-RW/DVD+RW**

Sie werden gefragt, ob Sie [DISC-AUSWAHL] verwenden möchten. Wenn Sie [DISC-AUSWAHL] verwenden, werden auf dem Bildschirm Anweisungen zum Formatieren der Disc angezeigt. Wenn Sie diese Funktion nicht verwenden möchten, fahren Sie mit Schritt **5** fort.

Schritt 5: Einlegen einer Disc oder eines "Memory Stick Duo" **(Fortsetzung)**

#### **DVD-R/DVD+R DL**

Sie können die Aufnahme starten, sobald [DISC-ZUGRIFF] auf dem LCD-Bildschirm ausgeblendet wird. Die Schritte nach Schritt **5** brauchen Sie nicht auszuführen.

#### **5 Berühren Sie auf dem Bildschirm die Option, die auf Sie zutrifft.**

#### x **DVD-RW**

Wählen Sie als Aufnahmeformat [VIDEO] oder [VR] aus (S. [12\)](#page-11-2) und berühren Sie OK.

#### x **DVD+RW**

Wählen Sie als Bildformat für den Film [16:9-FORMAT] oder [4:3] aus und berühren Sie OK.

#### **6 Berühren Sie [JA].**

#### $7$  Berühren Sie  $\overline{\text{OK}}$ , wenn [Vorgang **beendet.] angezeigt wird.**

Wenn das Formatieren abgeschlossen ist, können Sie auf der Disc aufnehmen.

#### ነኛ Tipps

• Wenn Sie im Easy Handycam-Modus (S. [30](#page-29-2)) eine DVD-RW verwenden, ist das Aufnahmeformat auf den VIDEO-Modus eingestellt und kann nicht geändert werden.

#### **So nehmen Sie die Disc heraus**

- 1 Gehen Sie zum Öffnen des Disc-Fachs wie in Schritt **1** und **2** erläutert vor.
- 2 Drücken Sie auf den Disc-Halter in der Mitte des Disc-Fachs, fassen Sie die Disc am Rand und nehmen Sie sie heraus.

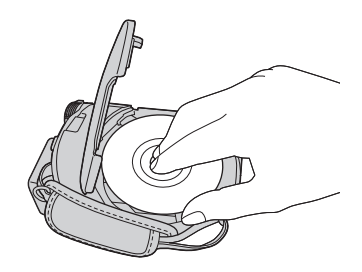

#### **(3) Hinweise**

- Achten Sie beim Öffnen und Schließen des Disc-Fachs darauf, dass Sie den Deckel des Disc-Fachs nicht mit der Hand oder mit Gegenständen blockieren. Schieben Sie das Griffband am Camcorder nach unten, bevor Sie das Disc-Fach öffnen oder schließen.
- Wenn Sie das Band beim Schließen des Disc-Fachs einklemmen, kann dies zu Fehlfunktionen am Camcorder führen.
- Berühren Sie nicht die Aufnahmeseite der Disc oder die Linse [\(S.112](#page-111-1)). Achten Sie bei einer doppelseitigen Disc darauf, die Oberfläche nicht mit Fingerabdrücken zu verschmutzen.
- Wenn Sie das Disc-Fach bei falsch eingelegter Disc schließen, kann es am Camcorder zu Fehlfunktionen kommen.
- Trennen Sie während des Formatierens nicht die Stromquelle vom Gerät.
- Schützen Sie den Camcorder vor Stößen und Erschütterungen:
	- solange die Anzeige ACCESS leuchtet
	- solange die Anzeige ACCESS blinkt
	- solange [DISC-ZUGRIFF] oder [WIRD GEÖFFNET] auf dem LCD-Bildschirm angezeigt wird
- Je nach Zustand der Disc und der Art des aufgezeichneten Materials kann es einige Zeit dauern, bis sich die Disc herausnehmen lässt.
- Wenn eine Disc beschädigt oder mit Fingerabdrücken usw. verschmutzt ist, kann es bis zu 10 Minuten dauern, bis sie sich herausnehmen lässt. In diesem Fall ist die Disc möglicherweise defekt.

#### z **Tipps**

- Sie können eine Disc auch bei ausgeschaltetem Camcorder herausnehmen, wenn eine Stromquelle an den Camcorder angeschlossen ist. Allerdings startet in diesem Fall die Disc-Erkennung nicht (Schritt **[4](#page-26-3)**).
- Wenn Sie alle bisher auf einer DVD-RW/ DVD+RW aufgezeichneten Bilder löschen und dann neue Bilder auf die Disc aufzeichnen wollen, schlagen Sie unter "Löschen aller [Szenen auf der Disc \(Formatieren\)](#page-59-1)" auf [Seite 60](#page-59-1) nach.
- Mit [DISC-AUSWAHL] im HOME MENU können Sie Tipps zu geeigneten Discs anzeigen lassen ([Seite 59](#page-58-1)).

Verwenden Sie ausschließlich einen "Memory Stick Duo" mit der Kennzeichnung Memory STICK Duo bzw. MEMORY STICK PRO DUO ([S. 107](#page-106-0)).

#### z **Tipps**

• Die Anzahl an Bildern, die Sie aufnehmen können, hängt von der Bildqualität und der Bildgröße ab. Näheres dazu finden Sie auf [Seite 68](#page-67-2).

**1 Klappen Sie den LCD-Bildschirmträger auf.**

**2 Schieben Sie den "Memory Stick Duo" richtig herum in den "Memory Stick Duo"-Einschub, bis er mit einem Klicken einrastet.**

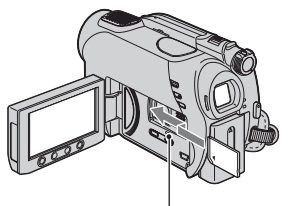

<span id="page-28-0"></span>**"Memory Stick Duo"** Zugriffsanzeige ("Memory Stick Duo")

#### <span id="page-28-1"></span>**So lassen Sie den "Memory Stick Duo" auswerfen**

Drücken Sie den "Memory Stick Duo" einmal leicht hinein und ziehen Sie ihn dann aus dem Einschub.

#### b **Hinweise**

- Ziehen Sie den "Memory Stick Duo" nicht gewaltsam heraus. Andernfalls kann es zu Beschädigungen kommen.
- Wenn die Zugriffsanzeige leuchtet oder blinkt, liest bzw. schreibt der Camcorder gerade Daten. Schütteln oder stoßen Sie den Camcorder nicht, schalten Sie ihn nicht aus, lassen Sie den "Memory Stick Duo" nicht auswerfen und nehmen Sie den Akku nicht ab. Andernfalls können Bilddaten beschädigt werden.
- Wenn Sie den "Memory Stick Duo" mit Gewalt falsch herum in den Einschub hineindrücken, können der "Memory Stick Duo", der "Memory Stick Duo"-Einschub und die Bilddaten beschädigt werden.

#### <span id="page-29-2"></span><span id="page-29-1"></span>*Aufnahme/Wiedergabe*

<span id="page-29-0"></span>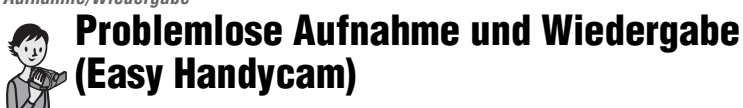

Im Easy Handycam-Modus werden fast alle Einstellungen automatisch vorgenommen, so dass Sie die Aufnahme oder Wiedergabe ohne großen Aufwand starten können. Außerdem wird die Schrift auf dem Bildschirm zur besseren Lesbarkeit vergrößert dargestellt.

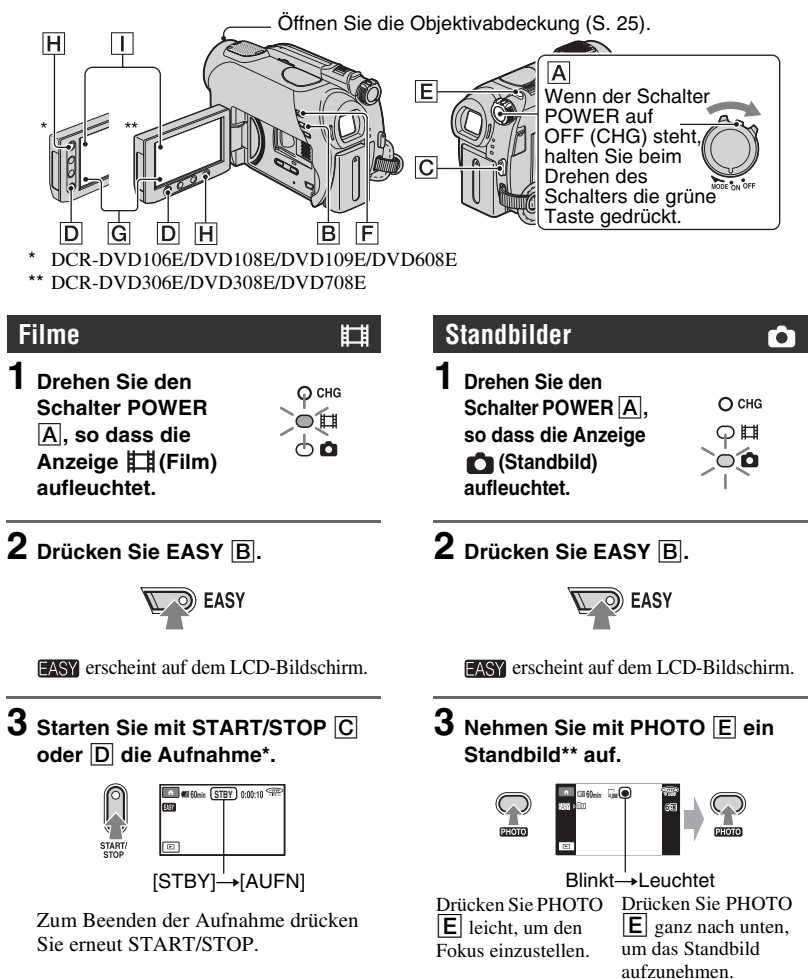

\* Filme werden im Aufnahmemodus [SP] aufgenommen.

\*\* Standbilder werden im Qualitätsmodus [FEIN] auf dem "Memory Stick Duo" aufgenommen.

#### <span id="page-30-0"></span>**Wiedergabe von aufgenommenen Filmen/Standbildern**

#### **1 Schalten Sie den Camcorder mit dem Schalter POWER** A **ein.**

#### **2 Drücken Sie (BILDER ANZEIGEN)** F **(oder** G**).**

Der VISUAL INDEX erscheint auf dem LCD-Bildschirm. Es kann etwas dauern, bis der VISUAL INDEX angezeigt wird.

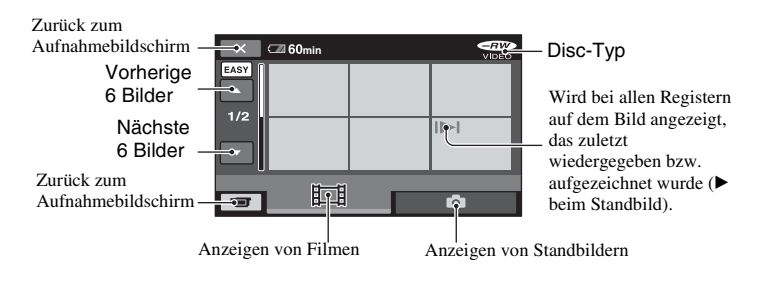

#### **3 Starten Sie die Wiedergabe.**

#### **Filme:**

Berühren Sie  $\Box$  und dann den Film, den Sie sehen möchten.

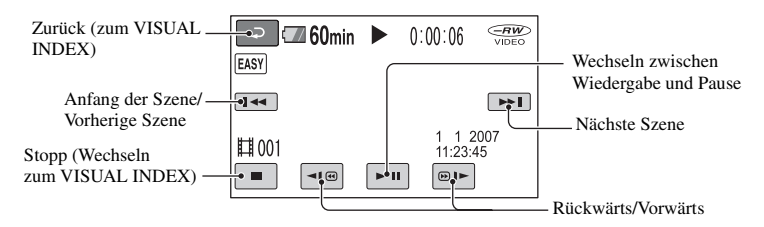

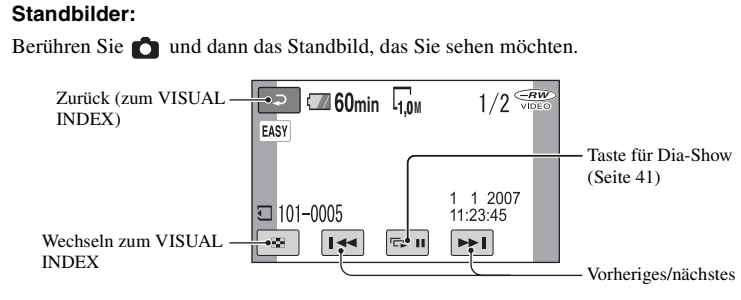

\* [DATENCODE] ist fest auf [DATUM/ZEIT] eingestellt [\(S. 70\)](#page-69-2).

#### ์ Tipps

- Der VISUAL INDEX wird wieder angezeigt, wenn alle Filme ab dem ausgewählten bis zum letzten in der Liste wiedergegeben wurden.
- Sie können die Wiedergabegeschwindigkeit verringern, indem Sie im Pausemodus <a>  $b$  berühren.
- Wählen Sie zum Einstellen der Lautstärke  $(HOME) \rightarrow \blacksquare$  (EINSTELLUNGEN)  $\rightarrow$  $[TON EINSTELEN] \rightarrow [LAUTSTÄRKE]$ und dann  $\boxed{-}$  /  $\boxed{+}$ .

#### **So beenden Sie den Easy Handycam-Modus**

Drücken Sie EASY **B** erneut. **EASY** wird auf dem Bildschirm ausgeblendet.

#### **Menüeinstellungen im Easy Handycam-Modus**

Drücken Sie  $\bigoplus$  (HOME)  $\bigoplus$  (oder  $\bigcap$ ), um die Menüoptionen anzuzeigen, deren Einstellung geändert werden kann (S. [16](#page-15-1), [64](#page-63-3)).

#### **(3) Hinweise**

- Im Easy Handycam-Modus können Sie Filme auf einer Disc weder löschen noch bearbeiten.
- Die meisten Menüoptionen werden automatisch auf die Standardeinstellungen zurückgesetzt. Die Einstellungen einiger Menüoptionen können nicht geändert werden. Näheres dazu finden Sie auf [Seite 90.](#page-89-2)
- DVD-RWs werden im VIDEO-Modus formatiert [\(S. 12\)](#page-11-3).
- $\mathbf{Q}_{\text{=} }$  (OPTION) wird nicht angezeigt.
- Beenden Sie den Easy Handycam -Modus, wenn Sie Bilder mit Effekten versehen oder bestimmte Einstellungen ändern wollen.

#### **Im Easy Handycam-Modus nicht verfügbare Tasten**

Bestimmte Tasten/Funktionen können Sie im Easy Handycam-Modus nicht verwenden, da die Einstellungen automatisch vorgenommen werden [\(S. 90\)](#page-89-2). [Während Easy Handycam-Betrieb ungültig.] wird möglicherweise angezeigt, wenn Sie versuchen, Funktionen auszuführen, die im Easy Handycam-Modus nicht zur Verfügung stehen.

#### **So lassen Sie Filme auf einer Disc mit anderen Geräten wiedergeben (Abschließen)**

Wenn Sie auf einer Disc gespeicherte Filme mit einem DVD-Gerät oder Computer wiedergeben möchten, müssen Sie die Disc ..abschließen". Einzelheiten zum Abschließen finden Sie auf Seite [44.](#page-43-1)

#### **(3) Hinweise**

- Eine DVD-R oder DVD+R DL können Sie nach dem Abschließen der Disc nicht weiterverwenden und auch die Aufnahme weiterer Filme ist nicht möglich, selbst wenn auf der Disc noch Platz frei ist.
- Im Easy Handycam-Modus ist das DVD-Menü fest auf [TYP1] eingestellt.
- Auf einer abgeschlossenen Disc können Sie im Easy Handycam-Modus keine weiteren Szenen aufnehmen ([S. 62](#page-61-2)).

### <span id="page-33-1"></span><span id="page-33-0"></span>**Aufnahme**

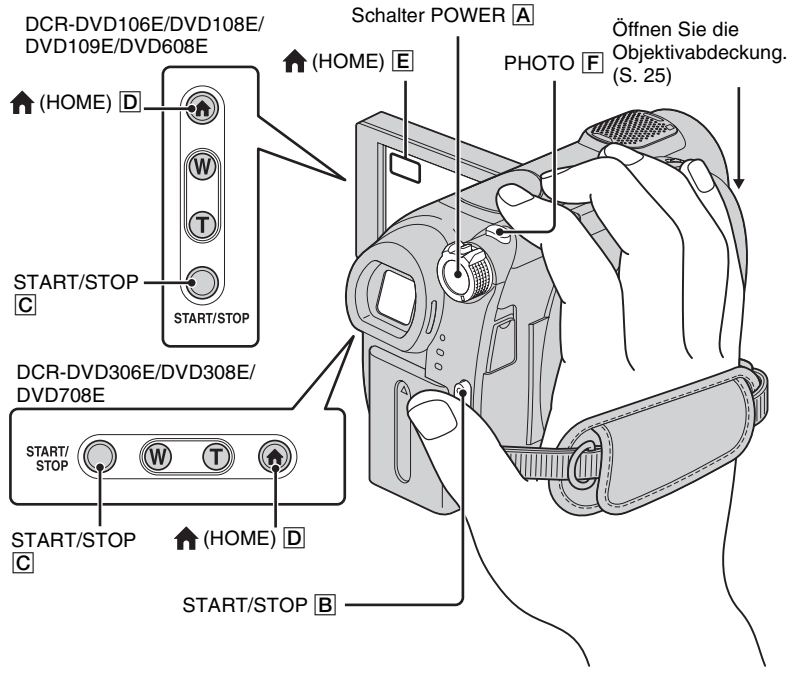

#### **Einstellen des Griffbandes**

Gehen Sie zum Befestigen und Einstellen des Griffbands wie in der Abbildung dargestellt vor und halten Sie den Camcorder richtig.

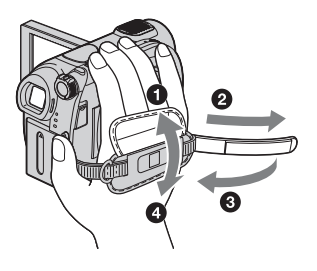

#### **(3) Hinweise**

• Wenn die Zugriffsanzeige [\(Seite 27](#page-26-0), [29\)](#page-28-0) nach dem Aufnahmeende leuchtet, werden noch Daten auf die Disc oder den "Memory Stick Duo" geschrieben. Setzen Sie den Camcorder keinen Stößen oder Erschütterungen aus und nehmen Sie nicht den Akku ab bzw. trennen Sie nicht das Netzteil vom Camcorder.

#### <span id="page-34-0"></span>**Filme**

#### ่

Filme werden auf der Disc aufgezeichnet. Informationen zur Aufnahmedauer finden Sie auf [Seite 12.](#page-11-0)

**1 Drehen Sie den Schalter POWER**  A**, so dass die Anzeige (Film) aufleuchtet.**

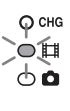

**2 Drücken Sie START/STOP** <sup>B</sup>  $(oder  $\boxed{C}$ ).$ 

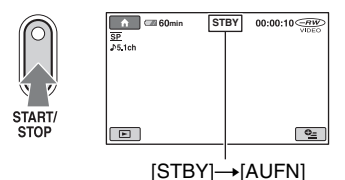

Zum Beenden der Aufnahme drücken

Sie erneut START/STOP.

#### <span id="page-34-1"></span>**Standbilder**

Standbilder werden auf dem "Memory Stick Duo" aufgezeichnet. Informationen zur Anzahl der aufnehmbaren Standbilder finden Sie auf [Seite 68](#page-67-2).

**1 Drehen Sie den Schalter POWER**  A**, so dass die Anzeige (Standbild) aufleuchtet.**

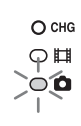

Ò

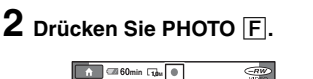

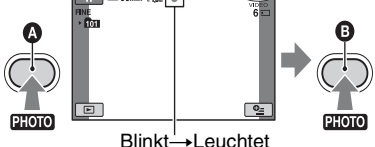

Zum Fokussieren leicht drücken Zum Aufnehmen ganz nach unten drücken

 $IIIIII$  erscheint neben  $\Box$ . Wenn  $IIIIII$ ausgeblendet wird, wurde das Bild aufgenommen.

#### **Umschalten in den Filmaufnahmemodus mit der Taste (HOME)** D **(oder** E**)**

Berühren Sie (AUFNAHME) im  $HOME MENU \rightarrow [FILM]$  oder [FOTO].

#### <span id="page-35-0"></span>**Zoom**

Die maximalen Vergrößerungsfaktoren beim Zoomen sind in der folgenden Tabelle aufgeführt.

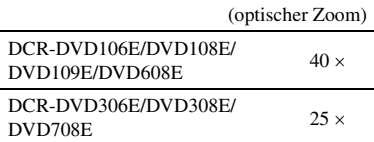

Sie können die Vergrößerung mit dem Zoomhebel oder der Zoomtaste am LCD-Rahmen einstellen.

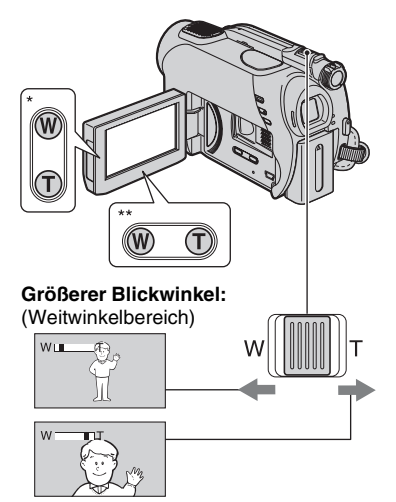

**Nahaufnahme:** (Telebereich)

- \* DCR-DVD106E/DVD108E/DVD109E/ DVD608E
- \*\* DCR-DVD306E/DVD308E/DVD708E

Verschieben Sie den Motorzoom-Hebel für einen langsamen Zoom nur leicht. Für einen schnelleren Zoom verschieben Sie den Hebel weiter.

#### b **Hinweise**

- [STEADYSHOT] reduziert Verwacklungen möglicherweise nicht wie gewünscht, wenn der Motorzoom-Hebel ganz in Richtung T (Telebereich) verschoben wird.
- Lassen Sie den Finger unbedingt auf dem Motorzoom-Hebel. Andernfalls wird das Betriebsgeräusch des Motorzoom-Hebels möglicherweise mit aufgezeichnet.
- Mit den Zoomtasten am LCD-Rahmen können Sie die Zoomgeschwindigkeit nicht ändern.
- Der Mindestabstand zwischen Camcorder und Motiv, der für eine scharfe Fokussierung erforderlich ist, liegt im Weitwinkelbereich bei etwa 1 cm und im Telebereich bei 80 cm.

#### z **Tipps**

• Mit [DIGITAL ZOOM] ([S. 67](#page-66-0)) können Sie über die in der Tabelle angegebenen Vergrößerungsfaktoren hinaus zoomen.

#### <span id="page-35-2"></span><span id="page-35-1"></span>**Aufnehmen von Ton mit besserer Raumklangwirkung (5.1-Kanal-Raumklang) (DCR-DVD109E/DVD306E/DVD308E/ DVD708E)**

Vom eingebauten Mikrofon aufgenommener Ton wird in 5.1-Kanal-Raumklang konvertiert und aufgezeichnet.

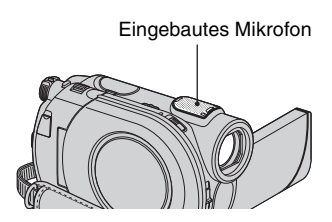

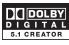

Auf dem Camcorder ist Dolby Digital 5.1 Creator installiert, so dass Sie mit 5.1-Kanal-Raumklang aufnehmen können. Beim Wiedergeben der Disc auf einem Gerät, das 5.1-Kanal-Raumklang unterstützt, erzielen Sie so eine besonders naturgetreue Tonwiedergabe.
Dolby Digital 5.1 Creator, 5.1-Kanal-Raumklang Glossar ([S. 127](#page-126-0))

#### **(3) Hinweise**

- Bei der Wiedergabe mit dem Camcorder wird 5.1- Kanal-Ton in 2-Kanal-Ton konvertiert.
- $\bigtriangleup$ 5.1ch wird während der 5.1-Kanal-Aufnahme oder -Wiedergabe auf dem Bildschirm angezeigt.

## <span id="page-36-0"></span>**Aufnehmen in einer dunklen Umgebung (NightShot plus)**

Infrarotstrahler

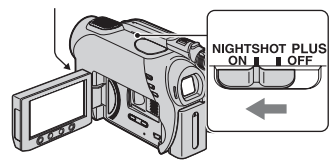

Stellen Sie den Schalter NIGHTSHOT PLUS auf ON. (<sup>o</sup> erscheint.)

#### **(3) Hinweise**

- Bei NightShot plus und Super NightShot plus wird mit Infrarotlicht aufgenommen. Achten Sie deshalb darauf, den Infrarotstrahler nicht mit den Fingern oder Gegenständen abzudecken, und nehmen Sie das Konverterobjektiv (gesondert erhältlich) ab.
- Stellen Sie den Fokus manuell ein ([FOKUS], [S. 78\)](#page-77-0), wenn der Autofokus nicht korrekt funktioniert.
- Verwenden Sie die Funktionen NightShot plus und Super NightShot plus nicht an hellen Orten. Andernfalls kann es zu einer Fehlfunktion kommen.

### ن *`Ö*′ Tipps

• Um eine hellere Aufnahme zu erzielen, verwenden Sie die Funktion Super NightShot plus [\(S. 82\)](#page-81-0). Um bei Filmaufnahmen naturgetreuere Farben zu erzielen, verwenden Sie die Funktion Color Slow Shutter [\(S. 82\)](#page-81-1).

## **Einstellen der Belichtung für Gegenlichtaufnahmen**

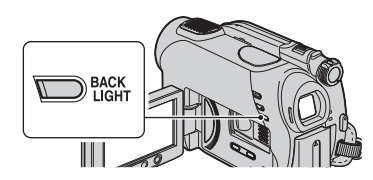

Zum Einstellen der Belichtung für Gegenlichtaufnahmen drücken Sie BACK LIGHT, so dass  $\overline{\mathbb{Z}}$  angezeigt wird. Um die Gegenlichtkompensation auszuschalten, drücken Sie BACK LIGHT erneut.

## **Aufnehmen im Spiegelmodus**

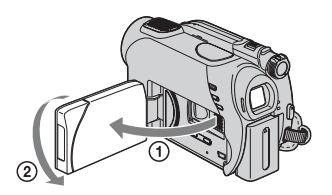

Klappen Sie den LCD-Bildschirmträger um 90 Grad zum Camcorder auf  $(1)$  und drehen Sie ihn um 180 Grad zur Objektivseite hin (2).

### z **Tipps**

- Auf dem LCD-Bildschirm erscheint das Bild als Spiegelbild. Aufgenommen wird es jedoch normal.
- Beim Aufnehmen im Spiegelmodus wird das Bild nicht im Sucher angezeigt.

## **Auswählen des Bildformats (16:9 oder 4:3) (DCR-DVD306E/ DVD308E/DVD708E)**

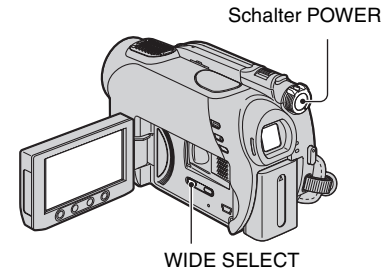

## **So wählen Sie das Bildformat für Filme**

- 1 Drehen Sie den Schalter POWER, so dass die Anzeige (Film) aufleuchtet.
- 2 Drücken Sie WIDE SELECT mehrmals, um das gewünschte Bildformat auszuwählen.

## ້ (C Tipps

- Die Unterschiede im Blickwinkel zwischen 16:9 (Breitbild) und 4:3 variieren je nach Zoomeinstellung.
- Wenn Sie einen Film auf einem Fernsehgerät wiedergeben, setzen Sie [TV-FORMAT] je nach Fernsehgerät (16:9/4:3) auf [16:9] oder [4:3] ([S. 42](#page-41-0), [73\)](#page-72-0).
- Wenn Sie [TV-FORMAT] auf [4:3] setzen und 16:9-Bilder (Breitbild) wiedergeben, erscheinen die Bilder bei manchen Motiven möglicherweise grobkörnig [\(S. 42\)](#page-41-1).

## <span id="page-37-0"></span>**So wählen Sie das Bildformat für Standbilder**

- 1 Drehen Sie den Schalter POWER, so dass die Anzeige (Standbild) aufleuchtet. Als Bildformat wird 4:3 eingestellt.
- 2 Drücken Sie WIDE SELECT mehrmals, um das gewünschte Bildformat auszuwählen.

### **(3) Hinweise**

• Die Größe von Standbildern beträgt maximal  $\Box$ 0,7M] (16:9) oder [1,0M] (4:3).

## z **Tipps**

- Informationen zur Anzahl der aufnehmbaren Standbilder finden Sie auf [Seite 68](#page-67-0).
- Beim DCR-DVD106E/DVD108E/DVD109E/ DVD608E können Sie das Bildformat von Filmen im HOME MENU ändern. Näheres dazu finden Sie auf [Seite 66](#page-65-0).

## **Wiedergabe**

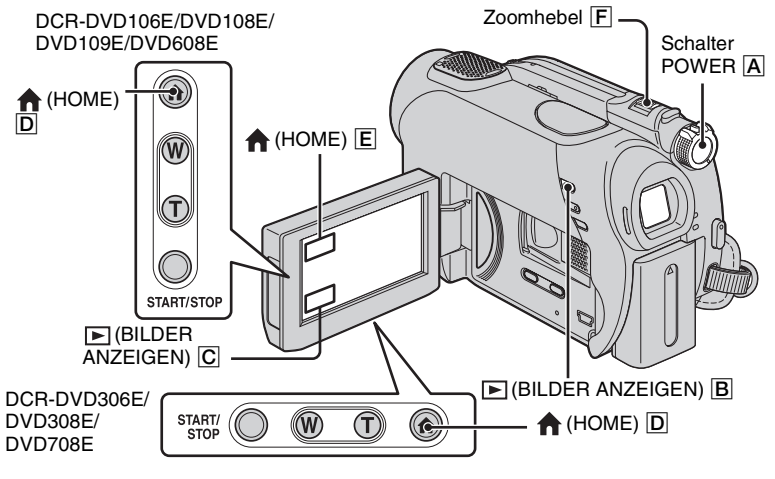

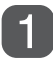

## **Schalten Sie den Camcorder mit dem Schalter POWER** A **ein.**

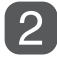

## **Drücken Sie (BILDER ANZEIGEN)** B **(oder** C**).**

Der VISUAL INDEX erscheint auf dem LCD-Bildschirm. Es kann etwas dauern, bis der VISUAL INDEX angezeigt wird.

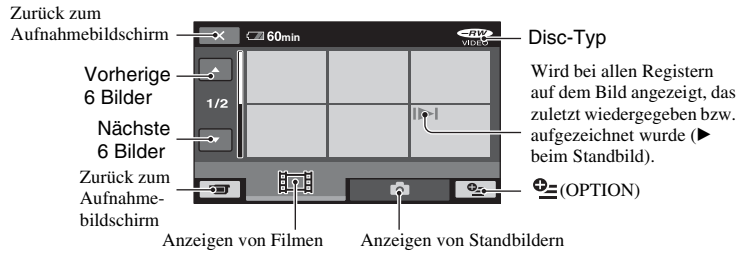

## z **Tipps**

• Mit dem Zoomhebel  $\boxed{\text{F}}$  können Sie auswählen, ob auf dem VISUAL INDEX 6 oder 12 Bilder angezeigt werden. Wenn Sie die Anzahl fest einstellen wollen, berühren Sie (EINSTELLUNGEN) im HOME  $MENU \rightarrow [BILDANZEIGE EIN.] \rightarrow [$  -ANZEIGE] ([S. 71](#page-70-0)).

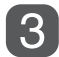

## **Starten Sie die Wiedergabe.**

## **Filme**

### Berühren Sie das Register **Eit und den wiederzugebenden Film.**

Der VISUAL INDEX wird wieder angezeigt, wenn alle Filme ab dem ausgewählten Film bis zum letzten Film wiedergegeben wurden.

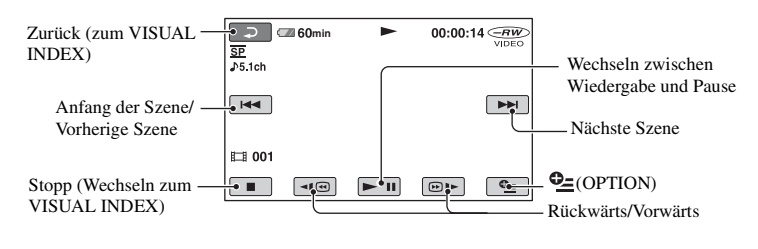

## **Standbilder**

### Berühren Sie das Register **durch das wiederzugebende Standbild.**

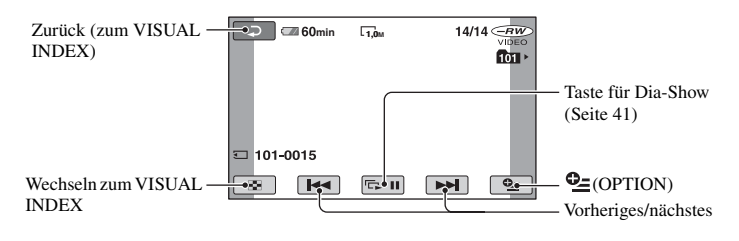

### **So schalten Sie mit der Taste (HOME)** D **(oder** E**) in den Wiedergabemodus**

Berühren Sie (BILDER ANZEIGEN)  $\rightarrow$  [VISUAL INDEX].

### <span id="page-39-0"></span>**So stellen Sie die Lautstärke für Filme ein**

Berühren Sie  $\mathbf{Q} = (OPTION) \rightarrow$  das Register  $\Box \rightarrow$  [LAUTSTÄRKE] und stellen Sie die Lautstärke mit  $\boxed{-}$ / $\boxed{+}$  ein.

### z **Tipps**

• Berühren Sie im Pausemodus  $\boxed{\neg \Box \textcircled{}}$  / $\boxed{\textcircled{}}$  , um den Film langsamer wiedergeben zu lassen.

盯

М

- Bei einmaliger Berührung erfolgt der Vor-/ Rücklauf mit etwa 5facher Geschwindigkeit, bei zweimaliger Berührung mit etwa 10facher\* Geschwindigkeit.
- \* Etwa 8fache Geschwindigkeit bei einer DVD+RW

Sie können Standbilder auf das 1,1- bis 5fache der Originalgröße vergrößern. Die Vergrößerung können Sie mit dem Motorzoom-Hebel oder den Zoomtasten am LCD-Rahmen einstellen.

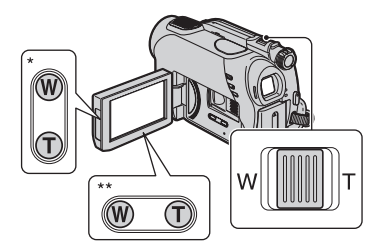

- DCR-DVD106E/DVD108E/DVD109E/ DVD608E
- \*\* DCR-DVD306E/DVD308E/DVD708E
- 1 Lassen Sie die zu vergrößernden Standbilder anzeigen.
- 2 Zum Vergrößern des Standbildes verschieben Sie den Zoom in Richtung T (Telebereich). Auf dem Bildschirm erscheint ein Rahmen.
- 3 Berühren Sie den Bildschirm an der Stelle, die in der Mitte des angezeigten Rahmens angezeigt werden soll.
- 4 Stellen Sie die Vergrößerung ein, indem Sie den Zoom in Richtung W (Weitwinkelbereich) bzw. T (Telebereich) verschieben.

Zum Abbrechen berühren Sie  $\boxed{\Rightarrow}$ .

## **Der Wiedergabe-Zoom Wiedergeben einer Reihe von Standbildern (Dia-Show)**

<span id="page-40-0"></span>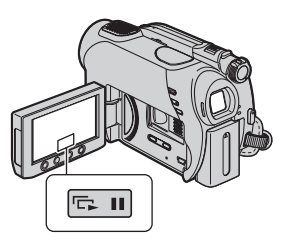

Berühren Sie **sollt auf dem Bildschirm** für die Standbildwiedergabe. Die Dia-Show beginnt mit dem ausgewählten Bild. Berühren Sie  $\boxed{\Box}$ , um die Dia-Show zu stoppen. Zum Fortsetzen berühren Sie erneut  $\overline{\mathbb{Q}}$   $\overline{\mathbb{Q}}$ .

#### **(3 Hinweise**

• Während einer Dia-Show steht der Wiedergabe-Zoom nicht zur Verfügung.

### z **Tipps**

• Mit [DIA-SHOW EINST.] unter  $Q_2$  (OPTION)  $\rightarrow$  Register  $\rightarrow$  können Sie die kontinuierliche Dia-Show-Wiedergabe einstellen. Die Standardeinstellung ist [EIN] (kontinuierliche Wiedergabe).

## <span id="page-41-1"></span>**Anzeigen des Bildes auf einem Fernsehgerät**

Schließen Sie den Camcorder über ein A/V-Verbindungskabel [1] oder ein A/V-Verbindungskabel mit S VIDEO 2 an die Eingangsbuchsen am Fernsehgerät oder VCR an. Schließen Sie den Camcorder für diese Funktion über das mitgelieferte Netzteil an eine Netzsteckdose an [\(S. 20\)](#page-19-0). Schlagen Sie bitte auch in den Bedienungsanleitungen zu den anzuschließenden Geräten nach.

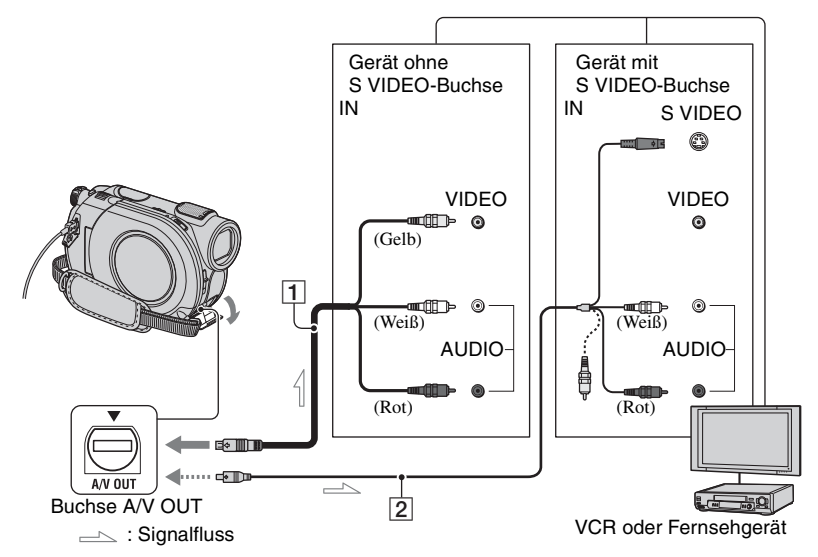

### <span id="page-41-0"></span>1 **A/V-Verbindungskabel (mitgeliefert)**

Schließen Sie dieses Kabel an die Eingangsbuchsen des anderen Geräts an.

### 2 **A/V-Verbindungskabel mit S VIDEO (gesondert erhältlich)**

Wenn Sie ein anderes Gerät über ein A/V-Verbindungskabel mit S VIDEO-Kabel (gesondert erhältlich) an die S VIDEO-Buchse anschließen, erzielen Sie Bilder höherer Qualität als mit dem A/V-Verbindungskabel. Verbinden Sie den weißen und roten Stecker (linker/rechter Audiokanal) des A/V-Verbindungskabels mit S VIDEO-Kabel (gesondert erhältlich) mit den Audiobuchsen und den S VIDEO-Stecker (S VIDEO-Kanal) mit der S VIDEO-Buchse. Den gelben Stecker brauchen Sie nicht anzuschließen. Über die S VIDEO-Verbindung allein wird kein Ton ausgegeben.

### **Wenn das Fernsehgerät an einen VCR angeschlossen ist**

Schließen Sie den Camcorder an den LINE IN-Eingang am VCR an. Wenn der VCR über einen Eingangswählschalter verfügt, stellen Sie den Schalter am VCR auf LINE (VIDEO 1, VIDEO 2 usw.).

### <span id="page-42-0"></span>**So stellen Sie das Bildformat auf das angeschlossene Fernsehgerät ein (16:9/4:3)**

Ändern Sie die Einstellung je nach dem Bildformat des Fernsehgeräts, auf dem Sie die Aufnahmen wiedergeben.

- 1 Schalten Sie den Camcorder mit dem Schalter POWER ein.
- 2 Berühren Sie (HOME)
	- $\rightarrow \blacksquare$ (EINSTELLUNGEN)
	- $\rightarrow$  [AUSGABE EINST.]
	- $\rightarrow$  [TV-FORMAT]  $\rightarrow$  [16:9] oder [4:3]
	- $\rightarrow$   $\boxed{OK}$ .

### **(3) Hinweise**

- Wenn Sie [TV-FORMAT] auf [4:3] setzen, kann sich die Bildqualität verschlechtern. Und wenn das Bildformat der Aufnahme zwischen 16:9 (Breitbild) und 4:3 wechselt, kann es zu Bildzittern kommen.
- Wenn Sie im Bildformat 16:9 (Breitbild) aufgezeichnete Bilder auf einem 4:3- Fernsehgerät wiedergeben, das nicht mit dem 16:9-Signal (Breitbild) kompatibel ist, setzen Sie [TV-FORMAT] auf [4:3].

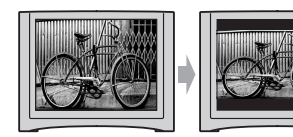

### **Bei einem monauralen Fernsehgerät (das Fernsehgerät verfügt nur über eine Audioeingangsbuchse)**

Verbinden Sie den gelben Stecker des A/V-Verbindungskabels mit der Videoeingangsbuchse und den weißen (linker Kanal) oder roten Stecker (rechter Kanal) mit der Audioeingangsbuchse am Fernsehgerät oder VCR.

## z **Tipps**

• Sie können den Zähler auf dem Fernsehschirm einblenden, indem Sie [ANZEIGEAUSG.] auf [V-AUS/LCD] setzen ([S. 74](#page-73-0)).

## **Bei einem TV/VCR mit einem 21 poligen Adaptor (EUROCONNECTOR)**

Verwenden Sie zum Anzeigen des Wiedergabebildes den 21-poligen Adapter (gesondert erhältlich).

# $\Rightarrow$  TV/VCR

## <span id="page-43-0"></span>**Vorbereiten von Discs für die Wiedergabe auf anderen Geräten oder DVD-Laufwerken (Abschließen)**

Wenn Sie eine bespielte Disc abschließen, können Sie sie auf anderen Geräten und DVD-Laufwerken von Computern wiedergeben lassen.

Vor dem Abschließen können Sie den Typ für das DVD-Menü auswählen, in dem die Bildliste angezeigt wird [\(S. 47\)](#page-46-0).

## **Ob eine Disc abgeschlossen werden muss, hängt vom Typ der Disc ab.**

DVD-RWs/DVD-Rs/DVD+R DLs müssen abgeschlossen werden.

- DVD+RWs müssen nur abgeschlossen werden:
	- 1 Wenn ein DVD-Menü erstellt werden soll
	- 2 Wenn die Disc auf dem DVD-Laufwerk eines Computers wiedergegeben werden soll
	- 3 Wenn die Aufnahmen auf der Disc kurz sind (weniger als 5 Minuten im HQ-Modus, 8 Minuten im SP-Modus und 15 Minuten im LP-Modus)

### **(3 Hinweise**

- Die Wiedergabekompatibilität mit allen Geräten kann nicht garantiert werden.
- Bei einer DVD-RW (VR-Modus) wird kein DVD-Menü erstellt.

## **Arbeitsabläufe**

## **Erstmalige Wiedergabe einer Disc auf einem DVD-Gerät [\(S. 46](#page-45-0))**

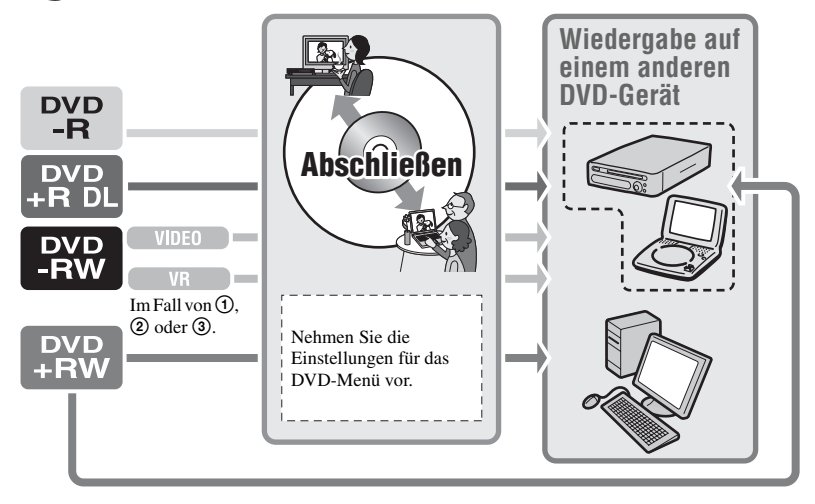

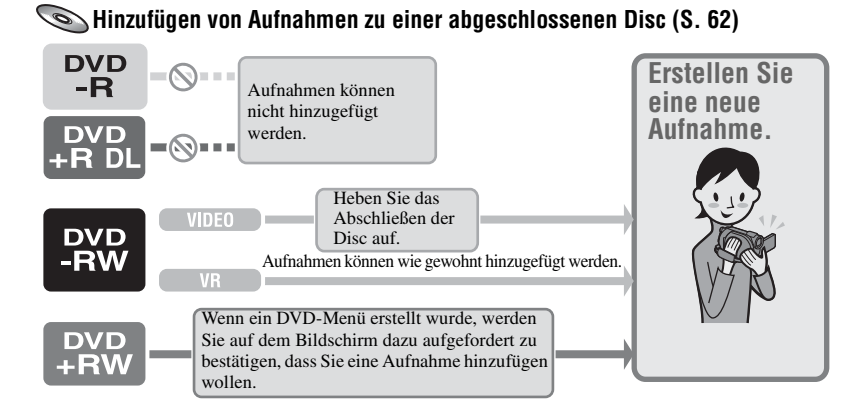

### b **Hinweise**

• Auch wenn Sie eine DVD-RW oder DVD+RW verwenden, können Sie im Easy Handycam-Modus nach dem Abschließen der Disc keine weiteren Filme auf der Disc aufnehmen. Beenden Sie dazu den Easy Handycam-Modus ([S. 32\)](#page-31-0).

## **Wiedergeben einer Disc auf einem DVD-Gerät nach dem Hinzufügen einer Aufnahme ([S. 46\)](#page-45-0)**

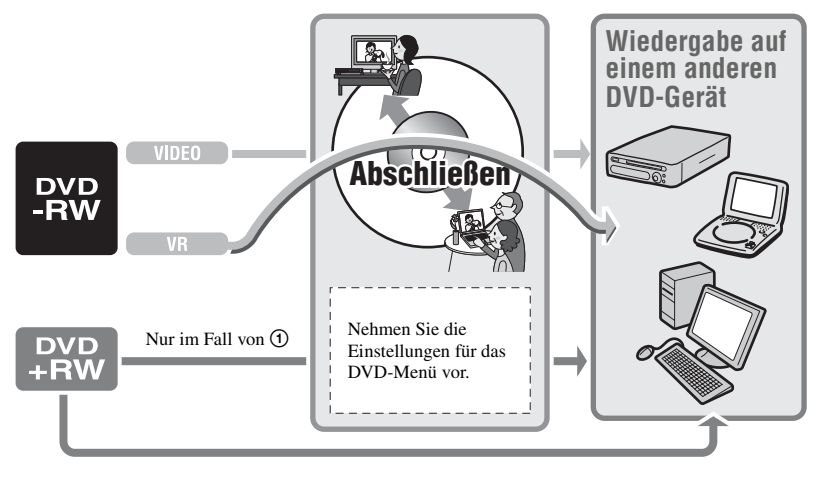

**Vorbereiten von Discs für die Wiedergabe auf anderen Geräten oder DVD-Laufwerken (Abschließen) (Fortsetzung)**

## <span id="page-45-0"></span>**Abschließen einer Disc**

### b **Hinweise**

- Das Abschließen einer Disc kann zwischen einer Minute und mehreren Stunden dauern. Je kürzer die einzelnen Aufnahmen auf der Disc sind, desto länger dauert das Abschließen.
- Verwenden Sie als Stromquelle das Netzteil, damit der Camcorder beim Abschließen durchgehend mit Strom versorgt wird.
- Wenn Sie eine doppelseitige Disc abschließen wollen, müssen Sie jede Seite der Disc einzeln abschließen.
- **1 Stellen Sie den Camcorder stabil auf und schließen Sie das Netzteil an die Buchse DC IN am Camcorder an.**
- **2 Schalten Sie den Camcorder mit dem Schalter POWER ein.**
- **3 Legen Sie die Disc ein, die abgeschlossen werden soll.**
- **4 Berühren Sie (DISC/ SPEICHER) im Menü (HOME)**  → [ABSCHLIESSEN].

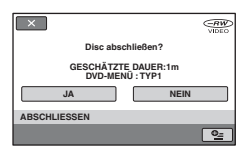

Zum Auswählen eines Typs für das DVD-Menü berühren Sie  $\mathbf{Q}$ =(OPTION)  $\rightarrow$  [DVD-MENÜ] [\(S. 47](#page-46-0)).

Fahren Sie mit Schritt **[5](#page-45-1)** fort, wenn Sie die Disc mit [TYP1] (Standardeinstellung) abschließen wollen.

## <span id="page-45-1"></span>**5** Berühren Sie [JA]  $\rightarrow$  [JA].

Das Abschließen beginnt.

**6 Wenn [Vorgang beendet.] erscheint, berühren Sie**  $\overline{OR}$ **.** 

### **(3 Hinweise**

- Setzen Sie den Camcorder während des Abschließens keinen Stößen oder Erschütterungen aus und trennen Sie nicht das Netzteil vom Camcorder. Wenn Sie das Netzteil vom Camcorder trennen wollen, muss dieser ausgeschaltet sein. Trennen Sie das Netzteil erst, wenn die Anzeige (Film) oder (Standbild) nicht mehr leuchtet. Das Abschließen wird neu gestartet, wenn Sie das Netzteil anschließen und den Camcorder wieder einschalten. Sie können die Disc erst herausnehmen, wenn das Abschließen beendet ist.
- Bei anderen Discs als DVD-RWs (VR-Modus) blinkt  $\otimes$  ▲ nach dem Abschließen auf dem Aufnahmebereitschaftsbildschirm des Camcorders. Nehmen Sie die Disc aus dem Camcorder heraus.

## z **Tipps**

- Wenn Sie eingestellt haben, dass ein DVD-Menü erstellt und die Disc abgeschlossen werden soll, wird beim Abschließen der Disc einige Sekunden lang das DVD-Menü angezeigt.
- Wenn die Disc abgeschlossen ist, ändert sich die Anzeige für den Disc-Typ bzw. das Aufnahmeformat wie im Folgenden dargestellt:

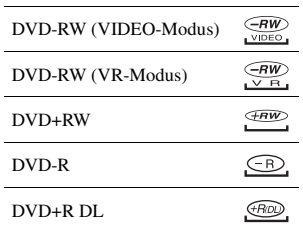

## <span id="page-46-1"></span><span id="page-46-0"></span>**So wählen Sie einen Typ für das DVD-Menü aus**

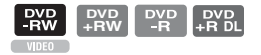

- 1 Berühren Sie in Schritt **4** die Option  $Q_{\equiv}$ (OPTION)  $\rightarrow$  [DVD-MENU].
- 2 Wählen Sie den gewünschten Typ mit  $\left[\leftarrow\right]$ / $\left[\rightarrow\right]$  aus 4 Vorlagen aus.

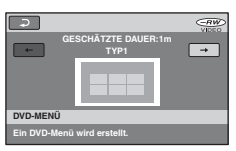

Wählen Sie [KEIN MENÜ], wenn Sie doch kein DVD-Menü erstellen wollen.

3 Berühren Sie OK.

### **(3) Hinweise**

• Im Easy Handycam-Modus ist das DVD-Menü fest auf [TYP1] eingestellt.

## *Bearbeiten* **Kategorie (SONSTIGES)**

Mithilfe der Funktionen in dieser Kategorie können Sie die Bilder auf einer Disc oder einem "Memory Stick Duo" bearbeiten oder zum Anzeigen, Bearbeiten sowie zum Erstellen einer eigenen DVD auf einen Computer kopieren.

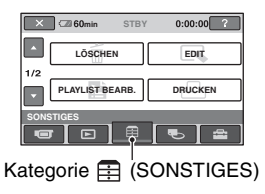

## **Liste der Optionen**

## **LÖSCHEN**

Sie können die Bilder auf einer Disc oder einem "Memory Stick Duo" löschen ([S. 48](#page-47-0)).

## **EDIT**

Sie können die Bilder auf einer Disc oder einem "Memory Stick Duo" bearbeiten ([S. 50](#page-49-0)).

## **PLAYLIST BEARB.**

Sie können eine Playlist erstellen und bearbeiten [\(S. 51](#page-50-0)).

## **DRUCKEN**

Sie können Standbilder auf einem angeschlossenen PictBridge-Drucker ausdrucken [\(S. 56\)](#page-55-0).

## **COMPUTER**

Sie können den Camcorder an einen Computer anschließen [\(S. 84\)](#page-83-0).

## <span id="page-47-0"></span>**Löschen von Bildern**

Sie können die auf einer Disc oder einem "Memory Stick Duo" aufgezeichneten Bilder mit dem Camcorder löschen. Legen Sie eine bespielte Disc oder einen "Memory Stick Duo" in den Camcorder ein.

## **(3) Hinweise**

- Gelöschte Bilder lassen sich nicht wiederherstellen.
- Im Easy Handycam-Modus können Sie keine Filme löschen. Beenden Sie zunächst den Easy Handycam-Modus.

## z **Tipps**

- Sie können bis zu 100 Bilder auf einmal auswählen.
- Bilder auf dem Wiedergabebildschirm können Sie über [LÖSCHEN] unter  $\mathbf{O}_{\square}$  (OPTION)
	- $\rightarrow$  Register  $\overline{m}$  löschen.

## **Löschen von Bildern auf der Disc**

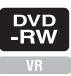

- **1 Berühren Sie (SONSTIGES) im**  Menü **A** (HOME) → [LÖSCHEN].
- **2 Berühren Sie [ LÖSCHEN].**
- <span id="page-47-1"></span>**3 Berühren Sie [ LÖSCHEN].**

## **4 Berühren Sie das Bild, das Sie löschen wollen.**

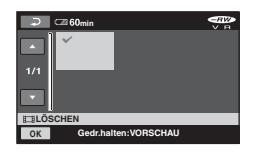

Das ausgewählte Bild wird mit markiert.

Halten Sie zum Überprüfen das Bild auf dem LCD-Bildschirm gedrückt.

Berühren Sie  $\boxed{\rightleftarrows}$ , um zum vorherigen Bildschirm zu wechseln.

**5** Berühren Sie  $\overline{OR} \rightarrow \overline{[JA]} \rightarrow \overline{OR}$ .

## **So löschen Sie alle Filme auf der Disc auf einmal**

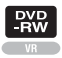

Berühren Sie in Schritt **[3](#page-47-1)** die Option  $[\begin{bmatrix} \Box \end{bmatrix}$ ALLE LÖSCHEN $] \rightarrow [JA] \rightarrow [JA]$  $\rightarrow$  TOKT.

### **So löschen Sie den zuletzt aufgenommenen Film**

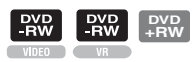

Berühren Sie in Schritt **3** die Option  $\overline{[}$  LETZTE LÖSCH $]\rightarrow \overline{[}$ OK $]\rightarrow [JA]$  $\rightarrow$  [OK]

#### **(3) Hinweise**

- Nehmen Sie beim Bearbeiten von Bildern nicht den Akku ab und trennen Sie nicht das Netzteil vom Camcorder. Andernfalls kann die Disc beschädigt werden.
- Wenn ein gelöschter Film in einer Playlist enthalten ist ([S. 51\)](#page-50-0), wird der Film auch aus der Playlist gelöscht.
- Auch wenn Sie nicht benötigte Bilder von der Disc löschen, erhöht sich die Restkapazität der Disc möglicherweise nicht so sehr, dass Sie weitere Aufnahmen hinzufügen können.
- Wenn Sie alle Bilder auf der Disc löschen und die ursprüngliche Kapazität der Disc wiederherstellen wollen, formatieren Sie die Disc [\(Seite 60](#page-59-0)).

### ั⊻ู๊' Tipps

• Mit diesem Camcorder aufgenommene und auf einer Disc gespeicherte Bilder werden als "Originalbilder" bezeichnet.

## **Löschen von Standbildern auf einem "Memory Stick Duo"**

**1 Berühren Sie (SONSTIGES) im**  Menü **A** (HOME) → [LÖSCHEN].

- **2 Berühren Sie [ LÖSCHEN].**
- <span id="page-48-0"></span>**3 Berühren Sie [ LÖSCHEN].**
- **4 Berühren Sie das Standbild, das Sie löschen wollen.**

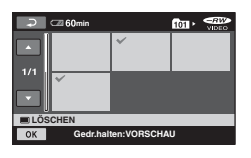

Das ausgewählte Bild wird mit markiert.

Halten Sie zum Überprüfen das Standbild auf dem LCD-Bildschirm gedrückt. Berühren Sie  $\boxed{\rightleftarrows}$ , um zum vorherigen Bildschirm zu wechseln.

**Löschen von Bildern (Fortsetzung)**

## **5** Berühren Sie  $\overline{OK} \rightarrow \overline{[JA]} \rightarrow \overline{OK}$ .

### **So löschen Sie alle Standbilder auf dem "Memory Stick Duo"**

Berühren Sie in Schritt **[3](#page-48-0)** die Option  $\Box$  ALLE LÖSCHEN $\Box \rightarrow$  [JA]  $\rightarrow$  [JA]  $\rightarrow$  TOK .

#### **(3) Hinweise**

- In folgenden Fällen können Sie keine Standbilder löschen:
	- Der "Memory Stick Duo" ist schreibgeschützt.
	- Die Standbilder wurden mit einem anderen Gerät schreibgeschützt.

### **ζ<sup>'</sup>** Tipps

• Wenn Sie alle Bilder auf einem "Memory Stick Duo" löschen wollen, formatieren Sie den "Memory Stick Duo" [\(S. 61\)](#page-60-0).

## <span id="page-49-0"></span>**Teilen eines Bildes**

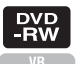

#### **ίን Hinweise**

- Im Easy Handycam-Modus können Sie Filme nicht teilen. Beenden Sie zunächst den Easy Handycam-Modus.
- **1 Berühren Sie (SONSTIGES) im Menü**  $\bigoplus$  (HOME)  $\rightarrow$  [EDIT].

**2 Berühren Sie [TEILEN].**

## **3 Berühren Sie den Film, den Sie teilen wollen.**

Der ausgewählte Film wird wiedergegeben.

### **4** Berühren Sie ► III an der Stelle, **an der der Film in Szenen unterteilt werden soll.**

Die Wiedergabe des Films wird angehalten.

> Genaueres Einstellen des Teilungspunktes, nachdem dieser mit  $\blacktriangleright$  **II** ausgewählt wurde.

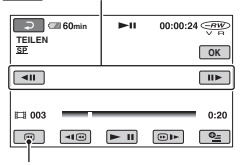

Wechseln zum Anfang des ausgewählten Films.

Mit jedem Tastendruck auf  $\blacktriangleright$  II wechseln Sie zwischen Wiedergabe und Pause.

 $\overline{\mathbf{5}}$  Berühren Sie  $\overline{\text{OK}} \rightarrow \text{[JA]} \rightarrow \overline{\text{OK}}$ .

#### **(3) Hinweise**

- Einmal geteilte Filme können nicht wieder zusammengefügt werden.
- Nehmen Sie beim Bearbeiten von Bildern nicht den Akku ab und trennen Sie nicht das Netzteil vom Camcorder. Andernfalls kann die Disc beschädigt werden.
- Wenn Sie einen Film teilen, der in einer Playlist enthalten ist, wird der Film in der Playlist nicht geteilt.
- Zwischen der Stelle, an der Sie  $\boxed{\rightarrow$  III berühren, und dem tatsächlichen Teilungspunkt kann eine geringfügige Differenz auftreten, da der Camcorder die Teilung etwa in Halbsekundenschritten vornimmt.

## <span id="page-50-0"></span>**Erstellen einer Playlist**

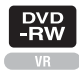

In einer Playlist werden Miniaturbilder der Filme angezeigt, die Sie ausgewählt haben. Das Originalmaterial wird auch dann nicht geändert, wenn Sie Szenen in der Playlist bearbeiten oder löschen.

Legen Sie unbedingt eine bespielte Disc in den Camcorder ein.

### b **Hinweise**

- Im Easy Handycam-Modus können Sie Filme nicht hinzufügen oder bearbeiten. Beenden Sie zunächst den Easy Handycam-Modus.
- **1 Berühren Sie (SONSTIGES) im Menü ∧** (HOME) → [PLAYLIST **BEARB.].**

## <span id="page-50-1"></span>**2 Berühren Sie [ HINZUFÜGEN].**

**3 Berühren Sie die Szene, die zur Playlist hinzugefügt werden soll.**

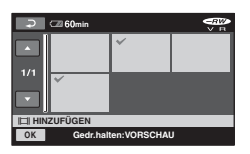

Die ausgewählte Szene wird mit markiert.

Halten Sie zum Überprüfen das Bild auf dem LCD-Bildschirm gedrückt.

Berühren Sie  $\boxed{\Rightarrow}$ , um zum vorherigen Bildschirm zu wechseln.

 $4$  Berühren Sie  $\overline{\text{OK}} \rightarrow \text{[JA]} \rightarrow \overline{\text{OK}}$ .

## **So fügen Sie alle Filme auf der Disc zur Playlist hinzu**

Berühren Sie in Schritt **[2](#page-50-1)** die Option  $[\begin{bmatrix} \text{H} \end{bmatrix}$ ALLE HINZU $] \rightarrow [JA] \rightarrow [JA]$  $\rightarrow$  TOK.

### **(3) Hinweise**

• Nehmen Sie während des Bearbeitens der Playlist nicht den Akku ab und trennen Sie nicht das Netzteil vom Camcorder. Andernfalls kann die Disc beschädigt werden.

## ነጅ Tipps

- In eine Playlist können bis zu 999 Filme eingefügt werden.
- Sie können einen angezeigten Film mit  $[\blacksquare$ HINZUFÜGEN] unter  $\mathbf{Q}_{\blacksquare}$  (OPTION)  $\rightarrow$ Register **I** hinzufügen.

## **Wiedergeben der Playlist**

Legen Sie die Disc mit der Playlist in den Camcorder ein.

## **1 Berühren Sie (BILDER ANZEIGEN) im Menü (HOME)**  → [PLAYLIST].

Die zur Playlist hinzugefügten Bilder werden auf dem Bildschirm angezeigt.

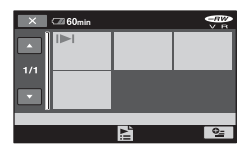

## **2 Berühren Sie die Szene, an der die Wiedergabe gestartet werden soll.**

Die Playlist wird von der ausgewählten Szene bis zum Ende wiedergegeben und der Bildschirm mit der Playlist wird wieder angezeigt.

## **So löschen Sie einzelne Szenen aus der Playlist**

- 1 Berühren Sie (SONSTIGES) im Menü  $(HOME) \rightarrow [PLAYLIST BEARR.]$ .
- 2 Berühren Sie [AUS PL LÖSCH]. Wenn Sie alle Bilder auf einmal löschen wollen, berühren Sie [ALLE LÖSCH.]  $\rightarrow$  [JA]  $\rightarrow$  [JA]  $\rightarrow$  [OK].
- 3 Berühren Sie das Bild, das aus der Playlist gelöscht werden soll.

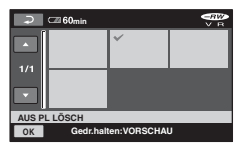

Das ausgewählte Bild wird mit markiert.

Halten Sie zum Überprüfen das Bild auf dem LCD-Bildschirm gedrückt.

Berühren Sie  $\boxed{\rightleftarrows}$ , um zum vorherigen Bildschirm zu wechseln.

4) Berühren Sie  $\overline{OK}$   $\rightarrow$   $\overline{[JA]}$   $\rightarrow$   $\overline{OK}$ .

## z **Tipps**

• Das Löschen aus der Playlist wirkt sich nicht auf die Originalbilder aus.

## **Ändern der Szenenreihenfolge in der Playlist**

- 1 Berühren Sie (SONSTIGES) im Menü  $(HOME) \rightarrow [PLAYLIST BEARR.]$ .
- 2 Berühren Sie [VERSCHIEB].
- 3 Wählen Sie das Bild aus, das Sie verschieben wollen.

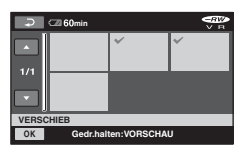

Die ausgewählte Szene wird mit √ markiert.

Halten Sie zum Überprüfen das Bild auf dem LCD-Bildschirm gedrückt.

Berühren Sie  $\boxed{\rightleftarrows}$ , um zum vorherigen Bildschirm zu wechseln.

- 4) Berühren Sie OK.
- 5 Wählen Sie die gewünschte Stelle mit  $\left[\leftarrow\right]/\left[\rightarrow\right]$  aus.

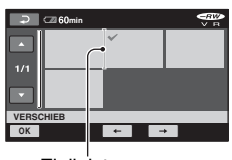

**Zielleiste** 

Halten Sie zum Überprüfen das Bild auf dem LCD-Bildschirm gedrückt.

6 Berühren Sie  $\overline{OK}$   $\rightarrow$  [JA]  $\rightarrow$   $\overline{OK}$ .

### z **Tipps**

• Wenn Sie mehrere Bilder auswählen, werden diese entsprechend ihrer Reihenfolge in der Playlist verschoben.

## **Teilen eines Films innerhalb der Playlist**

- 1 Berühren Sie (SONSTIGES) im Menü  $\bigoplus$  (HOME)  $\rightarrow$  [PLAYLIST BEARB.].
- 2 Berühren Sie [TEILEN].
- 3 Wählen Sie den Film aus, den Sie teilen wollen. Die Wiedergabe des ausgewählten Films beginnt.
- $\overline{4}$  Berühren Sie  $\overline{)}$  an der Stelle, an der der Film in Szenen unterteilt werden soll. Die Wiedergabe des Films wird angehalten.

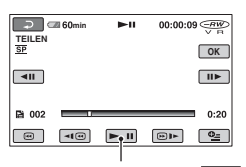

Mit jedem Tastendruck auf  $\blacktriangleright$  II wechseln Sie zwischen Wiedergabe und Pause.

 $\overline{\text{B}}$  Berühren Sie  $\overline{\text{OK}} \rightarrow \text{[JA]} \rightarrow \overline{\text{OK}}$ .

### b **Hinweise**

• Zwischen der Stelle, an der Sie  $\blacktriangleright$  II berühren, und dem tatsächlichen Teilungspunkt kann eine geringfügige Differenz auftreten, da der Camcorder die Teilung etwa in Halbsekundenschritten vornimmt.

### z **Tipps**

• Das Teilen eines Films in der Playlist wirkt sich nicht auf den Originalfilm aus.

## **Überspielen auf einen VCR oder DVD/HDD-Recorder**

Sie können auf dem Camcorder wiedergegebene Bilder auf andere Aufnahmegeräte, wie z. B. einen VCR oder DVD/HDD-Recorder, überspielen. Schließen Sie das Gerät anhand einer der folgenden Methoden an.

Schließen Sie den Camcorder für diese Funktion über das mitgelieferte Netzteil an eine Netzsteckdose an [\(S. 20\)](#page-19-0). Schlagen Sie bitte auch in den Bedienungsanleitungen zu den anzuschließenden Geräten nach.

### b **Hinweise**

• Da die Daten beim Überspielen analog übertragen werden, kann sich die Bildqualität verschlechtern.

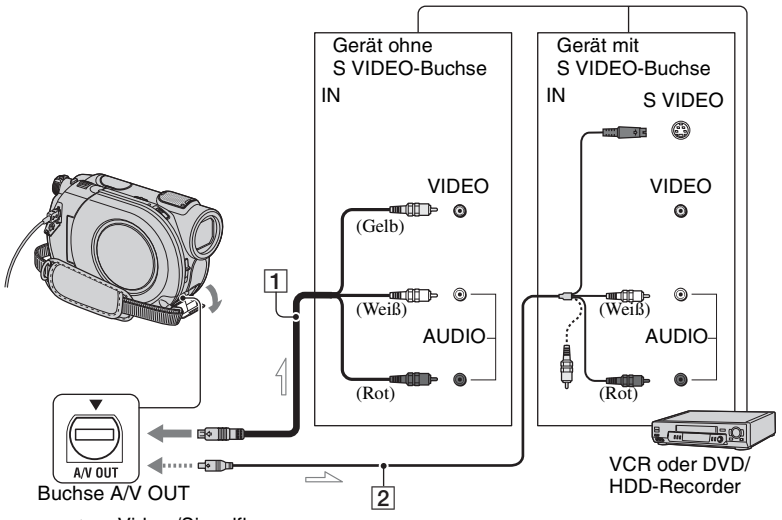

**END**: Video-/Signalfluss

## A **A/V-Verbindungskabel (mitgeliefert)**

Schließen Sie dieses Kabel an die Eingangsbuchsen des anderen Geräts an.

B **A/V-Verbindungskabel mit S VIDEO (gesondert erhältlich)**

Wenn Sie ein anderes Gerät über ein A/V-Verbindungskabel mit S VIDEO-Kabel (gesondert erhältlich) an die S VIDEO-Buchse anschließen, erzielen Sie Bilder höherer Qualität als mit dem A/V-Verbindungskabel. Verbinden Sie den weißen und roten Stecker (linker/ rechter Audiokanal) des A/V-

Verbindungskabels mit S VIDEO-Kabel (gesondert erhältlich) mit den Audiobuchsen und den S VIDEO-Stecker (S VIDEO-Kanal) mit der S VIDEO-Buchse. Den gelben Stecker brauchen Sie nicht anzuschließen. Über die S VIDEO-Verbindung allein wird kein Ton ausgegeben.

### b **Hinweise**

- Damit die Bildschirmanzeigen (wie z. B. der Zähler) nicht am Bildschirm des angeschlossenen Geräts angezeigt werden, stellen Sie  $\blacksquare$ (EINSTELLUNGEN)  $\rightarrow$  $[AUSGABE EINST.]\rightarrow [ANZEIGEAUSG.]$  $\rightarrow$  [LCD] (Standardeinstellung) im HOME MENU ein [\(S. 74\)](#page-73-1).
- Wenn Datum/Uhrzeit und die Kameraeinstellungen aufgezeichnet werden sollen, lassen Sie sie zunächst auf dem Bildschirm anzeigen [\(S. 70\)](#page-69-0).
- Wenn Sie den Camcorder an ein Monogerät anschließen, verbinden Sie den gelben Stecker des A/V-Verbindungskabels mit der Videoeingangsbuchse und den roten (rechter Kanal) oder weißen Stecker (linker Kanal) mit der Audioeingangsbuchse am Gerät.

### **1 Legen Sie die bespielte Disc in den Camcorder ein.**

### **2 Schalten Sie den Camcorder ein und drücken Sie (BILDER ANZEIGEN).**

Stellen Sie [TV-FORMAT] je nach Anzeigegerät ein ([S. 43](#page-42-0), [73](#page-72-0)).

## **3 Legen Sie das Aufnahmemedium in das Aufnahmegerät ein.**

Wenn das Aufnahmegerät über einen Eingangswählschalter verfügt, stellen Sie diesen auf den entsprechenden Eingang ein.

### **4 Schließen Sie den Camcorder über das A/V-Verbindungskabel (mitgeliefert)** 1 **oder ein A/V-Verbindungskabel mit S VIDEO-Kabel (gesondert erhältlich)** 2 **an das Aufnahmegerät (VCR oder DVD/HDD-Recorder) an.**

Schließen Sie den Camcorder an die Eingangsbuchsen des Aufnahmegeräts an.

## **5 Starten Sie am Camcorder die Wiedergabe und am Aufnahmegerät die Aufnahme.**

Weitere Informationen finden Sie in der Bedienungsanleitung zum jeweiligen Aufnahmegerät.

### **6 Wenn das Überspielen abgeschlossen ist, stoppen Sie das Aufnahmegerät und dann den Camcorder.**

## <span id="page-55-0"></span>**Drucken der aufgenommenen Bilder (PictBridgekompatibler Drucker)**

Sie können Standbilder mit einem PictBridge-kompatiblen Drucker ausdrucken, ohne den Camcorder an einen Computer anzuschließen.

## / PictBridge

Schließen Sie das Netzteil an, um den Camcorder mit Netzstrom zu versorgen ([S. 20](#page-19-0)).

Setzen Sie einen "Memory Stick Duo", auf dem Standbilder aufgezeichnet sind, in den Camcorder ein und schalten Sie den Drucker ein.

## **Anschließen des Camcorders an den Drucker**

**1 Schalten Sie den Camcorder ein.**

## **2 Verbinden Sie die Buchse (USB) am Camcorder über das USB-Kabel mit dem Drucker [\(S. 121](#page-120-0)).**

[USB AUSW.] erscheint automatisch auf dem Bildschirm.

## **3 Berühren Sie [ DRUCKEN].**

Sobald die Verbindung hergestellt wurde, erscheint (PictBridge-Verbindung) auf dem Bildschirm.

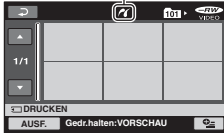

Eins der auf dem "Memory Stick Duo" gespeicherten Standbilder wird angezeigt.

### **(3 Hinweise**

• Der Betrieb kann nur bei PictBridgekompatiblen Modellen garantiert werden.

## **Drucken**

**1 Berühren Sie das zu druckende Standbild.**

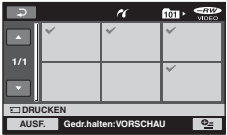

Das ausgewählte Bild wird mit ✔ markiert.

Halten Sie zum Überprüfen das Bild auf dem LCD-Bildschirm gedrückt.

Berühren Sie  $\boxed{\frown}$ , um zum vorherigen Bildschirm zu wechseln.

### **2 Berühren Sie (OPTION), stellen Sie die folgenden Optionen ein und berühren Sie .**

[DRUCKMENGE]: Legen Sie die Anzahl der Exemplare des zu druckenden Standbildes fest. Sie können bis zu 20 Exemplare einstellen.

[DATUM/ZEIT]: Wählen Sie [DATUM], [TAG&ZEIT] oder [AUS] (Datum/Uhrzeit wird nicht gedruckt).

[FORMAT]: Wählen Sie das Papierformat aus.

Wenn Sie keine Einstellung ändern wollen, fahren Sie mit Schritt **[3](#page-55-1)** fort.

## <span id="page-55-1"></span> $3$  Berühren Sie [AUSF.]  $\rightarrow$  [JA]  $\rightarrow$   $\overline{OK}$ .

Der Bildauswahlbildschirm wird wieder angezeigt.

## **So beenden Sie das Drucken**

Berühren Sie  $\boxed{\rightleftarrows}$  auf dem Bildauswahlbildschirm.

#### b **Hinweise**

- Schlagen Sie bitte auch in der Bedienungsanleitung zum verwendeten Drucker nach.
- Versuchen Sie nicht, die folgenden Vorgänge auszuführen, solange **Z** angezeigt wird. Die Vorgänge lassen sich möglicherweise nicht richtig ausführen.
	- Betätigen des Schalters POWER.
	- $-$  Drücken von  $\blacktriangleright$  (BILDER ANZEIGEN).
	- Lösen des USB-Kabels vom Drucker
	- Herausnehmen des "Memory Stick Duo" aus dem Camcorder
- Wenn der Drucker nicht richtig funktioniert, lösen Sie das USB-Kabel, schalten den Drucker aus und wieder ein und fangen wieder von vorn an.
- Sie können nur das Papierformat auswählen, das der Drucker bedrucken kann.
- Bei einigen Druckermodellen werden der obere, untere, rechte und linke Bildrand unter Umständen abgeschnitten. Wenn Sie ein im Format 16:9 (Breitbild) aufgezeichnetes Standbild drucken, werden der linke und der rechte Bildrand möglicherweise weit abgeschnitten.
- Die Funktion zum Drucken des Datums wird möglicherweise nicht von allen Druckermodellen unterstützt. Einzelheiten dazu schlagen Sie bitte in der Bedienungsanleitung zum Drucker nach.
- Folgende Bilder können Sie möglicherweise nicht drucken:
	- Mit einem Computer bearbeitete Bilder
	- Mit anderen Geräten aufgenommene Bilder
	- Bilder mit 3 MB oder mehr
	- Bilder mit mehr als 2.848×2.136 Pixeln

## z **Tipps**

- PictBridge ist ein von der Camera & Imaging Products Association (CIPA) entwickelter Industriestandard. Dieser Standard ermöglicht das Drucken von Standbildern ohne Verwendung eines Computers durch direkten Anschluss eines Druckers an eine digitale Video- bzw. Standbildkamera, unabhängig vom Modell oder Hersteller.
- Sie können ein angezeigtes Standbild mit Register  $\blacktriangleright$   $\rightarrow$  [DRUCKEN] unter **Q**\_(OPTION) drucken.

### *Verwenden von Aufnahmemedien*

## **Kategorie (DISC/ SPEICHER)**

Mithilfe der Funktionen in dieser Kategorie können Sie eine Disc oder einen "Memory Stick Duo" für unterschiedliche Zwecke nutzbar machen.

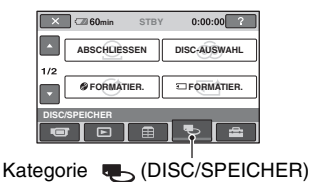

## **Liste der Optionen**

## **ABSCHLIESSEN**

Discs können auf anderen Geräten abgespielt werden, wenn Sie sie abschließen [\(S. 44](#page-43-0)).

## **DISC-AUSWAHL**

Der Camcorder empfiehlt Ihnen eine für Ihre Zwecke geeignete Disc [\(S. 59\)](#page-58-0).

## **FORMATIER.**

Sie können die Disc formatieren und erneut verwenden ([S. 60](#page-59-1)).

## **FORMATIER.**

Sie können den "Memory Stick Duo" formatieren und erneut verwenden [\(S. 61](#page-60-1)).

## **AUFHEBEN**

Sie können das Abschließen einer Disc aufheben und weitere Bilder darauf aufzeichnen [\(S. 62\)](#page-61-1).

## **DISC-INFOS**

Sie können Informationen zur Disc anzeigen lassen.

## **Wiedergeben einer Disc auf anderen Geräten**

## **Wiedergeben einer Disc auf anderen Geräten**

Wenn Sie die Disc abschließen [\(S. 44\)](#page-43-0), können Sie mit dem Camcorder aufgenommene Filme auf anderen DVD-Geräten wiedergeben. Die einwandfreie Wiedergabe auf allen Geräten kann jedoch nicht garantiert werden. DVD+RWs brauchen für die Wiedergabe auf anderen Geräten nicht abgeschlossen werden.

### **(3) Hinweise**

- Verwenden Sie keinen 8-cm-CD-Adapter mit einer 8-cm-DVD. Andernfalls kann es zu Fehlfunktionen kommen.
- Vergewissern Sie sich, dass ein vertikal aufgestelltes Gerät so steht, dass die Disc horizontal eingelegt werden kann.
- Manche Discs lassen sich nicht wiedergeben oder die Wiedergabe hält zwischen den Szenen einen Moment lang an. Einige Funktionen sind auf manchen Geräten deaktiviert.

## **ζ<sup>'</sup>** Tipps

- Bei Geräten, die Untertitel unterstützen, lassen sich an der Stelle, an der normalerweise die Untertitel erscheinen, Aufnahmedatum und -uhrzeit anzeigen ([S. 68](#page-67-1)). Schlagen Sie dazu bitte in der Bedienungsanleitung zu Ihrem Gerät nach.
- Wenn Sie ein DVD-Menü erstellt haben ([S. 47\)](#page-46-1), können Sie die gewünschte Szene im Menü auswählen.

## **Wiedergeben einer Disc auf einem Computer**

Sie können eine Disc am Computer wiedergeben lassen, wenn eine Anwendung für die DVD-Wiedergabe auf dem Computer installiert ist. Legen Sie die abgeschlossene Disc in das DVD-Laufwerk des Computers ein und

lassen Sie die Disc mit einer Anwendung für die DVD-Wiedergabe wiedergeben.

#### **(3) Hinweise**

- Auch eine DVD+RW müssen Sie zunächst abschließen ([S. 44\)](#page-43-0). Andernfalls kann es zu einer Fehlfunktion kommen.
- Vergewissern Sie sich, dass mit dem DVD-Laufwerk des Computers 8-cm-DVDs wiedergegeben werden können.
- Verwenden Sie keinen 8-cm-CD-Adapter mit einer 8-cm-DVD. Andernfalls kann es zu Fehlfunktionen kommen.
- Auf manchen Computern wird die Disc möglicherweise nicht abgespielt oder die Filme werden nicht störungsfrei wiedergegeben.
- Auf einer Disc gespeicherte Filme können für die Wiedergabe oder die Bearbeitung nicht direkt auf einen Computer kopiert werden.

## ์Oั่ Tipps

• Einzelheiten zu den Funktionen und zum Vorgehen finden Sie in "Erste Schritte" auf der mitgelieferten CD-ROM [\(S. 84\)](#page-83-0).

## **Die Datenträgerbezeichnung der Disc**

Das Datum, an dem die Disc zuerst verwendet wurde, wird aufgezeichnet (Standardeinstellung ist 0:00AM, 1. Januar 2007).

<Beispiel>

Wenn die Disc am 1. Januar 2007 um 0:00 Uhr nachts das erste Mal verwendet wurde: 2007\_01\_01\_00H00M\_AM

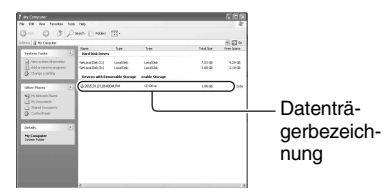

## ์⊻ู้' Tipps

- Bilder werden auf Discs in den folgenden Ordnern gespeichert:
	- DVD-RW (VR-Modus) Ordner DVD\_RTAV
	- Andere Discs und Modi Ordner VIDEO\_TS

## <span id="page-58-0"></span>**Auswählen einer geeigneten Disc (DISC-AUSWAHL)**

Bei Auswahl der auf Sie zutreffenden Option auf dem Bildschirm erhalten Sie Informationen dazu, welche Disc für Ihre Zwecke am besten geeignet ist.

## **1 Berühren Sie (DISC/ SPEICHER) im Menü (HOME).**

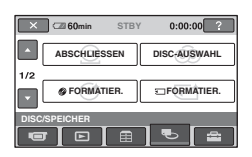

## **2 Berühren Sie [DISC-AUSWAHL].**

## **3 Berühren Sie auf dem Bildschirm die Option, die auf Sie zutrifft.**

Wenn Sie alle Fragen beantworten, erfahren Sie, welche Disc für Ihre Zwecke am besten geeignet ist.

Wenn Sie den in [DISC-AUSWAHL] empfohlenen Disc-Typ verwenden, können Sie die Disc mit den ausgewählten Einstellungen formatieren.

# **DE 59**

## <span id="page-59-0"></span>**Löschen aller Szenen auf der Disc (Formatieren)**

## <span id="page-59-1"></span>**Formatieren der Disc**

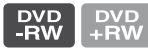

Durch das Formatieren wird der ursprüngliche Zustand einer bespielten Disc wiederhergestellt und die Disc kann wiederverwendet werden. Dabei werden alle auf der Disc aufgezeichneten Daten gelöscht. Die ursprüngliche Aufnahmekapazität der Disc wird durch das Formatieren wiederhergestellt. **Eine DVD-R/DVD+R DL lässt sich nicht formatieren. Tauschen Sie sie gegen eine neue Disc aus.**

## **Wenn Sie eine abgeschlossene Disc formatieren**

- Bei einer DVD-RW (im VIDEO-Modus) wird das Abschließen aufgehoben. Die Disc muss erneut abgeschlossen werden, wenn sie auf anderen Geräten wiedergegeben werden soll.
- Bei einer abgeschlossenen DVD-RW (VR-Modus)/DVD+RW werden beim Formatieren alle Bilder auf der Disc gelöscht. Eins der folgenden Symbole,  $\frac{GW}{v - R}$  oder  $\frac{G(W)}{g - G(W)}$ , erscheint auf dem Bildschirm. Sie brauchen die Disc aber nicht erneut abzuschließen, bevor Sie sie auf einem anderen Gerät wiedergeben.\*
- \* Wenn Sie ein DVD-Menü auf einer DVD+RW erstellen wollen, müssen Sie die Disc erneut abschließen [\(S. 44\)](#page-43-0).
- **1 Schließen Sie das Netzteil an die Buchse DC IN am Camcorder an und stecken Sie dann den Stecker des Netzkabels in eine Netzsteckdose.**

**2 Schalten Sie den Camcorder ein.**

- **3 Legen Sie die zu formatierende Disc in den Camcorder ein.**
- **4 Berühren Sie (DISC/ SPEICHER) im Menü (HOME)**   $\rightarrow$  [ $\otimes$  FORMATIER.].
	- Führen Sie die folgenden Schritte aus, wenn es sich bei der Disc um eine DVD-RW oder DVD+RW handelt.

## x **DVD-RW**

Wählen Sie als Aufnahmeformat [VIDEO] oder [VR] aus ([S. 12](#page-11-0)) und berühren Sie  $\overline{OK}$ .

## x **DVD+RW**

Wählen Sie als Bildformat für den Film [16:9-FORMAT] oder [4:3] aus und berühren Sie OK.

## **5 Berühren Sie [JA].**

**6** Berühren Sie  $\overline{OK}$ , wenn [Vorgang **beendet.] angezeigt wird.**

### b **Hinweise**

- Verwenden Sie als Stromquelle das Netzteil, damit der Camcorder beim Formatieren durchgehend mit Strom versorgt wird.
- Setzen Sie den Camcorder während des Formatierens keinen Stößen oder Erschütterungen aus und trennen Sie nicht das Netzteil vom Camcorder.
- Bei einer doppelseitigen Disc muss jede Seite einzeln formatiert werden. Sie können beim Formatieren für jede Seite ein anderes Aufnahmeformat wählen.
- Bei einer DVD+RW können Sie das Bildformat für Filme später nicht ändern. Formatieren Sie die Disc erneut, um das Bildformat zu ändern.

• Eine Disc, die auf anderen Geräten geschützt wurde, lässt sich nicht formatieren. Heben Sie den Schutz mit dem ursprünglichen Gerät auf und formatieren Sie die Disc dann.

### z **Tipps**

• Wenn Sie im Easy Handycam-Modus [\(S. 30\)](#page-29-0) eine DVD-RW verwenden, ist das Aufnahmeformat auf den VIDEO-Modus eingestellt und kann nicht geändert werden.

### <span id="page-60-1"></span><span id="page-60-0"></span>**Formatieren eines "Memory Stick Duo"**

Beim Formatieren werden alle Bilder auf einem "Memory Stick Duo" gelöscht.

**1 Schalten Sie den Camcorder ein.**

- **2 Legen Sie den zu formatierenden "Memory Stick Duo" in den Camcorder ein.**
- **3 Berühren Sie (DISC/ SPEICHER) → [ T FORMATIER.].**

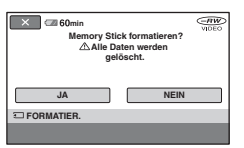

- **4** Berühren Sie [JA]  $\rightarrow$  [JA].
- **5 Wenn [Vorgang beendet.] erscheint, berühren Sie**  $\overline{OK}$ **.**

### b **Hinweise**

- Auch Standbilder, die auf einem anderen Gerät vor versehentlichem Löschen geschützt wurden, werden gelöscht.
- Versuchen Sie nicht, die folgenden Vorgänge auszuführen, solange [Läuft…] angezeigt wird:
	- Betätigen des Schalters POWER oder von Tasten
	- Herausnehmen des "Memory Stick Duo"

## <span id="page-61-1"></span><span id="page-61-0"></span>**Aufnehmen weiterer Szenen nach dem Abschließen**

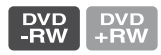

Wenn Sie auf eine abgeschlossene DVD-RW/DVD+RW, auf der noch Platz frei ist, weitere Filme aufnehmen möchten, führen Sie die folgenden Schritte aus.

**Bei einer abgeschlossenen DVD-RW (VR-Modus) können Sie ohne weitere Schritte weitere Filme auf der Disc aufnehmen.**

**Bei einer DVD-RW (VIDEO-Modus) (Aufheben des Abschließens)**

- **1 Schließen Sie das Netzteil an die Buchse DC IN am Camcorder an und stecken Sie dann den Stecker des Netzkabels in eine Netzsteckdose.**
- **2 Schalten Sie den Camcorder ein.**
- **3 Legen Sie die abgeschlossene Disc in den Camcorder ein.**
- **4 Berühren Sie (DISC/ SPEICHER) im Menü (HOME)**   $\rightarrow$  [AUFHEBEN].
- $5$  Berühren Sie [JA]  $\rightarrow$  [JA] und dann  $\overline{OK}$ , wenn [Vorgang **beendet.] erscheint.**

## **Bei einer DVD+RW**

Wenn Sie beim Abschließen ein DVD-Menü erstellt haben ([S. 47](#page-46-1)), müssen Sie die folgenden Schritte ausführen, wenn Sie weitere Filme aufnehmen möchten.

- **1 Schließen Sie das Netzteil an die Buchse DC IN am Camcorder an und stecken Sie dann den Stecker des Netzkabels in eine Netzsteckdose.**
- **2 Drehen Sie den Schalter POWER, so dass die Anzeige (Film) aufleuchtet.**

## **3 Legen Sie die abgeschlossene Disc in den Camcorder ein.**

Sie werden auf dem Bildschirm dazu aufgefordert zu bestätigen, dass Sie weitere Szenen aufnehmen wollen.

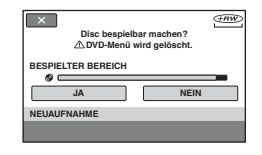

**4** Berühren Sie [JA]  $\rightarrow$  [JA].

**5 Wenn [Vorgang beendet.] erscheint, berühren Sie**  $\overline{OR}$ **.** 

### **(3) Hinweise**

- Verwenden Sie als Stromquelle das Netzteil, damit der Camcorder während des Vorgangs durchgehend mit Strom versorgt wird.
- Setzen Sie den Camcorder während des Vorgangs keinen Stößen oder Erschütterungen aus und trennen Sie nicht das Netzteil vom Camcorder.
- Ein beim Abschließen erstelltes DVD-Menü wird gelöscht.
- Führen Sie diese Schritte bei einer doppelseitigen Disc auf jeder Seite aus.
- Auf einer DVD-R/DVD+R DL können Sie keine weiteren Szenen aufnehmen.
- Im Easy Handycam-Modus können Sie keine weiteren Aufnahmen auf der Disc aufzeichnen. Beenden Sie den Easy Handycam-Modus.

## *Einstellen des Camcorders* **Möglichkeiten mit der Kategorie (EINSTELLUNGEN) im HOME MENU**

Sie können die Aufnahmefunktionen und Betriebseinstellungen nach Bedarf ändern.

## <span id="page-63-0"></span>**Das HOME MENU**

**1 Schalten Sie den Camcorder ein und drücken Sie (HOME).**

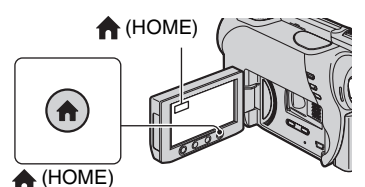

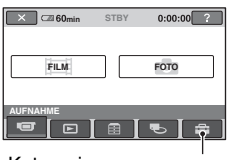

Kategorie **ED** (EINSTELLUNGEN)

**2 Berühren Sie (EINSTELLUNGEN).**

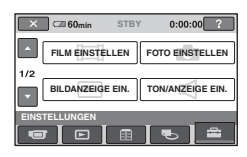

## **3 Berühren Sie die gewünschte Einstelloption.**

Wenn die gewünschte Option nicht angezeigt wird, wechseln Sie mit  $\triangle$ / $\nabla$ die Seite.

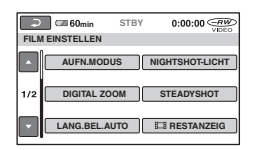

## **4 Berühren Sie die gewünschte Option.**

Wenn die gewünschte Option nicht angezeigt wird, wechseln Sie mit  $\triangle$ / $\nabla$ die Seite.

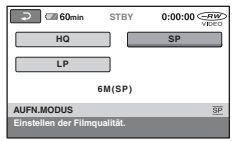

**5 Nehmen Sie die Einstellung vor**  und berühren Sie **[OK]**.

## **Liste der Optionen in der Kategorie (EINSTELLUNGEN)**

## **FILM EINSTELLEN ([S. 66\)](#page-65-4)**

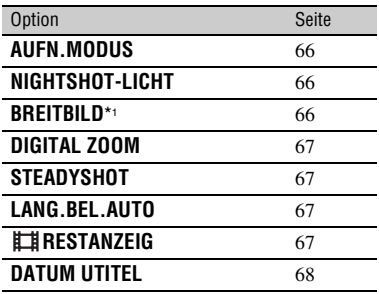

## **FOTO EINSTELLEN [\(S. 68](#page-67-4))**

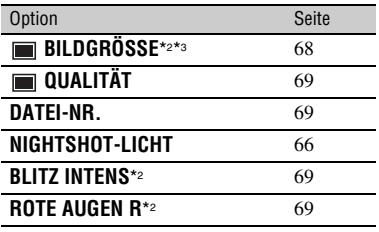

## **BILDANZEIGE EIN. ([S. 70](#page-69-2))**

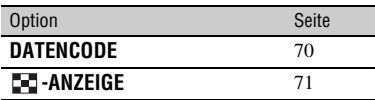

## **TON/ANZEIGE EIN.**\*4 **[\(S. 72\)](#page-71-6)**

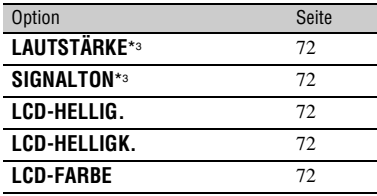

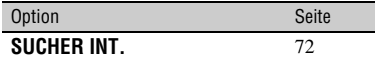

### **AUSGABE EINST. [\(S. 73\)](#page-72-2)**

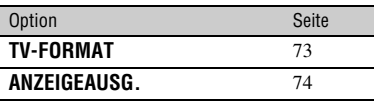

## **ZEIT/ SPRACHE ([S. 74\)](#page-73-6)**

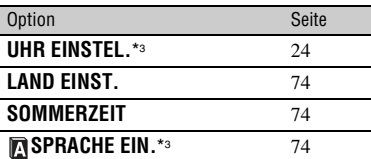

## **ALLGEMEINE EINST ([S. 75](#page-74-3))**

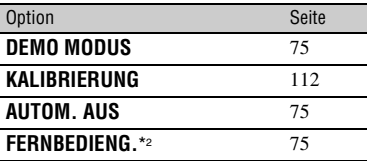

\*1 DCR-DVD106E/DVD108E/DVD109E/ DVD608E

- \*2 DCR-DVD306E/DVD308E/DVD708E
- \*3 Steht auch im Easy Handycam-Modus zur Verfügung.
- \*4 Im Easy Handycam-Modus steht nur [TON EINSTELLEN] zur Verfügung.

## <span id="page-65-4"></span>**FILM EINSTELLEN**

### **(Optionen zum Aufnehmen von Filmen)**

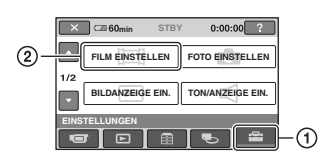

Berühren Sie  $\Omega$  und dann  $\Omega$ . Wenn die gewünschte Option nicht angezeigt wird, wechseln Sie mit  $\triangle$ / $\nabla$  die Seite.

## **Einstellvorgang**

 $\bigcap$  (HOME MENU)  $\rightarrow$  Seite [64](#page-63-0)  $Q_{\equiv}$ (OPTION MENU)  $\rightarrow$  Seite [76](#page-75-0)

Die Standardeinstellungen sind mit ▶ gekennzeichnet.

### <span id="page-65-1"></span>**AUFN.MODUS (Aufnahmemodus)**

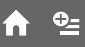

Wählen Sie für Filmaufnahmen eine der drei folgenden Bildqualitätsstufen.

### **HQ**

Aufnehmen in hoher Qualität. (9M (HQ))

### B**SP**

Aufnehmen in Standardqualität. (6M (SP))

### **LP**

Verlängern der Aufnahmedauer (Langzeitwiedergabe). (3M (LP))

### b **Hinweise**

• Wenn Sie im LP-Modus aufnehmen, ist die Bildqualität unter Umständen geringer und in Szenen mit schnellen Bewegungen kann es bei der Wiedergabe der Disc zu Blockbildung kommen.

## **ζ<sup>'</sup>** Tipps

• Auf [Seite 12](#page-11-1) finden Sie Informationen zur erwarteten Aufnahmedauer in den einzelnen Aufnahmemodi.

## <span id="page-65-2"></span>**NIGHTSHOT-LICHT**

Bei Aufnahmen mit der Funktion NightShot plus ([S. 37\)](#page-36-0) bzw. [S. NIGHTSHOT PLS] ([S. 82](#page-81-2)) erzielen Sie klarere Bilder, wenn Sie [NIGHTSHOT-LICHT] auf [EIN] (Standardeinstellung) setzen, so dass (unsichtbare) Infrarotstrahlen ausgegeben werden.

### **(3) Hinweise**

- Decken Sie den Infrarotstrahler nicht mit den Fingern oder Gegenständen ab ([S. 120\)](#page-119-0).
- Nehmen Sie gegebenenfalls das Konverterobjektiv (gesondert erhältlich) ab.
- Die maximale Entfernung des Motivs bei Aufnahmen mit [NIGHTSHOT-LICHT] beträgt etwa 3 m.

<span id="page-65-3"></span><span id="page-65-0"></span>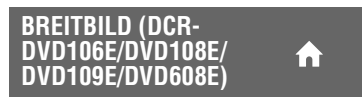

Sie können das Bildformat entsprechend dem angeschlossenen Fernsehgerät auswählen. Schlagen Sie bitte auch in der Bedienungsanleitung zu Ihrem Fernsehgerät nach.

### B **4:3**

Bilder werden für die Vollbildanzeige auf einem 4:3-Fernsehgerät aufgenommen.

### **16:9-FORMAT (** $\overline{16:9}$ **)**

Bilder werden für die Vollbildanzeige auf einem 16:9-Fernsehgerät (Breitbild) aufgenommen.

### b **Hinweise**

• Stellen Sie [TV-FORMAT] je nach dem Fernsehgerät ein, das für die Wiedergabe angeschlossen werden soll ([S. 73\)](#page-72-1).

## <span id="page-66-0"></span>**DIGITAL ZOOM**

Sie können bis zur maximalen Einstellung zoomen, wenn Sie beim Aufnehmen eine stärkere Vergrößerung erzielen wollen, als vom optischen Zoom unterstützt wird ([S. 36\)](#page-35-0). Beachten Sie, dass sich die Bildqualität verringert, wenn Sie den digitalen Zoom einsetzen.

íni

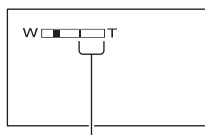

Die rechte Seite des Balkens gibt den digitalen Zoombereich an. Der Zoombereich erscheint, wenn Sie den Vergrößerungsfaktor auswählen.

#### **Beim DCR-DVD106E/DVD108E/DVD109E/ DVD608E**

### B **AUS**

Ein bis zu 40facher Zoom wird optisch ausgeführt.

### **80×**

Ein bis zu 40facher Zoom wird optisch ausgeführt und ein bis zu 80facher Zoom wird digital ausgeführt.

### **2000×**

Ein bis zu 40facher Zoom wird optisch ausgeführt und ein bis zu 2.000facher Zoom wird digital ausgeführt.

### **Beim DCR-DVD306E/DVD308E/DVD708E**

### B **AUS**

Ein bis zu 25facher Zoom wird optisch ausgeführt.

### **50×**

Ein bis zu 25facher Zoom wird optisch ausgeführt und ein bis zu 50facher Zoom wird digital ausgeführt.

### **2000×**

Ein bis zu 25facher Zoom wird optisch ausgeführt und ein bis zu 2.000facher Zoom wird digital ausgeführt.

## <span id="page-66-1"></span>**STEADYSHOT**

Mit dieser Funktion lassen sich Kameraerschütterungen ausgleichen (die Standardeinstellung ist [EIN]). Setzen Sie [STEADYSHOT] auf [AUS] ( $\frac{\mathcal{W}}{\mathcal{W}}$ ), wenn Sie ein Stativ (gesondert erhältlich) verwenden. Das Bild wirkt in diesem Fall natürlicher.

### <span id="page-66-2"></span>**LANG.BEL.AUTO (Langzeitbelichtungsautomatik)**

Wenn Sie diese Option auf [EIN] (Standardeinstellung) setzen, wird die Verschlusszeit in dunkler Umgebung automatisch auf 1/25 Sekunden erhöht.

## <span id="page-66-3"></span>**RESTANZEIG**

### B **AUTOM.**

In den folgenden Situationen wird die Disc-Restanzeige etwa 8 Sekunden lang angezeigt:

- Wenn der Schalter POWER auf (Film) steht und der Camcorder die Restkapazität der Disc erkennt.
- Wenn der Schalter POWER auf (Film) steht und Sie mit der Taste DISP/ BATT INFO die Anzeige einblenden.
- Wenn Sie im HOME MENU den Filmaufnahmemodus auswählen.

### **EIN**

Die Disc-Restanzeige wird immer angezeigt.

### **(3) Hinweise**

• Wenn die restliche Aufnahmedauer für Filme weniger als 5 Minuten beträgt, wird die Anzeige auf dem Bildschirm nicht ausgeblendet.

## **FILM EINSTELLEN (Fortsetzung)**

## <span id="page-67-2"></span><span id="page-67-1"></span>**DATUM UTITEL**

Wählen Sie [EIN] (Standardeinstellung), wenn Sie bei der Wiedergabe einer Disc auf einem Gerät mit Untertitelanzeigefunktion Aufnahmedatum und -uhrzeit anzeigen wollen. Schlagen Sie dazu auch in der Bedienungsanleitung zum Wiedergabegerät nach.

íπ.

## <span id="page-67-4"></span>**FOTO EINSTELLEN**

**(Optionen zum Aufnehmen von Standbildern)**

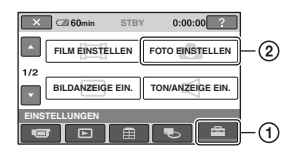

Berühren Sie ① und dann ②. Wenn die gewünschte Option nicht angezeigt wird, wechseln Sie mit  $\triangle$ / $\nabla$  die Seite.

## **Einstellvorgang**

 $\bigcap$  (HOME MENU)  $\rightarrow$  Seite [64](#page-63-0)  $Q = (OPTION MENU) \rightarrow$  Seite [76](#page-75-0)

Die Standardeinstellungen sind mit gekennzeichnet.

<span id="page-67-3"></span><span id="page-67-0"></span>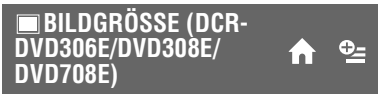

 $\blacktriangleright$  1,0M ( $\overline{I_{1,0M}}$ )

Standbilder werden in guter Qualität aufgenommen.

 $VGA(0,3M)$  ( $\sqrt{GAA}$ )

Hiermit können Sie die maximale Anzahl an Bildern aufnehmen.

### **(3 Hinweise**

- Wenn Sie das Bildformat in 16:9 ändern, ändert sich die Bildgröße in  $\left[\Box\right]$  0,7M] ( $\Box$ <sub>0,7M</sub>) [\(S. 38](#page-37-0)).
- Die Bildgröße können Sie nur für Standbilder auswählen.

## **ζ** Tipps

• Beim DCR-DVD106E/DVD108E/DVD109E/ DVD608E ist die Bildgröße auf [VGA(0,3M)]  $(\sqrt{d_A})$  eingestellt.

## **Anzahl der auf einem "Memory Stick Duo" aufnehmbaren Standbilder (Näherungswert)**

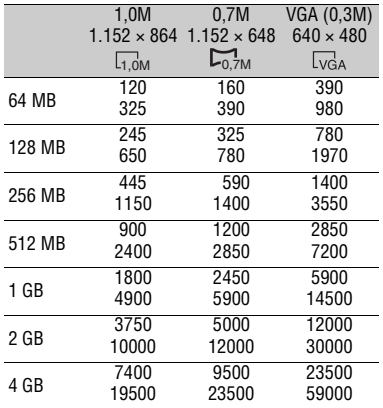

#### b **Hinweise**

• Alle Werte wurden mit folgenden Einstellungen gemessen:

Obere Zeile: [FEIN] ist als Bildqualität eingestellt.

Untere Zeile: [STANDARD] ist als Bildqualität eingestellt.

• Alle Werte wurden mit einem "Memory Stick Duo" der Sony Corporation gemessen. Die Anzahl an aufnehmbaren Standbildern hängt von den Aufnahmebedingungen ab.

## <span id="page-68-0"></span> **QUALITÄT**

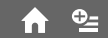

### $\blacktriangleright$  **FEIN (FINE)**

Standbilder werden in hoher Bildqualität aufgenommen.

### **STANDARD (STD)**

Standbilder werden in Standardbildqualität aufgenommen.

### <span id="page-68-1"></span>**DATEI-NR. (Dateinummer)**

### B **FORTLAUF.**

Die Dateien werden fortlaufend nummeriert, auch wenn Sie den "Memory Stick Duo" austauschen.

m

### **ZURÜCKSETZ**

Die Dateien werden auf jedem "Memory Stick Duo" neu nummeriert.

## **NIGHTSHOT-LICHT**

Erläuterungen dazu finden Sie auf [Seite 66.](#page-65-2)

<span id="page-68-2"></span>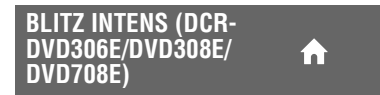

Diese Funktion können Sie nur einstellen, wenn Sie einen externen, mit dem Camcorder kompatiblen Blitz (gesondert erhältlich) verwenden.

 $HOCH(4+)$ Der Blitz ist heller.

 $\blacktriangleright$  NORMAL( $\frac{1}{2}$ )

 $NIEDRIG(4-)$ 

Der Blitz ist dunkler.

<span id="page-68-3"></span>**ROTE AUGEN R (Korrektur des Rote-Augen-Effekts) (DCR-DVD306E/DVD308E/ DVD708E)**

Diese Funktion können Sie nur einstellen, wenn Sie einen externen, mit dem Camcorder kompatiblen Blitz (gesondert erhältlich) verwenden. Sie können den Rote-Augen-Effekt verhindern, indem Sie den Blitz vor der eigentlichen Aufnahme auslösen. Setzen Sie [ROTE AUGEN R] auf [EIN], wenn Sie diese Funktion verwenden wollen.

## **FOTO EINSTELLEN (Fortsetzung)**

### b **Hinweise**

• Mit der Funktion zum Verringern des Rote-Augen-Effekts lässt sich je nach den individuellen Gegebenheiten möglicherweise nicht immer die gewünschte Wirkung erzielen.

## <span id="page-69-2"></span>**BILDANZEIGE EIN.**

### **(Optionen zum Einstellen der Anzeigen)**

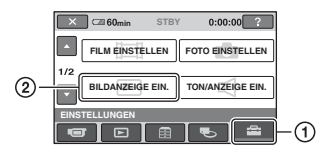

Berühren Sie  $\Omega$  und dann  $\Omega$ . Wenn die gewünschte Option nicht angezeigt wird, wechseln Sie mit  $\triangle$ / $\nabla$  die Seite.

## **Einstellvorgang**

 $\bigcap$  (HOME MENU)  $\rightarrow$  Seite [64](#page-63-0)  $Q_{\equiv}$ (OPTION MENU)  $\rightarrow$  Seite [76](#page-75-0)

Die Standardeinstellungen sind mit ▶ gekennzeichnet.

#### <span id="page-69-1"></span><span id="page-69-0"></span>**DATENCODE**  $\bullet$

Hiermit können Sie während der Wiedergabe Informationen (Datencode) anzeigen, die während der Aufnahme automatisch aufgezeichnet wurden.

### B **AUS**

Der Datencode wird nicht angezeigt.

### **DATUM/ZEIT**

Datum und Uhrzeit werden angezeigt.

### **KAMERADATEN (unten)**

Die Kameraeinstelldaten werden angezeigt.

### **DATUM/ZEIT**

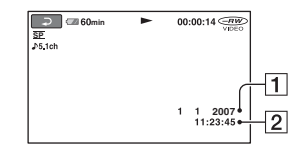

ADatum 2 Uhrzeit

### **KAMERADATEN**

#### Film

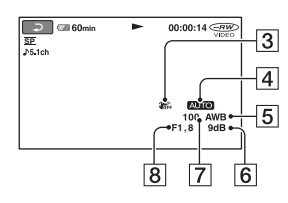

#### Standbild

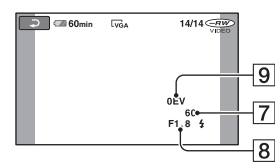

- 3 SteadyShot aus
- $\boxed{4}$  Helligkeit
- 5 Weißabgleich
- **6** Gain-Wert
- **7** Verschlusszeit
- **8** Blendenwert
- 9 Belichtung

## **ζ<sup>'</sup>** Tipps

- $\frac{1}{4}$  erscheint in folgenden Fällen:
	- Beim Wiedergeben von Standbildern, die mit einem externen Blitz aufgenommen wurden (DCR-DVD306E/DVD308E/DVD708E).
	- Beim Wiedergeben von Standbildern, die mit einem anderen Gerät mit Blitz aufgenommen wurden.
- Der Datencode wird auf dem Fernsehschirm angezeigt, wenn Sie den Camcorder an ein Fernsehgerät anschließen.
- Die Anzeige wechselt in der folgenden Reihenfolge, wenn Sie DATA CODE auf der Fernbedienung drücken: [DATUM/ZEIT] t  $[KAMERADATEN] \rightarrow [AUS]$  (keine Anzeige) (DCR-DVD306E/DVD308E/DVD708E).
- Je nach Zustand der Disc werden Striche [--:--:--] angezeigt.

## <span id="page-70-1"></span><span id="page-70-0"></span>**-ANZEIGE**

Sie können die Anzahl an Miniaturbildern festlegen, die im VISUAL INDEX angezeigt werden.

### $\blacktriangleright$  MIT ZOOMHEBL

Die Anzahl der Miniaturbilder (6 oder 12) kann mit dem Zoomhebel am Camcorder geändert werden.\*

### **6BILDER**

Es werden 6 Miniaturbilder angezeigt.

### **12BILDER**

Es werden 12 Miniaturbilder angezeigt.

\* Sie können dazu die Zoomtasten am LCD-Rahmen oder auf der Fernbedienung verwenden (beim DCR-DVD306E/ DVD308E/DVD708E).

## <span id="page-71-6"></span>**TON/ANZEIGE EIN.**

## **(Optionen zum Einstellen von Signalton und Bildschirm)**

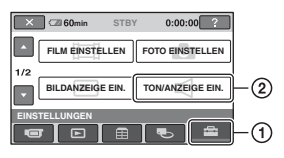

Berühren Sie ① und dann ②. Wenn die gewünschte Option nicht angezeigt wird, wechseln Sie mit  $\triangle$ / $\nabla$  die Seite.

## **Einstellvorgang**

 $\bigcap$  (HOME MENU)  $\rightarrow$  Seite [64](#page-63-0)  $\Phi$ =(OPTION MENU)  $\rightarrow$  Seite [76](#page-75-0)

Die Standardeinstellungen sind mit gekennzeichnet.

## <span id="page-71-0"></span>**LAUTSTÄRKE**

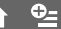

Berühren Sie  $\boxed{-1/\boxed{+}}$ , um die Lautstärke einzustellen ([S. 40](#page-39-0)).

## <span id="page-71-1"></span>**SIGNALTON**

### B**EIN**

Wenn Sie die Aufnahme starten/stoppen oder den Berührungsbildschirm berühren, wird eine Melodie ausgegeben.

### **AUS**

Die Melodie und der Auslöser sind nicht zu hören.

## <span id="page-71-2"></span>**LCD-HELLIG.**

Sie können die Helligkeit des LCD-Bildschirms einstellen.

- (1) Stellen Sie die Helligkeit mit  $\boxed{-}$  / $\boxed{+}$ ein.
- 2 Berühren Sie OK.

## z **Tipps**

• Diese Einstellung hat keinen Einfluss auf die Aufnahme.

#### <span id="page-71-3"></span>**LCD-HELLIGK. (LCD-Hintergrundbeleuchtung** n

Sie können die Helligkeit der Hintergrundbeleuchtung des LCD-Bildschirms einstellen.

### $\blacktriangleright$  **NORMAL**

Standardhelligkeit.

### **HELL**

Der LCD-Bildschirm wird heller.

### **(3) Hinweise**

- Wenn Sie den Camcorder an eine externe Stromquelle anschließen, wird als Einstellung automatisch [HELL] ausgewählt.
- Wenn Sie [HELL] auswählen, verkürzt sich die Betriebsdauer des Akkus beim Aufnehmen.
- Wenn Sie den LCD-Bildschirmträger aufklappen, um 180 Grad drehen und mit nach außen weisendem Bildschirm auf das Camcorder-Gehäuse hin zuklappen, wird automatisch [NORMAL] eingestellt.

## z **Tipps**

• Diese Einstellung hat keinen Einfluss auf die Aufnahme.

## <span id="page-71-4"></span>**LCD-FARBE**

Sie können die Farben auf dem LCD-Bildschirm mit  $\boxed{-}$  / $\boxed{+}$  einstellen.

### $\Box$  mananan'i Librarie  $\Box$

Schwache Farben Kräftige Farben

### z **Tipps**

• Diese Einstellung hat keinen Einfluss auf die Aufnahme.

<span id="page-71-5"></span>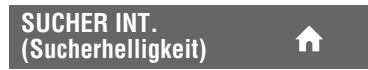

Sie können die Helligkeit des Suchers einstellen.

B **NORMAL**

Standardhelligkeit.

### **HELL**

Der Sucher wird heller.
# **AUSGABE EINST.**

## **(Optionen beim Anschließen anderer Geräte)**

## b **Hinweise**

- Wenn Sie den Camcorder an eine externe Stromquelle anschließen, wird als Einstellung automatisch [HELL] ausgewählt.
- Wenn Sie [HELL] auswählen, verkürzt sich die Betriebsdauer des Akkus beim Aufnehmen.

## ์⊻ู้' Tipps

• Diese Einstellung hat keinen Einfluss auf die Aufnahme.

#### **min STBY**  $0:00:00$  ?  $\circled{2}$ **AUSGABE EINST. ZEIT/ ALSPRACHE**  $212$ **ALLGEMEINE EINST EINSTELLUNGEN**  $\blacksquare$ ⋒ 同

Berühren Sie ① und dann ②. Wenn die gewünschte Option nicht angezeigt wird, wechseln Sie mit  $\triangle$ / $\blacktriangledown$  die Seite.

# **Einstellvorgang**

 $\bigcap_{k=1}^{\infty}$  (HOME MENU)  $\rightarrow$  Seite [64](#page-63-0)  $\Phi$ =(OPTION MENU)  $\rightarrow$  Seite [76](#page-75-0)

Die Standardeinstellungen sind mit gekennzeichnet.

# <span id="page-72-0"></span>**TV-FORMAT**

Bei der Bildwiedergabe müssen Sie das Signal je nach dem angeschlossenen Fernsehgerät konvertieren. Aufgezeichnete Bilder werden wie in den folgenden Abbildungen gezeigt wiedergegeben.

# **16:9**

## **(Standardeinstellung beim DCR-DVD306E/DVD308E/DVD708E)**

Wählen Sie diese Einstellung, wenn Sie Bilder auf einem 16:9-Fernsehgerät (Breitbild) wiedergeben wollen.

Bilder im Breitbildformat (16:9)

Bilder im Format 4:3

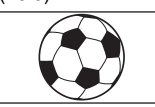

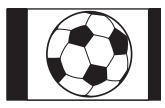

# **AUSGABE EINST. (Fortsetzung)**

#### **4:3 (Standardeinstellung beim DCR-DVD106E/DVD108E/DVD109E/ DVD608E)**

Wählen Sie diese Einstellung, wenn Sie Bilder auf einem 4:3-Standardfernsehgerät wiedergeben wollen.

Bilder im Breitbildformat (16:9)

Bilder im Format 4:3

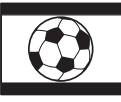

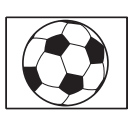

# **ANZEIGEAUSG.**

## B**LCD**

Zum Einblenden von Anzeigen, wie z. B. des Zeitcodes, auf dem LCD-Bildschirm und im Sucher.

## **V-AUS/LCD**

Zum Einblenden von Anzeigen, wie z. B. des Zeitcodes, auf dem Fernsehschirm, auf dem LCD-Bildschirm und im Sucher.

# **ZEIT/MSPRACHE**

**(Optionen zum Einstellen von Uhrzeit und Sprache)**

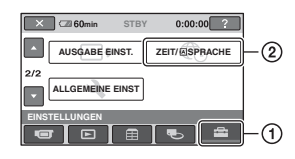

Berühren Sie ① und dann ②. Wenn die gewünschte Option nicht angezeigt wird, wechseln Sie mit  $\triangle$ / $\nabla$  die Seite.

## **Einstellvorgang**

 $\bigcap_{k=1}^{\infty}$  (HOME MENU)  $\rightarrow$  Seite [64](#page-63-0)  $Q = (OPTION MENU) \rightarrow$  Seite [76](#page-75-0)

## **UHR EINSTEL.**

Erläuterungen dazu finden Sie auf [Seite 24](#page-23-0).

## **LAND EINST.**

Sie können die Zeitverschiebung einstellen, ohne die Uhr anhalten zu müssen. Wenn Sie den Camcorder im Ausland verwenden, stellen Sie mit  $\triangle/\blacktriangledown$  das Gebiet ein, in dem der Camcorder benutzt wird. Schlagen Sie in der Weltzeittabelle auf [Seite 105](#page-104-0) nach.

## <span id="page-73-0"></span>**SOMMERZEIT**

Sie können diese Einstellung vornehmen, ohne die Uhr anhalten zu müssen. Setzen Sie die Option auf [EIN], wenn Sie die Uhrzeit 1 Stunde vorstellen wollen.

# **RISPRACHE EIN.**

Sie können die Sprache für die Anzeigen auf dem LCD-Bildschirm auswählen.

## z **Tipps**

• Sie können am Camcorder [ENG[SIMP] ] (vereinfachtes Englisch) einstellen, wenn Ihre Muttersprache nicht unter den Optionen aufgeführt ist.

# **ALLGEMEINE EINST**

## **(Weitere Optionen)**

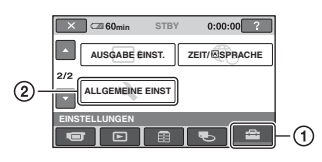

Berühren Sie  $\Omega$  und dann  $\Omega$ . Wenn die gewünschte Option nicht angezeigt wird, wechseln Sie mit  $\triangle$ / $\blacktriangledown$  die Seite.

# **Einstellvorgang**

 $H$ (HOME MENU)  $\rightarrow$  Seite [64](#page-63-0)  $Q_{\equiv}$ (OPTION MENU)  $\rightarrow$  Seite [76](#page-75-0)

Die Standardeinstellungen sind mit ▶ gekennzeichnet.

# **DEMO MODUS**

Die Standardeinstellung ist [EIN]. In diesem Fall beginnt die Demo etwa 10 Minuten, nachdem Sie den Schalter POWER auf **[11]** (Film) gestellt haben.

# z **Tipps**

- Die Demo wird in den folgenden Fällen unterbrochen:
	- Wenn Sie START/STOP drücken.
	- Wenn Sie während der Demo den Bildschirm berühren. Die Demo startet nach etwa 10 Minuten erneut.
	- Wenn Sie den Schalter zum Öffnen des Disc-Fachs betätigen.
	- Wenn Sie einen "Memory Stick Duo" herausnehmen/einsetzen.
	- Wenn Sie den Schalter POWER auf (Standbild) stellen.
	- $-$  Wenn Sie (HOME)/ $\boxed{\triangleright}$  (BILDER ANZEIGEN) drücken.

# **KALIBRIERUNG**

Erläuterungen dazu finden Sie auf [Seite 112](#page-111-0).

## <span id="page-74-1"></span>**AUTOM. AUS (Ausschaltautomatik)**

## $\blacktriangleright$  5min

Der Camcorder schaltet sich automatisch aus, wenn Sie ihn etwa 5 Minuten lang nicht bedienen.

í n

## **NIE**

Der Camcorder schaltet sich nicht automatisch aus.

## b **Hinweise**

• Wenn Sie den Camcorder an eine Netzsteckdose anschließen, wird [AUTOM. AUS] automatisch auf [NIE] gesetzt.

<span id="page-74-0"></span>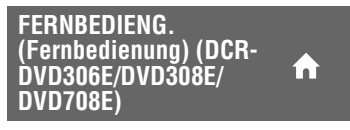

Mit der Standardeinstellung [EIN] können Sie die mitgelieferte Fernbedienung verwenden [\(S. 122\)](#page-121-0).

# z **Tipps**

• Stellen Sie [AUS] ein, um zu verhindern, dass der Camcorder auf einen Befehl reagiert, der von der Fernbedienung eines anderen VCRs gesendet wurde.

# **Aktivieren von Funktionen im ©=0PTION MENU**

Das OPTION MENU funktioniert genauso wie ein Kontextmenü, das Sie am Computer durch Klicken mit der rechten Maustaste öffnen können.

Je nachdem, welchen Vorgang Sie gerade ausführen, werden unterschiedliche Funktionen angezeigt.

# <span id="page-75-0"></span>**Das OPTION MENU**

**1 Berühren Sie während der Benutzung des Camcorders (OPTION) auf dem Bildschirm.**

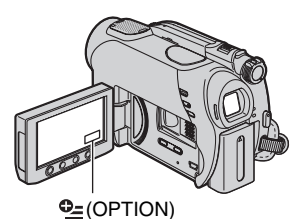

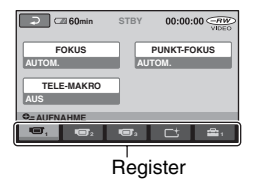

## **2 Berühren Sie die gewünschte Option.**

Wenn die gewünschte Option nicht angezeigt wird, wechseln Sie durch Berühren eines anderen Registers die Seite.

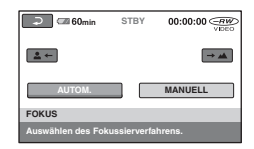

**3 Nehmen Sie die Einstellung vor**  und berühren Sie **OK.** 

## **Wenn die gewünschte Option nicht auf dem Bildschirm angezeigt wird**

Berühren Sie ein anderes Register. Wenn Sie eine Option nirgendwo finden können, steht die Funktion in dieser Situation nicht zur Verfügung.

### **(3) Hinweise**

- Welche Register und Optionen zu einem bestimmten Zeitpunkt angezeigt werden, hängt vom Aufnahme-/Wiedergabestatus des Camcorders ab.
- Einige Optionen erscheinen nicht auf einem Register.
- Das OPTION MENU kann im Easy Handycam-Modus nicht verwendet werden.

## **Aufnahmeoptionen im OPTION MENU**

## **Informationen zum Einstellvorgang finden Sie auf [Seite 76](#page-75-0).**

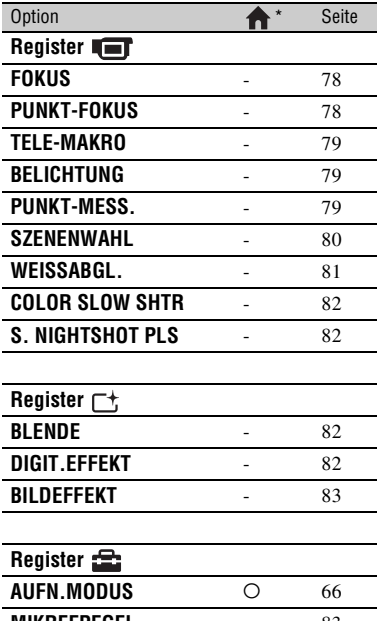

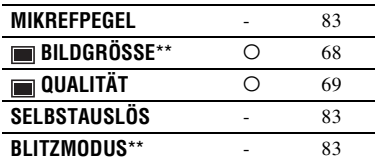

 \* Diese Optionen finden Sie auch im HOME MENU.

\*\* DCR-DVD306E/DVD308E/DVD708E

## **Wiedergabeoptionen im OPTION MENU**

**Informationen zum Einstellvorgang finden Sie auf [Seite 76](#page-75-0).**

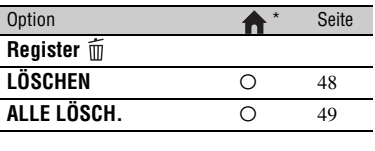

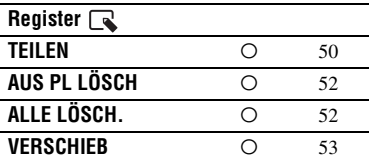

**-- (Das Register hängt von der Situation ab)**

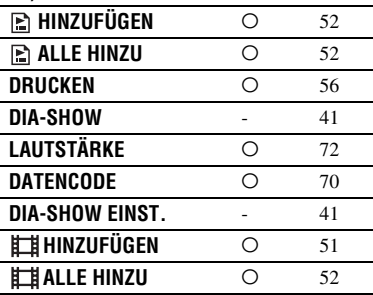

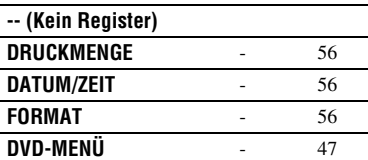

\* Diese Optionen finden Sie auch im HOME MENU.

# **Im OPTION MENU einzustellende Optionen**

Im Folgenden sind die Optionen beschrieben, die Sie nur über das OPTION MENU einstellen können.

# **Einstellvorgang**

 $\bigcap$  (HOME MENU)  $\rightarrow$  Seite [64](#page-63-0)  $Q_{\equiv}$ (OPTION MENU)  $\rightarrow$  Seite [76](#page-75-0)

Die Standardeinstellungen sind mit ▶ gekennzeichnet.

# <span id="page-77-2"></span><span id="page-77-0"></span>**FOKUS**

Sie können den Fokus manuell einstellen. Sie können diese Funktion auch auswählen, wenn Sie ein bestimmtes Motiv fokussieren wollen.

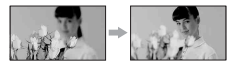

- 1 Berühren Sie [MANUELL]. 9 erscheint.
- 2 Berühren Sie  $\boxed{2}$  (Fokussieren naher Motive)/ $\rightarrow \blacksquare$  (Fokussieren entfernter Motive), um den Fokus einzustellen. erscheint, wenn sich der Fokus nicht auf eine geringere Entfernung einstellen lässt. erscheint, wenn sich der Fokus nicht auf eine größere Entfernung einstellen lässt.

3 Berühren Sie OK.

Um den Fokus wieder automatisch einstellen zu lassen, berühren Sie in Schritt  $(1)$  [AUTOM.]  $\rightarrow$  [OK].

## **(3) Hinweise**

• Der Mindestabstand zwischen Camcorder und Motiv, der für eine scharfe Fokussierung erforderlich ist, liegt im Weitwinkelbereich bei etwa 1 cm und im Telebereich bei 80 cm.

## z **Tipps**

- Motive lassen sich leichter scharfstellen, wenn Sie den Motorzoom-Hebel zum Fokussieren zunächst in Richtung T (Telebereich) und dann zum Einstellen des Zooms für die Aufnahme in Richtung W (Weitwinkelbereich) verschieben. Wenn Sie eine Nahaufnahme machen möchten, verschieben Sie den Motorzoom-Hebel in Richtung W (Weitwinkelbereich) und stellen dann den Fokus ein.
- Die Brennweite (die Entfernung, bei der das Motiv fokussiert wird, wenn in dunkler Umgebung der Fokus schwer einzustellen ist) wird in folgenden Fällen einige Sekunden lang angezeigt. (Bei Verwendung eines Konverterobjektivs (gesondert erhältlich) wird nicht der richtige Wert angezeigt.)
	- Wenn Sie vom Autofokus zum manuellen Fokussieren umschalten.
	- Wenn Sie den Fokus manuell einstellen.

<span id="page-77-1"></span>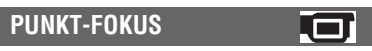

Sie können den Fokus so einstellen, dass der Brennpunkt auf ein Motiv fällt, das sich nicht in der Mitte des Bildes befindet.

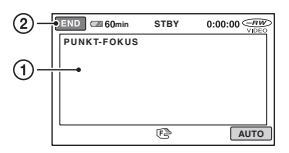

1 Berühren Sie auf dem Bildschirm das Motiv.

9 erscheint.

2 Berühren Sie [END].

Um den Fokus wieder automatisch einstellen zu lassen, berühren Sie in Schritt  $(1)$  [AUTO]  $\rightarrow$  [END].

## b **Hinweise**

• Wenn Sie [PUNKT-FOKUS] einstellen, wird [FOKUS] automatisch auf [MANUELL] gesetzt.

# <span id="page-78-0"></span>**TELE-MAKRO**

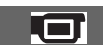

Damit können Sie interessante Aufnahmen von sehr kleinen Motiven wie Blumen und Insekten usw. machen. Der Hintergrund ist dabei verschwommen, so dass das Motiv deutlicher hervortritt.

Wenn Sie [TELE-MAKRO] auf [EIN]  $(T_{\mathbf{v}}^{\mathbf{w}})$  setzen, wird der Zoom  $(S. 36)$  $(S. 36)$  $(S. 36)$  für Supernahaufnahmen automatisch so weit wie möglich in Richtung T (Telebereich) verschoben.

DCR-DVD106E/DVD108E/DVD109E/ DVD608E

Die Mindestaufnahmeentfernung beträgt etwa 43 cm.

DCR-DVD306E/DVD308E/DVD708E Die Mindestaufnahmeentfernung beträgt etwa 38 cm.

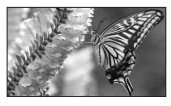

Um die Funktion zu beenden, berühren Sie [AUS] oder verschieben den Zoom in den Weitwinkelbereich (W-Seite).

#### b **Hinweise**

- Beim Aufnehmen weit entfernter Motive ist das Fokussieren möglicherweise schwierig und kann recht lange dauern.
- Stellen Sie den Fokus manuell ein ([FOKUS], [S. 78\)](#page-77-0), wenn der Autofokus nicht korrekt funktioniert.

# <span id="page-78-1"></span>**BELICHTUNG**

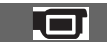

Sie können die Belichtung für ein Bild manuell einstellen. Stellen Sie [BELICHTUNG] ein, wenn das Motiv im Verhältnis zum Hintergrund zu hell oder zu dunkel ist.

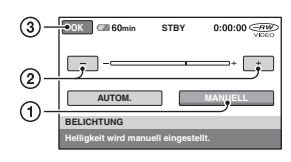

1 Berühren Sie [MANUELL].

 $-$  erscheint.

- 2 Berühren Sie  $\boxed{-1}$   $\boxed{+}$  und stellen Sie die Belichtung ein.
- $\Omega$  Berühren Sie  $\overline{OK}$ .

Um die Belichtungsautomatik wieder zu aktivieren, berühren Sie in Schritt 1  $[AUTOM.]\rightarrow [OK].$ 

<span id="page-78-2"></span>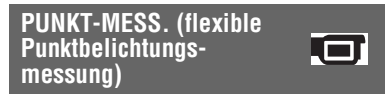

Sie können die Belichtung für das Motiv einstellen und fixieren, so dass die Aufnahme in ausreichender Helligkeit erfolgt, auch wenn der Kontrast zwischen Motiv und Hintergrund sehr hoch ist, wie z. B. bei Motiven im hellen Scheinwerferlicht auf einer Bühne.

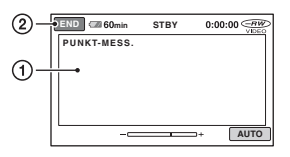

1 Berühren Sie auf dem Bildschirm die Stelle, für die die Belichtung eingestellt und fixiert werden soll.

 $-$  erscheint.

2 Berühren Sie [END].

Um die Belichtungsautomatik wieder zu aktivieren, berühren Sie in Schritt (1)  $[AUTO] \rightarrow [END]$ .

## b **Hinweise**

• Wenn Sie [PUNKT-MESS.] einstellen, wird [BELICHTUNG] automatisch auf [MANUELL] gesetzt.

## <span id="page-79-0"></span>**SZENENWAHL**

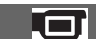

Mit der Funktion [SZENENWAHL] können Sie Bilder in verschiedenen Situationen mühelos aufnehmen.

## B**AUTOM.**

Wählen Sie diese Option, wenn Sie Aufnahmen ohne die Funktion [SZENENWAHL] erstellen möchten.

## **DÄMMERUNG**\* **( )**

Wählen Sie diese Option, wenn Sie beim Aufnehmen die typische Atmosphäre von Nachtszenen erhalten möchten.

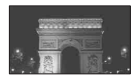

## **KERZENSCHEIN (2)**

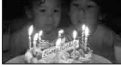

Wählen Sie diese Option, wenn Sie beim Aufnehmen die typische Atmosphäre von Kerzenschein erhalten möchten.

## **SONNE TIEF\*** ( $\triangleq$ )

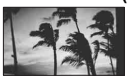

Wählen Sie diese Option, wenn Sie beim Aufnehmen die typische Atmosphäre von Sonnenauf- oder -untergängen erhalten möchten.

## **FEUERWERK**\* **()**

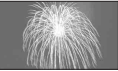

Wählen Sie diese Option, wenn Sie spektakuläre Aufnahmen von Feuerwerk machen möchten.

## **LANDSCHAFT**\* **()**

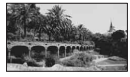

Hiermit erzielen Sie klare Aufnahmen weit entfernter Motive. Beim Aufnehmen von Motiven durch ein Fenster oder einen Maschendraht verhindert diese Option außerdem, dass der Camcorder auf das Glas bzw. den Draht fokussiert.

## **PORTRÄT (28)**

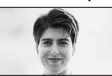

Mit dieser Option wird das Hauptmotiv, wie z. B. ein Mensch oder eine Blume, scharf eingestellt, während der Hintergrund leicht verschwommen aufgezeichnet wird.

#### **SPOTLICHT**\*\* **()**

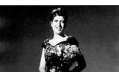

Mit dieser Option wird verhindert, dass bei hell beleuchteten Motiven Gesichter übermäßig blass erscheinen.

## **SPORT**\*\* **(Sportmodus) ( )**

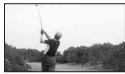

Mit dieser Option lassen sich Verwacklungen bei der Aufnahme von schnell bewegten Motiven minimieren.

## **STRAND**\*\* **()**

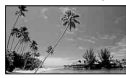

Mit dieser Option erzielen Sie bei Aufnahmen am Meer oder an einem See besonders intensive Blautöne.

#### **SCHNEE**\*\* **()**

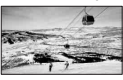

Wählen Sie diese Option für helle Aufnahmen in verschneiter Landschaft.

- \* Der Camcorder ist so eingestellt, dass nur entfernte Motive fokussiert werden.
- \*\* Der Camcorder ist so eingestellt, dass nahe Motive nicht fokussiert werden.

#### **(3 Hinweise**

• Die Einstellung für [WEISSABGL.] wird aufgehoben, wenn Sie [SZENENWAHL] einstellen.

## <span id="page-80-0"></span>**WEISSABGL. (Weißabgleich)**

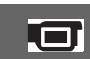

Sie können die Farbbalance auf die Helligkeit der Aufnahmeumgebung einstellen.

### B **AUTOM.**

Der Weißabgleich erfolgt automatisch.

## **AUSSEN**( ※)

Der Weißabgleich wird so vorgenommen, dass die Einstellung für folgende Aufnahmebedingungen geeignet ist:

- Außenaufnahmen
- Nachtszenen, Feuerwerk oder Neonreklamen
- Sonnenauf- oder -untergang
- Licht von Leuchtstoffröhren bei Tag

## **INNEN** (<sub>2</sub>, 2, 2)

Der Weißabgleich wird so vorgenommen, dass die Einstellung für folgende Aufnahmebedingungen geeignet ist:

- Innenaufnahmen
- Auf Partys oder in Studios, wo die Lichtverhältnisse rasch wechseln
- Im Licht von Videoleuchten in einem Studio oder im Licht von Natriumlampen oder glühlampenähnlichen farbigen Lampen

## **DIREKT**  $(\sqrt{2})$

Der Weißabgleich erfolgt je nach Umgebungslicht.

- 1 Berühren Sie [DIREKT].
- 2 Richten Sie unter denselben Lichtverhältnissen, in denen auch das eigentliche Motiv aufgenommen werden soll, den Camcorder so auf ein weißes Objekt, wie z. B. ein Blatt Papier, dass dieses das Bild vollständig ausfüllt.
- 3 Berühren Sie  $\lceil \mathbf{S} \rceil$ .

blinkt schnell. Wenn der Weißabgleich vorgenommen und der Weißwert gespeichert ist, hört die Anzeige auf zu blinken.

## b **Hinweise**

- Setzen Sie [WEISSABGL.] im Licht von weißen oder kalten weißen Leuchtstoffröhren auf [AUTOM.] oder stellen Sie die Farbe mithilfe von [DIREKT] ein.
- Wenn Sie den Weißabgleich mit [DIREKT] vornehmen und  $\sum$  schnell blinkt, halten Sie den Camcorder so lange auf ein weißes Objekt gerichtet, bis  $\sqrt{ }$ zu blinken aufhört.
- $\Box$  blinkt langsam, wenn der Weißabgleich mit [DIREKT] nicht vorgenommen werden konnte.
- Wenn Sie den Weißabgleich mit [DIREKT] vornehmen und weiterhin blinkt, nachdem Sie OK berührt haben, setzen Sie [WEISSABGL.] auf [AUTOM.].
- Wenn Sie [WEISSABGL.] einstellen, wird [SZENENWAHL] automatisch auf [AUTOM.] gesetzt.

## z **Tipps**

- Wenn [AUTOM.] ausgewählt war und Sie den Akku gewechselt haben oder wenn Sie den Camcorder nach Innenaufnahmen nach draußen gebracht haben (oder umgekehrt), wählen Sie [AUTOM.] und richten den Camcorder etwa 10 Sekunden lang auf ein nahes weißes Objekt. So erzielen Sie eine bessere Farbbalanceeinstellung.
- Wenn Sie die Einstellung für [SZENENWAHL] ändern oder den Camcorder während des Weißabgleichs mit [DIREKT] nach draußen bringen, müssen Sie [DIREKT] erneut ausführen.

## <span id="page-81-0"></span>**COLOR SLOW SHTR (Color Slow Shutter)**

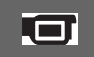

Wenn Sie [COLOR SLOW SHTR] auf [EIN] setzen, können Sie selbst in einer dunklen Umgebung Bilder mit klareren Farben aufnehmen.

**e** erscheint auf dem Bildschirm.

Um [COLOR SLOW SHTR] zu deaktivieren, berühren Sie [AUS].

## b **Hinweise**

- Stellen Sie den Fokus manuell ein ([FOKUS], [S. 78\)](#page-77-0), wenn der Autofokus nicht korrekt funktioniert.
- Die Verschlusszeit des Camcorders ändert sich je nach Umgebungshelligkeit, wobei die Bewegungen im Bild möglicherweise verlangsamt erscheinen.

## <span id="page-81-1"></span>**S. NIGHTSHOT PLS (Super NightShot plus)**

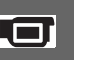

Die Aufnahme erfolgt mit einer bis zu 16 mal höheren Empfindlichkeit als bei NightShot plus-Aufnahmen, wenn Sie [S. NIGHTSHOT PLS] auf [EIN] setzen und der Schalter NIGHTSHOT PLUS [\(S. 37\)](#page-36-0) ebenfalls auf ON gestellt ist. erscheint auf dem Bildschirm.

Wenn Sie wieder zur normalen Einstellung wechseln wollen, setzen Sie [S. NIGHTSHOT PLS] auf [AUS].

## **(3) Hinweise**

- Verwenden Sie [S. NIGHTSHOT PLS] nicht in heller Umgebung. Andernfalls kann es zu einer Fehlfunktion kommen.
- Decken Sie den Infrarotstrahler nicht mit den Fingern oder Gegenständen ab ([S. 120\)](#page-119-0).
- Stellen Sie den Fokus manuell ein ([FOKUS], [S. 78\)](#page-77-0), wenn der Autofokus nicht korrekt funktioniert.
- Die Verschlusszeit des Camcorders ändert sich je nach Umgebungshelligkeit, wobei die Bewegungen im Bild möglicherweise verlangsamt erscheinen.

# <span id="page-81-2"></span>**BLENDE**

Sie können bei der Aufnahme die Übergänge zwischen Szenen mithilfe der folgenden Effekte gestalten.

- 1 Wählen Sie den gewünschten Effekt im Modus [STBY] (zum Einblenden) oder [AUFN] (zum Ausblenden) aus und berühren Sie  $\overline{OK}$ .
- 2 Drücken Sie START/STOP. Die Ein-/Ausblendeanzeige blinkt und erlischt nach dem Ein- bzw. Ausblenden.

Um die Blendenfunktion zu deaktivieren, bevor sie ausgeführt wird, berühren Sie in Schritt  $\odot$  [AUS].

Wenn Sie START/STOP drücken, wird die Einstellung deaktiviert.

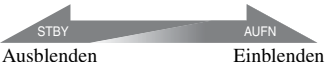

## **WEISSBLENDE**

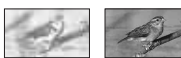

## **SCHWRZBLENDE**

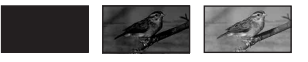

<span id="page-81-3"></span>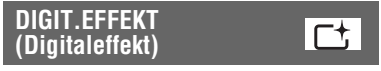

Wenn Sie [ALTER FILM] einstellen, erscheint  $\overline{D}$ <sup>+</sup>, auf dem Bildschirm und Sie können bei der Filmaufnahme eine Wirkung wie bei einem alten Kinofilm erzielen.

Um [DIGIT.EFFEKT] zu deaktivieren, berühren Sie [AUS].

# <span id="page-82-0"></span>**BILDEFFEKT (Bildeffekt)**

Sie können während der Aufnahme oder Wiedergabe Spezialeffekte auf das Bild anwenden.  $\overline{P}$ <sup>+</sup>, erscheint.

### B **AUS**

[BILDEFFEKT] ist deaktiviert.

## **SEPIA**

Das Bild erscheint in Sepiafarbtönen wie eine alte Fotografie.

## **S&W**

Das Bild erscheint in Schwarzweiß.

#### **PASTELL**

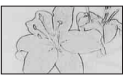

Das Bild erscheint wie eine Pastellzeichnung in zarten Farben.

<span id="page-82-4"></span><span id="page-82-1"></span>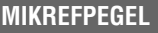

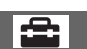

Sie können zum Aufnehmen von Ton den Mikrofonpegel auswählen.

Wählen Sie [NIEDRG], wenn Sie dynamischen, kraftvollen Klang in einem Konzertsaal usw. aufnehmen wollen.

## B **NORMAL**

Der Ton wird mit einem bestimmten Pegel aufgenommen.

## **NIEDRG (** $\uparrow \downarrow$ )

Der Ton wird originalgetreu aufgenommen. Diese Einstellung ist nicht für Sprachaufnahmen geeignet.

# <span id="page-82-2"></span>**SELBSTAUSLÖS**

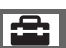

Mit dem Selbstauslöser können Sie Standbilder mit einer Verzögerung von etwa 10 Sekunden aufnehmen. Drücken Sie zum Aufnehmen von Standbildern die Taste PHOTO und setzen Sie vorher [SELBSTAUSLÖS] auf [EIN], so dass  $\circlearrowright$  erscheint.

Um den Countdown abzubrechen, berühren Sie [ZURÜCK]. Um den Selbstauslöser zu deaktivieren, wählen Sie [AUS].

## z **Tipps**

• Sie können die Funktion auch mit der Taste PHOTO auf der Fernbedienung ausführen ([S. 122\)](#page-121-0) (DCR-DVD306E/DVD308E/ DVD708E).

## <span id="page-82-3"></span>**BLITZMODUS (DCR-DVD306E/DVD308E/ DVD708E)**

Diese Funktion können Sie nur einstellen, wenn Sie einen externen, mit dem Camcorder kompatiblen Blitz (gesondert erhältlich) verwenden.

Bringen Sie den externen Blitz am Active Interface Shoe an [\(S. 120\)](#page-119-0).

## $\blacktriangleright$  EIN (4)

Der Blitz wird immer ausgelöst.

## **AUTOM.**

Der Blitz wird automatisch bei Bedarf ausgelöst.

# *Verwenden eines Computers* **Möglichkeiten mit einem Windows-Computer**

Wenn Sie "Picture Motion Browser" von der mitgelieferten CD-ROM auf einem Windows-Computer installieren, stehen Ihnen folgende Funktionen zur Verfügung.

## **ζ Tipps**

• Auf [Seite 89](#page-88-0) finden Sie Informationen, wenn Sie einen Macintosh-Computer verwenden.

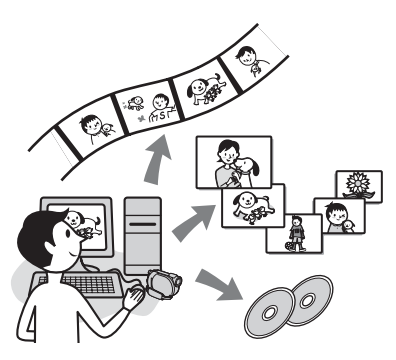

## **Hauptfunktionen**

x **Importieren von mit dem Camcorder aufgezeichneten Filmen**

## ■ Wiedergeben von auf einen **Computer importierten Filmen**

Sie können mit dem Camcorder aufgezeichnete Filme und Standbilder nach Datum und Uhrzeit der Aufnahme verwalten und Filme oder Standbilder auswählen und als Miniaturbilder anzeigen lassen. Diese Miniaturbilder können vergrößert und als Dia-Show wiedergegeben werden.

## **Bearbeiten von auf einen Computer importierten Bildern**

## **Erstellen einer eigenen DVD**

Sie können Bilddaten vom Camcorder auf den Computer importieren und damit eine eigene DVD erstellen.

## $\blacksquare$  Kopieren einer Disc **→ Video Disc Copier**

Sie können alle Bilder auf einer mit dem Camcorder bespielten Disc kopieren.

## **Informationen zu "Erste Schritte"**

"Erste Schritte" ist eine Anleitung, in der Sie auf dem Computer nachschlagen können.

In dieser Anleitung werden die Grundfunktionen beschrieben, und zwar vom ersten Anschließen des Camcorders an den Computer und dem Vornehmen von Einstellungen bis hin zu allgemeinen Vorgehensweisen, wenn Sie die auf der CD-ROM (mitgeliefert) gespeicherte Software "Picture Motion Browser" zum ersten Mal verwenden. Gehen Sie wie unter "Installieren der [Anleitung "Erste Schritte"" \(S. 86\)](#page-85-0) erläutert vor, starten Sie "Erste Schritte" und befolgen Sie die Anweisungen.

## **Informationen zur Hilfefunktion der Software**

In der Hilfe werden alle Funktionen aller Softwareanwendungen erläutert. Lesen Sie zunächst die Anleitung "Erste Schritte" sorgfältig durch und schlagen Sie genaue Anweisungen dann in der Hilfe nach. Zum Aufrufen der Hilfe klicken Sie auf das Symbol  $\boxed{?}$  auf dem Bildschirm.

## **Systemvoraussetzungen**

## **Bei Verwendung von "Picture Motion Browser"**

**Betriebssystem:** Microsoft Windows 2000 Professional, Windows XP Home Edition, Windows XP Professional oder Windows XP Media Center Edition Die Standardinstallation ist erforderlich. Der Betrieb kann nicht gewährleistet werden, wenn eines der oben genannten Betriebssysteme als Upgrade installiert wurde oder wenn mehrere boot-fähige Betriebssysteme installiert sind.

**CPU:** Intel Pentium III 1 GHz oder schneller.

- **Anwendung:** DirectX 9.0c oder höher. Dieses Produkt basiert auf DirectX-Technologie. DirectX muss daher installiert sein.
- **Sound-System:** Direct Sound-kompatible Sound-Karte

**Hauptspeicher:** mindestens 256 MB **Festplatte:**

Für Installation erforderlicher Festplattenplatz: ca. 600 MB (5 GB oder mehr können beim Erstellen von DVD-Videos erforderlich sein.)

- **Bildschirm:** Mit DirectX 7 oder höher kompatible Grafikkarte, mindestens 1.024 × 768 Punkte, High Color (16-Bit-Farbtiefe)
- **Sonstiges:** USB-Anschluss  $\psi$  (muss) standardmäßig vorhanden sein, Hi-Speed USB (USB 2.0-kompatibel) empfohlen), Disc-Laufwerk zum Brennen von DVDs (CD-ROM-Laufwerk für Softwareinstallation erforderlich)

## **Beim Wiedergeben von auf einem "Memory Stick Duo" gespeicherten Standbildern am Computer**

**Betriebssystem:** Microsoft Windows 2000 Professional, Windows XP Home Edition, Windows XP Professional oder Windows XP Media Center Edition Die Standardinstallation ist erforderlich. Der Betrieb kann nicht gewährleistet werden, wenn eins der oben genannten Betriebssysteme als Upgrade installiert wurde.

**CPU**: MMX Pentium 200 MHz oder schneller

**Sonstiges:** USB-Anschluss  $\psi$  (muss standardmäßig vorhanden sein)

#### b **Hinweis**

• Der Betrieb kann auch bei den empfohlenen Umgebungen nicht gewährleistet werden. Die Leistung des Produkts kann zum Beispiel durch andere gleichzeitig geöffnete oder im Hintergrund laufende Anwendungen beeinträchtigt werden.

## z **Tipps**

- Wenn Sie Standbilder auf einen Computer kopieren wollen und der Computer über einen Memory Stick-Einschub verfügt, setzen Sie einen "Memory Stick Duo", auf dem Standbilder aufgezeichnet sind, in einen Memory Stick Duo-Adapter (gesondert erhältlich) ein und setzen Sie diesen dann in den Memory Stick-Einschub des Computers ein.
- Wenn Sie einen "Memory Stick PRO Duo" verwenden und der Computer nicht damit kompatibel ist, schließen Sie den Camcorder über das USB-Kabel an den Computer an, anstatt den Memory Stick-Einschub am Computer zu verwenden.

# Installieren der Anleitung "Erste Schritte" und **der Software**

Sie müssen "Erste Schritte" und die Software auf Ihrem Windows-Computer installieren, **bevor Sie den Camcorder an den Computer anschließen.** Die Installation ist nur einmal erforderlich. Zu installierende Inhalte und die Vorgehensweisen können je nach Betriebssystem variieren.

# ์∨ู๊' Tipps

• Auf [Seite 89](#page-88-0) finden Sie Informationen, wenn Sie einen Macintosh-Computer verwenden.

## <span id="page-85-0"></span>**Installieren der Anleitung "Erste Schritte"**

**1 Vergewissern Sie sich, dass der Camcorder nicht an den Computer angeschlossen ist.**

# **2 Schalten Sie den Computer ein.**

## b**Hinweise**

- Für die Installation müssen Sie sich als Administrator anmelden.
- Schließen Sie alle auf dem Computer laufenden Anwendungen, bevor Sie die Software installieren.

## **3 Legen Sie die mitgelieferte CD-ROM in das Disc-Laufwerk des Computers ein.**

Der Installationsbildschirm erscheint.

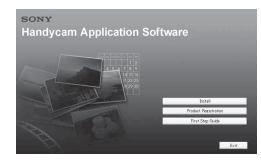

### **Wenn der Bildschirm nicht erscheint**

- 1 Klicken Sie auf [Start] und dann auf [My Computer]. Bei Windows 2000 doppelklicken Sie auf [My Computer].
- 2 Doppelklicken Sie auf [SONYPICTUTIL (E:)] (CD-ROM) (Disc-Laufwerk).\*
	- \* Die Laufwerknamen (z. B., E: ") hängen vom Computer ab.

# **4 Klicken Sie auf [FirstStepGuide].**

**5 Wählen Sie die gewünschte Sprache und die Modellbezeichnung des Camcorders aus dem Pulldownmenü aus.**

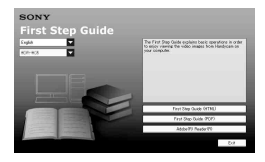

## **6 Klicken Sie auf [FirstStepGuide(HTML)].**

Die Installation beginnt.

Wenn [Save is complete] erscheint, klicken Sie auf [OK], um die Installation fertig zu stellen.

## **So installieren Sie "Erste Schritte" im PDF-Format**

Klicken Sie in Schritt **6** auf [FirstStepGuide(PDF)].

## **So installieren Sie die Software "Adobe Reader" zum Anzeigen der PDF-Datei**

Klicken Sie in Schritt **6** auf [Adobe(R) Reader(R)].

## <span id="page-86-0"></span>**Installieren der Software**

- **1 Gehen Sie wie in Schritt 1 bis 3 unter ["Installieren der Anleitung](#page-85-0)  ["Erste Schritte"" \(S. 86\)](#page-85-0) erläutert vor.**
- **2 Klicken Sie auf [Install].**
- **3 Wählen Sie die Sprache für die zu installierende Anwendung und klicken Sie auf [Next].**

## **4 Wählen Sie das Gebiet und das Land/die Region aus und klicken Sie dann auf [Next].**

Die Software wird für das ausgewählte Land/die ausgewählte Region konfiguriert.

**5 Lesen Sie den Lizenzvertrag ([License Agreement]), wählen Sie [I accept the terms of the license agreement], wenn Sie einverstanden sind, und klicken Sie auf [Next].**

**6 Verbinden Sie Camcorder und Computer über das USB-Kabel und klicken Sie auf dem** 

## **Bildschirm zum Bestätigen der Verbindung auf [Next].**

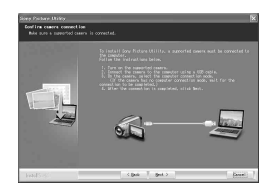

#### *<u>AHinweise</u>*

• Sie brauchen den Computer zu diesem Zeitpunkt nicht neu zu starten, auch wenn Sie auf dem Bildschirm dazu aufgefordert werden. Starten Sie den Computer nach Abschluss der Installation neu.

## **7 Gehen Sie zur Installation der Software nach den Anweisungen auf dem Bildschirm vor.**

Je nach Computerkonfiguration müssen Sie möglicherweise Software von Drittherstellern installieren (siehe unten). Wenn der Installationsbildschirm erscheint, installieren Sie die erforderliche Software gemäß den Anweisungen.

## x **Sonic UDF Reader**

Zum Erkennen von DVD-RWs (VR-Modus) erforderliche Software

## ■ Windows Media Format 9 Series **Runtime (nur Windows 2000)**

Zum Erstellen von DVDs erforderliche Software

# **Installieren der Anleitung "Erste Schritte" und der Software (Fortsetzung)**

## ■ Microsoft DirectX 9.0c

Zum Verwenden von Filmen erforderliche Software

Starten Sie den Computer neu, falls dies erforderlich ist, um die Installation abzuschließen.

Die Verknüpfungssymbole wie [ $\frac{1}{n+1}$ ] (Picture Motion Browser) werden auf dem Desktop angezeigt.

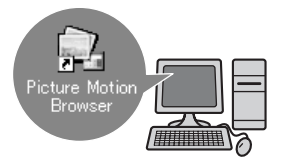

## **8 Nehmen Sie die CD-ROM aus dem Disc-Laufwerk des Computers.**

# z **Tipps**

• Lesen Sie in "Erste Schritte" nach, wie das USB-Kabel gelöst wird.

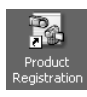

Nach dem Installieren der Software wird ein Verknüpfungssymbol für die Kundenregistrierungswebsite auf dem Desktop angelegt.

- Sobald Sie sich auf der Website registriert haben, erhalten Sie sicheren und nützlichen Kundensupport. http://www.sony.net/registration/di/
- Informationen zu Picture Motion Browser finden Sie unter folgender URL:

http://www.sony.net/support-disoft/

# **Anzeigen von "Erste Schritte"**

## **ζ<sup>'</sup>** Tipps

• Auf [Seite 89](#page-88-0) finden Sie Informationen, wenn Sie einen Macintosh-Computer verwenden.

Zum Anzeigen von "Erste Schritte" auf dem Computer wird Microsoft Internet Explorer Ver.6.0 oder höher empfohlen. Doppelklicken Sie auf die Verknüpfung für "Erste Schritte" auf dem Desktop.

# z **Tipps**

- Oder wählen Sie [Start]  $\rightarrow$  [Programs] ([All Programs] bei Windows  $XP \rightarrow$  [Sony Picture] Utility]  $\rightarrow$  [FirstStepGuide]  $\rightarrow$  Ordner mit der Modellbezeichnung des Camcorders  $\rightarrow$ HTML-Version von "Erste Schritte".
- Wenn Sie "Erste Schritte" ohne Installation als HTML-Datei auf dem Computer aufrufen wollen, kopieren Sie den gewünschten Sprachordner aus dem Ordner [FirstStepGuide] auf der CD-ROM auf den Computer und doppelklicken dann auf [Index.html].
- In folgenden Fällen müssen Sie die PDF-Version von "Erste Schritte" aufrufen:
	- Wenn Sie die gewünschten Themen aus "Erste Schritte" drucken wollen.
	- Wenn "Erste Schritte" aufgrund der Browsereinstellungen auch in einer empfohlenen Umgebung nicht richtig angezeigt wird.
	- Wenn sich die HTML-Version von "Erste Schritte" nicht installieren lässt.

# <span id="page-88-0"></span>**Verwenden eines Macintosh-Computers**

Sie können Standbilder von einem "Memory Stick Duo" auf einen Macintosh kopieren.

Installieren Sie "Erste Schritte" von der mitgelieferten CD-ROM.

### b **Hinweise**

- Die mitgelieferte Software "Picture Motion Browser" funktioniert unter Mac OS nicht.
- In "Erste Schritte" finden Sie Informationen zum Anschließen des Camcorders an den Computer und zum Kopieren von Standbildern.

## **Systemvoraussetzungen**

## **Beim Kopieren von Standbildern von einem "Memory Stick Duo"**

- **Betriebssystem:** Mac OS 9.1/9.2 oder Mac OS X (v10.1/v10.2/v10.3/v10.4).
- **Sonstiges:** USB-Anschluss  $\psi$  (muss) standardmäßig vorhanden sein)

## **Informationen zu "Erste Schritte"**

"Erste Schritte" ist eine Anleitung, in der Sie auf dem Computer nachschlagen können.

In dieser Anleitung werden die

Grundfunktionen beschrieben, und zwar vom ersten Anschließen des Camcorders an den Computer bis hin zum Vornehmen von Einstellungen.

Gehen Sie wie unter "Installieren der [Anleitung "Erste Schritte""](#page-85-0) erläutert vor, starten Sie "Erste Schritte" und befolgen Sie die Anweisungen.

## **Installieren der Anleitung "Erste Schritte"**

Kopieren Sie die Datei

"FirstStepGuide(PDF)" in der gewünschten Sprache aus dem Ordner [FirstStepGuide] auf den Computer.

## **Anzeigen von "Erste Schritte"**

Doppelklicken Sie auf "FirstStepGuide(PDF)".

Wenn auf dem Computer keine Software zum Anzeigen von PDF-Dateien installiert ist, können Sie Adobe Reader von der folgenden Website herunterladen: http://www.adobe.com/

# *Störungsbehebung* **Störungsbehebung**

Wenn an Ihrem Camcorder Störungen auftreten, versuchen Sie bitte, diese anhand der folgenden Tabelle zu beheben. Wenn sich das Problem nicht beheben lässt, trennen Sie den Camcorder von der Stromquelle und wenden Sie sich an Ihren Sony-Händler.

- Allgemeines/Easy Handycam-Modus/ Fernbedienung ..............................................[90](#page-89-0) • Akkus/Stromversorgung ..............................[91](#page-90-0) • LCD-Bildschirm/Sucher ..............................[92](#page-91-0) • Discs/"Memory Stick Duo" ............................[93](#page-92-0)
- Aufnahme ....................................................[93](#page-92-1) • Wiedergabe auf dem Camcorder .................[96](#page-95-0)
- Wiedergeben einer Disc auf anderen Geräten ......................................................................[96](#page-95-1)

• Bearbeiten von Filmen auf einer Disc .........[97](#page-96-0)

- Überspielen/Bearbeiten/Anschließen an andere Geräte ...........................................................[98](#page-97-0)
- Anschließen an einen Computer ..................[98](#page-97-1)
- Nicht gleichzeitig verwendbare Funktionen ......................................................................[98](#page-97-2)

## <span id="page-89-0"></span>**Allgemeines/Easy Handycam-Modus/Fernbedienung**

## **Der Camcorder lässt sich nicht einschalten.**

- Bringen Sie einen geladenen Akku am Camcorder an [\(S. 20\)](#page-19-0).
- Schließen Sie den Stecker des Netzteils an eine Netzsteckdose an ([S. 20](#page-19-0)).

## **Der Camcorder funktioniert nicht, obwohl er eingeschaltet ist.**

- Nach dem Einschalten dauert es einige Sekunden, bis der Camcorder aufnahmebereit ist. Dies ist keine **Fehlfunktion**
- Lösen Sie das Netzteil von der Netzsteckdose oder nehmen Sie den Akku ab und schließen Sie das Netzteil bzw. den Akku nach etwa 1 Minute wieder an. Wenn die Funktionen immer noch nicht arbeiten, drücken Sie mit einem spitzen Gegenstand die Taste RESET [\(S. 121](#page-120-0)). Wenn Sie die Taste RESET drücken, werden alle

Einstellungen (auch die Uhrzeit) zurückgesetzt.

• Der Camcorder ist extrem heiß. Schalten Sie den Camcorder aus und bringen Sie ihn eine Zeit lang an einen kühlen Ort.

## **Tasten funktionieren nicht.**

- Im Easy Handycam-Modus stehen die folgenden Tasten/Funktionen nicht zur Verfügung.
	- Taste BACK LIGHT [\(S. 37\)](#page-36-1)
	- Wiedergabe-Zoom ([S. 41\)](#page-40-1)
	- Ein-/Ausschalten der LCD-Hintergrundbeleuchtung (indem die Taste DISP BATT/INFO einige Sekunden lang gedrückt gehalten wird) ([S. 26\)](#page-25-0)

## Die Taste **0**<sub>=</sub> (OPTION) wird nicht **angezeigt.**

• Das OPTION MENU kann im Easy Handycam-Modus nicht verwendet werden.

### **Die Menüeinstellungen haben sich geändert.**

- Die meisten Menüoptionen werden im Easy Handycam-Modus automatisch auf die Standardeinstellungen zurückgesetzt.
- Die folgenden Menüoptionen können im Easy Handycam-Modus nicht geändert werden:
	- Filmaufnahmemodus: [SP]
	- [ QUALITÄT] für Standbilder: [FEIN]
	- [DATENCODE]: [DATUM/ZEIT]
	- Aufnahmeformat für DVD-RWs: [VIDEO]
- Die folgenden Menüoptionen werden auf die Standardeinstellungen zurückgesetzt, wenn Sie den Schalter POWER länger als 12 Stunden auf OFF (CHG) stellen:
	- [FOKUS]
	- [PUNKT-FOKUS]
	- [BELICHTUNG]
	- [PUNKT-MESS.]
	- [SZENENWAHL]
	- [WEISSABGL.]
	- [MIKREFPEGEL]

#### **Beim Drücken von EASY werden bestimmte Menüoptionen nicht automatisch auf die Standardeinstellungen zurückgesetzt.**

- Die Einstellung der folgenden Menüoptionen ändert sich auch im Easy Handycam-Modus nicht.
	- [DATEI-NR.]
	- [LAUTSTÄRKE]
	- [TV-FORMAT]
	- $\begin{bmatrix} \blacksquare \blacksquare \end{bmatrix}$  -ANZEIGE]
	- [SIGNALTON]
	- [DATUM UTITEL]
	- [UHR EINSTEL.]
	- [LAND EINST.]
	- [SOMMERZEIT]
	- [BREITBILD]\*
	- [DEMO MODUS]
	- [BLITZMODUS]\*\*
	- $-$  [ $\blacksquare$  SPRACHE EIN.]
- \* DCR-DVD106E/DVD108E/DVD109E/ DVD608E
- \*\* DCR-DVD306E/DVD308E/DVD708E

#### **Der Camcorder vibriert.**

• Je nach Zustand der eingelegten Disc können Vibrationen auftreten. Dies ist keine Fehlfunktion.

#### **Während des Betriebs sind Vibrationen zu spüren oder schwache Geräusche zu hören.**

• Dies ist keine Fehlfunktion.

#### **Ein Motorengeräusch ist vom Camcorder zu hören, wenn das Disc-Fach ohne eingelegte Disc geschlossen wird.**

• Der Camcorder versucht, eine Disc zu erkennen. Dies ist keine Fehlfunktion.

### **Der Camcorder erwärmt sich.**

• Dieses Phänomen tritt auf, wenn der Camcorder lange Zeit eingeschaltet bleibt. Dies ist keine Fehlfunktion. Schalten Sie den Camcorder aus und bringen Sie ihn eine Zeit lang an einen kühlen Ort.

#### **Die mitgelieferte Fernbedienung funktioniert nicht (DCR-DVD306E/ DVD308E/DVD708E).**

- Setzen Sie [FERNBEDIENG.] auf [EIN] ([S. 75](#page-74-0)).
- Legen Sie eine Batterie in den Batteriehalter ein. Die Pole +/– müssen an den Markierungen +/– ausgerichtet sein ([S. 122](#page-121-0)).
- Entfernen Sie gegebenenfalls Hindernisse zwischen der Fernbedienung und dem Fernbedienungssensor.
- Richten Sie den Fernbedienungssensor nicht auf starke Lichtquellen wie direktes Sonnenlicht oder Deckenlampen. Andernfalls funktioniert die Fernbedienung unter Umständen nicht richtig.

#### **Wenn Sie die mitgelieferte Fernbedienung verwenden, kommt es an anderen DVD-Geräten zu Fehlfunktionen (DCR-DVD306E/ DVD308E/DVD708E).**

• Wählen Sie für das DVD-Gerät einen anderen Fernbedienungsmodus als DVD 2 oder decken Sie den Fernbedienungssensor des DVD-Geräts mit schwarzem Papier ab.

## <span id="page-90-0"></span>**Akkus/Stromversorgung**

#### **Der Camcorder schaltet sich abrupt aus.**

- Wenn Sie den Camcorder etwa 5 Minuten lang nicht bedienen, schaltet er sich automatisch aus (AUTOM. AUS). Ändern Sie die Einstellung für [AUTOM. AUS] ([S. 75](#page-74-1)), schalten Sie den Camcorder wieder ein oder verwenden Sie das Netzteil.
- Laden Sie den Akku ([S. 20](#page-19-0)).

#### **Die Ladeanzeige CHG leuchtet beim Laden des Akkus nicht.**

- Drehen Sie den Schalter POWER auf OFF (CHG) ([S. 20](#page-19-0)).
- Bringen Sie den Akku richtig am Camcorder an [\(S. 20\)](#page-19-0).
- Schließen Sie das Netzkabel richtig an die Netzsteckdose an.
- Das Laden des Akkus ist abgeschlossen [\(S. 20\)](#page-19-0).

#### **Die Anzeige CHG (Laden) blinkt beim Laden des Akkus.**

• Bringen Sie den Akku richtig am Camcorder an [\(S. 20\)](#page-19-0). Wenn das Problem bestehen bleibt, lösen Sie das Netzteil von der Netzsteckdose und wenden Sie sich an Ihren Sony-Händler. Der Akku ist möglicherweise beschädigt.

#### **Die Akkurestladungsanzeige zeigt nicht die korrekte Dauer an.**

- Die Umgebungstemperatur ist zu hoch oder zu niedrig. Dies ist keine Fehlfunktion.
- Der Akku wurde nicht ausreichend aufgeladen. Laden Sie den Akku erneut vollständig auf. Wenn das Problem bestehen bleibt, tauschen Sie den Akku gegen einen neuen aus ([S. 20](#page-19-0)).
- Je nach den Einsatzbedingungen ist die Anzeige nicht immer korrekt.

#### **Der Akku entlädt sich sehr schnell.**

- Die Umgebungstemperatur ist zu hoch oder zu niedrig. Dies ist keine Fehlfunktion.
- Der Akku wurde nicht ausreichend aufgeladen. Laden Sie den Akku erneut vollständig auf. Wenn das Problem bestehen bleibt, tauschen Sie den Akku gegen einen neuen aus ([S. 20](#page-19-0)).

## <span id="page-91-0"></span>**LCD-Bildschirm/Sucher**

#### **Auf dem Berührungsbildschirm erscheinen keine Tasten.**

- Berühren Sie den LCD-Bildschirm leicht.
- Drücken Sie DISP/BATT INFO am Camcorder (oder DISPLAY auf der Fernbedienung beim DCR-DVD306E/ DVD308E/DVD708E) ([S. 25](#page-24-0)).

#### **Die Tasten auf dem Berührungsbildschirm funktionieren nicht richtig oder gar nicht.**

• Stellen Sie den Berührungsbildschirm ein [KALIBRIERUNG] [\(S. 112\)](#page-111-1).

#### **Menüoptionen werden abgeblendet angezeigt.**

- Abgeblendete Menüoptionen können Sie im aktuellen Aufnahme-/Wiedergabestatus nicht auswählen.
- Einige Funktionen können nicht gleichzeitig verwendet werden [\(S. 98\)](#page-97-2).

## **Das Bild im Sucher ist nicht scharf.**

• Stellen Sie das Bild mit dem Einstellhebel des Sucherobjektivs so ein, dass es deutlich zu erkennen ist ([S. 26](#page-25-1)).

#### **Das Bild im Sucher wurde ausgeblendet.**

• Klappen Sie den LCD-Bildschirmträger zu. Bei aufgeklapptem LCD-Bildschirmträger wird im Sucher kein Bild angezeigt ([S. 26](#page-25-1)).

#### **Eine gepunktete Linie erscheint auf dem LCD-Bildschirm.**

• Dies ist keine Fehlfunktion und hat keinen Einfluss auf die Aufnahme.

## <span id="page-92-0"></span>**Discs/..Memory Stick Duo"**

#### **Die Disc lässt sich nicht herausnehmen.**

- Achten Sie darauf, dass die Stromquelle (Akku oder Netzteil) korrekt angeschlossen ist [\(S. 20\)](#page-19-0).
- Die Disc ist beschädigt oder mit Fingerabdrücken usw. verschmutzt ist. In diesem Fall kann es bis zu 10 Minuten dauern, bis sie sich herausnehmen lässt.
- Der Camcorder ist extrem heiß. Schalten Sie den Camcorder aus und bringen Sie ihn eine Zeit lang an einen kühlen Ort.
- Das Abschließen wird unterbrochen, wenn Sie den Camcorder ausschalten. Schalten Sie den Camcorder ein und nehmen Sie die Disc nach dem Abschließen heraus [\(S. 46\)](#page-45-0).

#### **Bilder lassen sich nicht löschen.**

- Auf dem Indexbildschirm können Sie maximal 100 Bilder auf einmal löschen.
- Je nach Typ und Aufnahmeformat der Disc können keine Bilder gelöscht werden ([S. 13](#page-12-0), [48\)](#page-47-0).

#### **Die Anzeige für den verbleibenden Speicherplatz auf der Disc ist nicht zu sehen.**

• Setzen Sie [ $\Box$ ] RESTANZEIG] auf [EIN], damit diese Anzeige immer angezeigt wird [\(S. 67\)](#page-66-0).

#### **Auf dem LCD-Bildschirm sind die Anzeigen für den Disc-Typ und das Aufnahmeformat abgeblendet.**

• Die Disc wurde möglicherweise nicht mit Ihrem Camcorder erstellt. Sie können die Disc zwar auf Ihrem Camcorder abspielen, aber keine zusätzlichen Szenen aufnehmen.

#### **Die Funktionen für den "Memory Stick Duo" lassen sich nicht ausführen.**

• Wenn Sie einen mit einem Computer formatierten "Memory Stick Duo" verwenden, formatieren Sie ihn mit dem Camcorder erneut [\(S. 61\)](#page-60-0).

#### **Es können keine Bilder gelöscht werden oder der "Memory Stick Duo" lässt sich nicht formatieren.**

- Auf dem Indexbildschirm können Sie maximal 100 Bilder auf einmal löschen.
- Standbilder, die mit einem anderen Gerät schreibgeschützt wurden, können Sie nicht löschen.

#### **Ein Datendateiname ist falsch oder blinkt.**

- Die Datei ist möglicherweise beschädigt.
- Das Dateiformat wird von diesem Camcorder möglicherweise nicht unterstützt. Verwenden Sie ein unterstütztes Dateiformat ([S. 107](#page-106-0)).

## <span id="page-92-1"></span>**Aufnahme**

Schlagen Sie bitte auch unter "Discs/ "Memory Stick Duo"" nach ([S. 93](#page-92-0)).

#### **Wenn Sie START/STOP drücken, wird die Filmaufnahme nicht gestartet.**

- Der Wiedergabebildschirm wird angezeigt. Schalten Sie den Camcorder in den Aufnahmebereitschaftsmodus ([S. 35](#page-34-0)).
- Der Camcorder zeichnet die soeben aufgenommene Szene auf der Disc auf.
- Auf der Disc ist kein Speicherplatz mehr verfügbar. Verwenden Sie eine neue Disc oder formatieren Sie die Disc (nur DVD-RW/DVD+RW, [S. 60](#page-59-0)). Oder löschen Sie nicht mehr benötigte Bilder [\(S. 48\)](#page-47-0).
- Wenn Sie eine der folgenden Discs nach dem Abschließen verwenden wollen, müssen Sie die Disc für das Aufnehmen weiterer Szenen vorbereiten [\(S. 62\)](#page-61-0). Oder verwenden Sie eine neue Disc. – DVD-RW (VIDEO-Modus)
	- DVD+RW
- Der Camcorder ist extrem heiß. Schalten Sie den Camcorder aus und bringen Sie ihn eine Zeit lang an einen kühlen Ort.
- Auf der Disc hat sich Feuchtigkeit niedergeschlagen. Schalten Sie den Camcorder für ca. 1 Stunde aus und bringen Sie ihn an einen kühlen Ort [\(S. 111](#page-110-0)).

#### **Sie können keine Standbilder aufnehmen.**

- Der Wiedergabebildschirm wird angezeigt. Schalten Sie den Camcorder in den Aufnahmebereitschaftsmodus ([S. 35](#page-34-1)).
- Auf dem "Memory Stick Duo" ist kein Speicherplatz mehr verfügbar. Verwenden Sie einen neuen "Memory Stick Duo" oder formatieren Sie den "Memory Stick Duo" [\(S. 61\)](#page-60-0). Oder löschen Sie nicht mehr benötigte Bilder ([S. 49\)](#page-48-1).
- Sie können auf eine Disc im Camcorder keine Standbilder aufnehmen.

#### **Wenn Sie die Aufnahme stoppen, leuchtet die Anzeige ACCESS.**

• Der Camcorder zeichnet die soeben aufgenommene Szene auf der Disc auf.

#### **Der Aufnahmewinkel ist anders als erwartet (DCR-DVD306E/DVD308E/ DVD708E).**

• Der Aufnahmewinkel kann je nach Modus des Camcorders variieren. Dies ist keine Fehlfunktion.

#### **Die tatsächliche Aufnahmedauer für Filme ist kürzer als erwartet.**

• Bei manchen Motiven, z. B. bei schnell bewegten Motiven, kann sich die verfügbare Aufnahmedauer verringern [\(S. 12\)](#page-11-0).

### **Die Aufnahme stoppt.**

- Der Camcorder ist extrem heiß. Schalten Sie den Camcorder aus und bringen Sie ihn eine Zeit lang an einen kühlen Ort.
- Auf der Disc hat sich Feuchtigkeit niedergeschlagen. Schalten Sie den Camcorder für ca. 1 Stunde aus und bringen Sie ihn an einen kühlen Ort [\(S. 111\)](#page-110-0).

#### **Die Aufnahme wird nicht sofort gestartet bzw. gestoppt, wenn Sie START/STOP drücken.**

• Es kann zu einer kurzen Verzögerung kommen, bis die Aufnahme nach dem Drücken von START/STOP gestartet bzw. gestoppt wird. Dies ist keine Fehlfunktion.

#### **Das Bildformat für den Film (16:9/ 4:3) lässt sich nicht ändern. (DCR-DVD306E/DVD308E/DVD708E)**

• Bei einer DVD+RW können Sie das Bildformat für Filme nicht ändern.

## **Der Autofokus funktioniert nicht.**

- Setzen Sie [FOKUS] auf [AUTOM.] ([S. 78](#page-77-2)).
- Die Aufnahmebedingungen sind für den Autofokus nicht geeignet. Stellen Sie den Fokus manuell ein ([S. 78](#page-77-2)).

## **[STEADYSHOT] funktioniert nicht.**

- Setzen Sie [STEADYSHOT] auf [EIN] [\(S. 67\)](#page-66-1).
- Mit [STEADYSHOT] können heftige Erschütterungen nicht ausgeglichen werden.

### **Die Gegenlichtkompensation mit BACK LIGHT funktioniert nicht.**

• Die Funktion BACK LIGHT kann im Easy Handycam-Modus nicht verwendet werden.

#### **Kleine weiße, rote, blaue oder grüne Punkte sind auf dem Bildschirm zu sehen.**

• Die Punkte sind bei Aufnahmen in den Modi [S. NIGHTSHOT PLS] oder [COLOR SLOW SHTR] zu sehen. Dies ist keine Fehlfunktion.

#### **Die Farben im Bild sind verfälscht.**

• Stellen Sie den Schalter NIGHTSHOT PLUS auf OFF ([S. 37](#page-36-0)).

#### **Das Bild auf dem Bildschirm ist sehr hell und das Motiv erscheint nicht auf dem Bildschirm.**

• Stellen Sie den Schalter NIGHTSHOT PLUS auf OFF ([S. 37](#page-36-0)).

#### **Das Bild auf dem Bildschirm ist dunkel und das Motiv erscheint nicht auf dem Bildschirm (DCR-DVD306E/ DVD308E/DVD708E).**

• Halten Sie DISP/BATT INFO einige Sekunden lang gedrückt, um die Hintergrundbeleuchtung einzuschalten [\(S. 25\)](#page-24-0).

#### **Störendes Flimmern tritt auf.**

• Dieses Phänomen tritt auf, wenn Sie Bilder im Licht einer Leuchtstoffröhre, Natriumlampe oder Quecksilberlampe aufnehmen. Dies ist keine Fehlfunktion.

#### **Ein vertikaler Streifen erscheint, wenn Sie im Dunkeln Kerzenlicht oder ein elektrisches Licht aufnehmen.**

• Dies kommt vor, wenn der Kontrast zwischen Motiv und Hintergrund zu stark ist.

Dies ist keine Fehlfunktion.

#### **Bei Aufnahmen in hellem Licht erscheint möglicherweise ein weißer vertikaler Streifen im Bild.**

• Das ist ein übliches Phänomen, auch "Schmiereffekt" genannt. Dies ist keine Fehlfunktion.

#### **Beim Aufnehmen von einem Fernseh- oder Computerbildschirm erscheinen schwarze Streifen.**

• Setzen Sie [STEADYSHOT] auf [AUS] ([S. 67](#page-66-1)).

#### **[S. NIGHTSHOT PLS] funktioniert nicht.**

• Stellen Sie den Schalter NIGHTSHOT PLUS auf ON ([S. 37](#page-36-0)).

#### **[COLOR SLOW SHTR] funktioniert nicht richtig.**

• **[COLOR SLOW SHTR]** funktioniert bei völliger Dunkelheit unter Umständen nicht richtig. Verwenden Sie NightShot plus oder [S. NIGHTSHOT PLS].

#### **[LCD-HELLIGK.] kann nicht eingestellt werden.**

- [LCD-HELLIGK.] lässt sich in folgenden Fällen nicht einstellen:
	- Der LCD-Bildschirmträger am Camcorder wurde mit nach außen weisendem LCD-Bildschirm zugeklappt.
	- Der Camcorder wird über das Netzteil mit Strom versorgt.

#### **[BREITBILD] kann nicht verwendet werden (DCR-DVD106E/DVD108E/ DVD109E/DVD608E).**

• [BREITBILD] kann bei DVD+RWs nicht verwendet werden.

## <span id="page-95-0"></span>**Wiedergabe auf dem Camcorder**

#### **Eine Disc lässt sich nicht wiedergeben.**

- Schalten Sie den Camcorder mit dem Schalter POWER ein und drücken Sie <del>■</del> (BILDER ANZEIGEN).
- Berühren Sie im HOME MENU die Option (BILDER ANZEIGEN) und dann [VISUAL INDEX].
- Überprüfen Sie, ob die Disc mit Ihrem Camcorder kompatibel ist [\(S. 12](#page-11-1)).
- Legen Sie die Disc so ein, dass die Aufnahmeseite zum Camcorder weist  $(S. 27)$
- Eine Disc, die auf einem anderen Gerät bespielt, formatiert oder abgeschlossen wurde, lässt sich auf diesem Camcorder möglicherweise nicht wiedergeben.

#### **Das Wiedergabebild ist verzerrt.**

• Reinigen Sie die Disc mit einem weichen Tuch ([S. 107\)](#page-106-1).

#### Auf einem "Memory Stick Duo" **gespeicherte Standbilder lassen sich nicht wiedergeben.**

- Standbilder können nicht wiedergegeben werden, wenn Sie Dateien oder Ordner modifiziert oder die Daten auf einem Computer bearbeitet haben. In diesem Fall blinkt der Dateiname. Dies ist keine Fehlfunktion ([S. 109\)](#page-108-0).
- Mit anderen Geräten aufgenommene Standbilder lassen sich möglicherweise nicht wiedergeben. Dies ist keine Fehlfunktion [\(S. 109](#page-108-0)).

### **" " wird auf einem Bild im VISUAL INDEX angezeigt.**

• Die Daten konnten möglicherweise nicht gelesen werden. Die Anzeige lässt sich durch Aus- und Einschalten des Camcorders oder durch mehrmaliges Herausnehmen und Einsetzen des "Memory Stick Duo" möglicherweise korrigieren.

• Die Anzeige erscheint möglicherweise bei Standbildern, die auf anderen Geräten aufgezeichnet oder auf einem Computer bearbeitet wurden usw.

#### **Bei der Wiedergabe einer Disc ist der Ton überhaupt nicht bzw. nur leise zu hören.**

- Erhöhen Sie die Lautstärke ([S. 40](#page-39-0)).
- Bei zugeklapptem LCD-Bildschirm wird kein Ton ausgegeben. Klappen Sie den LCD-Bildschirm auf.
- Wenn [MIKREFPEGEL] ([S. 83\)](#page-82-4) beim Aufnehmen von Ton auf [NIEDRG] gesetzt war, ist der aufgezeichnete Ton unter Umständen zu leise.

## <span id="page-95-1"></span>**Wiedergeben einer Disc auf anderen Geräten**

#### **Eine Disc lässt sich nicht abspielen oder wird nicht erkannt.**

- Reinigen Sie die Disc mit einem weichen Tuch ([S. 107\)](#page-106-1).
- Schließen Sie die Disc ab ([S. 44](#page-43-0)).
- Eine im VR-Modus bespielte Disc kann nur auf einem Gerät wiedergegeben werden, das den VR-Modus unterstützt. Lesen Sie die Hinweise zur Kompatibilität in der Bedienungsanleitung des Wiedergabegeräts.

#### **Das Wiedergabebild ist verzerrt.**

• Reinigen Sie die Disc mit einem weichen Tuch ([S. 107\)](#page-106-1).

### **" " wird auf einem Bild im DVD-Menü angezeigt.**

- Beim Abschließen der Disc konnten die Daten möglicherweise nicht gelesen werden. Sorgen Sie bei folgenden Discs dafür, dass weitere Aufnahmen hinzugefügt werden können [\(S. 62\)](#page-61-0), und erstellen Sie dann das DVD-Menü neu, indem Sie die Disc erneut abschließen [\(S. 47\)](#page-46-0). Das DVD-Menü müsste nun richtig angezeigt werden.
	- DVD-RW (VIDEO-Modus)
	- DVD+RW

#### **Bei der Wiedergabe wird das Bild zwischen den Szenen kurz angehalten.**

- Je nach verwendetem Gerät wird das Bild zwischen den Szenen kurz angehalten. Dies ist keine Fehlfunktion.
- Bei einer DVD+R DL wird das Bild beim Wechseln der Aufnahmeschicht möglicherweise kurz angehalten. Dies ist keine Fehlfunktion.

#### **Die vorherige Szene wird nicht**  wiedergegeben, wenn Sie I<sup>44</sup> **drücken.**

• Wenn zwei automatisch vom Camcorder erstellte Titel wiedergegeben werden und Sie . drücken, wird die vorherige Szene möglicherweise nicht abgespielt. Wählen Sie die gewünschte Szene auf dem Menübildschirm aus. Weitere Informationen finden Sie in der Bedienungsanleitung zum Wiedergabegerät.

## <span id="page-96-0"></span>**Bearbeiten von Filmen auf einer Disc**

#### **Das Bearbeiten ist nicht möglich.**

- Die Disc ist möglicherweise nicht zum Bearbeiten von Daten konfiguriert [\(S. 13\)](#page-12-0).
- Auf der Disc sind keine Bilder aufgezeichnet.
- Der Zustand des Bildes lässt das Bearbeiten nicht zu.
- Sie können keine Bilder bearbeiten, die mit einem anderen Gerät geschützt wurden.
- Sie können keine Bilder zwischen Disc und "Memory Stick Duo" kopieren oder verschieben.

#### **Zur Playlist lassen sich keine Szenen hinzufügen.**

- Die Disc ist voll oder mit weiteren Szenen wird die Anzahl 999 überschritten. Löschen Sie nicht mehr benötigte Szenen [\(S. 52\)](#page-51-1).
- Sie können keine Standbilder zur Playlist hinzufügen.

## **Ein Film lässt sich nicht teilen.**

- Wenn ein Film zu kurz ist, lässt er sich nicht teilen.
- Ein auf einem anderen Gerät geschützter Film kann nicht geteilt werden.

## **Eine Szene lässt sich nicht löschen.**

- Die Disc ist möglicherweise nicht zum Löschen von Daten konfiguriert [\(S. 13\)](#page-12-0).
- Im Easy Handycam-Modus können Sie keine Filme löschen.
- Eine auf einem anderen Gerät geschützte Szene kann nicht gelöscht werden.

#### **Das Kopieren von Bildern von einer Disc auf einen "Memory Stick Duo" ist nicht möglich.**

• Sie können während der Wiedergabe am Camcorder keinen Film von einer Disc als Standbild auf einen "Memory Stick Duo" kopieren.

### **Das Abschließen einer Disc ist nicht möglich.**

- Der Akku hat sich während des Abschließens entladen. Verwenden Sie das Netzteil.
- Die Disc wurde bereits abgeschlossen. Bei folgenden Discs können Sie anhand der dazu erforderlichen Schritte das Abschließen aufheben und dann weitere Aufnahmen hinzufügen [\(S. 62\)](#page-61-0):
	- DVD-RW (VIDEO-Modus)
	- DVD+RW

#### **Das Abschließen einer Disc kann nicht mit der Option [AUFHEBEN] aufgehoben werden.**

- [AUFHEBEN] steht bei folgenden Disc-Typen nicht zur Verfügung:
	- DVD-RW (VR-Modus)
	- $-$  DVD+RW
	- DVD-R
	- DVD+R DL

#### **Sie können Discs nicht mit anderen Geräten bearbeiten bzw. keine weiteren Aufnahmen hinzufügen.**

• Sie können eine mit diesem Camcorder bespielte Disc mit anderen Geräten möglicherweise nicht bearbeiten.

## <span id="page-97-0"></span>**Überspielen/Bearbeiten/ Anschließen an andere Geräte**

## **Es ist kein Ton zu hören.**

• Wenn Sie einen S VIDEO-Stecker verwenden, vergewissern Sie sich, dass der rote und der weiße Stecker des A/V-Verbindungskabels ebenfalls eingesteckt sind ([S. 42\)](#page-41-0).

#### **Wenn der Camcorder an ein Fernsehgerät angeschlossen ist, weist das Wiedergabebild nicht das richtige Bildformat auf.**

• Stellen Sie [TV-FORMAT] entsprechend dem Fernsehgerät ein ([S. 42](#page-41-0), [73](#page-72-0)).

### **Das Überspielen funktioniert nicht richtig.**

• Das A/V-Verbindungskabel ist nicht richtig angeschlossen. Vergewissern Sie sich, dass das A/V-Verbindungskabel an die richtige Buchse, also die Eingangsbuchse des anderen Geräts, angeschlossen ist. Nur so kann das Bild vom Camcorder überspielt werden [\(S. 54](#page-53-0)).

## <span id="page-97-1"></span>**Anschließen an einen Computer**

#### **Sie wollen die Filme auf einer Disc verwenden, aber der Computer erkennt den Camcorder nicht.**

- Installieren Sie Picture Motion Browser [\(S. 87\)](#page-86-0).
- Lösen Sie alle USB-Geräte mit Ausnahme der Tastatur, der Maus und des Camcorders vom Computer.

• Lösen Sie das Kabel vom Computer und vom Camcorder, starten Sie den Computer neu und verbinden Sie die Geräte dann richtig.

#### **Die mitgelieferte Software, Picture Motion Browser, kann auf einem Macintosh-Computer nicht verwendet werden.**

• Sie können Picture Motion Browser nicht auf einem Macintosh verwenden.

## <span id="page-97-2"></span>**Nicht gleichzeitig verwendbare Funktionen**

• In der folgenden Liste finden Sie Beispiele für nicht mögliche Kombinationen von Funktionen und Menüoptionen.

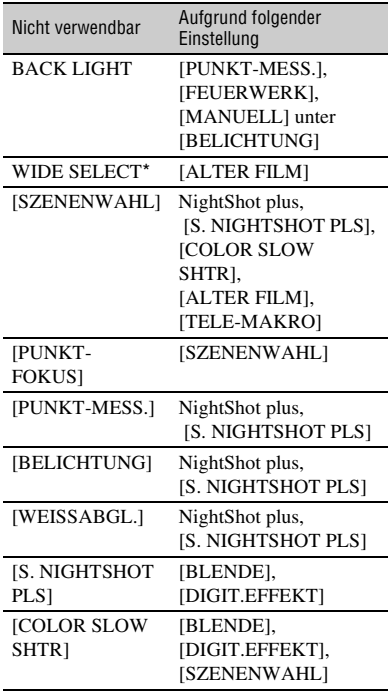

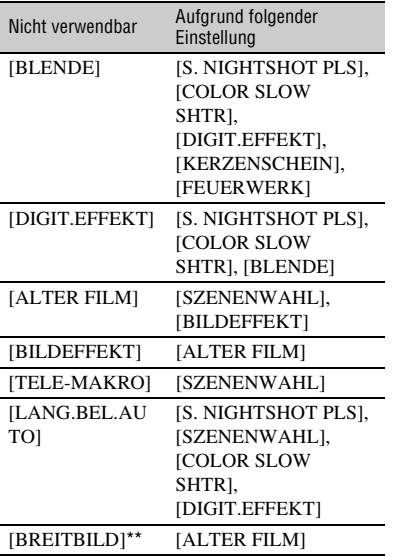

 \* DCR-DVD306E/DVD308E/DVD708E \*\* DCR-DVD106E/DVD108E/DVD109E/ DVD608E

# **Warnanzeigen und -meldungen**

## **Selbstdiagnoseanzeige/ Warnanzeigen**

Wenn Anzeigen auf dem LCD-Bildschirm oder im Sucher erscheinen, sehen Sie bitte in der folgenden Aufstellung nach. Einige Probleme können Sie selbst beheben. Wenn sich das Problem auch nach einigen Versuchen nicht beheben lässt, wenden Sie sich an Ihren Sony-Händler oder den lokalen autorisierten Sony-Kundendienst.

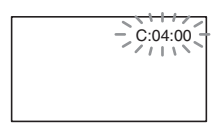

### **C: (oder E:)** □□:□□ **(Selbstdiagnoseanzeige)**

**C:04:**□□

- Der verwendete Akku ist kein "InfoLITHIUM"-Akku. Verwenden Sie einen "InfoLITHIUM"-Akku ([S. 109\)](#page-108-1).
- Stecken Sie den Gleichstromstecker des Netzteils fest in die Buchse DC IN am Camcorder ([S. 20](#page-19-0)).

## **C:13:**□□

- Die Disc ist nicht mit Ihrem Camcorder kompatibel. Verwenden Sie eine Disc, die mit Ihrem Camcorder kompatibel ist ([S. 12](#page-11-0)).
- Die Disc ist verschmutzt oder zerkratzt. Reinigen Sie die Disc mit dem mitgelieferten Reinigungstuch ([S. 107\)](#page-106-1).

## **C:32:**□□

- Oben nicht beschriebene Symptome sind aufgetreten. Nehmen Sie die Disc heraus, legen Sie sie wieder ein und bedienen Sie den Camcorder.
- Trennen Sie den Camcorder von der Stromquelle. Schließen Sie die Stromquelle wieder an und bedienen Sie den Camcorder.
- Schalten Sie den Camcorder wieder ein.

### **E:20:**□□ / **E:31:**□□ / **E:61:**□□ / **E:62:□□ / E:91:□□ / E:94:□□**

• Eine Störung ist aufgetreten, die Sie nicht selbst beheben können. Wenden Sie sich an Ihren Sony-Händler oder den lokalen autorisierten Kundendienst von Sony und teilen Sie diesem den 5 stelligen Fehlercode mit, der mit "E" anfängt.

## **101-0001 (Warnanzeige für Dateien)**

## **Blinkt langsam**

- Die Datei ist beschädigt.
- Die Datei ist nicht lesbar.

## **(Warnanzeige für Discs)**

## **Blinkt langsam**

- Es ist keine Disc eingelegt.\*
- Auf der Disc stehen für die Aufnahme von Filmen nur noch weniger als 5 Minuten zur Verfügung.
- Es können keine Daten gelesen oder geschrieben werden, weil z. B. eine einseitige Disc falsch herum eingelegt wurde.

## **Blinkt schnell**

- Die eingelegte Disc wird nicht erkannt.\*
- Im Aufnahmebereitschaftsmodus befindet sich eine abgeschlossene DVD-RW (VIDEO-Modus)/DVD+RW im Camcorder.
- Die Disc ist voll.\*
- Die eingelegte Disc wurde mit einer anderen Farbfernsehnorm als der Ihres Camcorders aufgenommen und (Film) ist ausgewählt.\*

## **≜ (Sie müssen die Disc herausnehmen)\***

#### **Blinkt schnell**

- Die eingelegte Disc wird nicht erkannt.
- Die Disc ist voll.
- Am Disc-Laufwerk im Camcorder ist möglicherweise ein Fehler aufgetreten.
- Eine abgeschlossene Disc wurde eingelegt.

#### E **(Akkuladungswarnung)**

#### **Blinkt langsam**

- Der Akku ist fast leer.
- Je nach den Betriebsbedingungen, der Umgebung und dem Akkuzustand blinkt die Anzeige  $\triangle$  möglicherweise, auch wenn die Akkuladung noch für etwa 20 Minuten ausreicht.

#### **(Warnanzeige für zu hohe Temperatur)**

#### **Blinkt langsam**

• Der Camcorder wird heiß. Schalten Sie den Camcorder aus und bringen Sie ihn eine Zeit lang an einen kühlen Ort.

#### **Blinkt schnell**\*

• Der Camcorder ist extrem heiß. Schalten Sie den Camcorder aus und bringen Sie ihn eine Zeit lang an einen kühlen Ort.

#### *S* (Warnanzeige zum "Memory Stick **Duo")**

• Es ist kein "Memory Stick Duo" eingesetzt ([S. 29](#page-28-0)).

#### **(Warnanzeigen zur Formatierung des "Memory Stick Duo")\***

- Der "Memory Stick Duo" ist beschädigt.
- Der "Memory Stick Duo" ist nicht korrekt formatiert ([S. 61](#page-60-0), [107\)](#page-106-0).

#### **(Warnanzeige zu inkompatiblem "Memory Stick Duo")\***

• Ein inkompatibler "Memory Stick Duo" ist eingesetzt [\(S. 107\)](#page-106-0).

#### - **(Warnanzeige zum Schreibschutz des "Memory Stick Duo")\***

- Die Schreibschutzlasche am "Memory Stick Duo" ist auf Schreibschutz eingestellt ([S. 108](#page-107-0)).
- Der Zugriff auf den "Memory Stick Duo" wurde auf einem anderen Gerät eingeschränkt.

## **(Warnanzeige für den Blitz)**

#### **Blinkt schnell**

• Am Blitz liegt ein Problem vor.

#### **(Warnanzeige zu Kameraerschütterungen)**

- Die vorhandene Lichtmenge ist nicht ausreichend, so dass es leicht zu Bildverwacklungen kommen kann. Verwenden Sie einen Blitz.
- Sie halten den Camcorder nicht ruhig genug, so dass es leicht zu Bildverwacklungen kommen kann. Halten Sie den Camcorder bei der Aufnahme fest mit beiden Händen. Beachten Sie jedoch, dass die Warnanzeige zu Kameraerschütterungen nicht ausgeblendet wird.

\* Eine Melodie ist zu hören, wenn diese Warnanzeigen auf dem Bildschirm erscheinen ([S. 72](#page-71-1)).

## **Beschreibung der Warnmeldungen**

Wenn die folgenden Meldungen angezeigt werden, gehen Sie nach den Anweisungen vor.

### x **Disc**

#### **<sup>2</sup>Aufnahme auf Disc unmöglich.**

• Aufgrund einer Fehlfunktion an der Disc kann die Disc nicht verwendet werden.

#### **Wiedergabe untersagt.**

- Sie versuchen, eine inkompatible Disc auf dem Camcorder wiederzugeben.
- Sie versuchen, ein mit einem Copyright-Schutzsignal versehenes Bild wiederzugeben.

#### $\otimes$  **≜ Abschließen von Disc muss aufgehoben werden.**

• Damit Sie auf eine abgeschlossene DVD-RW (VIDEO-Modus) aufnehmen können, müssen Sie das Abschließen aufheben [\(S. 62](#page-61-1)).

#### **Disc-Fehler Disc herausnehmen.**

• Der Camcorder kann die Disc nicht erkennen, weil sie inkompatibel oder verkratzt ist.

#### **<sup>***⊗***</sup>**  $\triangleq$  **Disc-Fehler. Format nicht unterstützt.**

• Die Disc wurde mit einem anderen Format als dem des Camcorders bespielt. Wenn Sie die Disc formatieren, können Sie sie vielleicht mit dem Camcorder verwenden (nur DVD-RW/DVD+RW) ([S. 60](#page-59-1)).

■ "Memory Stick Duo"

#### **Memory Stick neu einlegen.**

• Nehmen Sie den "Memory Stick Duo" mehrmals heraus und setzen Sie ihn wieder ein. Wenn die Anzeige auch dann noch blinkt, ist der "Memory Stick Duo" unter Umständen beschädigt. Versuchen Sie es mit einem anderen "Memory Stick Duo".

#### **Memory Stick nicht korrekt formatiert.**

• Überprüfen Sie das Format und formatieren Sie gegebenenfalls den "Memory Stick Duo" [\(S. 61,](#page-60-0) [107\)](#page-106-0).

#### **Memory Stick-Ordner sind voll.**

- Sie können keine Ordner mit einer höheren Nummer als 999MSDCF erstellen. Mit dem Camcorder können Sie keine Ordner erstellen bzw. die erstellten Ordner nicht löschen.
- Sie müssen den "Memory Stick Duo" formatieren ([S. 61](#page-60-0)) oder die Ordner am Computer löschen.
- PictBridge-kompatibler Drucker

#### **Nicht an PictBridge-kompatiblen Drucker angeschlossen.**

• Schalten Sie den Drucker aus und wieder ein. Lösen Sie das USB-Kabel und schließen Sie es wieder an.

#### **Drucken nicht möglich.Drucker überprüfen.**

• Schalten Sie den Drucker aus und wieder ein. Lösen Sie das USB-Kabel und schließen Sie es wieder an.

#### **Keine weitere Auswahl möglich.**

- Sie können bis zu 100 Bilder auf einmal nur auswählen, wenn Sie:
	- Bilder löschen
	- Die Playlist bearbeiten
	- Standbilder drucken

#### **Daten geschützt.**

• Die Disc wurde mit einem anderen Gerät geschützt.

#### **Teilen unmöglich.**

• Ein sehr kurzer Film kann nicht geteilt werden.

#### **Datenwiederherstellung Erschütterungen vermeiden.**

• Der Camcorder versucht, Daten automatisch wiederherzustellen, wenn es beim Schreiben der Daten zu Fehlern kam.

#### **Daten auf Disc nicht wiederherstellbar.**

• Das Schreiben von Daten auf die Disc ist fehlgeschlagen. Versuche, die Daten wiederherzustellen, waren nicht erfolgreich.

#### **Bitte warten.**

• Diese Meldung wird angezeigt, wenn das Auswerfen der Disc länger dauert. Schalten Sie den Camcorder ein und warten Sie etwa 10 Minuten. Vermeiden Sie dabei Erschütterungen.

# *Weitere Informationen* **Verwenden des Camcorders im Ausland**

## **Stromversorgung**

Mithilfe des mit dem Camcorder gelieferten Netzteils können Sie den Camcorder in allen Ländern/Regionen verwenden, die eine Stromversorgung mit 100 bis 240 V Wechselstrom und 50/60 Hz anbieten. Für die Wiedergabe von Bildern benötigen Sie ein PAL-Fernsehgerät mit AUDIO/ VIDEO-Eingangsbuchsen. Für den Anschluss ist ein A/V-Verbindungskabel erforderlich.

## **Hinweis zu den Farbfernsehsystemen**

Bei diesem Camcorder handelt es sich um einen auf dem PAL-System basierenden Camcorder. Wenn Sie das Wiedergabebild auf einem Fernsehgerät anzeigen wollen, muss es sich um ein PAL-Fernsehgerät mit AUDIO/VIDEO-Eingangsbuchsen handeln.

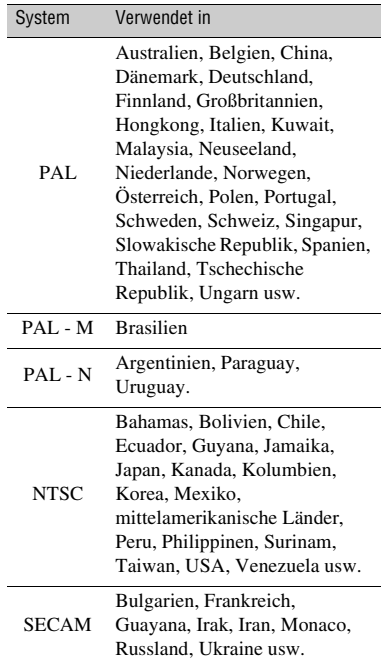

## **Einstellen der Ortszeit**

Wenn Sie den Camcorder im Ausland verwenden, lässt sich die Uhr problemlos auf die Ortszeit einstellen, indem Sie die Zeitverschiebung einstellen. Stellen Sie  $\leftarrow$  (EINSTELLUNGEN)  $\rightarrow$  [ZEIT/ SPRACHE]  $\rightarrow$  [LAND EINST.] und [SOMMERZEIT] im HOME MENU ([S. 74](#page-73-0)) ein.

## **Weltzeittabelle**

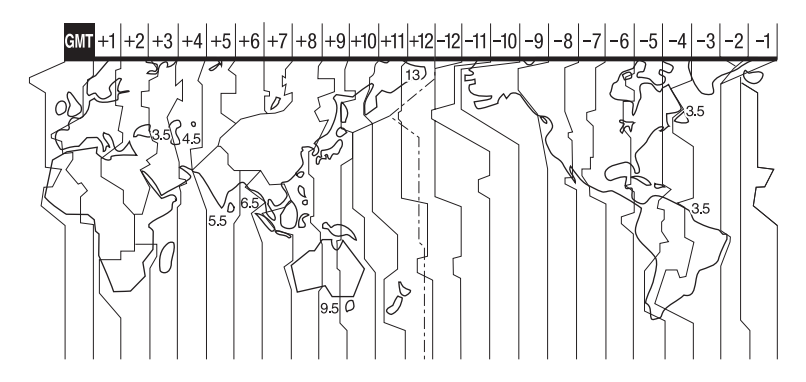

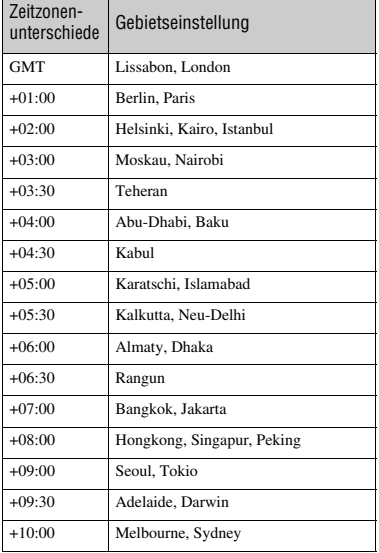

<span id="page-104-0"></span>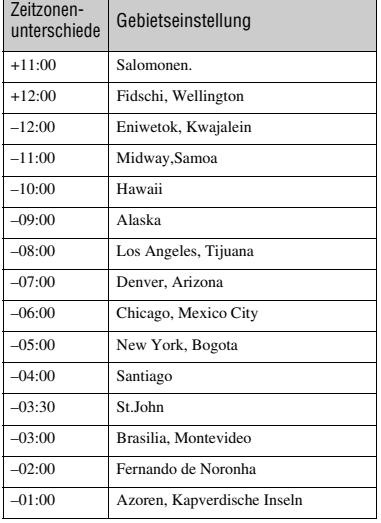

**Weitere Informationen Weitere Informationen**

# **Wartung und Sicherheitsmaßnahmen**

## **Informationen zu Discs**

**Auf [Seite 12](#page-11-1) finden Sie Informationen dazu, welche Discs Sie mit diesem Camcorder verwenden können.**

## **Hinweise zur Verwendung**

• Halten Sie die Disc am Rand und stützen Sie sie leicht in der Mitte. Berühren Sie nicht die Aufnahmeseite (bei einer einseitigen Disc ist dies die Seite ohne Aufdruck).

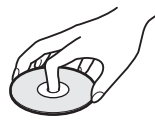

- Entfernen Sie vor dem Aufnehmen unbedingt mit einem weichen Tuch Staub und Fingerabdrücke von der Disc. Andernfalls ist eine normale Aufnahme oder Wiedergabe mit dieser Disc unter Umständen nicht möglich.
- Setzen Sie die Disc mit leichtem Druck in den Camcorder ein, bis sie mit einem Klicken einrastet. Wenn die Meldung  $[C:13:\square \square]$  auf dem LCD-Bildschirm angezeigt wird, öffnen Sie das Disc-Fach, nehmen die Disc heraus und setzen sie erneut ein.
- Bringen Sie auf der Oberfläche der Disc keine klebenden Materialien wie Etiketten an, da die Disc danach nicht mehr ausbalanciert ist. Dies kann zu einer Fehlfunktion der Disc oder des Camcorders führen.

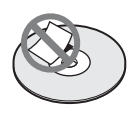

## **Verwenden doppelseitiger Discs**

Bei doppelseitigen Discs können Sie beide Seiten der Disc bespielen.

## x **Aufnehmen auf die Seite A**

Setzen Sie die Disc so in den Camcorder ein, dass die Seite mit dem Symbol **in** der Mitte nach außen weist und die Disc mit einem Klicken einrastet.

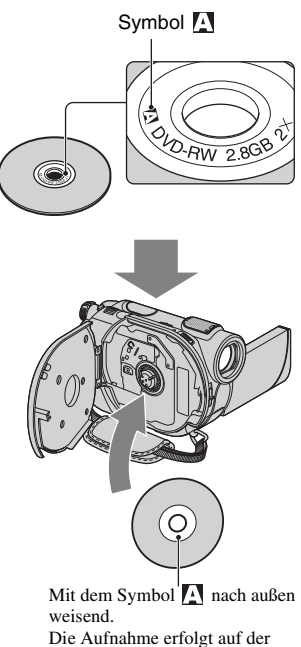

Rückseite.

- Achten Sie bei einer doppelseitigen Disc darauf, die Oberfläche nicht mit Fingerabdrücken zu verschmutzen.
- Wenn eine doppelseitige Disc in den Camcorder eingelegt ist, erfolgt die Aufnahme/Wiedergabe nur auf einer Seite. Sie können die Aufnahme- oder Wiedergabeseite nicht wechseln, solange die Disc in den Camcorder eingelegt bleibt. Wenn die Aufnahme/Wiedergabe auf einer Seite abgeschlossen ist, müssen Sie die Disc herausnehmen und umdrehen, um auf die andere Seite zugreifen zu können.
- Folgende Funktionen müssen Sie bei einer doppelseitigen Disc auf jeder Seite ausführen:
	- Abschließen ([S. 44](#page-43-0))
	- Aufheben des Abschließens ([S. 62](#page-61-0))
	- Formatieren [\(S. 60](#page-59-0))

## <span id="page-106-1"></span>**Pflege und Aufbewahrung der Discs**

- Halten Sie die Discs sauber. Andernfalls kann es bei der Bild- und Tonwiedergabe zu Qualitätseinbußen kommen.
- Reinigen Sie die Discs mit einem weichen Tuch.

Wischen Sie dabei von der Mitte nach außen. Entfernen Sie Verschmutzungen an der Disc mit einem weichen Tuch, das Sie leicht mit Wasser angefeuchtet haben. Wischen Sie sie anschließend mit einem weichen Tuch trocken. Verwenden Sie keine Lösungsmittel wie Benzin, keine Reinigungsmittel für Schallplatten und keine Antistatik-Sprays, denn diese können die Disc beschädigen.

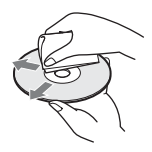

- Schützen Sie die Discs vor direktem Sonnenlicht und Feuchtigkeit.
- Bewahren Sie die Discs in ihrer Hülle auf, wenn Sie sie lagern oder bei sich tragen.
- Sie können die bedruckte Seite einer einseitigen Disc mit einem wasserfesten Filzstift beschriften. Lassen Sie die Tinte erst trocknen, bevor Sie die Disc berühren. Erhitzen Sie die Disc nicht und verwenden Sie kein spitzes Schreibwerkzeug, wie z. B. einen Kugelschreiber. Trocknen Sie die Oberfläche nicht durch Erhitzen. Doppelseitige Discs dürfen nicht beschriftet oder markiert werden.

## <span id="page-106-0"></span>**Informationen zum "Memory Stick"**

Der "Memory Stick" ist ein kompaktes und tragbares IC-Speichermedium mit einer hohen Datenkapazität. Sie können mit diesem Camcorder ausschließlich den "Memory Stick Duo" verwenden. Dieser ist etwa halb so groß wie ein normaler "Memory Stick".

Allerdings können nicht unbedingt alle "Memory Stick Duo"-Typen mit dem Camcorder eingesetzt werden.

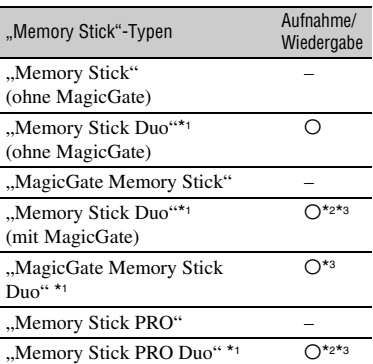

- \*<sup>1</sup> Ein "Memory Stick Duo" ist etwa halb so groß wie ein "Memory Stick" in Standardgröße.
- \*<sup>2</sup> Diese "Memory Stick"-Typen unterstützen die Datenübertragung mit hoher Geschwindigkeit. Die Geschwindigkeit bei der Datenübertragung hängt vom verwendeten Gerät ab.
- \*<sup>3</sup> ..MagicGate" ist eine

Urheberrechtsschutztechnologie, mit der die Daten in verschlüsseltem Format aufgezeichnet und übertragen werden. Beachten Sie bitte, dass Daten mit "MagicGate"-Technologie mit diesem Camcorder nicht aufgezeichnet oder wiedergegeben werden können.

- Standbildformat: Auf diesem Camcorder werden Bilddaten im JPEG-Format (Joint Photographic Experts Group) komprimiert und aufgezeichnet. Die Dateierweiterung lautet ...JPG".
- Dateinamen von Standbildern:
- 101- 0001: In dieser Form wird der Dateiname auf dem Bildschirm des Camcorders angezeigt.
- DSC00001.JPG: In dieser Form erscheint der Dateiname auf dem Bildschirm eines Computers.
- Es kann nicht garantiert werden, dass ein "Memory Stick Duo", der mit einem Computer (Windows OS-Betriebssystem/Mac OS) formatiert wurde, mit dem Camcorder kompatibel ist.
- Die Lese-/Schreibgeschwindigkeit der Daten hängt davon ab, welchen "Memory Stick" und welches "Memory Stick"-kompatible Gerät Sie verwenden.

## <span id="page-107-0"></span>**Hinweis zum "Memory Stick Duo" mit Schreibschutzlasche**

Um das versehentliche Löschen von Bildern zu verhindern, schieben Sie die Schreibschutzlasche am "Memory Stick Duo" mit einem kleinen, schmalen Gegenstand in die Schreibschutzposition.

## **Hinweise zur Verwendung**

Für beschädigte oder verloren gegangene Bilddaten besteht kein Anspruch auf Schadenersatz. Bilddaten können unter folgenden Umständen beschädigt werden oder verloren gehen:

- Der Camcorder liest oder schreibt gerade Bilddateien auf dem "Memory Stick Duo" (die Zugriffsanzeige leuchtet oder blinkt) und Sie lassen den "Memory Stick Duo" auswerfen, schalten den Camcorder aus oder nehmen den Akku zum Austauschen ab.
- Sie bringen den "Memory Stick Duo" in die Nähe von Magneten oder Magnetfeldern.

Es empfiehlt sich, auf der Festplatte des Computers eine Sicherungskopie von wichtigen Daten anzulegen.

#### $\blacksquare$  Umgang mit dem "Memory Stick"

Beachten Sie beim Umgang mit dem "Memory Stick Duo" folgende Hinweise.

• Achten Sie darauf, nicht zu stark auf den "Memory Stick Duo" zu drücken, wenn Sie auf den Notizbereich schreiben.

- Bringen Sie keine Aufkleber oder Ähnliches am "Memory Stick Duo" oder am Memory Stick Duo-Adapter an.
- Bewahren Sie den "Memory Stick Duo" beim Transportieren oder Lagern in seiner Hülle auf.
- Berühren Sie nicht den Anschluss und achten Sie darauf, dass keine Metallgegenstände damit in Berührung kommen.
- Biegen Sie den "Memory Stick Duo" nicht, lassen Sie ihn nicht fallen und setzen Sie ihn keinen heftigen Stößen aus.
- Zerlegen Sie den "Memory Stick Duo" nicht und nehmen Sie keine Veränderungen daran vor.
- Schützen Sie den "Memory Stick Duo" vor Feuchtigkeit.
- Halten Sie den "Memory Stick Duo" von kleinen Kindern fern. Es besteht die Gefahr, dass ein Kind ihn verschluckt.
- Setzen Sie in den "Memory Stick Duo"-Einschub ausschließlich einen "Memory Stick Duo" und nichts anderes ein. Andernfalls kann es zu einer Fehlfunktion kommen.

#### x **Umgebungsbedingungen**

Lagern und verwenden Sie den "Memory Stick Duo" nicht an Orten, an denen er folgenden Bedingungen ausgesetzt ist:

- extrem hohen Temperaturen, wie sie in einem in der Sommersonne geparkten Fahrzeug auftreten.
- direktem Sonnenlicht.
- extrem hoher Luftfeuchtigkeit oder korrodierenden Gasen.

#### ■ Hinweise zum Memory Stick Duo-**Adapter**

Wenn Sie einen "Memory Stick Duo" in den Memory Stick Duo-Adapter einsetzen, kann er mit Geräten verwendet werden, die mit dem "Memory Stick" in Standardgröße kompatibel sind.

• Wenn Sie einen "Memory Stick Duo" in einem "Memory Stick"-kompatiblen Gerät verwenden wollen, müssen Sie den "Memory Stick Duo" in einen Memory Stick Duo-Adapter einsetzen.
- Wenn Sie einen "Memory Stick Duo" in einen Memory Stick Duo-Adapter einsetzen, setzen Sie den "Memory Stick Duo" richtig herum ein und schieben Sie ihn ganz hinein. Eine fehlerhafte Handhabung kann zu Fehlfunktionen führen. Wenn Sie den "Memory Stick Duo" mit Gewalt falsch herum in den Memory Stick Duo-Adapter hineindrücken, kann er beschädigt werden.
- Setzen Sie keinen Memory Stick Duo-Adapter ohne "Memory Stick Duo" ein. Andernfalls kommt es möglicherweise zu Fehlfunktionen am Gerät.

x **Hinweis zum "Memory Stick PRO Duo"** Die maximale Speicherkapazität eines "Memory Stick PRO Duo", den Sie mit diesem Camcorder verwenden können, beträgt 4 GB.

#### **Kompatibilität von Bilddaten**

- Der Camcorder speichert die Bilddatendateien nach den von der JEITA (Japan Electronics and Information Technology Industries Association) festgelegten Universalstandards ("Design rule for Camera File system") auf dem "Memory Stick Duo".
- Standbilder, die mit anderen, nicht nach diesem Universalstandard arbeitenden Geräten (DCR-TRV900E oder DSC-D700/D770) aufgenommen wurden, können nicht mit diesem Camcorder wiedergegeben werden. (Die genannten Modelle sind in einigen Gebieten nicht erhältlich.)
- Wenn Sie einen "Memory Stick Duo", der mit einem anderen Gerät verwendet wurde, nicht mit diesem Camcorder verwenden können, formatieren Sie ihn mit diesem Camcorder ([S. 61](#page-60-0)). Beachten Sie, dass beim Formatieren alle Informationen auf dem "Memory Stick Duo" gelöscht werden.
- Bilder können mit dem Camcorder unter Umständen nicht wiedergegeben werden:
	- wenn es sich um Bilddaten handelt, die auf einem Computer modifiziert wurden.
	- wenn es sich um Bilddaten handelt, die mit anderen Geräten aufgenommen wurden.

### <span id="page-108-0"></span>**Informationen zum "InfoLITHIUM"-Akku**

Dieser Camcorder arbeitet ausschließlich mit "InfoLITHIUM"-Akkus (Serie H). "InfoLITHIUM"-Akkus der Serie H sind mit dem Logo (DinfollThilum ng gekennzeichnet.

### **Was ist ein "InfoLITHIUM"-Akku?**

Ein ..InfoLITHIUM"-Akku ist ein Lithium-Ionen-Akku mit Funktionen zum Austauschen von Daten bezüglich der Betriebsbedingungen zwischen dem Camcorder und einem gesondert erhältlichen Netzteil/Ladegerät. Der "InfoLITHIUM"-Akku berechnet die Leistungsaufnahme gemäß den Betriebsbedingungen des Camcorders und zeigt die Restladung in Minuten an. Ist ein Netzteil/Ladegerät angeschlossen, werden Restladung und Ladedauer angezeigt.

### **So laden Sie den Akku**

- Sie müssen den Akku laden, bevor Sie den Camcorder in Betrieb nehmen.
- Es empfiehlt sich, den Akku bei einer Umgebungstemperatur zwischen 10 °C und 30 °C zu laden, bis die Anzeige CHG (Laden) erlischt. Wenn Sie den Akku bei anderen Temperaturen laden, wird er möglicherweise nicht effizient geladen.
- Wenn der Ladevorgang beendet ist, lösen Sie das Kabel von der Buchse DC IN am Camcorder oder nehmen den Akku heraus.

### **So verwenden Sie den Akku effektiv**

- Die Akkuleistung nimmt bei einer Umgebungstemperatur von 10 °C und darunter ab und die Betriebsdauer des Akkus wird kürzer. Sie haben in diesem Fall folgende Möglichkeiten, um den Akku länger nutzen zu können.
	- Stecken Sie den Akku zum Erwärmen in eine Jacken- oder Hosentasche und bringen Sie ihn erst unmittelbar vor dem Starten der Aufnahme am Camcorder an.
- Verwenden Sie einen Akku mit großer Kapazität: NP-FH70/NP-FH100 (gesondert erhältlich).
- Wenn Sie den LCD-Bildschirm häufig verwenden oder häufig die Wiedergabe starten und vorwärts- oder zurückspulen, wird der Akku schneller leer. Es empfiehlt sich, einen Akku mit großer Kapazität zu verwenden: NP-FH70/NP-FH100.
- Stellen Sie den Schalter POWER unbedingt auf OFF (CHG), wenn Sie mit dem Camcorder nicht aufnehmen oder wiedergeben. Dem Akku wird auch dann Strom entzogen, wenn sich der Camcorder im Bereitschaftsmodus oder in der Wiedergabepause befindet.
- Halten Sie Ersatzakkus für das Zwei- bis Dreifache der erwarteten Aufnahmedauer bereit und machen Sie vor der eigentlichen Aufnahme eine Probeaufnahme mit einer DVD-RW/ DVD+RW.
- Halten Sie den Akku von Wasser fern. Der Akku ist nicht wassergeschützt.

### **Die Akkurestladungsanzeige**

- Wenn sich das Gerät ausschaltet, obwohl die Restladungsanzeige angibt, dass noch genügend Restladung vorhanden ist, laden Sie den Akku erneut vollständig auf. Die Restladung wird nun wieder korrekt angezeigt. Beachten Sie jedoch, dass sich die Ladungsanzeige nicht wiederherstellen lässt, wenn der Akku lange Zeit bei hohen Temperaturen oder häufig verwendet wird oder in vollständig geladenem Zustand bleibt. Betrachten Sie die Restladungsanzeige lediglich als groben Richtwert.
- Die Markierung  $\Leftrightarrow$ , die einen schwachen Akku anzeigt, blinkt je nach Betriebsbedingungen und Umgebungstemperatur, auch wenn die Restladung noch für etwa 5 bis 10 Minuten ausreicht.

### **Aufbewahrung des Akkus**

• Wenn der Akku lange Zeit nicht verwendet wird, laden Sie ihn vollständig auf und entladen Sie ihn einmal im Jahr mit dem Camcorder, damit er funktionstüchtig bleibt. Nehmen Sie den Akku zum Aufbewahren vom Camcorder ab und lagern Sie ihn kühl und trocken.

• Wenn Sie den Akku mit dem Camcorder vollständig entladen wollen, berühren Sie  $\leftarrow$  (EINSTELLUNGEN)  $\rightarrow$  [ALLGEMEINE  $EINST \rightarrow \text{[AUTOM. AUS]} \rightarrow \text{[NIE]} \text{im}$ HOME MENU und lassen den Camcorder im Aufnahmebereitschaftsmodus, bis er sich ausschaltet [\(S. 75](#page-74-0)).

### **Lebensdauer des Akkus**

- Die Akkukapazität verringert sich allmählich im Laufe der Zeit und je häufiger Sie ihn verwenden. Wenn sich die Betriebsdauer des Akkus erheblich verkürzt, sollten Sie ihn gegen einen neuen austauschen.
- Die Akkulebensdauer hängt von den Lager-, Betriebs- und Umgebungsbedingungen ab.

### **Umgang mit dem Camcorder**

### **Betrieb und Pflege**

- Lagern und verwenden Sie den Camcorder und das Zubehör nicht an folgenden Orten:
	- Orte mit extremen Temperaturen. Setzen Sie den Camcorder und das Zubehör nie Temperaturen von über 60 °C aus, wie sie z. B. in direktem Sonnenlicht, in der Nähe von Heizungen oder in einem in der Sonne geparkten Auto auftreten können. Andernfalls kann es zu Fehlfunktionen kommen oder Teile können sich verformen.
	- In der Nähe von starken Magnetfeldern oder mechanischen Erschütterungen. Andernfalls kann es am Camcorder zu Fehlfunktionen kommen.
	- In der Nähe von starken Radiowellen oder Strahlung. Andernfalls kann der Camcorder möglicherweise nicht richtig aufnehmen.
	- In der Nähe von AM-Empfängern und Videogeräten. Andernfalls kann es zu Interferenzen kommen.
	- An Sandstränden oder in staubiger Umgebung. Wenn Sand oder Staub in den Camcorder gelangt, kann es zu Fehlfunktionen kommen. In manchen Fällen kann das Gerät irreparabel beschädigt werden.
	- In Fensternähe oder im Freien, wo der LCD-Bildschirm, der Sucher und das Objektiv direktem Sonnenlicht ausgesetzt sind. Dadurch kann das Innere des Suchers oder der LCD-Bildschirm beschädigt werden.
	- An Orten mit hoher Luftfeuchtigkeit.
- Betreiben Sie den Camcorder an 6,8 V/7,2 V Gleichstrom (Akku) oder 8,4 V Gleichstrom (Netzteil).
- Verwenden Sie für den Betrieb mit Gleichstrom oder Netzstrom das in dieser Bedienungsanleitung empfohlene Zubehör.
- Schützen Sie den Camcorder vor Nässe wie z. B. von Regen oder Meerwasser. Wenn der Camcorder nass wird, kann es zu Fehlfunktionen kommen. In manchen Fällen kann das Gerät irreparabel beschädigt werden.
- Sollten Fremdkörper oder Flüssigkeiten in das Gehäuse gelangen, trennen Sie den Camcorder von der Netzsteckdose und lassen Sie ihn von Ihrem Sony-Händler überprüfen, bevor Sie ihn wieder benutzen.
- Gehen Sie sorgsam mit dem Gerät um, zerlegen und modifizieren Sie es nicht und schützen Sie es vor Stößen, lassen Sie es nicht fallen und treten Sie nicht darauf. Bitte behandeln Sie das Objektiv mit besonderer Sorgfalt.
- Achten Sie darauf, dass der Schalter POWER auf OFF (CHG) steht, wenn Sie den Camcorder nicht benutzen.
- Wickeln Sie den Camcorder während des Betriebs nicht in ein Tuch o. Ä. ein. Andernfalls kann sich im Inneren des Geräts ein Wärmestau bilden.
- Ziehen Sie zum Lösen des Netzkabels immer am Stecker und nicht am Kabel.
- Achten Sie darauf, das Netzkabel nicht zu beschädigen. Stellen Sie beispielsweise keine schweren Gegenstände darauf.
- Halten Sie die Metallkontakte sauber.
- Bewahren Sie die Fernbedienung und die Knopfbatterie außerhalb der Reichweite von Kindern auf. Falls eine Batterie verschluckt wird, wenden Sie sich umgehend an einen Arzt.
- Wenn die Batterieflüssigkeit ausgelaufen ist, ergreifen Sie folgende Maßnahmen:
	- Wenden Sie sich an den lokalen autorisierten Sony-Kundendienst.
	- Waschen Sie die Flüssigkeit ab, falls sie mit der Haut in Berührung gekommen ist.
	- Wenn die Flüssigkeit in Ihre Augen gelangt ist, waschen Sie sie mit viel Wasser aus und konsultieren einen Arzt.

#### ■ Wenn Sie den Camcorder lange Zeit **nicht benutzen**

- Schalten Sie ihn gelegentlich ein und lassen Sie ihn etwa 3 Minuten lang laufen (Wiedergabe/ Aufnahme).
- Nehmen Sie die Disc aus dem Camcorder heraus.
- Entladen Sie den Akku vollständig, bevor Sie ihn aufbewahren.

### <span id="page-110-0"></span>**Feuchtigkeitskondensation**

Wird der Camcorder direkt von einem kalten an einen warmen Ort gebracht, kann sich im Gerät, auf der Disc oder auf der Linse Feuchtigkeit niederschlagen. Dies kann zu einer Fehlfunktion des Camcorders führen.

#### $\blacksquare$  Wenn sich Feuchtigkeit **niedergeschlagen hat**

Schalten Sie den Camcorder aus und warten Sie etwa 1 Stunde.

#### **■ Hinweis zur Feuchtigkeitskondensation**

Feuchtigkeit kann sich niederschlagen, wenn der Camcorder von einem kalten an einen warmen Ort gebracht wird (oder umgekehrt) oder wenn Sie den Camcorder in folgenden Situationen benutzen:

- Sie bringen den Camcorder von einer Skipiste in einen beheizten Raum.
- Sie bringen den Camcorder von einem klimatisierten Auto oder Raum in die Hitze draußen.
- Sie benutzen den Camcorder nach einem Gewitter oder Regenschauer.
- Sie benutzen den Camcorder an einem heißen und feuchten Ort.

#### x **So verhindern Sie Feuchtigkeitskondensation**

Wenn Sie den Camcorder von einem kalten an einen warmen Ort bringen, stecken Sie ihn in eine Plastiktüte und verschließen Sie diese sorgfältig. Nehmen Sie den Camcorder aus der Tüte heraus, sobald die Lufttemperatur in der Tüte der Umgebungstemperatur entspricht. Das dauert etwa 1 Stunde.

### **LCD-Bildschirm**

- Drücken Sie nicht zu stark auf den LCD-Bildschirm. Andernfalls kann er beschädigt werden.
- Wenn Sie den Camcorder in einer kalten Umgebung benutzen, kann ein Störbild auf dem LCD-Bildschirm zu sehen sein. Dies ist keine Fehlfunktion.
- Beim Betrieb des Camcorders kann sich die Rückseite des LCD-Bildschirms erwärmen. Dies ist keine Fehlfunktion.

■ So reinigen Sie den LCD-Bildschirm

Zum Entfernen von Fingerabdrücken oder Staub auf dem LCD-Bildschirm empfiehlt es sich, ein weiches Tuch zu verwenden. Wenn Sie ein LCD-Reinigungs-Kit (gesondert erhältlich) verwenden, tragen Sie die Reinigungsflüssigkeit nicht direkt auf den LCD-Bildschirm auf. Feuchten Sie Reinigungspapier mit der Flüssigkeit an.

#### <span id="page-111-0"></span>x **Einstellen des LCD-Bildschirms (KALIBRIERUNG)**

Es kann vorkommen, dass die Tasten auf dem Berührungsbildschirm nicht richtig funktionieren. Gehen Sie in diesem Fall wie unten erläutert vor. Es empfiehlt sich, den Camcorder für diese Funktion mit dem mitgelieferten Netzteil an eine Netzsteckdose anzuschließen.

- 1 Schalten Sie den Camcorder ein und drücken Sie (HOME).
- 2 Berühren Sie (EINSTELLUNGEN)  $\rightarrow$  [ALLGEMEINE EINST]  $\rightarrow$ [KALIBRIERUNG].

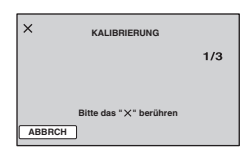

3 Berühren Sie das auf dem Bildschirm angezeigte "x" mit der Ecke eines "Memory Stick Duo" o. Ä. Die Position von "x" wechselt.

Berühren Sie [ABBRCH], um den Vorgang zu beenden.

Wenn Sie nicht auf die richtige Stelle gedrückt haben, versuchen Sie die Kalibrierung nochmals.

### **(3) Hinweise**

- Verwenden Sie für die Kalibrierung keinen spitzen Gegenstand. Andernfalls kann der LCD-Bildschirm beschädigt werden.
- Sie können den LCD-Bildschirm nicht kalibrieren, wenn er gedreht wurde oder nach außen weisend zugeklappt wurde.

### **Pflege des Gehäuses**

- Wenn das Gehäuse des Camcorders verschmutzt ist, reinigen Sie es mit einem weichen Tuch, das Sie leicht mit Wasser angefeuchtet haben. Wischen Sie das Gehäuse anschließend mit einem weichen Tuch trocken.
- Vermeiden Sie Folgendes, damit das Gehäuse nicht beschädigt wird:
	- Verwenden Sie keine Chemikalien wie Verdünner, Benzin, Alkohol, keine chemisch imprägnierten Reinigungstücher, keine Repellents (Insektenabwehrmittel), keine Insektizide und keine Sonnenschutzmittel.
	- Berühren Sie den Camcorder nicht mit den oben genannten Substanzen an den Händen.
	- Achten Sie darauf, dass das Gehäuse nicht längere Zeit mit Gummi- oder Vinylmaterialien in Berührung kommt.

### <span id="page-111-1"></span>**Hinweis zur Linse**

- Berühren Sie auf keinen Fall die Linse im Disc-Fach. Öffnen Sie das Disc-Fach nur zum Einlegen und Herausnehmen von Discs, damit kein Staub in das Gerät gelangen kann.
- Wenn der Camcorder nicht mehr funktioniert, weil die Linse verschmutzt ist, reinigen Sie sie mit einem Staubbläser (nicht mitgeliefert). Berühren Sie die Linse beim Reinigen nicht direkt, da es sonst zu Fehlfunktionen des Camcorders kommen kann.

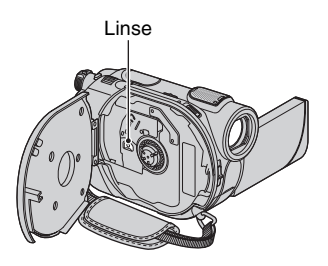

### **Pflege und Aufbewahrung des Objektivs**

- Wischen Sie die Objektivlinse in folgenden Fällen mit einem weichen Tuch sauber:
	- Wenn sich Fingerabdrücke auf der Objektivlinse befinden.
	- In heißer oder feuchter Umgebung
	- Wenn das Objektiv in salzhaltiger Umgebung wie z. B. am Meer verwendet wird.
- Bewahren Sie das Objektiv an einem Ort mit guter Luftzirkulation und möglichst wenig Staub oder Schmutz auf.
- Damit sich kein Schimmel bilden kann, reinigen Sie das Objektiv regelmäßig wie oben beschrieben. Es empfiehlt sich, den Camcorder etwa einmal im Monat zu bedienen, damit er lange Zeit in optimalem Zustand bleibt.

### <span id="page-112-0"></span>**Reinigen des Sucherinneren**

Gehen Sie zum Entfernen von Staub im Sucher wie unten erläutert vor.

- 1 Ziehen Sie den Sucher heraus.
- 2 Drücken Sie die Lasche an der Seite mit einem spitzen Gegenstand, wie z. B. einem Kugelschreiber, hinein und ziehen Sie gleichzeitig den Okularblock in Pfeilrichtung heraus.

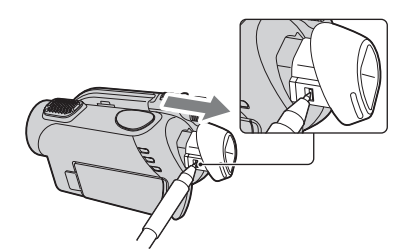

3 Entfernen Sie den Staub im Okularblock mit einem Staubbläser o. Ä.

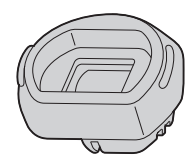

- 4 Schieben Sie den Sucher in das Camcordergehäuse zurück.
- 5 Entfernen Sie mit einem Staubbläser o. Ä. den Staub im Inneren an dem Bereich, an dem der Okularblock angebracht war.

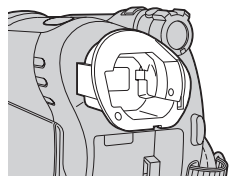

6 Bringen Sie den Okularblock am Sucher an, indem Sie ihn gerade darauf drücken, bis er mit einem Klicken einrastet.

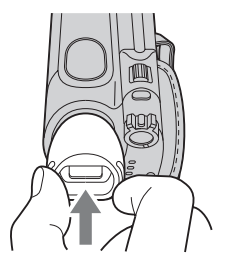

### b **Hinweise**

- Der Okularblock ist ein Präzisionsteil. Zerlegen Sie ihn nicht weiter.
- Berühren Sie nicht die Linse des Okularblocks.
- Wenn Sie den Okularblock vom Camcorder abnehmen und dann den Einstellhebel des Sucherobjektivs drehen, können sich der Hebel und die Linse aus dem Okularblock lösen. Bringen Sie die Teile in diesem Fall wie folgt wieder an:
- 1 Bringen Sie den Hebel wie in der Abbildung dargestellt an. Drehen Sie den Hebel nicht, solange Sie die Linse noch nicht angebracht haben.

2 Setzen Sie die Linse in den Okularblock ein, so dass die drei Vorsprünge in die entsprechenden Kerben greifen.

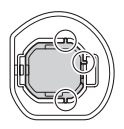

3 Drehen Sie den Hebel in Pfeilrichtung, damit die Linse ganz im Okularblock sitzt.

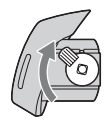

### <span id="page-113-0"></span>**So laden Sie den werkseitig installierten Akku**

Der Camcorder ist mit einem werkseitig installierten Akku ausgestattet, der dafür sorgt, dass Datum, Uhrzeit und andere Einstellungen gespeichert bleiben, auch wenn der Schalter POWER auf OFF (CHG) gestellt wird. Der werkseitig installierte Akku wird immer geladen, solange der Camcorder über das Netzteil an eine Netzsteckdose angeschlossen oder der Akku am Camcorder angebracht ist. Nach etwa **3 Monaten** ist er vollständig entladen, wenn Sie den Camcorder in dieser Zeit gar nicht verwendet haben. Laden Sie den werkseitig installierten Akku, bevor Sie den Camcorder verwenden.

Aber auch wenn der werkseitig installierte Akku nicht geladen ist, ist der Camcorder-Betrieb problemlos möglich, solange Sie nicht das Datum aufnehmen wollen.

#### $\blacksquare$  Vorgehen

Schließen Sie den Camcorder über das mitgelieferte Netzteil an eine Netzsteckdose an und lassen Sie ihn ausgeschaltet (Schalter POWER auf OFF (CHG)) mehr als 24 Stunden stehen.

## <span id="page-114-0"></span>**Technische Daten**

### **System**

#### **Videokomprimierungsformat**

MPEG2/JPEG (Standbilder)

#### **Audiokomprimierungsformat**

DCR-DVD106E/DVD108E/DVD608E Dolby Digital (2 Kanäle) Dolby Digital Stereo Creator DCR-DVD109E/DVD306E/DVD308E/ DVD708E Dolby Digital (2/5,1 Kanäle) Dolby Digital 5.1 Creator

#### **Videosignal**

PAL-Farbsystem, CCIR-Standards

#### **Geeignete Discs**

8-cm-Discs: DVD-RW/DVD+RW/DVD-R/ DVD+R DL

#### **Aufnahmeformat**

Film DVD-RW: DVD-VIDEO (VIDEO-Modus), DVD-Video Recording (VR-Modus) DVD+RW: DVD+RW Video DVD-R/DVD+R DL: DVD-VIDEO

Standbild Exif \* Ver.2.2

#### **Aufnahmedauer**

DVD-RW/DVD+RW/DVD-R HQ:ca. 20 Min. SP: ca. 30 Min. LP: ca. 60 Min. DVD+R DL HQ:ca. 35 Min. SP: ca. 55 Min. LP: ca. 110 Min.

#### **Sucher**

Elektronischer Sucher (Farbe)

#### **Bildwandler**

DCR-DVD106E/DVD108E/DVD109E/ DVD608E 3 mm (1/6 Zoll) CCD (Charge Coupled Device) Insgesamt: ca. 800 000 Pixel Effektiv (Filme): ca. 400 000 Pixel Effektiv (Standbilder): ca. 400 000 Pixel DCR-DVD306E/DVD308E/DVD708E 3mm (1/6 Zoll) CCD (Charge Coupled Device) Insgesamt: ca. 1 070 000 Pixel Effektiv (Filme, 16:9): ca. 670 000 Pixel Effektiv (Filme, 4:3): ca. 690 000 Pixel

Effektiv (Standbilder, 4:3): ca. 1 000 000 Pixel Effektiv (Standbilder, 16:9): ca. 750 000 Pixel **Objektiv** Carl Zeiss Vario-Tessar DCR-DVD106E/DVD108E/DVD109E/ DVD608E Optisch: 40×, Digital: 80×, 2 000× DCR-DVD306E/DVD308E/DVD708E Optisch: 25×, Digital: 50×, 2 000× Filterdurchmesser: 30 mm **Brennweite** DCR-DVD106E/DVD108E/DVD109E/ DVD608E  $F=1,8-4,1$ f=1,9 - 76,0 mm Dies entspräche bei einer 35-mm-Kleinbildkamera: Bei Filmen: 36 - 1 440 mm Bei Standbildern: 36 - 1 440 mm DCR-DVD306E/DVD308E/DVD708E  $F=1.8-3.2$  $f=2.5 - 62.5$  mm Dies entspräche bei einer 35-mm-Kleinbildkamera: Bei Filmen:  $41 - 1189$  mm  $(16:9)$ \*\* 43 - 1 075 mm (4:3) Bei Standbildern: 36 - 900 mm (4:3) 39 - 975 mm (16:9)

#### **Farbtemperatur**

[AUTOM.], [DIREKT], [INNEN] (3 200 K), [AUSSEN] (5 800 K)

#### **Mindestbeleuchtungsstärke** DCR-DVD106E/DVD108E/DVD109E/

DVD608E 3 lx (Lux) (LANG.BEL.AUTO EIN, Verschlusszeit 1/25 Sekunden) 0 lx (Lux) (bei der Funktion NightShot plus) DCR-DVD306E/DVD308E/DVD708E 4 lx (Lux) (LANG.BEL.AUTO EIN, Verschlusszeit 1/25 Sekunden) 0 lx (Lux) (bei der Funktion NightShot plus)

"Exif" ist ein Dateiformat für Standbilder, das von der JEITA (Japan Electronics and Information Technology Industries Association) festgelegt wurde. Dateien in diesem Format können weitere Informationen enthalten, z. B. die Einstellungen des Camcorders zum Zeitpunkt der Aufnahme.

- \*\* Im Modus 16:9 entsprechen die Werte für die Brennweite den tatsächlichen Werten beim Auslesen der Pixel im Weitwinkelbereich.
- Hergestellt unter Lizenz von Dolby Laboratories.

### **Eingänge/Ausgänge**

#### **Audio-/Videoausgang**

10-poliger Anschluss Videosignal: 1 Vp-p, 75  $\Omega$  (Ohm) Luminanzsignal: 1 Vp-p, 75  $\Omega$  (Ohm) Chrominanzsignal:  $0.3 \text{ Vp-p}$ ,  $75 \Omega$  (Ohm) Audiosignal: 327 mV (bei einer Lastimpedanz von 47 kΩ (kOhm)), Ausgangsimpedanz unter  $2.2 k\Omega$  (kOhm)

#### **Buchse USB**

Mini-B (DCR-DVD106E/DVD109E/DVD306E: nur Ausgang)

#### **Buchse REMOTE (DCR-DVD306E/**

#### **DVD308E/DVD708E)**

Stereo-Miniminibuchse (Ø 2,5 mm)

#### **LCD-Bildschirm**

#### **Bild**

DCR-DVD106E/DVD108E/DVD109E/ DVD608E 6,2 cm (2,5 Zoll) DCR-DVD306E/DVD308E/DVD708E 6,9 cm (2,7 Zoll, Bildformat 16:9)

#### **Gesamtzahl der Pixel**

123 200 (560 × 220)

#### **Allgemeines**

#### **Betriebsspannung**

6,8 V/7,2 V (Akku) 8,4 V (Netzteil)

#### **Durchschnittliche Leistungsaufnahme**

DCR-DVD106E/DVD108E/DVD608E LCD-Bildschirm: 2,9 W Sucher: 2,7 W DCR-DVD109E LCD-Bildschirm: 3,0 W Sucher: 2,8 W DCR-DVD306E/DVD308E/DVD708E LCD-Bildschirm: 3,2 W (LCD-Hintergrundbeleuchtung eingeschaltet) Sucher: 2,9 W

#### **Betriebstemperatur**

 $0 °C$  bis  $+40 °C$ 

#### **Lagertemperatur**

-20 °C bis +60 °C

#### **Abmessungen**

ca.  $54.5 \times 89 \times 130.5$  mm (B  $\times$  H  $\times$  T) einschließlich vorstehender Teile ca.  $54.5 \times 89 \times 130.5$  mm (B  $\times$  H  $\times$  T) einschließlich vorstehender Teile mit angebrachtem Akku NP-FH40 (mitgeliefert)

#### **Gewicht**

DCR-DVD106E/DVD108E/DVD109E/ DVD608E ca. 390 g (nur Hauptgerät) ca. 440 g (mit Akku NP-FH40 und Disc) DCR-DVD306E/DVD308E/DVD708E ca. 400 g (nur Hauptgerät) ca. 450 g (mit Akku NP-FH40 und Disc) **Mitgeliefertes Zubehör**

Erläuterungen dazu finden Sie auf [Seite 19](#page-18-0).

#### **Netzteil AC-L200/L200B**

#### **Betriebsspannung**

100 - 240 V Wechselstrom, 50/60 Hz **Stromaufnahme**

0,35 - 0,18 A

#### **Leistungsaufnahme**

18 W

#### **Ausgangsspannung**

8,4 V Gleichstrom\*

#### **Betriebstemperatur**

 $0 °C$  bis  $+40 °C$ 

#### **Lagertemperatur**

-20 °C bis +60 °C

#### **Abmessungen**

ca.  $48 \times 29 \times 81$  (B×H×T) ohne vorstehende Teile

#### **Gewicht**

ca. 170 g ohne Netzkabel

\* Weitere technische Daten finden Sie auf dem Aufkleber am Netzteil.

#### **Akku NP-FH40**

**Maximale Ausgangsspannung** 8,4 V Gleichstrom **Ausgangsspannung** 7,2 V Gleichstrom **Kapazität** 4,9 Wh (680 mAh) **Abmessungen** ca.  $31.8 \times 18.5 \times 45.0$  mm (B $\times$ H $\times$ T)

#### **Gewicht**

#### ca. 45 g **Betriebstemperatur**

 $0 °C$  bis +40 °C

#### **Typ**

Lithium-Ionen

Änderungen, die dem technischen Fortschritt dienen, bleiben vorbehalten.

#### <span id="page-116-0"></span>**Hinweise zu den Markenzeichen**

- "Handycam" und **HANDYCAM** sind eingetragene Markenzeichen der Sony Corporation.
- "Memory Stick",  $\sum_{\text{Weimes}(\mathbb{R}^m)}$ ", "Memory Stick Duo", "MEMORY STICK DUO", "Memory Stick PRO Duo", "MEMORY STICK PRO DUO", ,,MagicGate", "MAGICGATE", "MagicGate Memory Stick" und "MagicGate Memory Stick Duo" sind Markenzeichen der Sony Corporation.
- "InfoLITHIUM" ist ein Markenzeichen der Sony Corporation.
- Die Logos DVD-RW, DVD+RW, DVD-R und DVD+R DL sind Markenzeichen.
- Dolby und das Doppel-D-Symbol sind Markenzeichen von Dolby Laboratories.
- Dolby Digital 5.1 Creator ist ein Markenzeichen von Dolby Laboratories.
- Microsoft, Windows und Windows Media sind Markenzeichen oder eingetragene Markenzeichen der Microsoft Corporation in den USA und anderen Ländern.
- Macintosh und Mac OS sind eingetragene Markenzeichen von Apple Computer, Inc in den USA und anderen Ländern.
- Pentium ist ein Markenzeichen oder ein eingetragenes Markenzeichen der Intel Corporation.
- Adobe, das Adobe logo und Adobe Acrobat sind eingetragene Markenzeichen oder Markenzeichen von Adobe Systems Incorporated in den USA und/oder anderen Ländern.

Alle anderen in diesem Dokument erwähnten Produktnamen können Markenzeichen oder eingetragene Markenzeichen der jeweiligen Eigentümer sein. Im Handbuch sind die Markenzeichen und eingetragenen Markenzeichen nicht überall ausdrücklich durch ™ und "®" gekennzeichnet.

#### **Hinweise zur Lizenz**

JEDE VERWENDUNG DIESES DEM MPEG-2- STANDARD ENTSPRECHENDEN PRODUKTS ZUR CODIERUNG VON VIDEODATEN FÜR MITGELIEFERTE MEDIEN ZU EINEM ANDEREN ZWECK ALS DEM PERSÖNLICHEN GEBRAUCH DURCH DEN ENDBENUTZER IST AUSDRÜCKLICH UNTERSAGT, ES SEI DENN, ES LIEGT EINE LIZENZ UNTER DEN ENTSPRECHENDEN PATENTEN AUS DEM MPEG-2- PATENTPORTFOLIO VOR. LIZENZEN KÖNNEN BEI MPEG LA, L.L.C., 250 STEELE STREET, SUITE 300, DENVER, COLORADO 80206, BEANTRAGT WERDEN.

Die Softwareprodukte "C Library", "Expat", "zlib" und "libjpeg" sind in den Camcorder integriert. Diese Softwareprodukte werden auf der Grundlage von Lizenzverträgen mit den jeweiligen Urheberrechtsinhabern zur Verfügung gestellt. Auf Verlangen der Urheberrechtsinhaber dieser Softwareprodukte sind wir verpflichtet, Sie über Folgendes zu informieren. Lesen Sie bitte die folgenden Abschnitte.

Lesen Sie "license1.pdf" im Ordner "License" auf der CD-ROM. Dort finden Sie Lizenzen (in englischer Sprache) für "C Library"-, "Expat"-, "zlib"- und "libjpeg"-Software.

### **Hinweis zu Software, die der GNU GPL/LGPL unterliegt**

Softwareprodukte, die der GNU General Public License (im Folgenden als "GPL" bezeichnet) oder der GNU Lesser General Public License (im Folgenden als "LGPL") unterliegen, sind in den Camcorder integriert.

Sie haben das Recht, auf den Quellcode dieser Softwareprodukte zuzugreifen, diesen zu modifizieren und weiterzugeben, und zwar gemäß den Bestimmungen der mitgelieferten GPL/ LGPL.

Der Quellcode steht im Internet zur Verfügung. Rufen Sie zum Herunterladen die folgende Website auf und wählen Sie HDR-UX1/HDR-SR1.

http://www.sony.net/Products/Linux/

Wir möchten Sie bitten, uns nicht im Zusammenhang mit dem Inhalt des Quellcodes zu kontaktieren.

Lesen Sie "license2.pdf" im Ordner "License" auf der CD-ROM. Dort finden Sie Lizenzen (in englischer Sprache) für "GPL"- und "LGPL"-Software.

Zum Anzeigen der PDF-Datei ist Adobe Reader erforderlich. Wenn das Programm auf Ihrem Computer nicht installiert ist, können Sie es von der Webseite von Adobe Systems herunterladen: http://www.adobe.com/

### *Kurzreferenz* **Lage und Funktion der Teile und Bedienelemente**

Auf den in Klammern ( ) angegebenen Seiten finden Sie weitere Informationen.

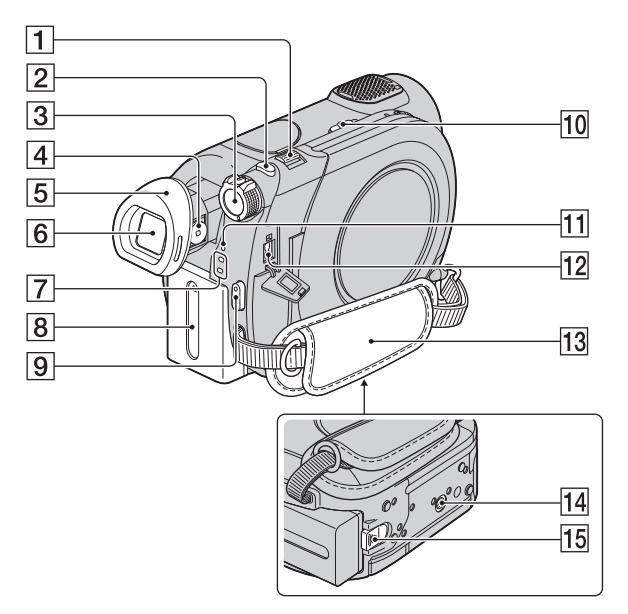

- $\boxed{1}$  Motorzoom-Hebel ([36,](#page-35-0) [41\)](#page-40-0)
- $[2]$  Taste PHOTO [\(30](#page-29-0), [35](#page-34-0))
- 3 Schalter POWER ([24\)](#page-23-0)
- 4 Einstellhebel des Sucherobjektivs [\(26](#page-25-0))
- **5** Okular ([113\)](#page-112-0)
- $\boxed{6}$  Sucher ([26\)](#page-25-0)
- $\boxed{7}$  Modusanzeigen  $\boxed{\phantom{2}}$  (Film)/ $\boxed{\phantom{2}}$ (Standbild) [\(24](#page-23-0))
- $\boxed{8}$  Akku [\(20](#page-19-0))
- **9** Taste START/STOP ([30,](#page-29-1) [35\)](#page-34-1)
- 10 Schalter NIGHTSHOT PLUS ([37\)](#page-36-0)
- 11 Anzeige CHG (Laden) [\(20](#page-19-0))
- $\overline{12}$  Buchse DC IN [\(20](#page-19-0))
- $\overline{13}$  Griffband ([34\)](#page-33-0)

<span id="page-118-0"></span>14 Stativhalterung

Bringen Sie das Stativ (gesondert erhältlich) mithilfe einer Stativschraube (diese muss kürzer als 5,5 mm sein) an der Stativhalterung an.

15 Akkulösehebel BATT [\(21](#page-20-0))

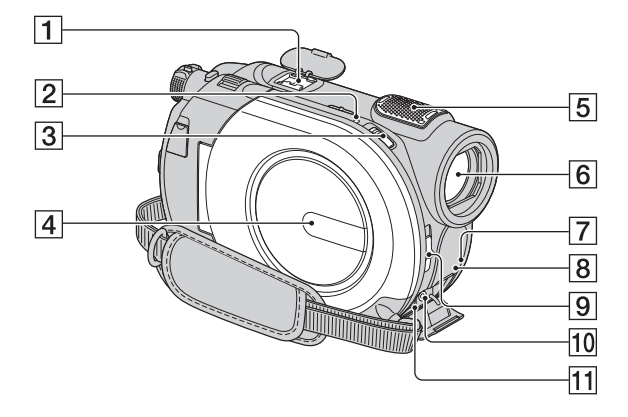

<span id="page-119-1"></span> $\Box$  Active Interface Shoe  $\mathbf{\vec{A}}$  Active Der Active Interface Shoe versorgt gesondert erhältliches Zubehör, wie z.B. eine Videoleuchte, ein Blitzlicht oder ein Mikrofon, mit Strom. Das Zubehör wird mit dem Schalter POWER am Camcorder ein- bzw. ausgeschaltet. Weitere Informationen finden Sie in der Bedienungsanleitung zum jeweiligen Zubehör.

Der Active Interface Shoe ist mit einer Sicherheitseinrichtung ausgestattet, mit der sich das angebrachte Zubehör sicher befestigen lässt. Zum Anschließen von Zubehör drücken Sie dieses nach unten, schieben es bis zum Anschlag hinein und ziehen die Schraube an. Zum Abnehmen von Zubehör lösen Sie die Schraube, drücken das Zubehör nach unten und ziehen es heraus.

- Wenn beim Aufnehmen von Filmen ein externer Blitz (gesondert erhältlich) am Zubehörschuh angebracht ist, schalten Sie den externen Blitz bitte aus, da das Geräusch beim Laden des Blitzes sonst möglicherweise mit aufgenommen wird.
- Wenn ein externes Mikrofon (gesondert erhältlich) angeschlossen ist, hat es Vorrang vor dem eingebauten Mikrofon ([S. 36](#page-35-1)).
- **2** Anzeige ACCESS (Disc) [\(27](#page-26-0))
- 3 Schalter OPEN zum Öffnen des Disc-Fachs ([27\)](#page-26-0)
- $\vert$ 4 Disc-Fach [\(27](#page-26-0))
- EEingebautes Mikrofon [\(36](#page-35-1)) Wenn ein mit dem Active Interface Shoe kompatibles Mikrofon (gesondert erhältlich) angeschlossen ist, hat dieses Vorrang (DCR-DVD306E/DVD308E/ DVD708E).
- $\overline{6}$  Objektiv (Carl Zeiss-Objektiv) ([5\)](#page-4-0)
- <span id="page-119-0"></span>**7** Fernbedienungssensor\* Richten Sie die Fernbedienung [\(S. 122\)](#page-121-0) zum Bedienen des Camcorders auf den Fernbedienungssensor.
- $\boxed{8}$  Infrarotstrahler ([66\)](#page-65-0)
- 9 Schalter LENS COVER ([25](#page-24-0))
- 10 Buchse REMOTE\* Hier können Sie gesondert erhältliches Zubehör anschließen.
- $\overline{11}$  Buchse A/V OUT ([42,](#page-41-0) [54\)](#page-53-0)
- \* DCR-DVD306E/DVD308E/DVD708E

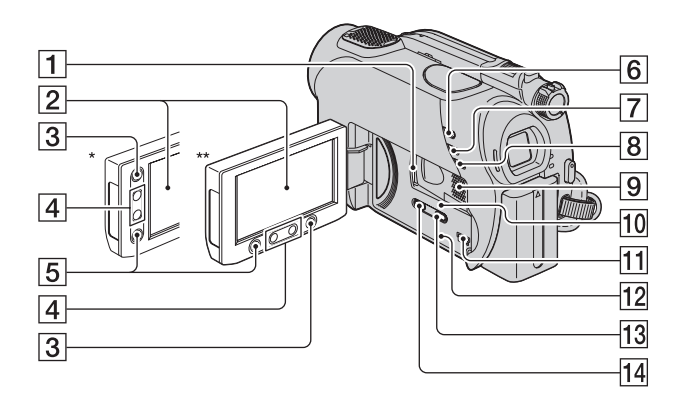

- 1, Memory Stick Duo"-Einschub ([29\)](#page-28-0)
- B LCD-Bildschirm/Berührungsbildschirm [\(17](#page-16-0), [25](#page-24-1))
- $\overline{3}$  Taste  $\bigoplus$  (HOME) ([17,](#page-16-0) [64\)](#page-63-0)
- $\boxed{4}$  Zoomtasten [\(36](#page-35-0), [41](#page-40-0))
- E Taste START/STOP ([30,](#page-29-1) [35\)](#page-34-1)
- $\boxed{6}$  Taste  $\boxed{\triangleright}$  (BILDER ANZEIGEN) [\(31](#page-30-0), [39](#page-38-0))
- $\boxed{7}$  Taste EASY ([30\)](#page-29-2)
- **8** Taste BACK LIGHT ([37\)](#page-36-1)
- **9** Lautsprecher Über den Lautsprecher wird der Wiedergabeton ausgegeben. Das Einstellen der Lautstärke ist auf [Seite 40](#page-39-0) erläutert.
- 10 Zugriffsanzeige ("Memory Stick Duo") [\(29](#page-28-0))
- $\overline{11}$  Buchse  $\sqrt[q]{(USB)(56)}$  $\sqrt[q]{(USB)(56)}$  $\sqrt[q]{(USB)(56)}$ (DCR-DVD106E/DVD109E/ DVD306E: nur Ausgang)
- <span id="page-120-0"></span>12 Taste RESET Alle Einstellungen einschließlich Datum und Uhrzeit werden initialisiert.
- 13 Taste DISP/BATT INFO ([21](#page-20-1))
- 14 Taste WIDE SELECT<sup>\*</sup> ([38\)](#page-37-0)
- \* DCR-DVD106E/DVD108E/DVD109E/ DVD608E
- \*\*DCR-DVD306E/DVD308E/DVD708E

### <span id="page-121-2"></span><span id="page-121-0"></span>**Fernbedienung (DCR-DVD306E/ DVD308E/DVD708E)**

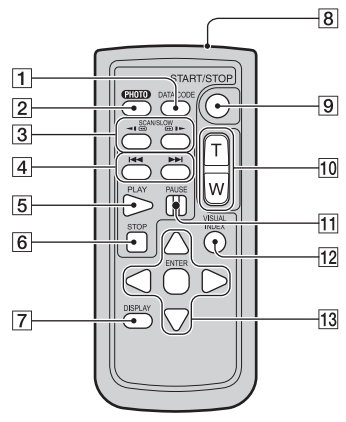

A Taste DATA CODE [\(70](#page-69-0))

Datum und Uhrzeit bzw. Kameraeinstellungen der aufgenommenen Bilder werden angezeigt, wenn Sie diese Taste während der Wiedergabe drücken.

 $|2|$  Taste PHOTO ([30,](#page-29-0) [35\)](#page-34-0)

Das Bild, bei dem Sie diese Taste drücken, wird als Standbild aufgezeichnet.

- 3 Tasten SCAN/SLOW ([31,](#page-30-0) [40\)](#page-39-1)
- $\overline{4}$  Tasten  $\overline{4}$   $\rightarrow$   $\overline{4}$  (Vorheriges/ Nächstes) ([31,](#page-30-0) [40\)](#page-39-0)
- $|5|$  Taste PLAY [\(31](#page-30-0), [40](#page-39-1))
- $|6|$  Taste STOP ([31,](#page-30-0) [40\)](#page-39-1)
- 7 Taste DISPLAY [\(21](#page-20-1))
- 8 Sender
- **9** Taste START/STOP [\(30](#page-29-1), [35](#page-34-1))
- 10 Motorzoomtasten [\(36](#page-35-0), [41](#page-40-0))
- $\P$ Tasten PAUSE ([31,](#page-30-0) [40\)](#page-39-1)
- 12 Taste VISUAL INDEX ([31,](#page-30-0) [39\)](#page-38-0) Ruft einen VISUAL INDEX auf, wenn Sie die Taste während der Wiedergabe drücken.

#### 13 Tasten  $\blacktriangle$  /  $\blacktriangleright$  /  $\blacktriangle$  /  $\nabla$  / ENTER

Wenn Sie auf dem VISUAL INDEX oder der Playlist eine beliebige Taste drücken, erscheint der orangefarbene Rahmen auf dem LCD-Bildschirm. Wählen Sie mit  $\blacktriangle$  /  $\blacktriangleright$  /  $\blacktriangle$  /  $\ntriangleright$  die gewünschte Taste oder Option aus und drücken Sie anschließend ENTER, um die Auswahl zu bestätigen.

#### **(3) Hinweise**

• Entfernen Sie das Isolierblatt, bevor Sie die Fernbedienung verwenden.

<span id="page-121-3"></span>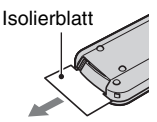

- Richten Sie die Fernbedienung zum Bedienen des Camcorders auf den Fernbedienungssensor ([S. 120](#page-119-0)).
- Werden innerhalb eines bestimmten Zeitraums keine Befehle über die Fernbedienung gesendet, wird der orangefarbene Rahmen ausgeblendet. Wenn Sie  $\blacktriangle$  /  $\blacktriangleright$  /  $\blacktriangle$  /  $\nabla$  oder ENTER erneut drücken, wird der Rahmen wieder an der vorherigen Position angezeigt.
- Nicht alle Tasten auf dem LCD-Bildschirm lassen sich mit  $\blacktriangle$  /  $\blacktriangleright$  /  $\blacktriangle$  /  $\ntriangleright$  auswählen.

### <span id="page-121-1"></span>**So tauschen Sie die Batterie in der Fernbedienung aus**

- 1 Halten Sie die Lasche gedrückt, greifen Sie mit dem Fingernagel in die Öffnung und ziehen Sie die Batteriehalterung heraus.
- 2 Legen Sie eine neue Batterie mit der Seite + nach oben ein.
- 3 Schieben Sie die Batteriehalterung wieder in die Fernbedienung hinein, bis sie mit einem Klicken einrastet.

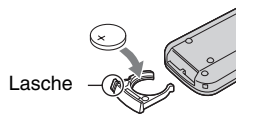

### **ACHTUNG**

Die Batterie kann bei unsachgemäßem Umgang explodieren. Laden Sie sie nicht auf, zerlegen Sie sie nicht und werfen Sie sie nicht ins Feuer.

<span id="page-122-0"></span>• Wenn die Lithiumbatterie schwächer wird, verringert sich die Reichweite der Fernbedienung oder die Fernbedienung funktioniert nicht mehr richtig. Tauschen Sie die Batterie in diesem Fall gegen eine Lithiumbatterie CR2025 von Sony aus. Bei Verwendung einer anderen Batterie besteht Feuer- oder Explosionsgefahr.

## <span id="page-123-1"></span>**Anzeigen beim Aufnehmen/Wiedergeben**

### **Aufnehmen von Filmen**

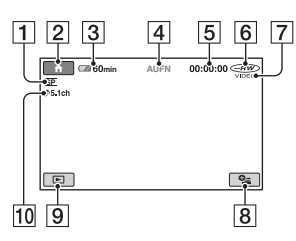

- $\boxed{1}$  Aufnahmemodus (HQ/SP/LP) ([66\)](#page-65-1)
- <span id="page-123-0"></span> $\boxed{2}$  Taste HOME ([17,](#page-16-0) [64\)](#page-63-1)
- [3] Akkurestladung (Näherungswert) [\(21](#page-20-1))
- D Aufnahmestatus ([STBY] (Bereitschaft) oder [AUFN] (Aufnahme))
- E Zähler (Stunde/Minuten/Sekunden)
- $6$  Disc-Typ  $(12)$  $(12)$
- $\boxed{7}$  Aufnahmeformat ([12](#page-11-1)) Erscheint nur bei DVD-RWs.
- **8** Taste OPTION ([18,](#page-17-0) [76\)](#page-75-0)
- **9** Taste BILDER ANZEIGEN ([31,](#page-30-0) [39\)](#page-38-0)
- $\overline{10}$  5.1-Kanal-Raumklang [\(36](#page-35-1))

### **Aufnehmen von Standbildern**

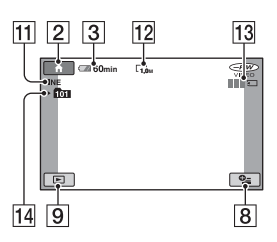

- $\overline{[11]}$  Qualität ([FINE] / [STD]) ([69](#page-68-0))
- $\overline{12}$  Bildgröße [\(68](#page-67-0))
- 13 Erscheint, während ein Standbild gespeichert wird.
- 14 Aufnahmeordner

### z **Tipps**

• Wenn die Anzahl der Standbilder auf einem "Memory Stick Duo" steigt, werden automatisch neue Ordner erstellt, in denen sie gespeichert werden.

### **Anzeigen von Filmen**

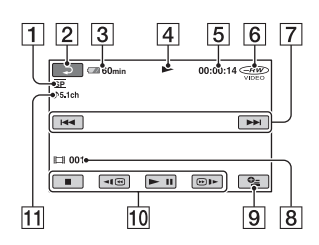

- $\boxed{1}$  Aufnahmemodus (HQ/SP/LP) ([66](#page-65-1))
- <span id="page-124-0"></span>**2** Zurück-Taste
- **3** Akkurestladung (Näherungswert) ([21\)](#page-20-1)
- 4 Wiedergabemodus
- E Zähler (Stunde/Minuten/Sekunden)
- $\boxed{6}$  Disc-Typ ([12\)](#page-11-0)
- G Taste für Vorheriges/Nächstes ([31,](#page-30-0) [40\)](#page-39-1)
- $\boxed{8}$  Szenennummer
- $\boxed{9}$  Taste OPTION ([18,](#page-17-0) [76\)](#page-75-0)
- 10 Videofunktionstasten ([31,](#page-30-0) [40\)](#page-39-1)
- $\overline{11}$  5.1-Kanal-Raumklang ([36\)](#page-35-1)

### **Anzeigen von Standbildern**

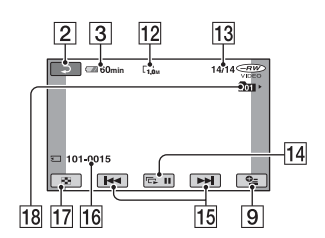

- $\overline{12}$  Bildgröße ([68\)](#page-67-0)
- 13 Nummer des aktuellen Standbilds/ Gesamtzahl der aufgenommenen Standbilder
- 14 Taste für Dia-Show ([41\)](#page-40-1)
- 15 Taste für Vorheriges/Nächstes ([32,](#page-31-0) [40\)](#page-39-2)
- **16** Datendateiname
- <sup>[17]</sup> Taste VISUAL INDEX [\(31](#page-30-0), [39](#page-38-0))
- 18 Wiedergabeordner

### **Anzeigen beim Aufnehmen/Wiedergeben (Fortsetzung)**

### <span id="page-125-0"></span>**Anzeigen bei verschiedenen Einstellungen**

Die folgenden Anzeigen erscheinen während der Aufnahme/Wiedergabe und geben die Einstellungen des Camcorders an.

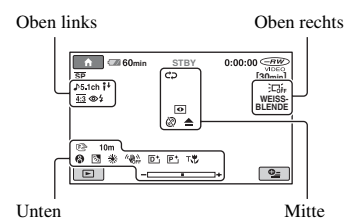

### **Oben links**

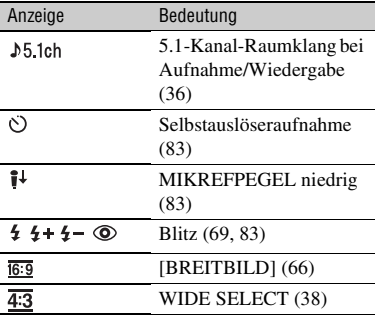

### **Oben rechts**

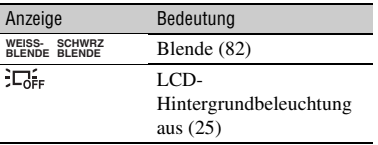

#### **Mitte**

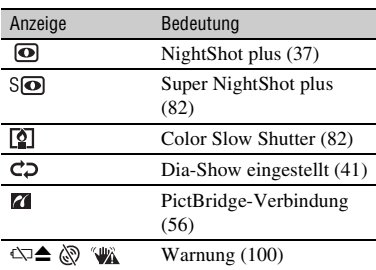

#### **Unten**

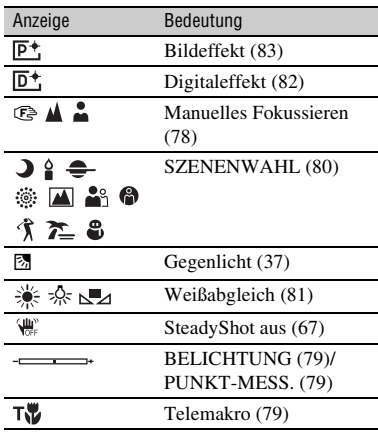

### **Datencode während der Aufnahme**

Datum, Uhrzeit und Kameraeinstelldaten für die aufgenommenen Bilder werden automatisch auf Disc und "Memory Stick Duo" aufgezeichnet. Sie werden während der Aufnahme nicht angezeigt. Sie können sie bei der Wiedergabe aber über [DATENCODE] anzeigen lassen ([S. 70](#page-69-0)). Sie können Aufnahmedatum und -uhrzeit auf einem anderen Gerät usw. anzeigen lassen ([DATUM UTITEL], [S. 68](#page-67-1)).

## <span id="page-126-1"></span>**Glossar**

### ■ 5.1-Kanal-Raumklang

Bei diesem System erfolgt die Tonwiedergabe über 6 Lautsprecher, und zwar 3 vorne (links, rechts und Mitte), 2 hinten (rechts und links) und einen zusätzlichen Tiefpass-Subwoofer für Frequenzen von 120 Hz und darunter, der als Kanal 0.1 gezählt wird.

### $\blacksquare$  **Dolby Digital**

Ein von Dolby Laboratories, Inc., entwickeltes Audiocodiersystem (Komprimierungssystem).

### <span id="page-126-0"></span> $\blacksquare$  Dolby Digital 5.1 Creator

Von den Dolby Laboratories, Inc., entwickelte Tonkomprimierungstechnologie, die eine effiziente Komprimierung bei hoher Tonqualität ermöglicht. Dank dieser Technologie können Sie auf der Disc effizient im 5.1-Kanal-Raumklangformat aufnehmen. Mit Dolby Digital 5.1 Creator bespielte Discs können auf Geräten wiedergegeben werden, die mit auf diesem Camcorder erstellten Discs kompatibel sind.

### x **DVD-Menü**

Ein Menübildschirm, auf dem Sie eine bestimmte Szene auf einer Disc auswählen können, wenn sie auf einem anderen Gerät wiedergegeben wird.

### <span id="page-126-2"></span>**Miniaturbild**

Verkleinertes Bild der Originalaufnahme, so dass mehrere Bilder gleichzeitig angezeigt werden können. Im "VISUAL INDEX" und im "DVD-MENÜ" werden Miniaturbilder angezeigt.

### <span id="page-126-3"></span>■ MPEG

MPEG steht für Moving Picture Experts Group und den gleichnamigen Standard für die Codierung (Bildkomprimierung) von Video- (Film-) und Audiodaten. Es gibt die Formate MPEG1 und MPEG2. Dieser Camcorder zeichnet Filme in SD-Bildqualität (Standard Definition) im MPEG2-Format auf.

### <span id="page-126-4"></span>x **VIDEO-Modus**

Eins der Aufnahmeformate, das Sie bei Verwendung einer DVD-RW auswählen können. Der VIDEO-Modus gewährleistet eine hervorragende Kompatibilität mit anderen DVD-Geräten.

### <span id="page-126-5"></span>x **VISUAL INDEX**

Bei dieser Funktion werden Miniaturbilder der aufgenommenen Filme und Standbilder angezeigt und Sie können die Szenen, die wiedergegeben werden sollen, direkt auswählen.

### <span id="page-126-6"></span>x **VR-Modus**

Eins der Aufnahmeformate, das Sie bei einer DVD-RW auswählen können. Beim VR-Modus können Sie Aufnahmen auf der Disc mit dem Camcorder bearbeiten (löschen oder Reihenfolge ändern). Wenn Sie die Disc abschließen, können Sie sie auf einem DVD-Gerät abspielen, das mit dem VR-Modus kompatibel ist.

# **Index**

### **Numerisch**

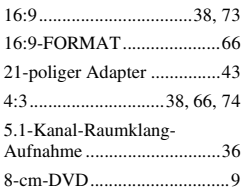

### **A**

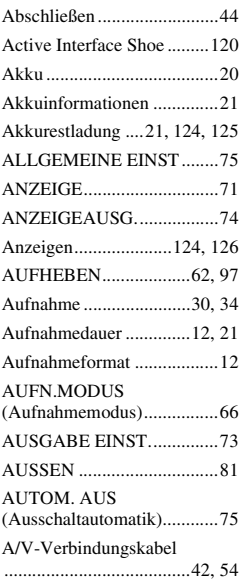

### **B**

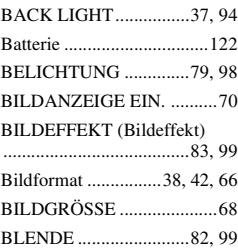

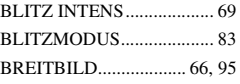

## **C**

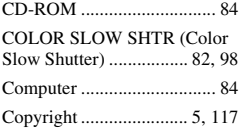

### **D**

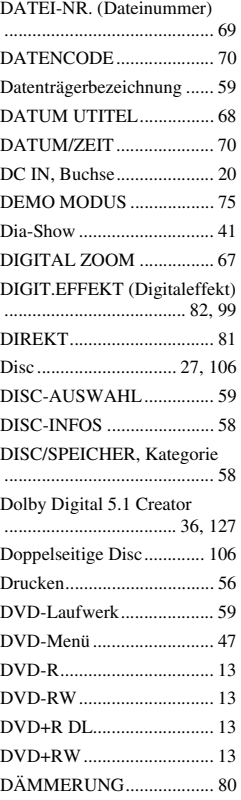

## **E**

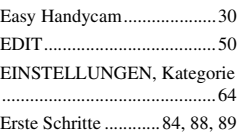

### **F**

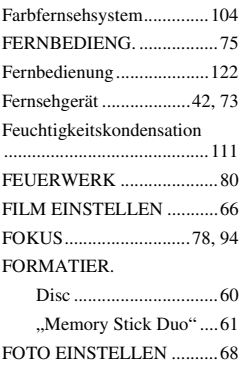

## **G**

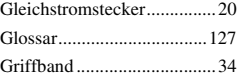

### **H**

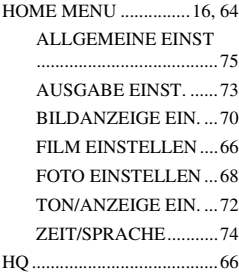

### **I**

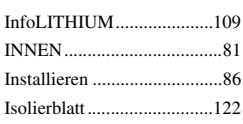

### **J**

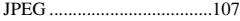

### **K**

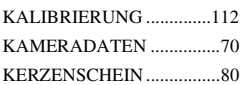

### **L**

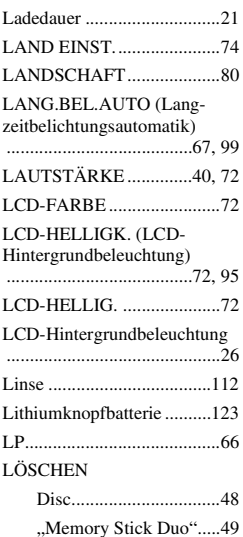

### **M**

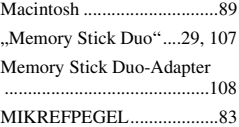

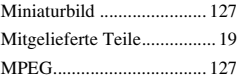

### **N**

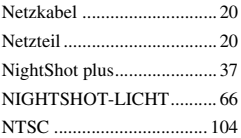

### **O**

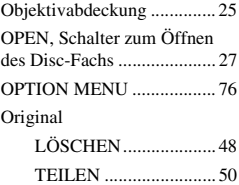

### **P**

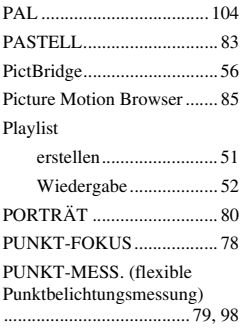

### **Q**

[QUALITÄT ......................... 69](#page-68-3)

### **R**

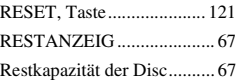

#### [ROTE AUGEN R .................69](#page-68-4)

### **S**

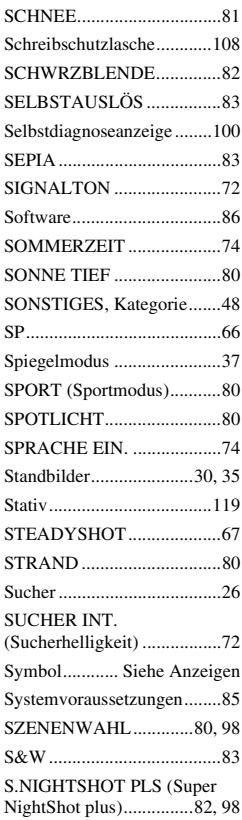

### **T**

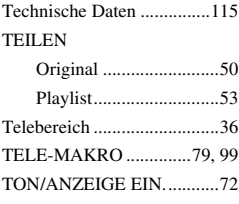

### **Index (Fortsetzung)**

[TV-FORMAT.................43,](#page-42-1) [73](#page-72-2)

### **U**

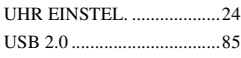

## **Ü**

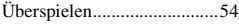

### **V**

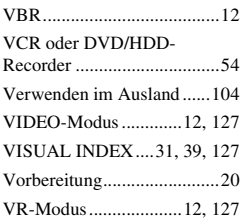

### **W**

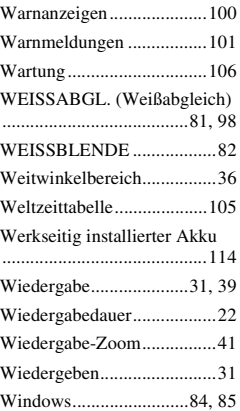

### **Z**

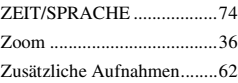

## <span id="page-131-0"></span>**Lees dit door voordat u de camcorder gebruikt**

Voordat u het apparaat gebruikt, moet u deze gebruiksaanwijzing aandachtig doorlezen. Bewaar de gebruiksaanwijzing voor het geval u deze later als referentiemateriaal nodig hebt.

### **WAARSCHUWING**

**Om het gevaar van brand of elektrische schokken te verkelinen, mag het appparaat niet worden blootgesteld aan regen of vocht.**

### **LET OP**

U moet de batterij alleen vervangen door een batterij van het opgegeven type. Als u dit niet doet, kan dit brand of letsel tot gevolg hebben.

### **VOOR KLANTEN IN EUROPA**

CLASS 1 LASER PRODUCT **LASER KLASSE 1 LUOKAN 1 LASERLAITE KLASS 1 LASERAPPARAT** 

### **ATTENTIE**

Elektromagnetische velden met bepaalde frequenties kunnen het beeld en het geluid van deze digitale camcorder beïnvloeden.

Dit product is heeft in tests gebleken te voldoen aan de eisen gesteld in de Europese EMC Bepa;lingen voor het gebruik van aansluitsnoeren van minder dan 3 meter lang.

### **Kennisgeving**

Als de gegevensoverdracht halverwege wordt onderbroken (mislukt) door statische elektriciteit of elektromagnetische storing, moet u de toepassing opnieuw starten of de verbindingskabel (USB, enzovoort) loskoppelen en opnieuw aansluiten.

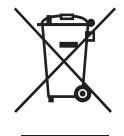

**Verwijdering van oude elektrische en elektronische apparaten (Toepasbaar in de Europese Unie en andere Europese landen met gescheiden ophaalsystemen)**

Het symbool op het product of op de verpakking wijst erop dat dit product niet als huishoudelijk afval mag worden behandeld. Het moet echter naar een plaats worden gebracht waar elektrische en elektronische apparatuur wordt gerecycled. Als u ervoor zorgt dat dit product op de correcte manier wordt verwijderd,voorkomt u voor mens en milieu negatieve gevolgen die zich zouden kunnen voordoen in geval van verkeerde afvalbehandeling. De recycling van materialen draagt bij tot het vrijwaren van natuurlijke bronnen. Voor meer details in verband met het recyclen van dit product, neemt u contact op met de gemeentelijke instanties, het bedrijf of de dienst belastmet de verwijdering van huishoudafval of de winkel waar u het product hebt gekocht.Toepasselijke accessoires: Afstandsbediening (DCR-DVD306E/DVD308E/ DVD708E)

### **VOOR DE KLANTEN IN NEDERLAND**

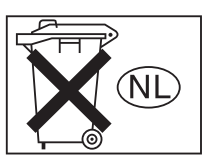

Dit apparaat bevat een vast ingebouwde batterij die niet vervangen hoeft te worden tijdens de levensduur van het apparaat.

Raadpleeg uw leverancier indien de batterij toch vervangen moet worden.

De batterij mag alleen vervangen worden door vakbekwaam servicepersoneel.

Gooi de batterij niet weg maar lever deze in als klein chemisch afval (KCA).

Lever het apparaat aan het einde van de levensduur in voor recycling, de batterij zal dan op correcte wijze verwerkt worden.

### **Opmerkingen bij het gebruik**

#### **Er worden twee soorten handleiding bij de camcorder geleverd.**

- "Bedieningshandleiding" (deze handleiding)
- "Eerste kennismaking" voor gebruik van de camcorder terwijl deze op de computer is aangesloten (opgeslagen op de bijgeleverde CD-ROM)

### **Disctypen die u in de camcorder kunt gebruiken**

U kunt alleen de volgende discs gebruiken.

- 8-cm DVD-RW
- 8-cm DVD+RW
- 8-cm DVD-R
- $-8$ -cm DVD+R DL

Gebruik discs met de tekens die hieronder worden weergegeven. Zie [pagina 11](#page-140-0) voor meer informatie.

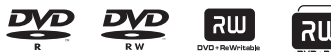

Voor betrouwbaar en duurzaam opnemen/ afspelen kunt u het beste Sony-discs of discs met het teken **\***  $\bullet$ <sup>torvideo</sup><sub>camera</sub> \* (voor VIDEO CAMERA) voor uw camcorder gebruiken.

#### b **Opmerking**

- Als u een andere disc dan de bovenstaande discs gebruikt, is de opname-/weergavekwaliteit wellicht niet naar wens of kunt u de disc niet uit de camcorder verwijderen.
- \* Afhankelijk van het gebied waar u de disc hebt aangeschaft, kan de disc zijn voorzien van het teken **Corvideo CAMERA** ...

### **Typen "Memory Stick" die u in de camcorder kunt gebruiken**

U kunt een "Memory Stick Duo" met het teken MEMORY STICK DUO of MEMORY STICK PRO DUO gebruiken ([p. 101\)](#page-230-0).

"Memory Stick Duo" (Dit formaat kan worden gebruikt met de camcorder.)

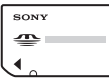

#### "Memory Stick"

(Dit formaat kan niet worden gebruikt met de camcorder.)

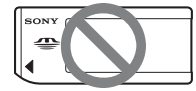

- U kunt geen ander type geheugenkaart dan de "Memory Stick Duo" gebruiken.
- "Memory Stick PRO" en "Memory Stick PRO Duo" kunnen alleen worden gebruikt met "Memory Stick PRO"-compatibele apparatuur.
- Plak geen etiket of iets dergelijks op een "Memory Stick Duo" of een Memory Stick Duo-adapter.

### **Een "Memory Stick Duo" gebruiken met "Memory Stick"-compatibele apparatuur**

Plaats de "Memory Stick Duo" in de Memory Stick Duo-adapter.

Memory Stick Duo-adapter

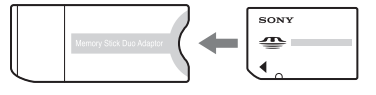

### **De camcorder gebruiken**

• Houd de camcorder niet vast bij de volgende onderdelen.

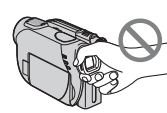

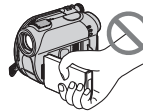

Beeldzoeker LCD-scherm

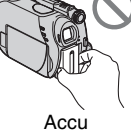

- De camcorder is niet stofbestendig, spatbestendig of waterbestendig. Zie ["Informatie over het gebruik van de](#page-233-0)  [camcorder"](#page-233-0) ([p. 104\)](#page-233-0).
- Om te voorkomen dat discs worden beschadigd of dat opgenomen beelden verloren gaan, moet u de volgende handelingen niet uitvoeren wanneer een van de lampjes van de POWERschakelaar ([p. 22](#page-151-0)) of het uitvoeringslampje ([p. 25](#page-154-0), [27](#page-156-0)) brandt:
	- de accu of netspanningsadapter verwijderen van de camcorder.
	- de camcorder blootstellen aan mechanische schokken of trillingen.
- Wanneer u de camcorder aansluit op een ander apparaat met een USB-kabel, moet u ervoor zorgen dat u de stekker op de juiste manier aansluit. Als u de stekker met kracht in de aansluiting drukt, kan de aansluiting worden beschadigd. Dit kan een storing van de camcorder tot gevolg hebben.

### **Informatie over de menu-items, het LCD-scherm, de beeldzoeker en de lens**

• Een menu-item dat grijs wordt weergegeven, is niet beschikbaar in de huidige opname- of

• Het LCD-scherm en de beeldzoeker van de camcorder zijn vervaardigd met precisietechnologie, zodat minstens 99,99% van de beeldpunten voor gebruik beschikbaar is. Soms kunnen er zwarte stipjes en/of heldere stipjes (wit, rood, blauw of groen) verschijnen op het LCDscherm of in de beeldzoeker. Deze stipjes duiden niet op fabricagefouten en hebben geen enkele invloed op de opnamen.

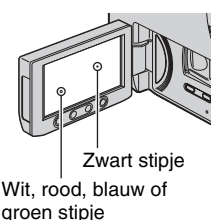

- Als het LCD-scherm, de beeldzoeker en de lens langdurig worden blootgesteld aan direct zonlicht, kunnen deze worden beschadigd.
- Richt de camcorder nooit direct naar de zon. Als u dit wel doet, kan dit een storing van de camcorder veroorzaken. Neem de zon alleen op als het licht niet fel is, zoals tijdens de schemering.

### **Informatie over opnemen**

- Voordat u begint met opnemen, test u de opnamefunctie om te controleren of het beeld en het geluid zonder problemen worden opgenomen. U kunt beelden die u op een DVD-R/DVD+R DL hebt opgenomen, niet verwijderen. Gebruik een DVD-RW/DVD+RW voor proefopnamen [\(p. 11](#page-140-0)).
- Opnamen worden niet vergoed, zelfs niet als er niet wordt opgenomen of afgespeeld wegens een storing van de camcorder, problemen met het opslagmedium, enzovoort.

afspeelomstandigheden.

- Televisiekleursystemen verschillen, afhankelijk van de landen/regio's. Als u uw opnamen op een televisie wilt weergeven, hebt u een televisie met het PAL-systeem nodig.
- Televisieprogramma's, films, videobanden en ander beeldmateriaal zijn wellicht beschermd door auteursrechten. Het zonder toestemming opnemen van dergelijk materiaal kan in strijd zijn met de auteursrechten.

### **Informatie over de taalinstelling**

De schermdisplays in de plaatselijke taal worden gebruikt om de bedieningsprocedures te illustreren. Wijzig zo nodig de schermtaal voordat u de camcorder gebruikt (p. [23](#page-152-0)).

### **Informatie over deze handleiding**

- De afbeeldingen van het LCD-scherm en de beeldzoeker die in deze handleiding worden gebruikt, zijn gemaakt met een digitale camera en kunnen dus afwijken van wat u ziet.
- Wijzigingen in ontwerp en technische gegevens van opnamemedia en andere accessoires voorbehouden zonder voorafgaande kennisgeving.
- De afbeeldingen in deze handleiding zijn gebaseerd op het model DCR-DVD308E.
- Het woord disc in deze Gebruiksaanwijzing verwijst naar 8-cm DVD's.

### **Informatie over de Carl Zeiss-lens**

De camcorder is uitgerust met een Carl Zeiss-lens. Deze lens is gezamenlijk ontwikkeld door Carl Zeiss in Duitsland en Sony Corporation, en zorgt voor een superieure beeldkwaliteit. De lens maakt gebruik van het MTF-meetsysteem voor videocamera's en levert de kwaliteit waardoor Carl Zeiss-lenzen bekend zijn geworden.

MTF= Modulation Transfer Function. De waarde geeft aan hoeveel licht van een onderwerp in de lens valt.

#### **Informatie over de symbolen die worden gebruikt in deze handleiding**

• De bewerkingen zijn afhankelijk van de disc die wordt gebruikt. De volgende symbolen worden gebruikt om aan te geven welk type disc u kunt gebruiken voor een bepaalde bewerking.

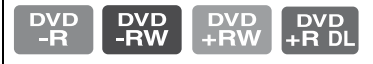

# **Inhoudsopgave**

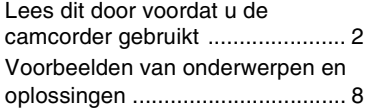

### **Genieten van de camcorder**

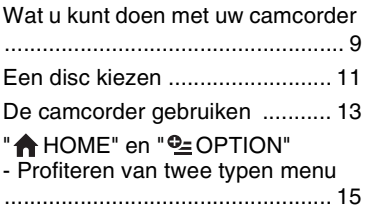

### **[Aan de slag](#page-147-1)**

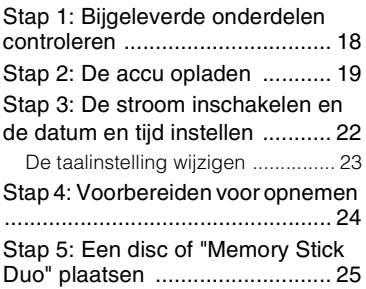

### **[Opnemen/afspelen](#page-158-1)**

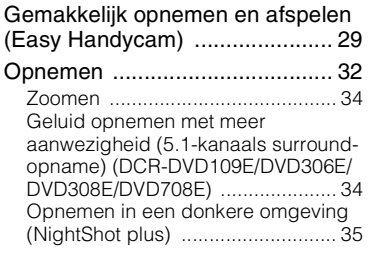

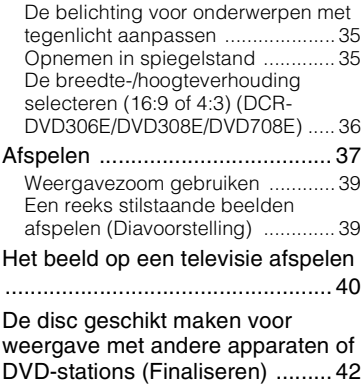

### **Bewerken**

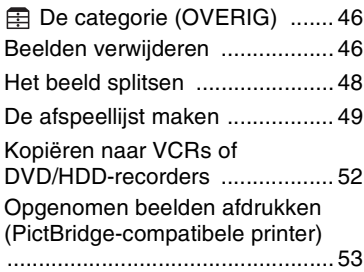

### **Opnamemedia gebruiken**

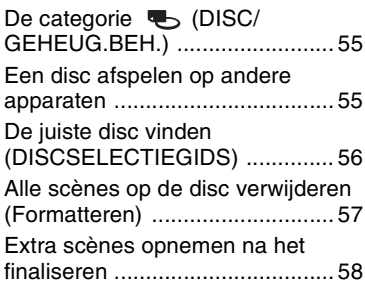

## **De camcorder aanpassen Een computer gebruiken**

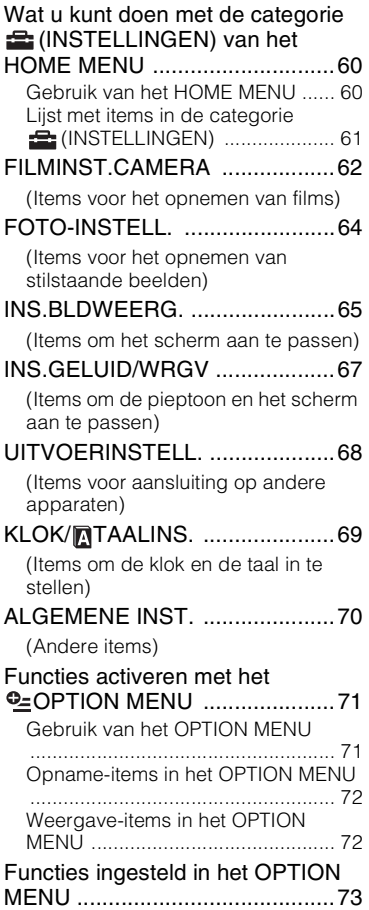

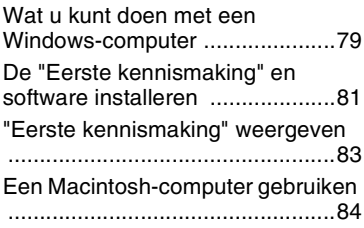

### **[Problemen oplossen](#page-214-1)**

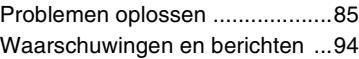

## **[Aanvullende informatie](#page-227-1)**

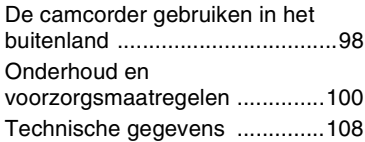

### **[Naslag](#page-241-1)**

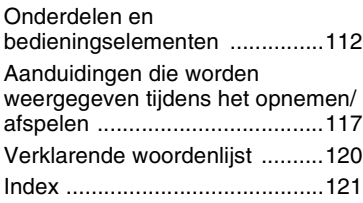

## <span id="page-137-0"></span>**Voorbeelden van onderwerpen en oplossingen**

### **Opnemen**

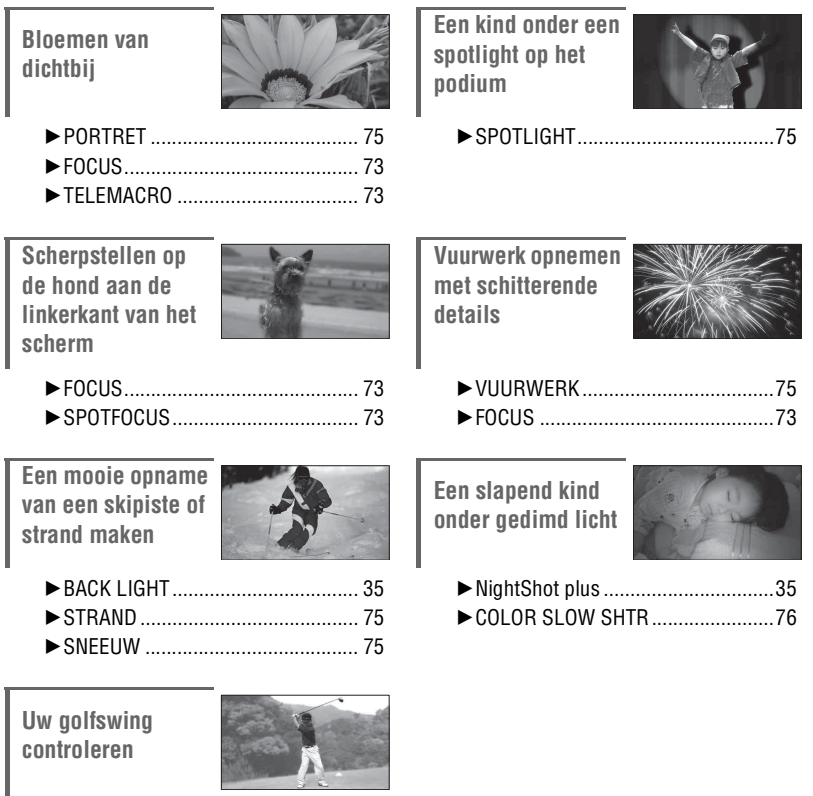

BSPORT............................................ [75](#page-204-3)

**NL 9**

**Genieten van de camcorder**

Genieten van de camcorde

### <span id="page-138-1"></span><span id="page-138-0"></span>*Genieten van de camcorder* **Wat u kunt doen met uw camcorder**

De camcorder neemt beeldgegevens op een 8-cm DVD\* op. Dit is handiger dan videobanden en veelzijdiger.

### **Gemakkelijk prachtige opnamen maken**

### **U hoeft niet terug te spoelen om te beginnen met opnemen [\(p.29,](#page-158-2) [32](#page-161-2))**

Opgenomen beelden worden opgeslagen op lege gedeelten op de disc zodat waardevolle opnamen niet per ongeluk worden overschreven.

Aangezien u niet hoeft terug te spoelen voordat u begint met opnemen, kunt u op elk gewenst moment beginnen met opnemen.

### b **Opmerkingen**

• Stilstaande beelden kunnen alleen op een "Memory Stick Duo" worden opgenomen.

### **U kunt een scène snel vinden met het scherm VISUAL INDEX.([p.30](#page-159-0), [37](#page-166-1))**

In het scherm VISUAL INDEX kunt u onmiddellijk de opgenomen beelden controleren. U hoeft slechts de scène aan te raken die u wilt weergeven.

De disc slijt niet ongeacht hoe vaak u deze afspeelt. De dierbare momenten die u hebt opgenomen op de disc, zullen lange tijd bewaard blijven.

### **Neemt op met breedbeeldindeling en 5.1-kanaals surround sound ([p.34](#page-163-2), [36\)](#page-165-1)**

U kunt beelden met breedbeeldindeling van hoge kwaliteit opnemen op een breed LCD-scherm waarop dezelfde 16:9-weergavehoek wordt weergegeven als op een breedbeeldtelevisie. Realistisch 5.1-kanaals surround sound kan ook rechtstreeks op de disc worden opgenomen.

### b **Opmerkingen**

• Sommige modellen ondersteunen geen breedbeeldopnamen en 5.1-kanaals surround sound.

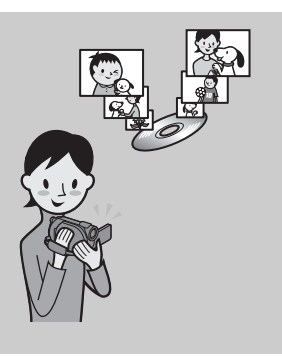

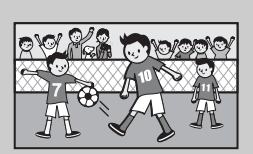

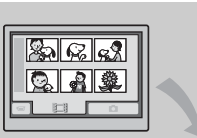

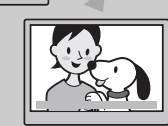

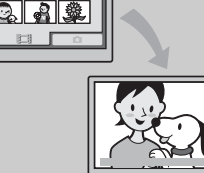

### **Een opgenomen disc kan worden afgespeeld op verschillende apparaten**

### **Afspelen op een DVD-apparaat of DVD-station [\(p.42\)](#page-171-1)**

U kunt opgenomen of gefinaliseerde\*\* discs afspelen op een DVD-apparaat, DVD-recorder of DVD-station van een computer die 8-cm discs ondersteunt.

Wanneer u de disc finaliseert, kunt u DVD-menu's maken voor snelle toegang tot scènes die u wilt weergeven.

### **Afspelen op een breedbeeldtelevisie en thuisbioscoop ([p.40](#page-169-1))**

Beelden die zijn opgenomen in breedbeeldindeling, kunnen worden afgespeeld op een breedbeeldtelevisie met volledig panoramisch effect. Discs worden ook opgenomen met 5.1 kanaals surround sound om volledig geluid voor een thuisbioscoop te leveren.

#### b **Opmerkingen**

• Sommige modellen ondersteunen geen breedbeeldopnamen en 5.1-kanaals surround sound.

### **Camcorder aansluiten op een computer**

### **Beeldoverdracht met hoge snelheid ([p.79](#page-208-2))**

Beeldgegevens kunnen snel worden overgedragen naar een computer zonder te moeten worden afgespeeld.

U kunt een nog snellere beeldoverdracht krijgen met computers met Hi-Speed USB (USB 2.0).

### **De bijgeleverde software gebruiken voor bewerken en kopiëren ([p.79](#page-208-3))**

Met Picture Motion Browser, de software die bij de camcorder wordt geleverd, kunt u films of stilstaande beelden bewerken die zijn opgeslagen op de computer om uw eigen DVD te maken. Het kopiëren van discs is zeer eenvoudig, zodat u uw dierbare momenten kunt delen met familie en vrienden.

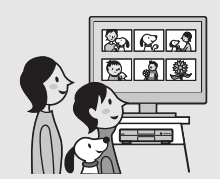

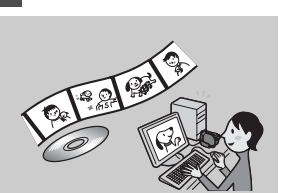

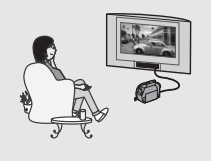

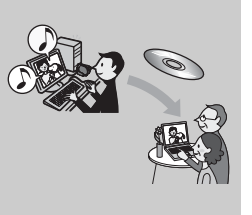

<sup>\*\*</sup> Finaliseren: een proces dat het mogelijk maakt om een opgenomen DVD af te spelen op andere DVDapparaten ([p.42\)](#page-171-1).

## <span id="page-140-1"></span><span id="page-140-0"></span>**Een disc kiezen**

De camcorder is compatibel met 8-cm DVD-RW, DVD+RW, DVD-R en DVD+R DL. De camcorder ondersteunt geen 12-cm discs.

### **Opnameduur**

Verwachte opnameduur op één zijde van de disc. De opnameduur verschilt afhankelijk van het type disc en de opnamestand.

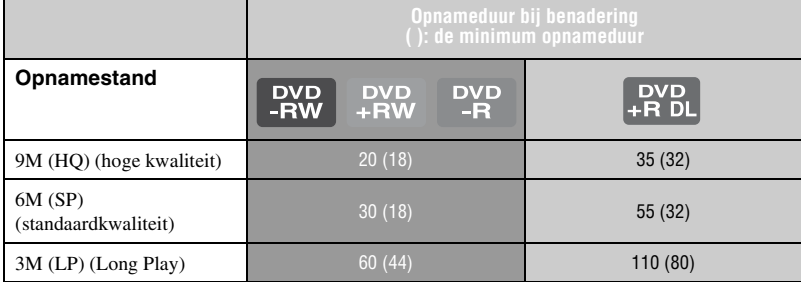

### z **Tips**

- Getallen zoals 9M en 6M in de tabel geven de gemiddelde bitsnelheid aan. M staat voor Mbps.
- Als u een dubbelzijdige disc gebruikt, kunt u opnemen op beide zijden van de disc ([p.100\)](#page-229-1).

De camcorder gebruikt de VBR-indeling (Variable Bit Rate) om automatisch de beeldkwaliteit aan te passen aan de scène die wordt opgenomen. Deze technologie veroorzaakt fluctuaties in de opnameduur van een disc. Films die snelbewegende en complexe beelden bevatten, worden met een hogere bitsnelheid opgenomen waardoor de opnameduur afneemt.

### **Opname-indeling voor DVD-RW**

Als u een DVD-RW gebruikt, kunt u de opname-indeling kiezen uit de VIDEO-stand of VRstand.

In deze handleiding wordt de VIDEO-stand aangeduid als vipeo en de VR-stand als  $\sim$  vr  $\sim$   $\sim$ 

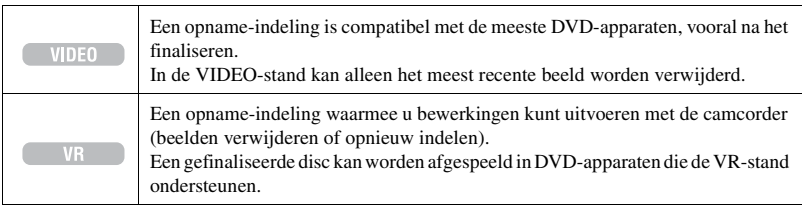

VIDEO-stand en VR-stand (FF Verklarende woordenlijst ([p.120\)](#page-249-1)

# <span id="page-141-0"></span>**Kenmerken van**

De cijfers tussen haakjes ( ) geven paginanummers aan.

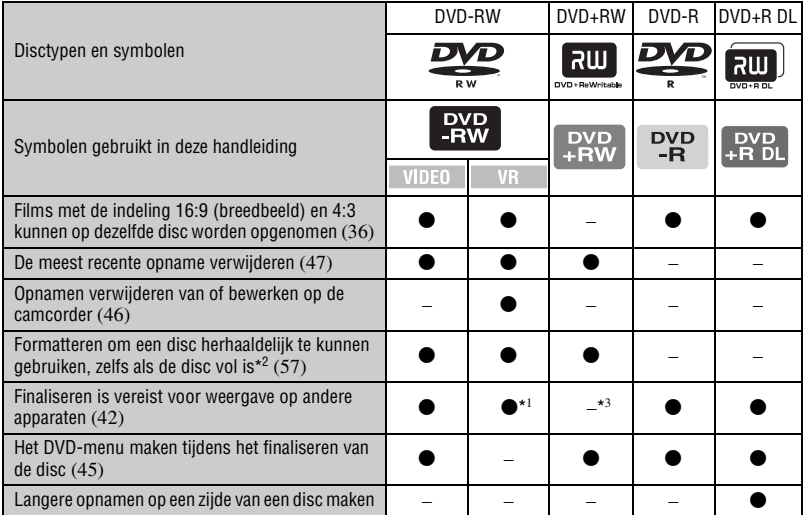

\*<sup>1</sup> Raadpleeg de gebruiksaanwijzing van het DVD-apparaat om te zien of de VR-stand van de DVD-RW wordt ondersteund.

\*<sup>2</sup> Tijdens het formatteren worden alle opnamen verwijderd en wordt het opnamemedium hersteld naar de oorspronkelijke staat [\(p.57](#page-186-1)). Zelfs als u een nieuwe disc gebruikt, moet u deze formatteren met de camcorder [\(p.25\)](#page-154-0).

\*<sup>3</sup> Finaliseren is vereist als u de disc wilt afspelen in een DVD-station op een computer. De computer kan defect raken als u een DVD+RW gebruikt die niet is gefinaliseerd.

## <span id="page-142-0"></span>**De camcorder gebruiken**

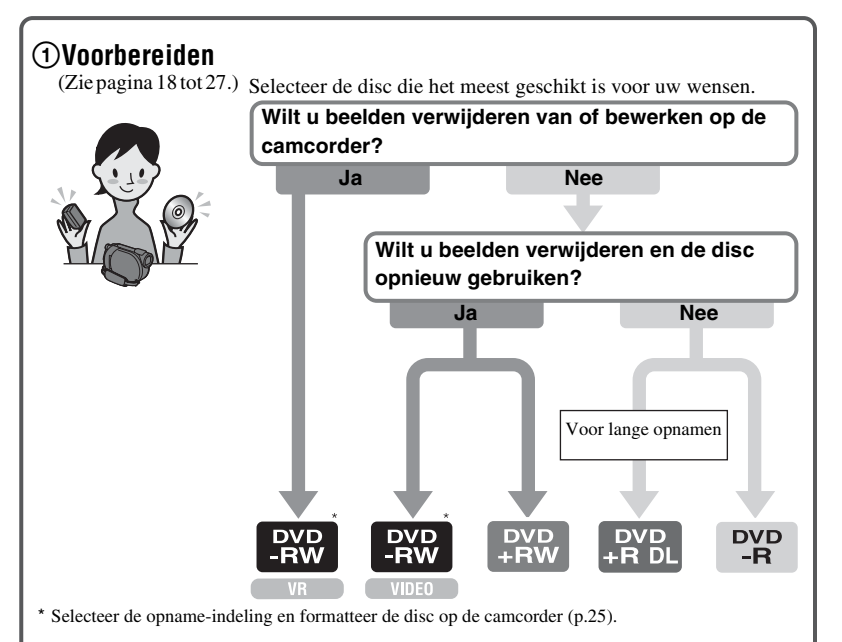

### **Ö** Tips

• U kunt de disc selecteren bij [DISCSELECTIEGIDS] ([p.56](#page-185-1)).

### 2**Opnemen, afspelen, bewerken**

(Zie pagina's [32](#page-161-2), [37](#page-166-1) en [46.](#page-175-4)) Wat u kunt doen met de camcorder is afhankelijk van het type disc ([p.12\)](#page-141-0).

### 3**Weergeven op de camcorder**

(Zie pagina [30](#page-159-0) en [37](#page-166-1))

U kunt de camcorder ook aansluiten op een televisie om de beelden weer te geven ([p.40\)](#page-169-1).

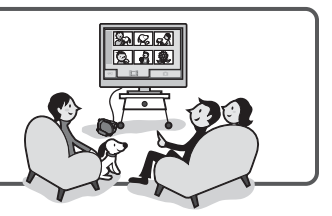

### **Wordt vervolgd op de volgende pagina**

Genieten van de camcorder **Genieten van de camcorder**

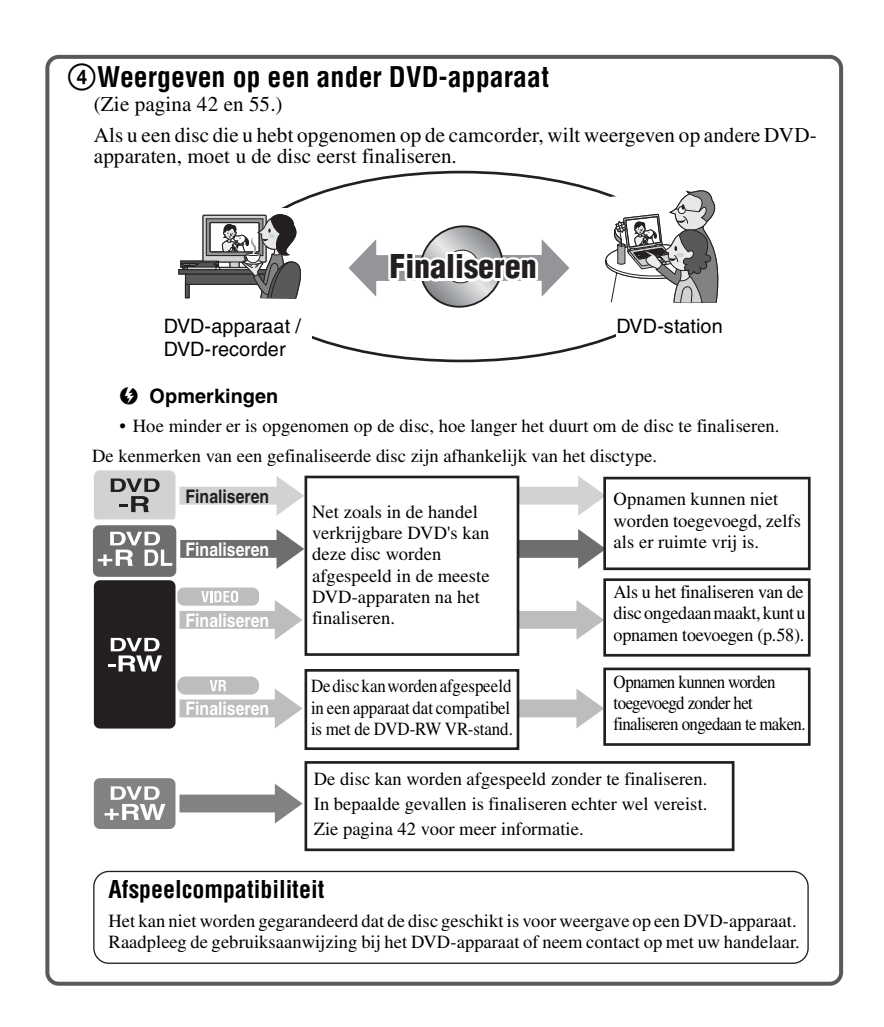
# **"^HOME"** en "**edeption"**

**- Profiteren van twee typen menu**

# **"** HOME MENU" - het startpunt voor bewerkingen met de camcorder

# $[?]$ (HELP)

Een beschrijving weergeven van het item (p. [16](#page-145-0)).

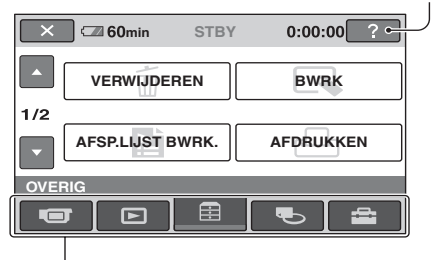

**Categorie** 

# <span id="page-144-0"></span>B **Categorieën en items van het HOME MENU**

# **De categorie (OPNEMEN)**

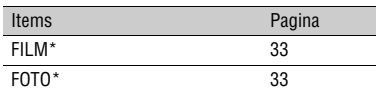

# **De categorie (BEELDEN WEERGEVEN)**

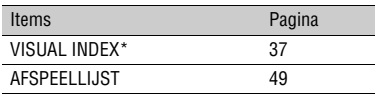

# **De categorie (OVERIG)**

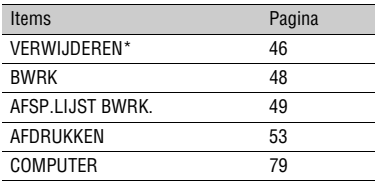

# De categorie **(DISC) GEHEUG.BEH.)**

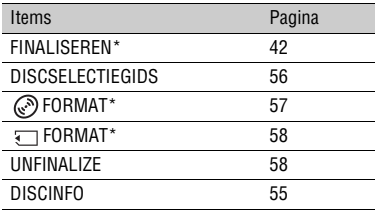

# De categorie **Read** (INSTELLINGEN)

De camcorder aanpassen ([p. 60\)](#page-189-0).

\* U kunt deze items ook instellen wanneer Easy Handycam wordt gebruikt [\(p. 29](#page-158-0)). Zie pagina [61](#page-190-0) voor items die beschikbaar zijn in de categorie **(INSTELLINGEN)**.

# **Gebruik van het HOME MENU**

**1 Draai de POWER-schakelaar om de camcorder in te schakelen.**

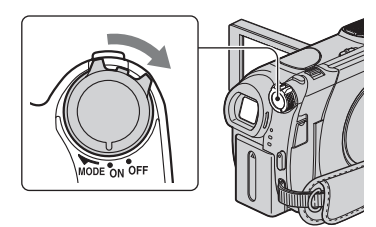

**2** Druk op  $\bigcap$  (HOME)  $\overline{A}$  (of  $\overline{B}$ ).

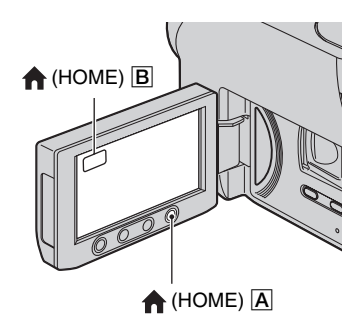

# **3 Raak de categorie aan die u wilt gebruiken.**

Voorbeeld: de categorie **Fig.** (OVERIG)

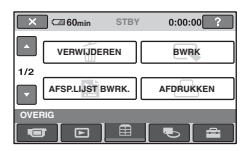

# **4 Raak het item aan dat u wilt gebruiken.**

Voorbeeld: [BWRK]

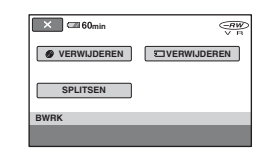

**5 Ga door met de bewerking aan de hand van de instructies op het scherm.**

# **Het scherm HOME MENU verbergen**

Raak  $\overline{\times}$  aan.

# <span id="page-145-0"></span>**Wanneer u iets wilt weten over de functie van elk item in het HOME MENU - HELP**

1 Druk op (HOME). Het HOME MENU wordt weergegeven.

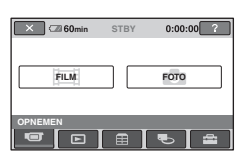

 $(2)$  Raak  $[?]$  (HELP) aan. Het onderste gedeelte van de <sup>7</sup> -knop (HELP) wordt oranje.

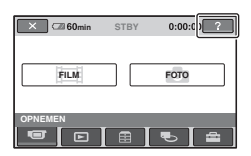

3 Raak het item aan waarover u meer wilt weten.

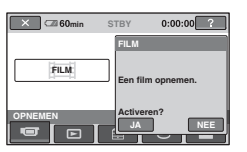

Wanneer u een item aanraakt, wordt de beschrijving van het item op het scherm weergegeven.

Als u de optie wilt gebruiken, raakt u [JA] aan. Zo niet, dan raakt u [NEE] aan.

# **De HELP uitschakelen**

Raak (HELP) nogmaals aan in stap **2**.

# **Gebruik van het OPTION MENU**

U hoeft het scherm maar één keer aan te raken tijdens het opnemen of afspelen en alle functies die op dat moment beschikbaar zijn, worden weergegeven. U kunt eenvoudiger instellingen opgeven. Zie [pagina 71](#page-200-0) voor meer informatie.

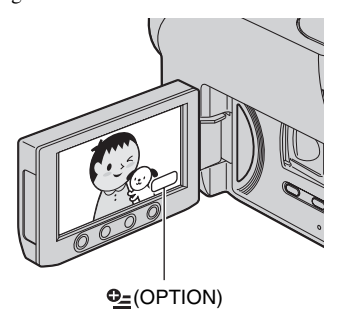

# *Aan de slag* **Stap 1: Bijgeleverde onderdelen controleren**

Controleer of de volgende onderdelen in de verpakking van de camcorder aanwezig zijn.

Het getal tussen haakjes geeft het bijgeleverde aantal van het onderdeel aan.

Netspanningsadapter (1) [\(p. 19\)](#page-148-0)

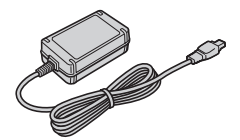

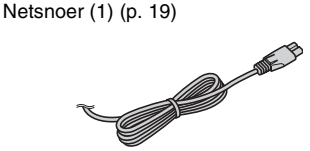

A/V-kabel (1) [\(p. 40](#page-169-0), [52](#page-181-0))

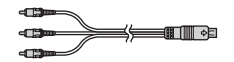

USB-kabel (1) ([p. 53](#page-182-0))

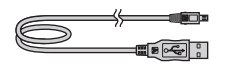

Draadloze afstandsbediening (DCR-DVD306E/DVD308E/DVD708E) (1) [\(p. 115](#page-244-0))

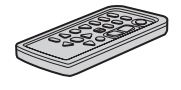

Er is al een lithiumknoopcelbatterij geïnstalleerd.

Oplaadbare accu NP-FH40 (1) [\(p. 19](#page-148-0))

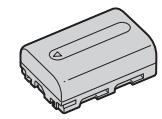

CD-ROM "Handycam Application Software" (1) [\(p. 79\)](#page-208-0)

Bedieningshandleiding (deze handleiding) (1)

# <span id="page-148-1"></span><span id="page-148-0"></span>**Stap 2: De accu opladen**

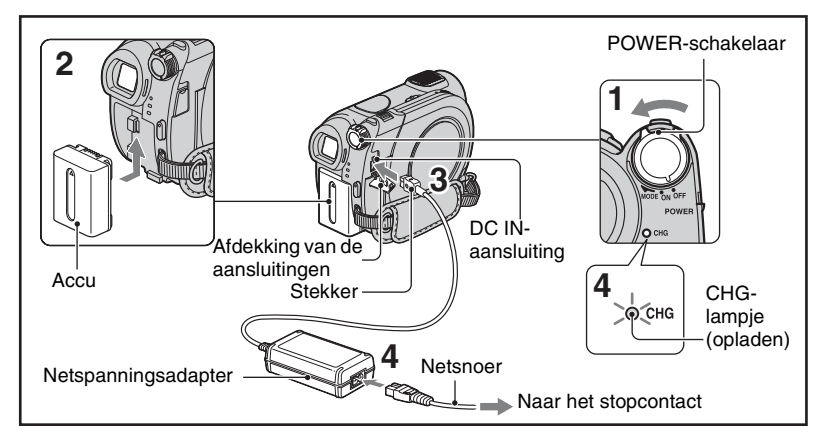

# **U kunt de "InfoLITHIUM"-accu (Hserie) ([p. 103](#page-232-0)) opladen nadat u de accu in de camcorder hebt geplaatst.**

#### b **Opmerkingen**

- U kunt alleen een "InfoLITHIUM"-accu uit de H-serie gebruiken.
- **1 Draai de POWER-schakelaar in de richting van de pijl naar OFF (CHG). (Dit is de standaardinstelling.)**
- **2 Bevestig de accu door de accu in de richting van de pijl in de camcorder te schuiven tot deze vastklikt.**

# **3 Verbind de netspanningsadapter met de DC IN-aansluiting van de camcorder.**

Open de afdekking van de aansluitingen en sluit de Stekker van de netspanningsadapter aan.

Houd het ▲-teken op de Stekker tegenover het  $\triangle$ -teken op de camcorder.

# **4 Sluit het netsnoer aan op de netspanningsadapter en het stopcontact.**

Het CHG-lampje (opladen) gaat branden en het opladen begint. Het CHG-lampje (opladen) gaat uit als de accu volledig is opgeladen.

**5 Koppel de netspanningsadapter los van de DC IN-aansluiting van de camcorder.**

#### b **Opmerkingen**

• Koppel de netspanningsadapter los van de DC IN-aansluiting. Houd hierbij zowel de camcorder als de Stekker vast.

# **De accu verwijderen**

Draai de POWER-schakelaar naar OFF(CHG). Schuif de BATT-knop (accuontgrendeling) en verwijder de accu.

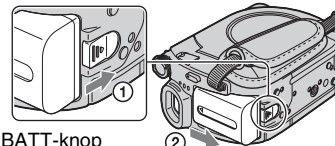

(accuontgrendeling)

# b **Opmerkingen**

• Wanneer u de accu of de netspanningsadapter verwijdert, moet het  $\| \cdot \|$ -lampje (Film)/ $\cap$ lampje (Stilstaand beeld) [\(p. 22](#page-151-0)) zijn uitgeschakeld.

# **De accu opbergen**

Ontlaad de accu volledig voordat u deze voor langere tijd opbergt.

# **Een externe stroombron gebruiken**

Sluit de accu op dezelfde manier aan als wanneer u de accu oplaadt. In dit geval wordt de accu niet ontladen.

# <span id="page-149-0"></span>**De resterende accuduur controleren (Informatie over de accu)**

Zet de POWER-schakelaar op OFF (CHG) en druk op DISP/BATT INFO.

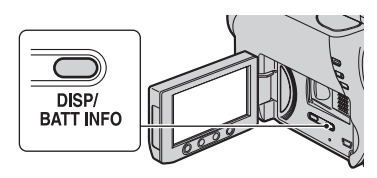

Na enige tijd worden de opnametijd bij benadering en de toestand van de accu gedurende ongeveer 7 seconden weergegeven. U kunt de informatie over de accu gedurende 20 seconden weergeven door nogmaals op DISP/BATT INFO te drukken terwijl de informatie wordt weergegeven.

Resterende accuduur (bij benadering)

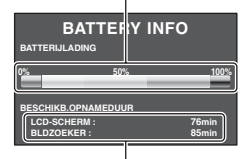

Opnamecapaciteit (bij benadering)

# **Oplaadduur**

Vereiste tijd in minuten (bij benadering) als u een volledig ontladen accu volledig wilt opladen.

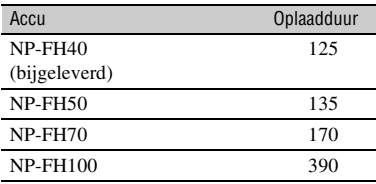

# **Opnameduur**

Beschikbare tijd in minuten (bij benadering) wanneer u een volledig opgeladen accu gebruikt.

# **DCR-DVD106E/DVD108E/DVD608E**

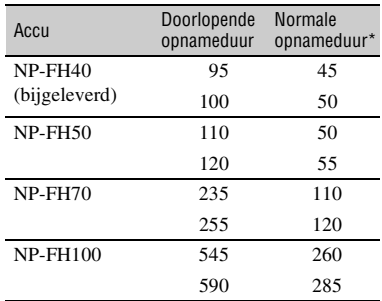

#### **DCR-DVD109E**

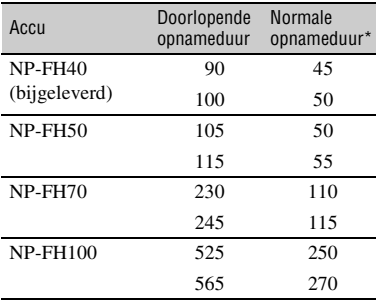

#### **DCR-DVD306E/DVD308E/DVD708E**

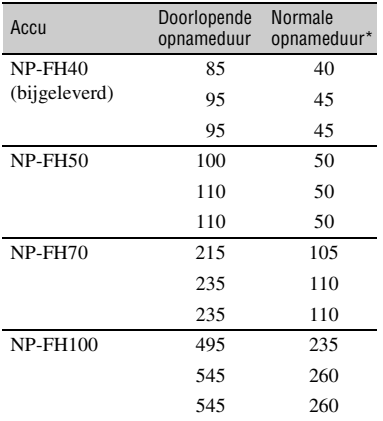

Bij normale opnameduur wordt de tijd weergegeven wanneer u de opname herhaaldelijk start en stopt, de stroom in- en uitschakelt en in- en uitzoomt.

#### b **Opmerkingen**

• Alle tijden zijn gemeten met de opnamestand [SP] onder de volgende omstandigheden: Bovenste waarde: als de achtergrondverlichting van het LCD-scherm wordt ingeschakeld. Middelste waarde: als de achtergrondverlichting van het LCD-scherm wordt uitgeschakeld (DCR-DVD306E/DVD308E/DVD708E). Onderste waarde: opnameduur als u opneemt met de beeldzoeker terwijl het LCD-scherm is gesloten.

# **Speelduur**

Beschikbare tijd in minuten (bij benadering) wanneer u een volledig opgeladen accu gebruikt.

#### **DCR-DVD106E/DVD108E/DVD608E**

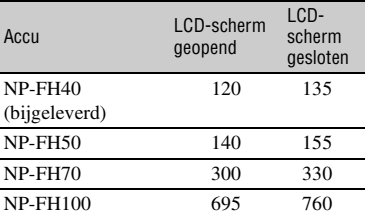

#### **DCR-DVD109E**

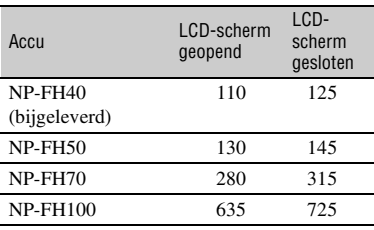

#### **DCR-DVD306E/DVD308E/DVD708E**

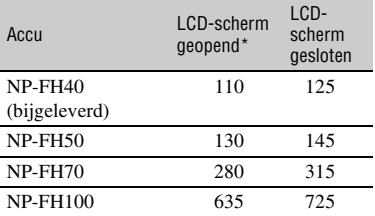

\* Als de achtergrondverlichting van het LCDscherm is ingeschakeld.

#### **Informatie over de accu**

• Voordat u de accu vervangt, draait u de POWER-schakelaar naar OFF (CHG) en schakelt u het  $\Box$ -lampje (Film)/ $\Box$ -lampje (Stilstaand beeld) uit ([p. 22\)](#page-151-0).

# **Stap 2: De accu opladen (vervolg)**

- In de volgende gevallen knippert het CHGlampje (opladen) tijdens het opladen of wordt Informatie over de accu ([p. 20\)](#page-149-0) niet correct weergegeven:
	- De accu is niet correct in de camcorder geplaatst.
	- De accu is beschadigd.
	- De accu is versleten (enkel voor informatie over de accu).
- De stroom wordt niet geleverd via de accu als de netspanningsadapter is aangesloten op de DC IN-aansluiting van de camcorder, zelfs niet als het netsnoer van de netspanningsadapter is losgekoppeld van het stopcontact.
- U kunt het beste een NP-FH70-/NP-FH100-accu (DCR-DVD306E/DVD308E/DVD708E) gebruiken wanneer u een optionele videolamp aansluit.
- Het gebruik van een NP-FH30-accu met de camcorder wordt afgeraden, omdat de opnameen speelduur hiermee erg kort zijn.

#### **Informatie over de oplaad-/opname-/ speelduur**

- Tijden gemeten bij gebruik van de camcorder bij 25 °C (10 °C tot 30 °C wordt aanbevolen).
- De opname- en speelduur zijn korter als u de camcorder bij lage temperaturen gebruikt.
- De opname- en speelduur kunnen korter zijn, afhankelijk van de gebruiksomstandigheden van de camcorder.

#### **Informatie over de netspanningsadapter**

- Plaats de netspanningsadapter in de buurt van een goed bereikbaar stopcontact. Als er tijdens gebruik van de netspanningsadapter iets mis gaat, trekt u dan zo spoeding mogelijk de stekker uit stopcontact om de stroom af te sluiten.
- Gebruik de netspanningsadapter niet op een nauwe plaats, zoals tussen een muur en meubels.
- Zorg ervoor dat de stekker van de netspanningsadapter of het contactpunt van de accu niet in aanraking komt met metalen voorwerpen. Dit kan kortsluiting tot gevolg hebben. Dit kan een storing veroorzaken.
- Hat apparaat blijft op de stroombron aangesloten zolang de stekker in het stopcontact zit, ook indien het apparaat zelfs is uitgeschakeld.

# <span id="page-151-0"></span>**Stap 3: De stroom inschakelen en de datum en tijd instellen**

Stel de datum en tijd in wanneer u de camcorder voor het eerst gebruikt. Als u de datum en tijd niet instelt, wordt het scherm [KLOK INSTEL.] elke keer weergegeven wanneer u de camcorder inschakelt of de stand van de POWER-schakelaar wijzigt.

POWER-schakelaar

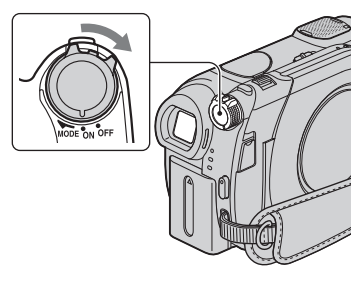

**1 Houd het groene knopje ingedrukt en draai de POWERschakelaar herhaaldelijk in de richting van de pijl tot het betreffende lampje gaat branden.**

**EXECUTE:** (Film): films opnemen

**C** (Stilstaand beeld): stilstaande beelden opnemen

Het scherm [KLOK INSTEL.] wordt weergegeven.

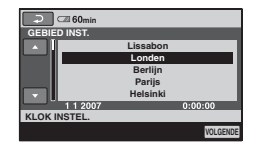

**2 Selecteer de gewenste regio met A/V** en raak [VOLGENDE] aan.

# **3 Stel [ZOMERTIJD] in en raak [VOLGENDE] aan.**

# **4** Stel [J] (jaar) in met  $\triangle$ / $\blacktriangledown$ .

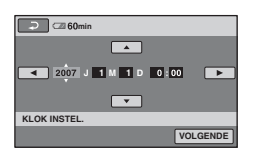

- $\bf 5$  Selecteer [M] met  $\triangleleft$  **)** en stel de  $maand$  in met  $\angle$ /**V**.
- **6 Stel [D] (dag), uur en minuten op dezelfde manier in en raak [VOLGENDE] aan.**

# **7 Controleer of de klok correct is ingesteld en raak OK aan.**

De klok begint te lopen.

U kunt elk gewenst jaar instellen tot het jaar 2037.

# **De stroom uitschakelen**

Draai de POWER-schakelaar naar OFF (CHG).

# **De datum en tijd opnieuw instellen**

Selecteer  $\bigoplus$  (HOME)  $\rightarrow$  $\bigoplus$ (INSTELLINGEN)  $\rightarrow$  [KLOK/  $\blacksquare$ TAALINS.]  $\rightarrow$  [KLOK INSTEL.] en stel de datum en tijd in.

#### b **Opmerkingen**

- Als u de camcorder **ongeveer 3 maanden** niet gebruikt, loopt de ingebouwde oplaadbare batterij leeg en worden de instellingen voor datum en tijd in het geheugen wellicht gewist. In dit geval moet u de oplaadbare batterij opnieuw opladen en vervolgens de datum en tijd opnieuw instellen [\(p. 108\)](#page-237-0).
- Nadat de camcorder is ingeschakeld, duurt het enkele seconden voordat de camcorder gereed is om op te nemen. U kunt de camcorder gedurende deze tijd niet gebruiken.
- Bij aankoop is de camcorder zo ingesteld dat de camcorder automatisch wordt uitgeschakeld als u deze ongeveer 5 minuten laat staan zonder een handeling uit te voeren. Dit wordt gedaan om de acculading te sparen ([AUTOM. UIT], [p. 70\)](#page-199-0).

# z **Tips**

- De datum en tijd worden niet weergegeven tijdens het opnemen, maar ze worden automatisch opgenomen op de disc. U kunt de datum en tijd weergeven tijdens het afspelen (zie [pagina 65](#page-194-0) voor [GEGEVENSCODE]).
- Zie [pagina 99](#page-228-0) voor informatie over "Tijdsverschillen in de wereld".
- Als de toetsen op het aanraakscherm niet goed werken, past u het LCD-scherm aan ([KALIBRATIE], [p. 106\)](#page-235-0).

# **De taalinstelling wijzigen**

U kunt de schermdisplays wijzigen zodat berichten in een bepaalde taal worden weergegeven.

Raak  $\bigcap$  (HOME)  $\rightarrow$ 

 $\bigoplus$ (INSTELLINGEN) $\rightarrow$ [KLOK/  $\blacksquare$ TAALINS.] $\rightarrow$ [ $\blacksquare$ TAALINSTELL.] aan en selecteer de gewenste taal.

# **Stap 4: Voorbereiden voor opnemen**

# <span id="page-153-0"></span>**De lensklep openen**

Schuif de LENS COVER-schakelaar naar OPEN.

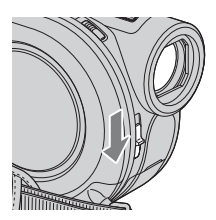

Wanneer u de opnamen hebt gemaakt, stelt u de LENS COVER-schakelaar in op CLOSE om de lensklep te sluiten.

# **LCD-scherm**

Open het LCD-scherm 90 graden ten opzichte van de camcorder  $(1)$ . Vervolgens draait u het LCD-scherm in de gewenste hoek om op te nemen of af te spelen  $(Q)$ .

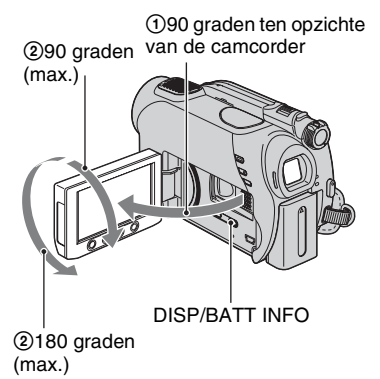

# **De achtergrondverlichting van het LCD-scherm uitschakelen zodat de accu langer meegaat (DCR-DVD306E/DVD308E/DVD708E)**

Houd DISP/BATT INFO enkele seconden ingedrukt tot  $\cdot \overline{\mathbb{Z}_{\text{QFF}}}$  verschijnt. Deze instelling is handig wanneer u de camcorder in een heldere omgeving gebruikt of als u de acculading wilt sparen. Het opgenomen beeld wordt niet beïnvloed door deze instelling. Als u de achtergrondverlichting van het LCDscherm wilt inschakelen, houdt u DISP/ BATT INFO enkele seconden ingedrukt tot  $\Box$ <sub>FF</sub> verdwijnt.

# b **Opmerkingen**

• Druk niet op de toetsen op de rand van het LCDscherm wanneer u het LCD-scherm opent of aanpast.

# ້ c Tips

- Als u het LCD-scherm 90 graden richting de camcorder opent en vervolgens 180 richting de lens draait, kunt u het LCD-scherm sluiten met het scherm naar buiten gericht. Dit is handig voor handelingen tijdens het afspelen.
- Raak in het HOME MENU  $\Box$  (INSTELLINGEN)  $\rightarrow$  [INS.GELUID/  $WRGV$ ]  $\rightarrow$  [LCD HELDER] [\(p. 67](#page-196-0)) aan om de helderheid van het LCD-scherm aan te passen.
- De informatie wordt weergegeven of verborgen  $(weergeven \leftrightarrow niet weergeven)$  telkens wanneer u op DISP BATT/INFO drukt.

# **Beeldzoeker**

U kunt beelden bekijken met de beeldzoeker om de acculading te sparen, of als het beeld op het LCD-scherm onduidelijk is.

#### Beeldzoeker

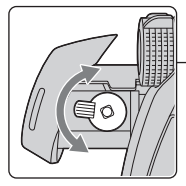

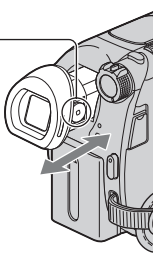

**Scherpstelknopie** voor de beeldzoeker Beweeg het knopje tot het beeld duidelijk wordt.

# z **Tips**

• U kunt de helderheid van de achtergrondverlichting van de beeldzoeker aanpassen door  $\blacksquare$  (INSTELLINGEN)  $\rightarrow$  $[INS.GELUID/WRGV] \rightarrow [LICHT BZ]$  te selecteren in het HOME MENU ([p. 68\)](#page-197-0).

# **Stap 5: Een disc of "Memory Stick Duo" plaatsen**

# <span id="page-154-0"></span>**Disc**

Een nieuwe 8-cm DVD-RW, DVD+RW, DVD-R of DVD+R DL is vereist voor opnemen [\(p. 11](#page-140-0)).

#### b **Opmerkingen**

• Verwijder eerst met een zachte doek stof of vingerafdrukken van de disc [\(p.101](#page-230-0)).

**1 Controleer of de camcorder is ingeschakeld.**

# **2 Schuif de OPEN-schakelaar van de discklep in de richting van de pijl (OPEN** ▶).

[BEZIG MET OPENEN] wordt op het LCD-scherm weergegeven.

De discklep wordt automatisch enigszins geopend.

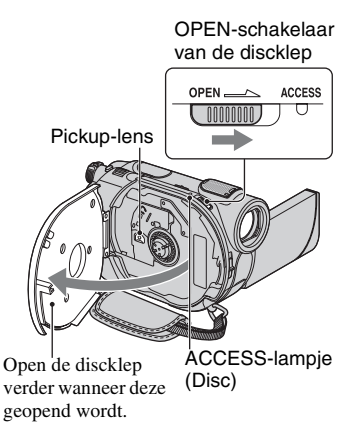

**3 Plaats de disc met de opneembare zijde richting de camcorder en druk op het midden van de disc tot deze vastklikt.**

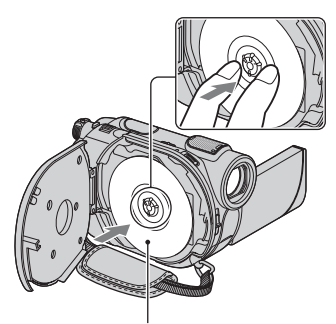

Plaats de disc met het label naar buiten gericht wanneer u een enkelzijdige disc gebruikt.

# <span id="page-155-0"></span>**4 Sluit de discklep.**

[TOEGANG TOT DISC] wordt op het LCD-scherm weergegeven.

Het kan enige tijd duren voordat de camcorder de disc herkent.

# **DVD-RW/DVD+RW**

Er wordt een scherm weergegeven waarin u wordt gevraagd of u de [DISCSELECTIEGIDS] wilt gebruiken. Met de [DISCSELECTIEGIDS] kunt u de disc formatteren aan de hand van de instructies op het scherm. Als u deze niet wilt gebruiken, gaat u verder met stap **5**.

# **ND-R/DVD+R DL**

U kunt direct beginnen met opnemen wanneer [TOEGANG TOT DISC] van het LCD-scherm is verdwenen. U hoeft niet verder te gaan na stap **5**.

# **5 Raak de gewenste optie aan op het scherm.**

# x **DVD-RW**

Selecteer de opname-indeling, [VIDEO] of [VR] (p. [11](#page-140-1)) en raak  $\overline{OK}$  aan.

# x **DVD+RW**

Selecteer de breedte-/hoogteverhouding van de film, [16:9 BREED] of [4:3], en raak OK aan.

# **6 Raak [JA] aan.**

# **7** Raak **<b>DK** aan wanneer [Voltooid.] **wordt weergegeven.**

Als de disc is geformatteerd, kunt u beginnen met opnemen op de disc.

# **ζ<sup>ί</sup> Tips**

• Wanneer u een DVD-RW gebruikt terwijl Easy Handycam (p. [29\)](#page-158-0) wordt gebruikt, is de opname-indeling vast ingesteld op de VIDEO-stand.

# **De disc verwijderen**

- 1 Voer stap **1** en **2** uit om de discklep te openen.
- 2 Druk op de pen in het midden van de dischouder en verwijder de disc door deze aan de rand vast te houden.

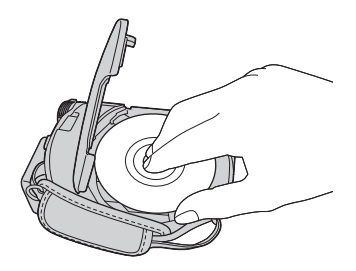

## b **Opmerkingen**

- Zorg ervoor dat u de bewerking niet belemmert met uw hand of andere voorwerpen wanneer u de discklep opent of sluit. Verplaats de riem naar de onderzijde van de camcorder en open of sluit de discklep.
- Als de riem klem komt te zitten tijdens het sluiten van de discklep, kan er een storing optreden in de camcorder.
- Raak de opneembare zijde van de disc of de pickup-lens niet aan ([p.106\)](#page-235-1). Wanneer u een dubbelzijdige disc gebruikt, moet u erop letten dat er geen vingerafdrukken op het oppervlak terechtkomen.
- Wanneer u de discklep sluit en de disc is onjuist geplaatst, kan er een storing optreden in de camcorder.
- Schakel de stroom niet uit tijdens het formatteren.
- Stel de camcorder niet bloot aan schokken of trillingen:
	- terwijl het ACCESS-lampje brandt
	- terwijl het ACCESS-lampje knippert
	- terwijl [TOEGANG TOT DISC] of [BEZIG MET OPENEN] op het LCD-scherm wordt weergegeven
- Het kan enige tijd duren tot u de disc kunt verwijderen afhankelijk van de staat van de disc of de opgenomen beelden.
- Het kan maximaal 10 minuten duren om een disc te verwijderen als een disc is beschadigd of er vingerafdrukken op staan, enzovoort. In dat geval kan de disc beschadigd zijn.

# ζ<sup>:</sup> Tips

- U kunt de disc verwijderen wanneer een stroombron is aangesloten op de camcorder, zelfs wanneer de camcorder is uitgeschakeld. Het herkenningsproces van de disc (stap **[4](#page-155-0)**) wordt echter niet gestart.
- Zie ["Alle scènes op de disc verwijderen](#page-186-1)  [\(Formatteren\)](#page-186-1)" op [pagina 57](#page-186-1) als u alle eerder opgenomen beelden van een DVD-RW/ DVD+RW wilt verwijderen en de disc opnieuw wilt gebruiken om beelden op te nemen.
- U kunt in [DISCSELECTIEGIDS] in het HOME MENU [\(pagina 56\)](#page-185-0) controleren welke disc het meest geschikt is.

# <span id="page-156-0"></span>**"Memory Stick Duo"**

U kunt alleen een "Memory Stick Duo" met het teken Memory STICK Dug of MEMORY STICK PRO Duo gebruiken ([p. 101\)](#page-230-1).

## ن Ö<sup>r</sup> Tips

• Het aantal beelden dat kan worden opgenomen, is afhankelijk van de beeldkwaliteit en het beeldformaat. Zie [pagina 64](#page-193-0) voor meer informatie.

# **1 Open het LCD-scherm.**

**2 Plaats de "Memory Stick Duo" in de juiste richting in de "Memory Stick Duo"-sleuf tot deze vastklikt.**

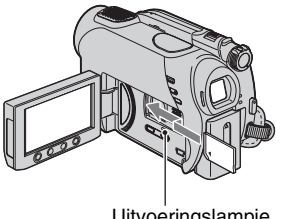

Uitvoeringslampje ("Memory Stick Duo")

# **Een "Memory Stick Duo" uitwerpen**

Druk de "Memory Stick Duo" voorzichtig één keer in de sleuf en haal deze vervolgens uit de sleuf.

#### b **Opmerkingen**

• Oefen geen druk uit om de "Memory Stick Duo" uit de sleuf te halen. Hierdoor kan deze beschadigd raken.

- Als het uitvoeringslampje brandt of knippert, worden gegevens gelezen/geschreven met de camcorder. Stel de camcorder niet bloot aan trillingen of schokken, schakel de stroom niet uit en verwijder de "Memory Stick Duo" of de accu niet uit de camcorder. Als u dit wel doet, kunnen de beeldgegevens worden beschadigd.
- Als u de "Memory Stick Duo" in de verkeerde richting in de sleuf plaatst, kunnen de "Memory Stick Duo", de "Memory Stick Duo"-sleuf en de beeldgegevens worden beschadigd.

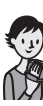

# <span id="page-158-0"></span>**Gemakkelijk opnemen en afspelen (Easy Handycam)**

Met Easy Handycam worden bijna alle instellingen automatisch ingesteld, zodat u kunt opnemen of afspelen zonder gedetailleerde instellingen op te geven. Daarnaast wordt het formaat van het schermlettertype vergroot, zodat de tekst beter leesbaar is.

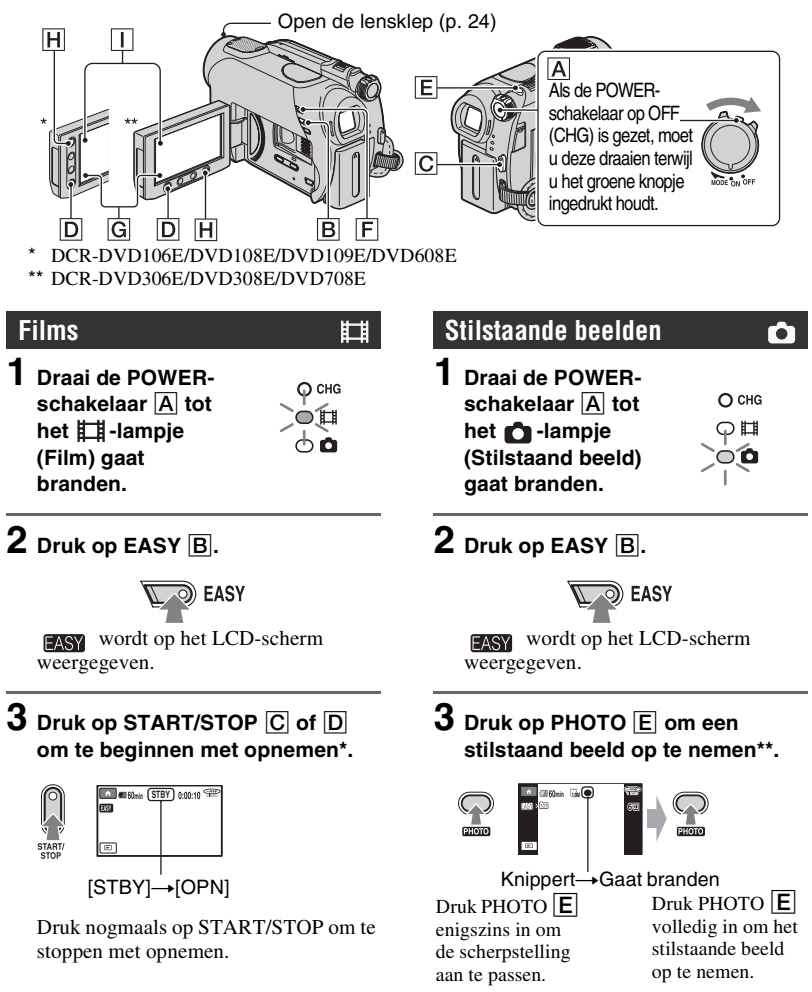

- \* Films worden opgenomen in de opnamestand [SP].
- \*\* Stilstaande beelden worden opgenomen met de kwaliteit [FIJN] op de "Memory Stick Duo".

# **Opgenomen films/stilstaande beelden weergeven**

**1** Draai de POWER-schakelaar **A** om de camcorder in te schakelen.

# **2 Druk op (BEELDEN WEERGEVEN)** F **(of** G**).**

VISUAL INDEX verschijnt op het LCD-scherm. (Het kan enige tijd duren voordat VISUAL INDEX wordt weergegeven.)

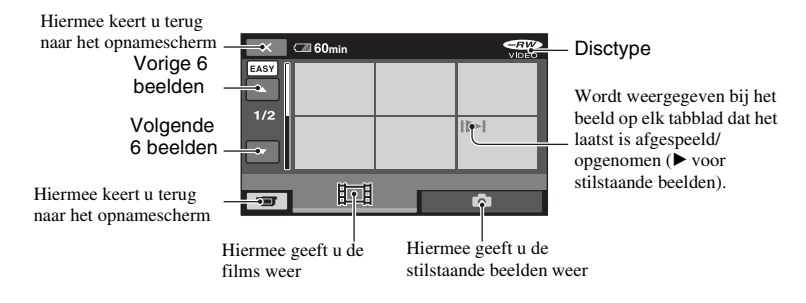

# **3 Start het afspelen.**

#### **Films:**

Raak **is a** aan en raak vervolgens de film aan die u wilt weergeven.

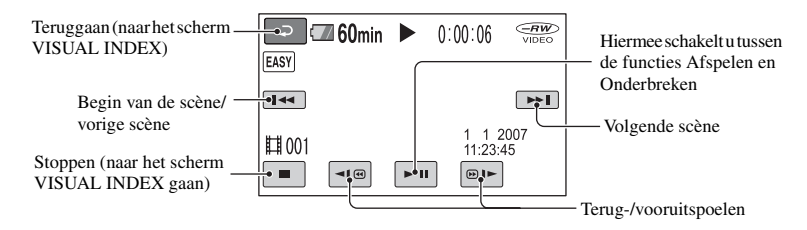

#### **Stilstaande beelden:**

Raak aan en raak vervolgens het stilstaande beeld aan dat u wilt weergeven.

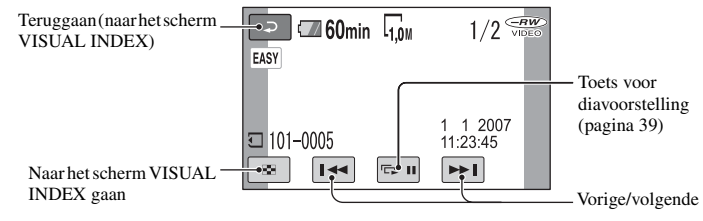

\* [GEGEVENSCODE] is vast ingesteld op [DATUM/TIJD] ([p. 65\)](#page-194-0).

# ነ<u>ኛ</u> Tips

- Het scherm keert terug naar het scherm VISUAL INDEX wanneer alle films vanaf de film die u hebt geselecteerd tot de laatste film in de lijst zijn afgespeeld.
- U kunt de afspeelsnelheid verlagen door <  $\boxed{\circledcirc}$  aan te raken in de pauzestand.
- U kunt het volume aanpassen door **frage**  $(HOME) \rightarrow \blacksquare$  (INSTELLINGEN)  $\rightarrow$  $[INSTELL.GE\overline{L}UID] \rightarrow [VOLUME]$  te selecteren en vervolgens aan te passen met  $\Box$ / $\Box$ .

# <span id="page-160-0"></span>**Easy Handycam annuleren**

Druk nogmaals op EASY **B**. EASY verdwijnt van het scherm.

#### **Menu-instellingen bij gebruik van Easy Handycam**

Druk op  $\bigoplus$  (HOME)  $\biguplus$  (of  $\bigcup$ ) om de menu-items weer te geven die kunnen worden gewijzigd (p[.15,](#page-144-0) [60\)](#page-189-0).

#### b **Opmerkingen**

- U kunt geen films op de disc verwijderen of bewerken terwijl Easy Handycam wordt gebruikt.
- De meeste menu-items worden automatisch teruggezet op de standaardinstellingen. De instellingen voor bepaalde menu-items zijn vast ingesteld. Zie [pagina 85](#page-214-0) voor meer informatie.
- DVD-RW's worden geformatteerd in de VIDEO-stand [\(p. 11](#page-140-2)).
- **O**<sub> $=$ </sub> (OPTION) wordt niet weergegeven.
- Annuleer Easy Handycam als u effecten wilt toevoegen aan beelden of instellingen wilt wijzigen.

#### **Ongeldige toetsen bij gebruik van Easy Handycam**

U kunt bepaalde toetsen/functies niet gebruiken wanneer Easy Handycam wordt gebruikt, omdat deze automatisch worden ingesteld [\(p. 85](#page-214-0)). [Ongeldig tijdens Easy Handycam stand.] kan worden weergegeven als u probeert handelingen uit te voeren die niet beschikbaar zijn wanneer Easy Handycam wordt gebruikt.

# **Films op een disc weergeven op andere apparaten (Finaliseren)**

Als u films op een disc wilt weergeven op een DVD-apparaat of een computer, moet u de disc "finaliseren". Zie pagina [42](#page-171-0) voor meer informatie over finaliseren.

#### b **Opmerkingen**

- Voor DVD-R en DVD+R DL geldt dat u de disc niet opnieuw kunt gebruiken en dat u geen extra films op de disc kunt opnemen als u de disc eenmaal hebt gefinaliseerd, zelfs niet als er nog vrije ruimte op de disc beschikbaar is.
- Tijdens Easy Handycam is het DVD-menu vast ingesteld op [STIJL1].
- U kunt geen extra scènes op een gefinaliseerde disc opnemen terwijl Easy Handycam wordt gebruikt (p. [58](#page-187-1)).

# <span id="page-161-0"></span>**Opnemen**

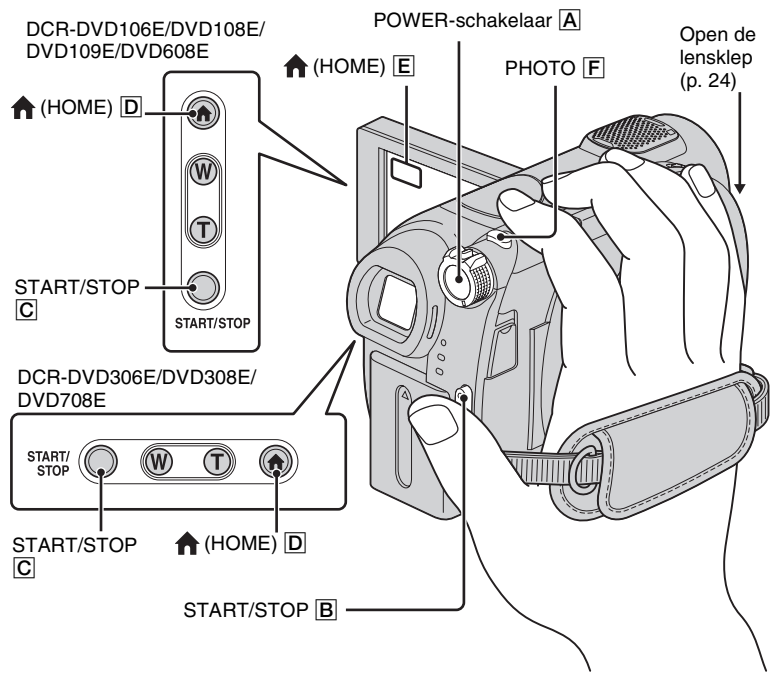

# **De handgreepband aanpassen**

Pas de handgreepband aan en bevestigd deze zoals in de afbeelding wordt weergegeven, en houd de camcorder op de juiste manier vast.

# ค

#### b **Opmerkingen**

• Als het uitvoeringslampje [\(pagina 25](#page-154-0), [27\)](#page-156-0) brandt nadat de opname is voltooid, betekent dit dat er nog gegevens naar de disc of de "Memory Stick Duo" worden geschreven. Stel de camcorder niet bloot aan schokken of trillingen en koppel de accu of netspanningsadapter niet los.

# <span id="page-162-0"></span>**Films**

่

Films worden op de disc opgenomen. Zie [pagina 11](#page-140-0) voor de opnameduur.

**1 Draai de POWERschakelaar** A **tot**  het **[1]**-lampje **(Film) gaat branden.**

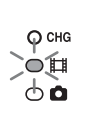

**2** Druk op START/STOP  $\boxed{B}$  (of  $\boxed{C}$ ).

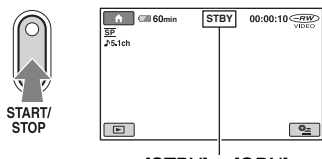

 $[STBY] \rightarrow [OPNI]$ 

Druk nogmaals op START/STOP om te stoppen met opnemen.

# <span id="page-162-1"></span>**Stilstaande beelden**

Stilstaande beelden worden opgenomen op de "Memory Stick Duo". Zie [pagina 64](#page-193-0) voor het aantal stilstaande beelden dat kan worden opgenomen.

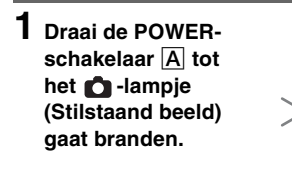

**2 Druk op PHOTO** F**. m 1 100 min 1,0m 0** 

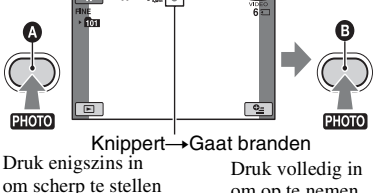

**IIIII** wordt weergegeven naast  $\Box$ . Als **WILL** verdwijnt, is het beeld opgenomen.

om op te nemen

# **Overschakelen naar de opnamestand voor films met de toets (HOME)**  D **(of** E**)**

Raak  $\Box$  (OPNEMEN) aan bij HOME  $MENU \rightarrow [FILM]$  of [FOTO].

Ò

 $O$  CHG つ目

# **Zoomen**

U kunt inzoomen tot de vergrotingswaarden die in de volgende tabel worden weergegeven.

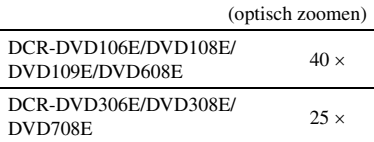

U kunt de vergroting aanpassen met de zoomknop of de zoomtoets op de rand van het LCD-scherm.

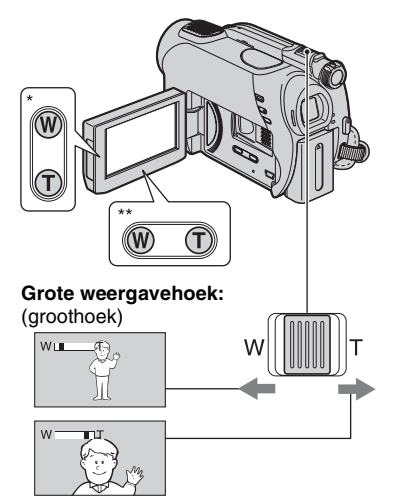

#### **Kleine weergavehoek:** (tele-opnamen)

- \* DCR-DVD106E/DVD108E/DVD109E/ DVD608E
- \*\* DCR-DVD306E/DVD308E/DVD708E

Als u de motorzoomknop voorzichtig verschuift, kunt u langzaam in- en uitzoomen op het onderwerp. Verschuif de motorzoomknop verder voor een snellere zoombeweging.

# b **Opmerkingen**

- Met [STEADYSHOT] worden wazige beelden wellicht niet voorkomen zoals gewenst als de motorzoomknop is ingesteld op de T-zijde (teleopnamen).
- Houd uw vinger op de motorzoomknop. Als u uw vinger van de motorzoomknop haalt, kan het werkgeluid van de motorzoomknop ook worden opgenomen.
- U kunt de zoomsnelheid niet aanpassen met de zoomtoetsen op de rand van het LCD-scherm.
- Voor een goede scherpstelling bedraagt de minimale afstand tussen de camcorder en het onderwerp ongeveer 1 cm voor groothoekopnamen en ongeveer 80 cm voor tele-opnamen.

# **ζ΄ Tips**

• Met [DIGITAL ZOOM] ([p. 62\)](#page-191-0) kunt u verder inzoomen dan de vergrotingswaarden die in de tabel worden weergegeven.

# **Geluid opnemen met meer aanwezigheid (5.1-kanaals surround-opname) (DCR-DVD109E/DVD306E/DVD308E/ DVD708E)**

Geluid dat wordt opgevangen door de ingebouwde microfoon wordt geconverteerd naar 5.1-kanaals surround sound en opgenomen.

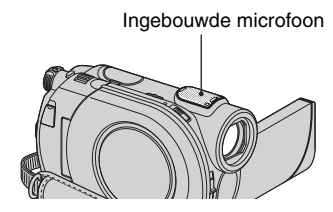

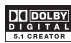

Op de camcorder is Dolby Digital 5.1 Creator geïnstalleerd voor het opnemen van 5.1 kanaals surround sound. Zo kunt u genieten van realistisch geluid bij het afspelen van de disc op apparaten die 5.1-kanaals surround sound ondersteunen.

Dolby Digital 5.1 Creator, 5.1-kanaals surround sound  $\overline{Q}$  Verklarende woordenlijst ([p.120\)](#page-249-0)

#### b **Opmerkingen**

- 5.1-kanaals geluid wordt geconverteerd naar 2-kanaals geluid wanneer het wordt afgespeeld op de camcorder.
- $\sqrt{51}$ ch wordt weergegeven op het scherm tijdens het opnemen/afspelen van 5.1-kanaals surround sound.

# **Opnemen in een donkere omgeving (NightShot plus)**

Infraroodpoort

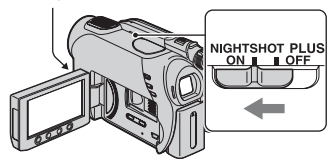

Zet de NIGHTSHOT PLUS-schakelaar op ON. ( $\bullet$  wordt weergegeven.)

#### b **Opmerkingen**

- De functies NightShot plus en Super NightShot plus maken gebruik van infraroodlicht. U mag de infraroodpoort daarom niet bedekken met uw vingers of een voorwerp. Ook moet u de voorzetlens (optioneel) verwijderen.
- Pas de scherpstelling handmatig aan ([FOCUS], [p. 73](#page-202-0)) als er moeilijk automatisch kan worden scherpgesteld.
- Gebruik de functies NightShot plus en Super NightShot plus niet in een heldere omgeving. Dit kan een storing veroorzaken.

#### z **Tips**

• Als u een helderder beeld wilt opnemen, gebruikt u de functie Super NightShot plus ([p. 76\)](#page-205-0). Als u een film wilt opnemen met kleuren die dicht bij de originele kleuren liggen, gebruikt u de functie Color Slow Shutter ([p. 76\)](#page-205-1).

# **De belichting voor onderwerpen met tegenlicht aanpassen**

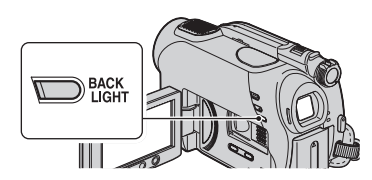

Als u de belichting voor onderwerpen met tegenlicht wilt aanpassen, drukt u op BACK  $LIGHT$  om  $\overline{\mathbb{S}}$  weer te geven. Druk nogmaals op BACK LIGHT om de tegenlichtfunctie te annuleren.

# **Opnemen in spiegelstand**

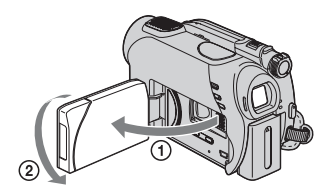

Open het LCD-scherm 90 graden ten opzichte van de camcorder  $(1)$  en draai het vervolgens 180 graden in de richting van de lens  $(\overline{2})$ .

# z **Tips**

- Er verschijnt een spiegelbeeld van het onderwerp op het LCD-scherm, maar het beeld wordt normaal opgenomen.
- Wanneer u opneemt in de spiegelstand, wordt het beeld niet weergegeven in de beeldzoeker.

# **De breedte-/hoogteverhouding selecteren (16:9 of 4:3) (DCR-DVD306E/DVD308E/DVD708E)**

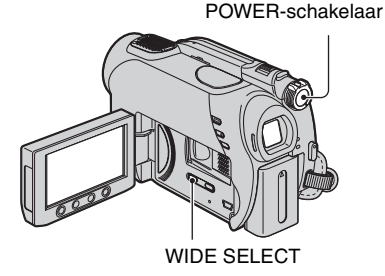

# **De breedte-/hoogteverhouding voor films selecteren**

- $\Box$  Draai de POWER-schakelaar tot het  $\Box$ lampje (Film) wordt ingeschakeld.
- 2 Druk herhaaldelijk op WIDE SELECT om de gewenste breedte-/hoogteverhouding te selecteren.

# ن Ö<sup>r</sup> Tips

- Verschillen in de weergavehoek tussen 16:9 (breedbeeld) en 4:3 zijn afhankelijk van de zoompositie.
- Wanneer u de film op een televisie weergeeft, stelt u [TV-TYPE] in op [16:9] of [4:3] op basis van uw televisie (16:9/4:3) [\(p. 40](#page-169-1), [68\)](#page-197-1).
- Wanneer u 16:9-beelden (breedbeeld) weergeeft terwijl [TV-TYPE] is ingesteld op [4:3], kunnen de beelden er grof uitzien, afhankelijk van het onderwerp ([p. 40](#page-169-0)).

# **De breedte-/hoogteverhouding voor stilstaande beelden selecteren**

- $\bigcap$  Draai de POWER-schakelaar tot het  $\bigcap$  lampje (Stilstaand beeld) wordt ingeschakeld. De breedte-/hoogteverhouding van het beeld schakelt over naar 4:3.
- 2 Druk herhaaldelijk op WIDE SELECT om de gewenste breedte-/hoogteverhouding te selecteren.

# b **Opmerkingen**

• Het maximale formaat van stilstaande beelden is  $\Box$  0,7M] (16:9) of [1,0M] (4:3).

# **Ö**<sup>γ</sup> Tips

- Zie [pagina 64](#page-193-0) voor het aantal stilstaande beelden dat kan worden opgenomen.
- Met de DCR-DVD106E/DVD108E/DVD109E/ DVD608E kunt u de breedte-/hoogteverhouding voor films wijzigen in het HOME MENU. Zie [pagina 62](#page-191-1) voor meer informatie.

# <span id="page-166-0"></span>**Afspelen**

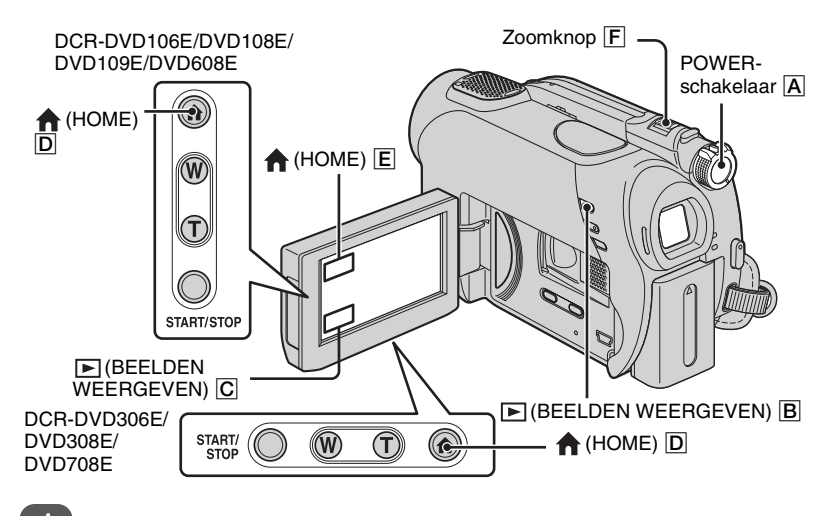

**Draai de POWER-schakelaar** A **om de camcorder in te schakelen.**

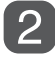

# **Druk op ► (BEELDEN WEERGEVEN) <b>B** (of **C**).

VISUAL INDEX verschijnt op het LCD-scherm. (Het kan enige tijd duren voordat VISUAL INDEX wordt weergegeven.)

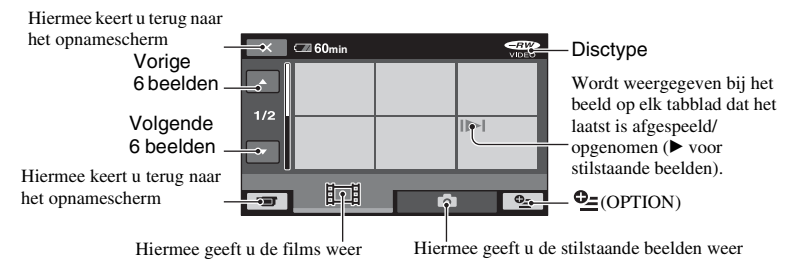

# ነጅ Tips

• Als u de zoomknop  $\begin{bmatrix} \mathbf{F} \end{bmatrix}$  beweegt, kunt u selecteren of u 6 of 12 beelden op het scherm VISUAL INDEX wilt weergeven. Als u dit aantal wilt vastleggen, raakt u  $\Box$  (INSTELLINGEN) aan in het HOME MENU  $\rightarrow$  [INS.BLDWEERG.]  $\rightarrow$  [ $\square$  WEERGEVEN] ([p. 66\)](#page-195-0).

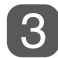

# **Start het afspelen.**

# **Films**

М

## Raak het tabblad  $\Box$  en de film die u wilt afspelen aan.

Het scherm VISUAL INDEX wordt opnieuw weergegeven wanneer het afspelen vanaf de geselecteerde film tot de laatste film is voltooid.

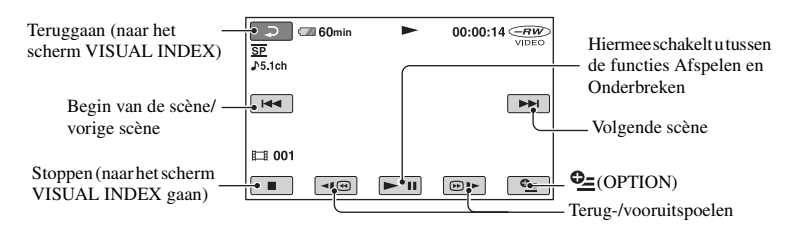

# **Stilstaande beelden**

#### Raak het tabblad **chaak het stilstaande beeld dat u wilt weergeven aan.**

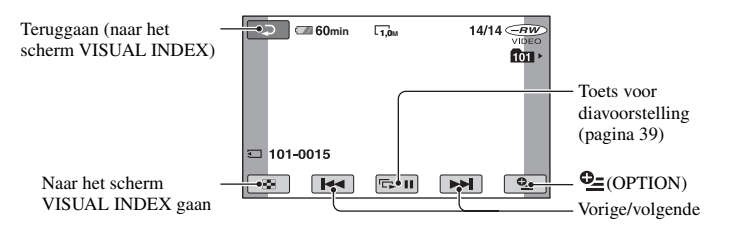

# **Overschakelen naar de**

#### **weergavestand met de toets (HOME)** D **(of** E**)**

Raak  $\Box$ (BEELDEN WEERGEVEN)  $\rightarrow$ [VISUAL INDEX] aan.

#### **Het volume van de film aanpassen**

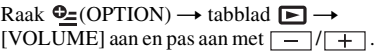

#### z **Tips**

- Raak  $\boxed{\lnot \infty}$  / $\boxed{\lnot \in \mathbb{N}}$  aan in de pauzestand om de film langzaam af te spelen.
- Als u het item één keer aanraakt, wordt er ongeveer 5 keer sneller terug-/vooruitgespoeld. Als u het item twee keer aanraakt, wordt er ongeveer 10 keer\* sneller terug-/vooruitgespoeld.
- \* Ongeveer 8 keer sneller met een DVD+RW

U kunt stilstaande beelden vergroten van ongeveer 1,1 tot 5 keer het oorspronkelijke formaat.

De vergroting kan worden aangepast met de motorzoomknop of de zoomtoetsen op de rand van het LCD-scherm.

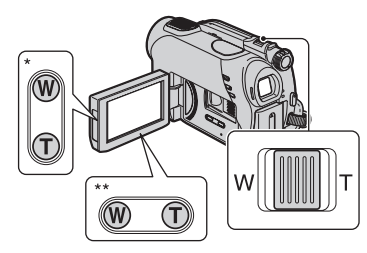

- DCR-DVD106E/DVD108E/DVD109E/ DVD608E
- \*\* DCR-DVD306E/DVD308E/DVD708E
- 1 Geef het stilstaande beeld weer dat u wilt vergroten.
- 2 Vergroot het stilstaande beeld met T (tele-opnamen). Er wordt een kader om het scherm weergegeven.
- 3 Raak het scherm aan op het punt dat u in het midden van het weergegeven beeld wenst weer te geven.
- 4 Pas de vergroting aan met W (groothoekopnamen)/T (tele-opnamen).

Als u wilt annuleren, raakt u  $\boxed{\Rightarrow}$  aan.

# **Weergavezoom gebruiken Een reeks stilstaande beelden afspelen (Diavoorstelling)**

<span id="page-168-1"></span><span id="page-168-0"></span>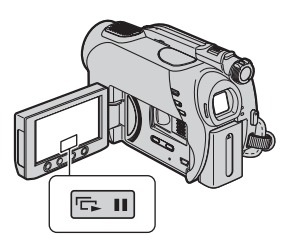

Raak **sould** aan op het scherm voor het afspelen van stilstaande beelden. De diavoorstelling wordt gestart vanaf het geselecteerde beeld.

Raak **saak** aan om de diavoorstelling te stoppen. Raak **suure nogmaals** aan om de diavoorstelling opnieuw te starten.

#### b **Opmerkingen**

• U kunt weergavezoom niet gebruiken tijdens de diavoorstelling.

# ነ<u>ኛ</u> Tips

• U kunt de diavoorstelling doorlopend weergeven met [SLIDE SHOW-INST.] in  $\mathbf{Q}$  $(OPTION) \rightarrow tabblad$   $\Box$ . De standaardinstelling is [AAN] (doorlopende weergave).

# <span id="page-169-0"></span>**Het beeld op een televisie afspelen**

Sluit de camcorder aan op de ingang van de televisie of VCR met een A/V-kabel 1 of A/V-kabel met S VIDEO 2. Voor deze bewerking moet de camcorder op het stopcontact zijn aangesloten met de bijgeleverde netspanningsadapter [\(p.19](#page-148-1)). Raadpleeg ook de gebruiksaanwijzing bij de apparaten die u wilt aansluiten.

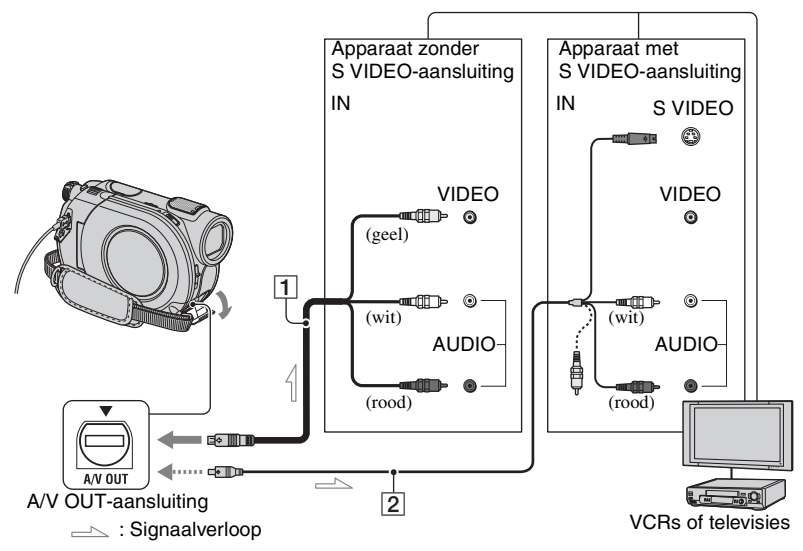

# <span id="page-169-1"></span>1 **A/V-kabel (bijgeleverd)**

Sluit deze aan op de ingang van het andere apparaat.

#### 2 **A/V-kabel met S VIDEO (optioneel)**

Als u de camcorder op een ander apparaat aansluit via de S VIDEO-aansluiting door een A/V-kabel met S VIDEO (optioneel) te gebruiken, kunnen beelden met hogere kwaliteit worden geproduceerd dan met een A/V-kabel. Sluit de witte en rode stekkers (links/rechts audio) en de S VIDEO-stekker (S VIDEO-kanaal) van de A/V-kabel aan met S VIDEO (optioneel) aan. U hoeft de gele stekker niet aan te sluiten. Als u alleen de S VIDEO-aansluiting gebruikt, wordt er geen audio uitgevoerd.

# **Wanneer de televisie is aangesloten op een VCR**

Sluit de camcorder aan op de LINE INingang van de VCR. Stel de ingangskeuzeschakelaar op de VCR in op LINE (VIDEO 1, VIDEO 2, enzovoort), als de VCR is uitgerust met een ingangskeuzeschakelaar.

# **De breedte-/verhouding instellen op basis van de aangesloten televisie (16:9/4:3)**

Pas de instelling aan op basis van de breedte-/hoogteverhouding van de televisie waarop u de beelden wilt weergeven.

1 Draai de POWER-schakelaar om de camcorder in te schakelen.

 $\circledR$  Raak  $\bullet$  (HOME)  $\rightarrow$  $(INSTELLINGEN) \rightarrow$  $[UTTOERINSTELL.]\rightarrow [TV-TYPE] \rightarrow$  $[16.9]$  of  $[4.3] \rightarrow \overline{OK}$  aan.

# b **Opmerkingen**

- Wanneer u [TV-TYPE] instelt op [4:3], kan de beeldkwaliteit afnemen. Het is bovendien mogelijk dat het beeld schokkerig is wanneer de breedte-/hoogteverhouding van het opgenomen beeld schakelt tussen 16:9 (breedbeeld) en 4:3.
- Wanneer u een beeld dat met de breedte-/ hoogteverhouding 16:9 (breedbeeld) is opgenomen, afspeelt op een 4:3-televisie die niet compatibel is met het 16:9-signaal (breedbeeld), stelt u [TV-TYPE] in op [4:3].

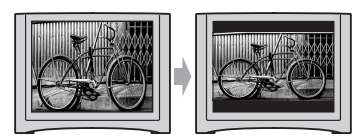

# **Als de televisie mono is (als de televisie slechts één audio-ingang heeft)**

Sluit de gele stekker van de A/V-kabel aan op de video-ingang en sluit de witte stekker (linkerkanaal) of rode stekker (rechterkanaal) aan op de audio-ingang van de televisie of VCR.

# z **Tips**

• U kunt de teller op het televisiescherm weergeven door [DISPLAY] in te stellen op [V-UIT/LCD] ([p. 69\)](#page-198-0).

## **Als de TV/VCR beschikt over een 21 polige verloopstekker (EUROCONNECTOR)**

Gebruik een 21-polige verloopstekker (optioneel) als u de beelden wilt afspelen.

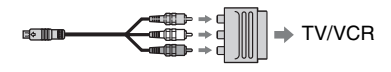

# <span id="page-171-0"></span>**De disc geschikt maken voor weergave met andere apparaten of DVD-stations (Finaliseren)**

Als u een opgenomen disc finaliseert, maakt u deze geschikt voor weergave met andere apparaten en DVD-stations van computers.

Voordat u de disc finaliseert, moet u de stijl voor het DVD-menu selecteren waarmee de beeldenlijst wordt weergegeven [\(p. 45](#page-174-0)).

# **Of u de disc moet finaliseren, is afhankelijk van het disctype.**

DVD-RW/DVD-R/DVD+R DL moeten worden gefinaliseerd.

DVD+RW hoeft niet te worden gefinaliseerd, behalve in de volgende gevallen:

- 1 U wilt een DVD-menu maken.
- 2 U wilt de disc afspelen met het DVD-station van een computer.
- 3 Als de disc een korte totale opnameduur heeft (minder dan 5 minuten in HQ-stand, 8 minuten in SP-stand of 15 minuten in LP-stand)

# b **Opmerkingen**

- Het kan niet worden gegarandeerd dat de disc geschikt wordt voor weergave met alle apparaten.
- Er wordt geen DVD-menu gemaakt voor DVD-RW (VR-stand).

# **Procedures**

# **Een disc voor het eerst afspelen op een ander DVD-apparaat [\(p.44\)](#page-173-0)**

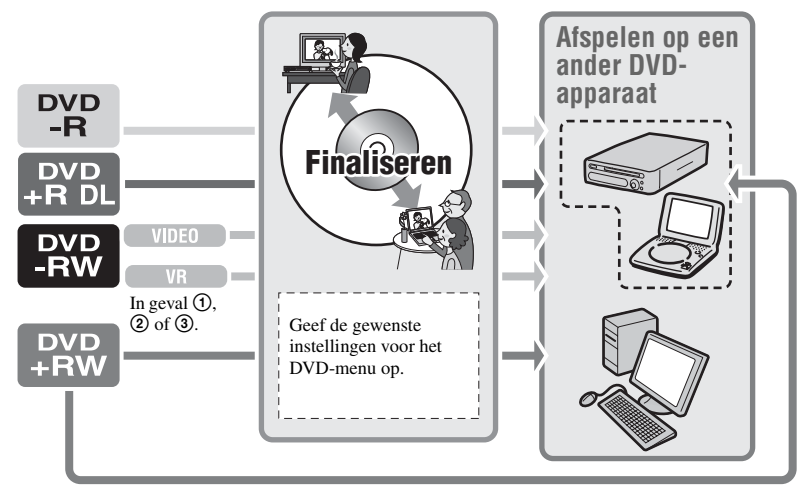

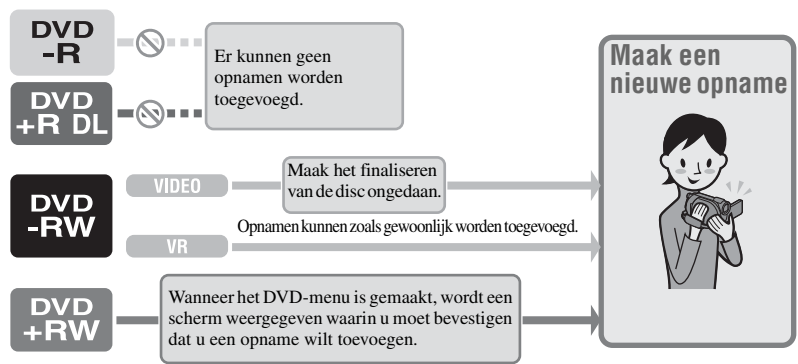

# **Opnamen toevoegen aan een gefinaliseerde disc ([p.58](#page-187-2))**

#### b **Opmerkingen**

• Zelfs wanneer u een DVD-RW of DVD+RW gebruikt, kunt u geen extra films op de disc opnemen nadat u de disc hebt gefinaliseerd wanneer Easy Handycam wordt gebruikt. Als u dit wilt doen, moet u Easy Handycam annuleren [\(p. 31\)](#page-160-0).

# **Een disc afspelen op een DVD-apparaat nadat u een opname hebt toegevoegd [\(p.44\)](#page-173-0)**

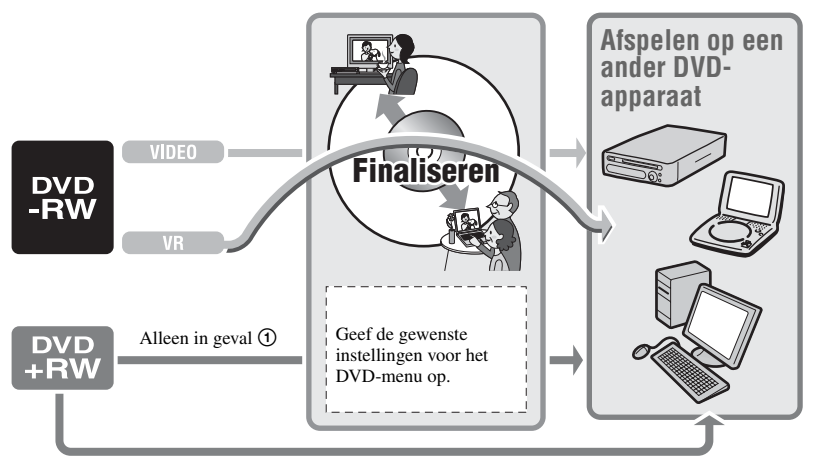

**De disc geschikt maken voor weergave met andere apparaten of DVDstations (Finaliseren) (vervolg)**

# <span id="page-173-0"></span>**Een disc finaliseren**

#### b **Opmerkingen**

- Het finaliseren van een disc kan tussen één minuut en enkele uren duren. Hoe korter de opnamen op de disc, hoe langer het finaliseren.
- Gebruik de netspanningsadapter als stroombron om te voorkomen dat de accu van de camcorder tijdens het finaliseren leeg raakt.
- Wanneer u een dubbelzijdige disc finaliseert, moet u elke zijde van de disc afzonderlijk finaliseren.
- **1 Plaats de camcorder op een vlakke ondergrond en sluit de netspanningsadapter aan op de DC IN-aansluiting van de camcorder.**
- **2 Draai de POWER-schakelaar om de camcorder in te schakelen.**
- **3 Plaats de disc die u wilt finaliseren.**
- **4 Raak (DISC/GEHEUG.BEH.)**  aan in het menu  $\bigoplus$  (HOME)  $\rightarrow$ **[FINALISEREN].**

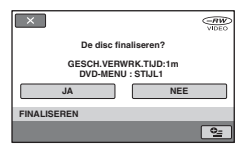

Als u een stijl voor het DVD-menu wilt selecteren, raakt u  $Q_=(OPTION) \rightarrow$ [DVD-MENU] aan ([p. 45\)](#page-174-0).

Ga naar stap **[5](#page-173-1)** als u de disc wilt finaliseren met [STIJL1] (standaardinstelling).

# <span id="page-173-1"></span> $5$  **Raak [JA]**  $\rightarrow$  [JA] aan.

Het finaliseren wordt gestart.

# **6 Wanneer [Voltooid.] wordt weergegeven, raakt u [OK] aan.**

#### b **Opmerkingen**

- Stel de camcorder niet bloot aan schokken of trillingen en koppel de netspanningsadapter niet los tijdens het finaliseren. Wanneer u de netspanningsadapter moet loskoppelen, moet u controleren of de camcorder is uitgeschakeld en de netspanningsadapter pas loskoppelen nadat het  $\Box$  -lampje (Film) of het  $\Box$  -lampje (Stilstaand beeld) is uitgegaan. Het finaliseren wordt opnieuw gestart wanneer u de netspanningsadapter weer aansluit en de camcorder weer inschakelt. U kunt de disc pas verwijderen als het finaliseren is voltooid.
- Wanneer u een andere disc dan een DVD-RW (VR-stand) gebruikt, knippert  $\mathbb{Q} \triangleq$  op het scherm voor de opnamewachtstand van de camcorder nadat het finaliseren is voltooid. Verwijder de disc uit de camcorder.

# ζ<sup>:</sup> Tips

- Als u instelt dat u een DVD-menu wilt maken en de disc wilt finaliseren, wordt het DVDmenu enkele seconden weergegeven terwijl de disc wordt gefinaliseerd.
- Nadat de disc is gefinaliseerd, wordt de aanduiding voor het disctype/de opnameindeling als volgt gewijzigd:

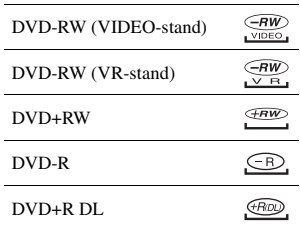

# <span id="page-174-0"></span>**Een stijl voor het DVD-menu selecteren**

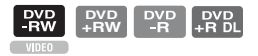

- $\textcircled{1}$  Raak in stap 4  $\textcircled{2}$  (OPTION)  $\rightarrow$  [DVD-MENU] aan.
- $(2)$  Kies met  $[-]/[-1]$  de gewenste stijl uit de 4 patroontypen.

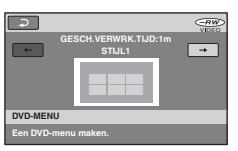

Selecteer [GEEN MENU] als u geen DVD-menu wilt maken.

3 Raak OK aan.

# b **Opmerkingen**

• De stijl voor het DVD-menu is vast ingesteld op [STIJL1] wanneer Easy Handycam wordt gebruikt.

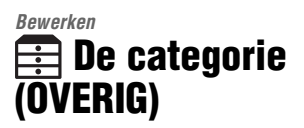

Met deze categorie kunt u beelden op een disc of "Memory Stick Duo" bewerken of afdrukken. U kunt de beelden ook kopiëren naar uw computer om ze weer te geven, te bewerken of om een originele DVD te maken.

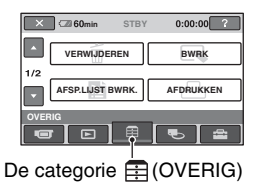

# **Itemlijst**

# **VERWIJDEREN**

U kunt de beelden op een disc of een "Memory Stick Duo" verwijderen [\(p.46](#page-175-1)).

# **BWRK**

U kunt de beelden op een disc of een "Memory Stick Duo" bewerken ([p. 48](#page-177-1)).

# **AFSP.LIJST BWRK.**

U kunt een afspeellijst maken en bewerken ([p. 49\)](#page-178-1).

# **AFDRUKKEN**

U kunt stilstaande beelden afdrukken op een aangesloten PictBridge-printer ([p. 53\)](#page-182-0).

# **COMPUTER**

U kunt de camcorder aansluiten op een computer ([p. 79\)](#page-208-0).

# <span id="page-175-1"></span><span id="page-175-0"></span>**Beelden verwijderen**

U kunt de beelden die zijn opgenomen op een disc of een "Memory Stick Duo", verwijderen met de camcorder. Plaats een disc of "Memory Stick Duo" met opnamen in de camcorder.

# b **Opmerkingen**

- U kunt de verwijderde beelden niet herstellen.
- U kunt geen films verwijderen wanneer Easy Handycam wordt gebruikt. Annuleer Easy Handycam eerst.

# ነጅ Tips

- U kunt maximaal 100 beelden in één keer selecteren.
- U kunt beelden verwijderen via het weergavescherm met [VERWIJDEREN] op het tabblad  $\mathbf{Q}_{\equiv}$  (OPTION)  $\rightarrow \overline{m}$ .

# **De beelden op de disc verwijderen**

- **1 Raak (OVERIG) aan in het**  menu  $\bigoplus$  (HOME)  $\rightarrow$ **[VERWIJDEREN].**
- **2 Raak [ VERWIJDEREN] aan.**
- <span id="page-175-2"></span>**3 Raak [ VERWIJDEREN] aan.**
- **4 Raak het beeld aan dat u wilt verwijderen.**

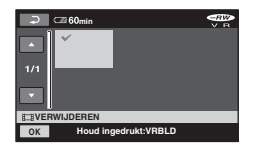

Het geselecteerde beeld wordt

gemarkeerd met  $\boldsymbol{J}$ .

Raak het beeld aan op het LCD-scherm om het beeld te bevestigen.

Raak  $\sqrt{\infty}$  aan om naar het vorige scherm te gaan.

```
5 Raak \overline{OK} \rightarrow \overline{[JA]} \rightarrow \overline{OK} aan.
```
# **Alle films op de disc in één keer verwijderen**

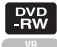

In stap [3](#page-175-2) raakt u [ $H$ ALLES VERW.]  $\rightarrow$  $[JA] \rightarrow [JA] \rightarrow [OK]$  aan.

# **De laatst opgenomen film verwijderen**

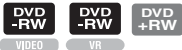

In stap **3** raakt u [ LTST.SCÈN.WIS.]  $\rightarrow$  [OK]  $\rightarrow$  [JA]  $\rightarrow$  [OK] aan.

#### b **Opmerkingen**

- Verwijder de accu of de netspanningsadapter niet van de camcorder terwijl u beelden bewerkt. Hierdoor kan de disc worden beschadigd.
- Als de verwijderde film is opgenomen in de afspeellijst ([p. 49\)](#page-178-1), wordt de film ook verwijderd uit de afspeellijst.
- Zelfs als u onnodige beelden verwijdert van de disc, neemt de resterende discruimte wellicht niet voldoende toe om extra opnamen te kunnen maken.
- Als u alle beelden die zijn opgenomen op de disc, wilt verwijderen en de oorspronkelijke capaciteit van de disc wilt herstellen, moet u de disc formatteren [\(pagina 57\)](#page-186-1).

# ن *`Ö*′ Tips

• De beelden die zijn opgenomen met deze camcorder en zijn opgeslagen op een disc, worden "origineel" genoemd.

# **De stilstaande beelden op de "Memory Stick Duo" verwijderen**

**1 Raak (OVERIG) aan in het**  menu  $\bigoplus$  (HOME)  $\rightarrow$ **[VERWIJDEREN].**

# **2 Raak [ VERWIJDEREN] aan.**

<span id="page-176-0"></span>**3 Raak [ VERWIJDEREN] aan.**

# **4 Raak het stilstaande beeld aan dat u wilt verwijderen.**

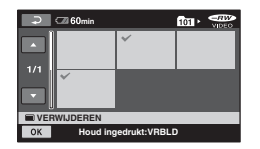

Het geselecteerde stilstaande beeld wordt gemarkeerd met ✔.

Raak het stilstaande beeld aan op het LCD-scherm om het beeld te bevestigen. Raak  $\boxed{\rightleftarrows}$  aan om naar het vorige scherm te gaan.

 $5$  **Raak**  $\overline{OK}$   $\rightarrow$   $\overline{[JA]}$   $\rightarrow$   $\overline{OK}$  aan.

# **Alle stilstaande beelden van de "Memory Stick Duo" verwijderen**

In stap [3](#page-176-0) raakt u [ $\blacksquare$ ALLES VERW.]  $\rightarrow$  $[JA] \rightarrow [JA] \rightarrow [OK]$  aan.

#### b **Opmerkingen**

• U kunt in de volgende gevallen geen stilstaande beelden verwijderen:

# **Beelden verwijderen (vervolg)**

- De "Memory Stick Duo" is tegen schrijven beveiligd.
- Er is met een ander apparaat schrijfbeveiliging ingesteld voor de stilstaande beelden.

# z **Tips**

• Als u alle beelden wilt verwijderen die zijn opgenomen op de "Memory Stick Duo", formatteert u de "Memory Stick Duo" [\(p. 58](#page-187-0)).

# <span id="page-177-1"></span><span id="page-177-0"></span>**Het beeld splitsen**

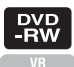

## b **Opmerkingen**

• U kunt geen films splitsen wanneer Easy Handycam wordt gebruikt. Annuleer Easy Handycam eerst.

**1 Raak (OVERIG) aan in het menu**   $\bigoplus$  (HOME)  $\rightarrow$  [BWRK].

# **2 Raak [SPLITSEN] aan.**

# **3 Raak de film aan die u wilt splitsen.**

De geselecteerde film wordt afgespeeld.

# **4 Raak** ► II aan op het punt waar u **de film in scènes wilt splitsen.**

Het afspelen van de film wordt onderbroken.

> Het splitsingspunt preciezer aanpassen nadat het splitsingspunt is geselecteerd met  $\boxed{\blacktriangleright\blacksquare}$ .

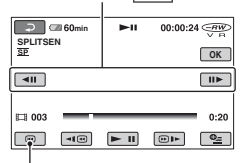

Terug naar het begin van de geselecteerde film.

Schakelen tussen afspelen en onderbreken wanneer u op  $\boxed{\phantom{a}}$  drukt.

**5 Raak**  $\overline{OK}$   $\rightarrow$   $\overline{[JA]}$   $\rightarrow$   $\overline{OK}$  aan.

# <span id="page-178-1"></span><span id="page-178-0"></span>**De afspeellijst maken**

## b **Opmerkingen**

- Films kunnen niet worden hersteld nadat deze zijn gesplitst.
- Verwijder de accu of de netspanningsadapter niet van de camcorder terwijl u beelden bewerkt. Hierdoor kan de disc worden beschadigd.
- Als de gesplitste film is opgenomen in de afspeellijst, wordt de film niet gesplitst in de afspeellijst.
- Er kan een klein verschil ontstaan tussen het punt waar u  $\rightarrow$  11 aanraakt en het punt waar de film wordt gesplitst. De camcorder selecteert het splitsingspunt op basis van stappen van ongeveer een halve seconde.

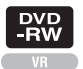

Een afspeellijst is een lijst met miniaturen van de films die u hebt geselecteerd. De oorspronkelijke scènes worden niet gewijzigd wanneer u de scènes in de afspeellijst bewerkt of verwijdert. Plaats de disc met opnamen in de camcorder.

# b **Opmerkingen**

• U kunt geen films toevoegen of bewerken wanneer Easy Handycam wordt gebruikt. Annuleer Easy Handycam eerst.

**1 Raak (OVERIG) aan in het menu ★ (HOME) → [AFSP.LIJST BWRK.].**

**Bewerken Bewerken**

# <span id="page-178-2"></span>**2 Raak [ TOEVOEGEN] aan.**

**3 Raak de scène aan die u wilt toevoegen aan de afspeellijst.**

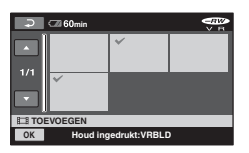

De geselecteerde scène wordt gemarkeerd met ✔.

Raak het beeld aan op het LCD-scherm om het beeld te bevestigen.

Raak  $\sqrt{\rho}$  aan om naar het vorige scherm te gaan.

**4 Raak**  $\overline{OK}$   $\rightarrow$  [JA]  $\rightarrow$   $\overline{OK}$  aan.

# **Alle films op de disc toevoegen aan de afspeellijst**

In stap [2](#page-178-2) raakt u  $[\Box]$  ALLE TVGN]  $\rightarrow$  $[JA] \rightarrow [JA] \rightarrow [OK]$  aan.

# b **Opmerkingen**

• Verwijder de accu of de netspanningsadapter niet van de camcorder terwijl u de afspeellijst bewerkt. Hierdoor kan de disc worden beschadigd.

# ζີ<sup>:</sup> Tips

- U kunt maximaal 999 films toevoegen aan de afspeellijst.
- Terwijl u een film weergeeft, kunt u deze toevoegen met [**F**]TOEVOEGEN] bij  $\bigcirc$  (OPTION)  $\rightarrow$  tabblad  $\Box$ .

# **De afspeellijst afspelen**

Plaats de disc waaraan de afspeellijst is toegevoegd in de camcorder.

# **1 Raak (BEELDEN WEERGEVEN) aan in het menu**   $\bigoplus$  (HOME)  $\rightarrow$  [AFSPEELLIJST].

De beelden die zijn toegevoegd aan de afspeellijst, worden weergegeven op het scherm.

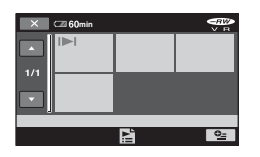

# **2 Raak de scène aan vanaf waar u wilt afspelen.**

De afspeellijst wordt afgespeeld vanaf de geselecteerde scène tot het einde. Het scherm keert terug naar het scherm met de afspeellijst.

# **Toegevoegde beelden afzonderlijk verwijderen uit de afspeellijst**

- $\bigcirc$  Raak  $\bigcirc$  (OVERIG) aan in het menu  $(HOME) \rightarrow [AFSP.LIJST BWRK.].$
- 2 Raak [WISSEN] aan. Als u alle beelden tegelijk wilt verwijderen, raakt u [ALLES WISSEN]  $\rightarrow$  [JA]  $\rightarrow$  [JA]  $\rightarrow$  [OK] aan.
- 3 Raak het beeld aan dat u wilt verwijderen uit de afspeellijst.

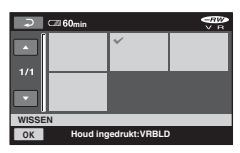

Het geselecteerde beeld wordt gemarkeerd met  $\checkmark$ .

Raak het beeld aan op het LCD-scherm om het beeld te bevestigen.

Raak  $\boxed{\rightleftarrows}$  aan om naar het vorige scherm te gaan.

 $\overline{A}$  Raak  $\overline{OK}$   $\rightarrow$  [JA]  $\rightarrow$   $\overline{OK}$  aan.

# z **Tips**

• De oorspronkelijke beelden worden niet gewijzigd als u de beelden verwijdert uit de afspeellijst.

# **De volgorde van de afspeellijst wijzigen**

- $\bigcirc$  Raak  $\bigcirc$  (OVERIG) aan in het menu  $(HOME) \rightarrow [AFSP.LIJST BWRK.].$
- 2 Raak [VERPLTSEN] aan.
- 3 Raak het beeld aan dat u wilt verplaatsen.

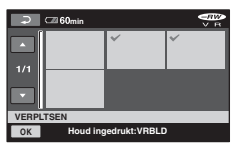

De geselecteerde scène wordt gemarkeerd met  $\checkmark$ .

Raak het beeld aan op het LCD-scherm om het beeld te bevestigen.
Raak  $\boxed{\rightleftarrows}$  aan om naar het vorige scherm te gaan.

- 4 Raak OK aan.
- 5 Selecteer de bestemming met  $\left[\leftarrow\right]/\left[\rightarrow\right]$ .

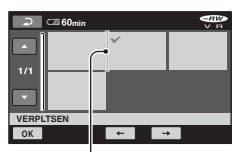

Bestemmingsbalk

Raak het beeld aan op het LCD-scherm om het beeld te bevestigen.

6 Raak  $\overline{OK}$   $\rightarrow$  [JA]  $\rightarrow$   $\overline{OK}$  aan.

## ነጅ Tips

• Als u meerdere beelden selecteert, worden de beelden verplaatst in de volgorde waarin ze in de afspeellijst voorkomen.

## **Een film in de afspeellijst splitsen**

- $\bigcirc$  Raak  $\bigcirc$  (OVERIG) aan in het menu  $(HOME) \rightarrow [AFSP.LIJST BWRK.].$
- 2 Raak [SPLITSEN] aan.
- 3 Selecteer de film die u wilt splitsen. Het afspelen van de geselecteerde film wordt gestart.
- $\overline{4}$  Raak  $\overline{11}$  aan op het punt waar u de film in scènes wilt splitsen. Het afspelen van de film wordt onderbroken.

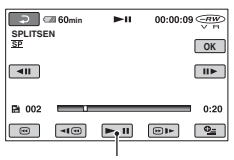

Schakelen tussen afspelen en onderbreken wanneer u op  $\blacktriangleright$  II drukt.

 $\overline{\text{6}}$  Raak  $\overline{\text{OK}}$   $\rightarrow$  [JA]  $\rightarrow$   $\overline{\text{OK}}$  aan.

#### b **Opmerkingen**

• Er kan een klein verschil ontstaan tussen het punt waar u  $\boxed{\blacktriangleright\blacksquare}$  aanraakt en het punt waar de film wordt gesplitst. De camcorder selecteert het splitsingspunt op basis van stappen van ongeveer een halve seconde.

## z **Tips**

• De oorspronkelijke films worden niet gewijzigd als u de film in de afspeellijst splitst.

## **Kopiëren naar VCRs of DVD/HDD-recorders**

U kunt beelden die worden afgespeeld op de camcorder, kopiëren naar andere opnameapparaten, zoals VCRs of DVD/HDD-recorders. Sluit het apparaat op een van de volgende manieren aan.

Voor deze bewerking moet de camcorder op het stopcontact zijn aangesloten met de bijgeleverde netspanningsadapter ([p. 19\)](#page-148-0). Raadpleeg ook de gebruiksaanwijzing bij de apparaten die u wilt aansluiten.

## b **Opmerkingen**

• Aangezien het kopiëren wordt uitgevoerd via analoge gegevensoverdracht, kan de beeldkwaliteit verslechteren.

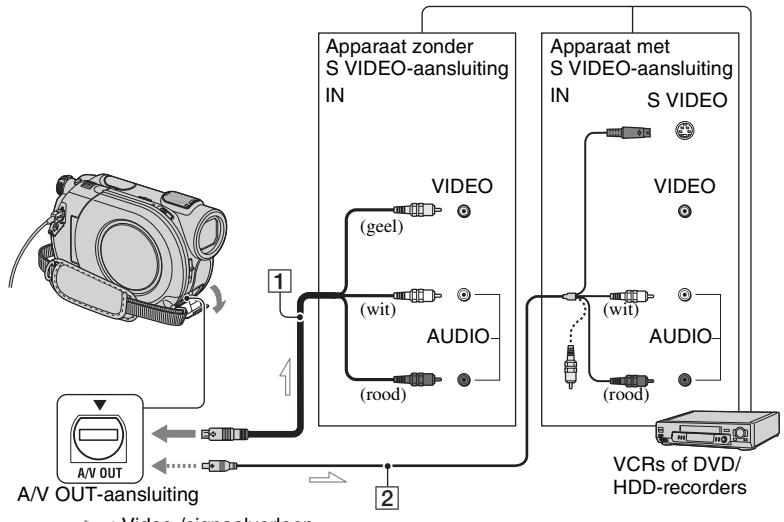

 $\equiv$ : Video-/signaalverloop

#### A **A/V-kabel (bijgeleverd)**

Sluit deze aan op de ingang van het andere apparaat.

#### B **A/V-kabel met S VIDEO (optioneel)**

Als u de camcorder op een ander apparaat aansluit via de S VIDEOaansluiting door een A/V-kabel met S VIDEO (optioneel) te gebruiken, kunnen beelden met hogere kwaliteit worden geproduceerd dan met een A/Vkabel. Sluit de witte en rode stekkers (links/rechts audio) en de S VIDEOstekker (S VIDEO-kanaal) van de A/Vkabel aan met S VIDEO (optioneel) aan. U hoeft de gele stekker niet aan te sluiten. Als u alleen de S VIDEOaansluiting gebruikt, wordt er geen audio uitgevoerd.

#### b **Opmerkingen**

• Als u de schermaanduidingen (zoals een teller, enzovoort) op het scherm van het aangesloten apparaat wilt verbergen, stelt u  $\triangleq$ (INSTELLINGEN)  $\rightarrow$ 

 $[UITVOERINSTELL.] \rightarrow [DISPLAN] \rightarrow$ 

[LCD] (de standaardinstelling) in het HOME MENU in [\(p. 69](#page-198-0)).

- Als u de datum/tijd en de gegevens van de camera-instellingen wilt opnemen, geeft u deze weer op het scherm ([p. 65\)](#page-194-0).
- Wanneer u de camcorder aansluit op een apparaat met monogeluid, sluit u de gele stekker van de A/V-kabel aan op de video-ingang van het apparaat en de rode (rechterkanaal) of de witte stekker (linkerkanaal) op de audio-ingang van het apparaat.

## **1 Plaats de opgenomen disc in de camcorder.**

## **2 Schakel de camcorder in en druk op (BEELDEN WEERGEVEN).**

Stel [TV-TYPE] in op basis van het weergaveapparaat ([p. 40,](#page-169-0) [68\)](#page-197-0).

## **3 Plaats het opnamemedium in het opnameapparaat.**

Als het opnameapparaat beschikt over een ingangskeuzeschakelaar, zet u deze in de invoerstand.

**4 Sluit de camcorder aan op het opnameapparaat (VCR of DVD/ HDD-recorder) met de A/V-kabel (bijgeleverd)** 1 **of de A/V-kabel met S VIDEO (optioneel)** 2**.**

Sluit de camcorder aan op de ingangen van het opnameapparaat.

## **5 Start het afspelen op de camcorder en neem de beelden op met het opnameapparaat.**

Raadpleeg de gebruiksaanwijzing bij het opnameapparaat voor meer informatie.

### **6 Wanneer het kopiëren is voltooid, stopt u het opnameapparaat en vervolgens de camcorder.**

## <span id="page-182-0"></span>**Opgenomen beelden afdrukken (PictBridgecompatibele printer)**

U kunt stilstaande beelden afdrukken met een PictBridge-compatibele printer zonder de camcorder aan te sluiten op een computer.

## **PictBridge**

Sluit de camcorder aan op de netspanningsadapter om de camcorder van stroom te voorzien via het stopcontact [\(p. 19](#page-148-0)).

Plaats de "Memory Stick Duo" met de stilstaande beelden in de camcorder en schakel de printer in.

## **De camcorder aansluiten op de printer**

## **1 Schakel de camcorder in.**

## **2** Sluit de  $\frac{1}{4}$ -aansluiting (USB) van **de camcorder met de USB-kabel aan op de printer ([p. 114](#page-243-0)).**

[USB SELECT.] verschijnt automatisch op het scherm.

## $\bf 3$  <code>Raak</code> [  $\bm \Box$  AFDRUKKEN] aan.

Als de aansluiting is voltooid, verschijnt (PictBridge-aansluiting) op het scherm.

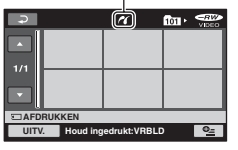

Een van de stilstaande beelden op de "Memory Stick Duo" wordt weergegeven.

### b **Opmerkingen**

• We kunnen alleen de werking garanderen van modellen die compatibel zijn met PictBridge.

## <span id="page-183-1"></span>**Afdrukken**

#### **1 Raak het stilstaande beeld aan dat u wilt afdrukken.**

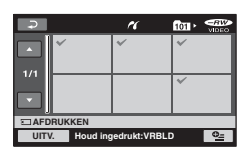

Het geselecteerde beeld wordt gemarkeerd met ✔.

Raak het beeld aan op het LCD-scherm om het beeld te bevestigen.

Raak  $\boxed{\rightleftarrows}$  aan om naar het vorige scherm te gaan.

## **2 Raak (OPTION) aan, stel de volgende opties in en raak aan.**

[AANTAL]: stel het aantal exemplaren in dat moet worden afgedrukt van het stilstaande beeld. U kunt maximaal 20 exemplaren instellen.

[DATUM/TIJD]: selecteer [DATUM], [DAG&TIJD] of [UIT] (geen datum/tijd afdrukken).

[FORMAAT]: selecteer het papierformaat.

Als u de instelling niet wijzigt, gaat u naar stap **[3](#page-183-0)**.

## <span id="page-183-0"></span>**3 Raak** [UITV.]  $\rightarrow$  [JA]  $\rightarrow$   $\overline{OK}$  aan.

Het scherm voor het selecteren van beelden wordt opnieuw weergegeven.

## **Het afdrukken voltooien**

Raak  $\boxed{\leftarrow}$  aan op het scherm voor het selecteren van beelden.

#### b **Opmerkingen**

- Raadpleeg ook de gebruiksaanwijzing voor de printer die moet worden gebruikt.
- Voer de volgende handelingen niet uit als 7 op het scherm wordt weergegeven. De handelingen kunnen wellicht niet goed worden uitgevoerd.
	- De POWER-schakelaar gebruiken.
	- $-$  Drukken op  $\blacktriangleright$  (BEELDEN WEERGEVEN).
	- De USB-kabel loskoppelen van de printer.
	- De "Memory Stick Duo" verwijderen uit de camcorder.
- Als de printer plotseling ophoudt met afdrukken, koppelt u de USB-kabel los, schakelt u de printer uit en weer in en voert u de handeling nogmaals vanaf het begin uit.
- U kunt alleen papierformaten selecteren waarop de printer kan afdrukken.
- Bij sommige printermodellen worden de boven-, onder-, linker- en rechterzijde van het beeld bijgesneden. Als u een stilstaand beeld afdrukt dat met de breedte-/hoogteverhouding 16:9 (breedbeeld) is opgenomen, worden de linker- en rechterzijde van het beeld wellicht afgesneden.
- Bepaalde printermodellen bieden wellicht geen ondersteuning voor de functie voor het afdrukken van de datum. Raadpleeg de gebruiksaanwijzing van de printer voor meer informatie.
- U kunt de volgende beelden wellicht niet afdrukken:
	- beelden bewerkt op een computer
	- beelden opgenomen met andere apparaten
	- beelden van 3 MB of meer
	- beelden met een pixelgrootte van meer dan 2848×2136

## ن Ö<sup>r</sup> Tips

- PictBridge is een industrienorm van de Camera & Imaging Products Association (CIPA). U kunt stilstaande beelden afdrukken zonder een computer te gebruiken door een printer direct aan te sluiten op een digitale videocamera of een digitale camera, ongeacht de fabrikant of het model.
- Met het tabblad  $\blacktriangleright$   $\rightarrow$  [AFDRUKKEN] bij **Q**<sub> $=$ </sub>(OPTION kunt u een stilstaand beeld afdrukken terwijl u dit bekijkt.

#### *Opnamemedia gebruiken*

## **De categorie (DISC/GEHEUG.BEH.)**

Met deze categorie kunt u een disc of een "Memory Stick Duo" gebruiken voor verschillende doeleinden.

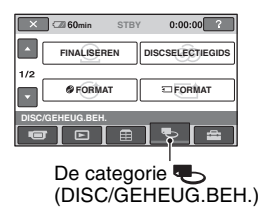

## **Itemlijst**

## **FINALISEREN**

U kunt discs finaliseren om ze geschikt te maken voor weergave op andere apparaten ([p. 42\)](#page-171-0).

## **DISCSELECTIEGIDS**

De camcorder geeft aan welke disc u het beste kunt gebruiken voor bepaalde doeleinden [\(p. 56\)](#page-185-0).

## **FORMAT**

U kunt de disc formatteren en deze opnieuw gebruiken ([p. 57\)](#page-186-0).

## **FORMAT**

U kunt de "Memory Stick Duo" formatteren en opnieuw gebruiken [\(p. 58\)](#page-187-0).

## **UNFINALIZE**

U kunt het finaliseren van een disc opheffen en meer beelden op de disc opnemen ([p. 58\)](#page-187-1).

## **DISCINFO**

U kunt de discinformatie weergeven.

## **Een disc afspelen op andere apparaten**

## **Een disc afspelen op andere apparaten**

Als u een disc finaliseert [\(p. 42](#page-171-0)), kunt u films die met de camcorder zijn opgenomen, weergeven op andere DVDapparaten. We kunnen echter niet garanderen dat de disc op alle apparaten kan worden afgespeeld.

DVD+RW's hoeven niet gefinaliseerd te worden om deze af te spelen op andere apparaten.

## b **Opmerkingen**

- Gebruik geen 8-cm CD-adapter met een 8-cm DVD, omdat dit een storing tot gevolg kan hebben.
- Zorg ervoor dat een verticaal geïnstalleerd apparaat zo wordt neergezet dat de disc horizontaal in het apparaat kan worden geplaatst.
- Bepaalde discs kunnen niet worden afgespeeld of kunnen tijdelijk vastlopen tussen scènes. Het is mogelijk dat bepaalde functies niet beschikbaar zijn op bepaalde apparaten.

## ن Ö<sup>r</sup> Tips

- Apparaten die ondersteuning bieden voor ondertiteling, kunnen de opnamedatum en -tijd weergeven op de plaats waar de ondertiteling normaal gesproken wordt weergegeven ([p. 63\)](#page-192-0). Raadpleeg de gebruiksaanwijzing bij het apparaat.
- Als u een DVD-menu hebt gemaakt ([p. 45\)](#page-174-0), kunt u de gewenste scène selecteren in het menu.

## **Een disc afspelen op een computer**

U kunt een disc op een computer afspelen als er een toepassing voor het afspelen van DVD's op de computer is geïnstalleerd. Plaats de gefinaliseerde disc in het DVDstation van de computer en speel de disc af met een toepassing voor het afspelen van DVD's.

## **Een disc afspelen op andere apparaten (vervolg)**

## b **Opmerkingen**

- Zelfs wanneer u een DVD+RW gebruikt, moet u de disc finaliseren ([p. 42\)](#page-171-0). Als u dit niet doet, kan er een storing optreden.
- Controleer of het DVD-station van de computer 8-cm DVD's kan afspelen.
- Gebruik geen 8-cm CD-adapter met een 8-cm DVD, omdat dit een storing tot gevolg kan hebben.
- Op bepaalde computers is het mogelijk dat de disc niet kan worden afgespeeld of dat de films niet vloeiend worden afgespeeld.
- Films die zijn opgeslagen op een disc, kunnen niet rechtstreeks naar een computer worden gekopieerd om af te spelen of te bewerken.

## ์ Tips

• Raadpleeg de "Eerste kennismaking" op de bijgeleverde CD-ROM [\(p. 79](#page-208-0)) voor meer informatie over bewerkingen en procedures.

## **De volumenaam van de disc**

De datum waarop de disc voor het eerst is gebruikt, wordt opgeslagen (de standaardinstelling is 0:00 uur, 1 januari 2007).

<bijvoorbeeld>

Als de disc voor het eerst is gebruikt om 0:00 uur, 1 januari 2007:

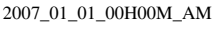

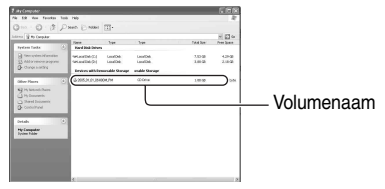

## z **Tips**

- Beelden op discs worden in de volgende mappen opgeslagen:
	- DVD-RW (VR-stand) De map DVD\_RTAV
	- Overige discs en standen De map VIDEO\_TS

## <span id="page-185-0"></span>**De juiste disc vinden (DISCSELECTIEGIDS)**

Selecteer de gewenste optie op het scherm. Vervolgens wordt u geïnformeerd over de disc die het beste past bij uw doeleinden.

## **1 Raak (DISC/GEHEUG.BEH.) in (HOME) aan.**

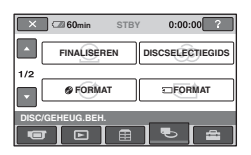

**2 Raak [DISCSELECTIEGIDS] aan.**

## **3 Raak de gewenste optie aan op het scherm.**

Als u alle vragen beantwoordt, wordt u geïnformeerd over de meest geschikte disc.

Als u hetzelfde type disc plaatst als aangegeven in [DISCSELECTIEGIDS], kunt u de disc formatteren met de geselecteerde instellingen.

## **Alle scènes op de disc verwijderen (Formatteren)**

## <span id="page-186-0"></span>**De disc formatteren**

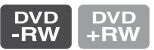

Als u een disc met opnamen formatteert, worden alle gegevens verwijderd die op de disc zijn opgenomen, waarna de disc weer opnieuw kan worden gebruikt. De opnamecapaciteit van de disc wordt hersteld als u de disc formatteert. **Een DVD-R/DVD+R DL kan niet worden geformatteerd. Vervang deze door een nieuwe disc.**

## **Als u een gefinaliseerde disc formatteert**

- Een DVD-RW (in de VIDEO-stand) wordt hersteld naar de niet-gefinaliseerde status. De disc moet opnieuw worden gefinaliseerd om de inhoud op andere apparaten weer te geven.
- In het geval van een DVD-RW (VRstand)/DVD+RW worden alle beelden verwijderd als u een gefinaliseerde disc formatteert. Een van de volgende pictogrammen,  $\overline{\mathcal{A}_{\mathcal{W}}}$  of  $\overline{\mathcal{A}_{\mathcal{B}\mathcal{W}}}$ , wordt op het scherm weergegeven, maar u hoeft de disc niet opnieuw te finaliseren voordat u deze kunt afspelen op andere apparaten.\*
- Als u het DVD-menu wilt maken op een DVD+RW, moet u de disc opnieuw finaliseren ([p. 42\)](#page-171-0).
- **1 Sluit de netspanningsadapter aan op de DC IN-aansluiting van de camcorder en sluit het netsnoer aan op een stopcontact.**
- **2 Schakel de camcorder in.**
- **3 Plaats de disc die u wilt formatteren in de camcorder.**

## **4 Raak (DISC/GEHEUG.BEH.)**  aan bij  $\bigoplus$  (HOME)  $\rightarrow$ **[ FORMAT].**

• Voer de volgende stappen uit als de disc een DVD-RW of DVD+RW is.

## x **DVD-RW**

Selecteer de opname-indeling [VIDEO] of [VR] ([p. 11\)](#page-140-0) en raak  $\overline{OK}$  aan.

## x **DVD+RW**

Selecteer de breedte-/hoogteverhouding van de film, [16:9 BREED] of [4:3], en raak OK aan.

## **5 Raak [JA] aan.**

**6** Raak **OK** aan wanneer [Voltooid.] **wordt weergegeven.**

### b **Opmerkingen**

- Gebruik de netspanningsadapter als stroombron om te voorkomen dat de accu van de camcorder tijdens het formatteren leeg raakt.
- Stel de camcorder niet bloot aan schokken of trillingen en koppel de netspanningsadapter niet los tijdens het formatteren.
- Wanneer u een dubbelzijdige disc gebruikt, moet u beide zijden formatteren. U kunt elke zijde formatteren met een andere opnameindeling.
- In het geval van een DVD+RW kunt u de breedte-/hoogteverhouding niet halverwege wijzigen. Formatteer de disc opnieuw om de breedte-/hoogteverhouding te wijzigen.
- U kunt een disc die op andere apparaten is beveiligd, niet formatteren. Annuleer de beveiliging met het originele apparaat en formatteer de disc.

## z **Tips**

• Wanneer u een DVD-RW gebruikt terwijl Easy Handycam [\(p. 29](#page-158-0)) wordt gebruikt, is de opname-indeling vast ingesteld op de VIDEOstand.

## <span id="page-187-0"></span>**De "Memory Stick Duo" formatteren**

Als u een "Memory Stick Duo" formatteert, worden alle beelden verwijderd.

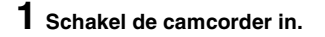

**2 Plaats de "Memory Stick Duo" die u wilt formatteren in de camcorder.**

## **3 Raak (DISC/GEHEUG.BEH.)**  → [ **T**ORMAT] aan.

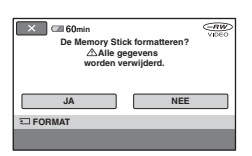

- **4 Raak**  $[JA] \rightarrow [JA]$  aan.
- **5 Wanneer [Voltooid.] wordt**  weergegeven, raakt u [OK] aan.

### b **Opmerkingen**

- Zelfs stilstaande beelden die op een ander apparaat zijn beveiligd tegen per ongeluk wissen, worden verwijderd.
- Voer de volgende handelingen niet uit als [Uitvoeren…] op het scherm wordt weergegeven:
	- De POWER-schakelaar of toetsen bedienen
- De "Memory Stick Duo" verwijderen

## <span id="page-187-1"></span>**Extra scènes opnemen na het finaliseren**

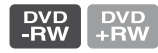

U kunt extra films opnemen op de gefinaliseerde DVD-RW's/DVD+RW's nadat u de volgende stappen hebt uitgevoerd en als er voldoende ruimte vrij is.

**Wanneer u een gefinaliseerde DVD-RW (VR-stand) gebruikt, kunt u extra films op de disc opnemen zonder aanvullende stappen uit te voeren.**

**Wanneer u een DVD-RW (VIDEO-stand) gebruikt (Finaliseren ongedaan maken)**

- **1 Sluit de netspanningsadapter aan op de DC IN-aansluiting van de camcorder en sluit het netsnoer aan op een stopcontact.**
- **2 Schakel de camcorder in.**
- **3 Plaats de gefinaliseerde disc in de camcorder.**
- **4 Raak (DISC/GEHEUG.BEH.) aan bij 1 (HOME)**  $\rightarrow$ **[UNFINALIZE].**
- $\mathbf 5$  <code>Raak</code> [JA]  $\rightarrow$  [JA] aan en raak  $\boxed{\textnormal{OK}}$ **aan wanneer [Voltooid.] wordt weergegeven.**

## **Wanneer u een DVD+RW gebruikt**

Als u een DVD-menu hebt gemaakt ([p. 45\)](#page-174-0) tijdens het finaliseren, moet u de volgende stappen uitvoeren voordat u extra films kunt opnemen.

- **1 Sluit de netspanningsadapter aan op de DC IN-aansluiting van de camcorder en sluit het netsnoer aan op een stopcontact.**
- **2 Draai de POWER-schakelaar om het**  $\mathbb{H}$ **-lampje (Film) in te schakelen.**

## **3 Plaats de gefinaliseerde disc in de camcorder.**

Er wordt een scherm weergegeven waarin u moet bevestigen dat u extra scènes wilt opnemen.

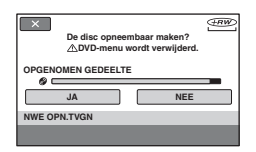

## **4 Raak**  $[JA] \rightarrow [JA]$  aan.

#### **5 Wanneer [Voltooid.] wordt weergegeven, raakt u <b>ok** aan.

#### b **Opmerkingen**

• Gebruik de netspanningsadapter als stroombron om te voorkomen dat de accu van de camcorder tijdens de bewerking leeg raakt.

- Stel de camcorder niet bloot aan schokken of trillingen en koppel de netspanningsadapter niet los tijdens de bewerking.
- DVD-menu's die tijdens het finaliseren zijn gemaakt, worden verwijderd.
- Wanneer u dubbelzijdige discs finaliseert, moet u deze stappen uitvoeren voor beide zijden van de disc.
- U kunt geen extra scènes opnemen op een DVD-R/DVD+R DL.
- U kunt geen extra beelden op de disc opnemen wanneer Easy Handycam wordt gebruikt. Annuleer Easy Handycam.

#### *De camcorder aanpassen*

## **Wat u kunt doen met de categorie (INSTELLINGEN) van het HOME MENU**

U kunt de opnamefuncties en de bedieningsinstellingen aan uw wensen aanpassen.

## <span id="page-189-0"></span>**Gebruik van het HOME MENU**

**1 Schakel de camcorder in en druk op (HOME).**

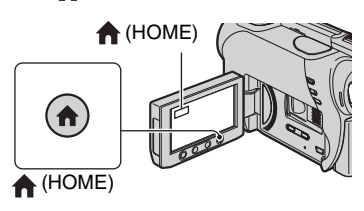

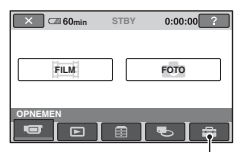

De categorie **ED** (INSTELLINGEN)

## **2 Raak (INSTELLINGEN) aan.**

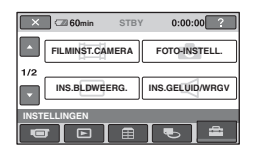

## **3 Raak het gewenste item aan.**

Als het item niet op het scherm wordt weergegeven, raakt u  $\triangle/\blacktriangledown$  aan om een andere pagina weer te geven.

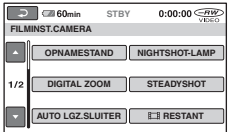

## **4 Raak het gewenste item aan.**

Als het item niet op het scherm wordt weergegeven, raakt u  $\triangle$ / $\nabla$  aan om een andere pagina weer te geven.

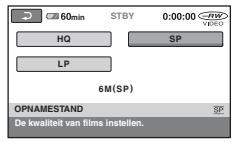

**5 Wijzig de instelling en raak aan.**

## **Lijst met items in de categorie (INSTELLINGEN)**

## **FILMINST.CAMERA ([p. 62](#page-191-4))**

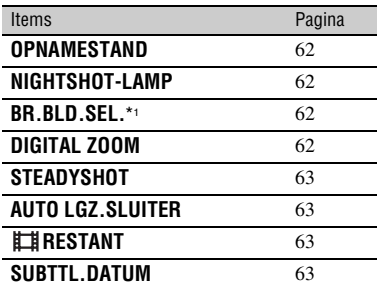

## **FOTO-INSTELL. [\(p. 64](#page-193-2))**

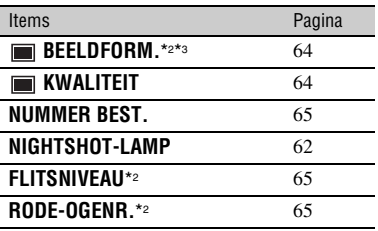

## **INS.BLDWEERG. ([p. 65\)](#page-194-5)**

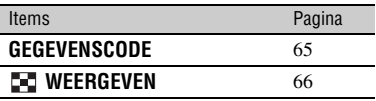

### **INS.GELUID/WRGV**\*4 **([p. 67](#page-196-5))**

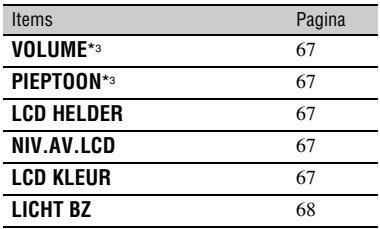

## **UITVOERINSTELL. ([p. 68](#page-197-3))**

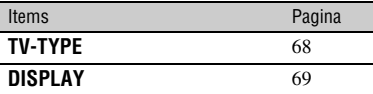

## **KLOK/ TAALINS. [\(p. 69\)](#page-198-5)**

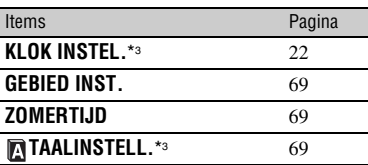

#### **ALGEMENE INST. [\(p. 70](#page-199-3))**

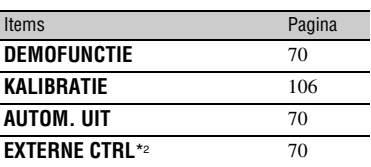

\*1 DCR-DVD106E/DVD108E/DVD109E/ DVD608E

- \*2 DCR-DVD306E/DVD308E/DVD708E
- \*3 Ook beschikbaar als Easy Handycam wordt gebruikt.

\*4 Alleen [INSTELL.GELUID] is beschikbaar als Easy Handycam wordt gebruikt.

## <span id="page-191-4"></span>**FILMINST.CAMERA**

**(Items voor het opnemen van films)**

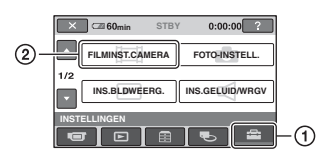

Raak ① en vervolgens ② aan. Als het item niet op het scherm wordt weergegeven, raakt u  $\triangle$ / $\nabla$  aan om een andere pagina weer te geven.

## **Instellen**

(HOME MENU)  $\rightarrow$  pagina [60](#page-189-0) **Q**\_(OPTION MENU)  $\rightarrow$  pagina [71](#page-200-0)

De standaardinstellingen worden aangeduid  $met \triangleright$ .

## <span id="page-191-0"></span>**OPNAMESTAND (opnamestand)**

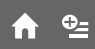

U kunt een beeldkwaliteit voor de film kiezen uit drie niveaus.

### **HQ**

Hiermee kunt u opnemen met hoge kwaliteit. (9M (HQ))

### B**SP**

Hiermee kunt u opnemen met standaardkwaliteit. (6M (SP))

## **LP**

Hiermee kunt u de opnameduur verlengen (Long Play). (3M (LP))

## b **Opmerkingen**

• Als u opneemt in de LP-stand, kan de kwaliteit van scènes afnemen of kunnen scènes met snelle bewegingen worden weergegeven met blokruis wanneer u de disc afspeelt.

## z **Tips**

• Zie [pagina 11](#page-140-1) voor meer informatie over de verwachte opnameduur voor elke opnamestand.

## <span id="page-191-1"></span>**NIGHTSHOT-LAMP**

Wanneer u de functie NightShot plus ([p. 35\)](#page-164-0) of [S. NIGHTSHOT PLS] ([p. 76](#page-205-0)) gebruikt om op te nemen, kunt u helderdere beelden opnemen door [NIGHTSHOT-LAMP], waarmee infraroodlicht (onzichtbaar) wordt uitgestraald, in te stellen op [AAN] (de standaardinstelling).

## b **Opmerkingen**

- Bedek de infraroodpoort niet met uw vingers of andere voorwerpen [\(p. 113\)](#page-242-0).
- Verwijder de voorzetlens (optioneel).
- De maximale opnameafstand met [NIGHTSHOT-LAMP] is ongeveer 3 meter.

<span id="page-191-2"></span>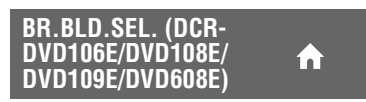

U kunt de breedte-/hoogteverhouding selecteren op basis van de aangesloten televisie. Raadpleeg ook de gebruiksaanwijzing bij de televisie.

#### B **4:3**

Neemt beelden in het volledige scherm op een 4:3-televisie op.

#### **16:9 BREED (6:9)**

Neemt beelden in het volledige scherm op een 16:9 (breedbeeld) televisie op.

### b **Opmerkingen**

• Stel [TV-TYPE] in op basis van de televisie die is aangesloten voor weergave ([p. 68\)](#page-197-2).

## <span id="page-191-3"></span>**DIGITAL ZOOM**

U kunt het maximale zoomniveau selecteren als u verder wilt inzoomen dan de vergroting met de optische zoomfunctie [\(p. 34\)](#page-163-0). De beeldkwaliteit vermindert als u de digitale zoomfunctie gebruikt.

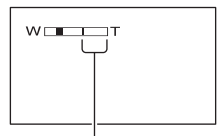

De rechterkant van de zoombalk toont het digitale zoombereik. Het zoombereik wordt weergegeven als u het zoomniveau selecteert.

#### **Voor DCR-DVD106E/DVD108E/DVD109E/ DVD608E**

#### B **UIT**

Zoomen tot maximaal  $40 \times$  wordt optisch uitgevoerd.

#### **80×**

Zoomen tot maximaal  $40 \times$  wordt optisch uitgevoerd en daarna wordt zoomen tot maximaal  $80 \times$  digitaal uitgevoerd.

#### **2000×**

Zoomen tot maximaal  $40 \times$  wordt optisch uitgevoerd en daarna wordt zoomen tot maximaal  $2.000 \times$  digitaal uitgevoerd.

### **Voor DCR-DVD306E/DVD308E/DVD708E**

### B **UIT**

Zoomen tot maximaal  $25 \times$  wordt optisch uitgevoerd.

#### **50×**

Zoomen tot maximaal  $25 \times$  wordt optisch uitgevoerd en daarna wordt zoomen tot maximaal  $50 \times$  digitaal uitgevoerd.

#### **2000×**

Zoomen tot maximaal  $25 \times$  wordt optisch uitgevoerd en daarna wordt zoomen tot maximaal  $2.000 \times$  digitaal uitgevoerd.

## <span id="page-192-1"></span>**STEADYSHOT**

U kunt cameratrillingen onderdrukken (de standaardinstelling is [AAN]). Stel [STEADYSHOT] in op [UIT] ( $\frac{m}{m}$ ) als u een statief (optioneel) gebruikt, zodat u een natuurlijk beeld krijgt.

#### <span id="page-192-2"></span>**AUTO LGZ.SLUITER (automatisch langzame**  í a 1 **sluitertijd)**

Wanneer deze instelling is ingesteld op [AAN] (de standaardinstelling), wordt de sluitertijd automatisch vertraagd tot 1/25 seconde wanneer u opneemt in een donkere omgeving.

## <span id="page-192-3"></span>**RESTANT**

#### B **AUTO**

Hiermee wordt in de volgende gevallen de aanduiding voor de resterende discruimte ongeveer 8 seconden weergegeven.

- Wanneer de camcorder de resterende discruimte herkent terwijl de POWERschakelaar op (Film) is gezet.
- Wanneer u op DISP/BATT INFO drukt om de aanduiding in te schakelen terwijl de POWER-schakelaar op (Film) is gezet.
- Wanneer u de opnamestand voor films selecteert in het HOME MENU.

#### **AAN**

Hiermee wordt de aanduiding voor de resterende discruimte altijd weergegeven.

### b **Opmerkingen**

• Als de resterende opnameduur voor films minder dan 5 minuten bedraagt, wordt de aanduiding constant op het scherm weergegeven.

## <span id="page-192-4"></span><span id="page-192-0"></span>**SUBTTL.DATUM**

Selecteer [AAN] (de standaardinstelling) om de opnamedatum en -tijd weer te geven wanneer u een disc afspeelt op een apparaat dat beschikt over een functie voor het weergeven van ondertiteling. Raadpleeg ook de gebruiksaanwijzing van het weergaveapparaat.

## <span id="page-193-2"></span>**FOTO-INSTELL.**

#### **(Items voor het opnemen van stilstaande beelden)**

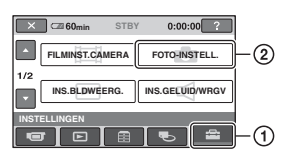

Raak  $\Omega$  en vervolgens  $\Omega$  aan. Als het item niet op het scherm wordt weergegeven, raakt u  $\triangle$ / $\nabla$  aan om een andere pagina weer te geven.

## **Instellen**

(HOME MENU)  $\rightarrow$  pagina [60](#page-189-0) **Q**\_(OPTION MENU)  $\rightarrow$  pagina [71](#page-200-0)

De standaardinstellingen worden aangeduid  $met \triangleright$ .

#### <span id="page-193-0"></span>**BEELDFORM. (DCR-DVD306E/DVD308E/ DVD708E)**

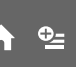

## $\blacktriangleright$  1,0M ( $\Box$ <sub>0M</sub>)

Met deze instelling worden stilstaande beelden duidelijk opgenomen.

## **VGA(0,3M) (** $\sqrt{G}$ **A)**

Met deze instelling kunt u het maximum aantal beelden opnemen.

## b **Opmerkingen**

- Als de breedte-/hoogteverhouding voor het beeld wordt gewijzigd in 16:9, wordt het beeldformaat gewijzigd in  $\left[\Box\right]$  0,7M] ( $\overline{\mathsf{L}_{0,7M}}$ ) ([p. 36\)](#page-165-0).
- U kunt alleen het beeldformaat voor stilstaande beelden selecteren.

## z **Tips**

• Het beeldformaat van DCR-DVD106E/ DVD108E/DVD109E/DVD608E is ingesteld op  $[VGA(0,3M)](\sqrt{VGA})$ .

## **Aantal stilstaande beelden dat kan worden opgenomen op een "Memory Stick Duo" (bij benadering)**

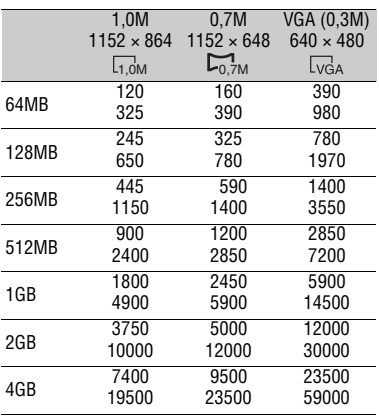

### b **Opmerkingen**

• Alle waarden gemeten met de volgende instellingen:

Bovenste waarde: [FIJN] is geselecteerd als beeldkwaliteit.

Onderste waarde: [STANDAARD] is geselecteerd als beeldkwaliteit.

• Wanneer u de "Memory Stick Duo" van Sony Corporation gebruikt. Het aantal stilstaande beelden dat kan worden opgenomen, verschilt afhankelijk van de opnameomgeving.

## <span id="page-193-1"></span> **KWALITEIT**

### $\blacktriangleright$  **FIJN (FINE)**

Met deze instelling worden stilstaande beelden opgenomen met fijne beeldkwaliteit.

## **STANDAARD (STD)**

Met deze instelling worden stilstaande beelden opgenomen met standaardbeeldkwaliteit.

## <span id="page-194-5"></span>**INS.BLDWEERG.**

### **(Items om het scherm aan te passen)**

#### <span id="page-194-1"></span>**NUMMER BEST. (bestandsnummer)**

#### B **SERIE**

Met deze instelling worden bestandsnummers op volgorde toegewezen, zelfs als de "Memory Stick Duo" wordt vervangen door een andere.

#### **HERSTEL**

Met deze instelling worden bestandsnummers afzonderlijk toegewezen voor elke "Memory Stick Duo".

## **NIGHTSHOT-LAMP**

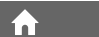

í a i

m

Zie [pagina 62](#page-191-1).

#### <span id="page-194-2"></span>**FLITSNIVEAU (DCR-DVD306E/DVD308E/ DVD708E)**

U kunt deze functie instellen als u een externe flitser (optioneel) gebruikt die geschikt is voor de camcorder.

### $HOOG(4+)$

Hiermee wordt het flitsniveau verhoogd.

## $\blacktriangleright$  **NORMAAL(4)**

#### LAAG(*4*-)

Hiermee wordt het flitsniveau verlaagd.

#### <span id="page-194-3"></span>**RODE-OGENR. (Beperking van rode ogen) (DCR-DVD306E/ DVD308E/DVD708E)**

U kunt deze functie instellen als u een externe flitser (optioneel) gebruikt die geschikt is voor de camcorder. U kunt rode ogen voorkomen door de flitser te activeren voordat u opneemt. Stel [RODE-OGENR.] in op [AAN] om deze functie te gebruiken.

## b **Opmerkingen**

• De beperking van rode ogen kan soms niet het gewenste resultaat geven vanwege individuele verschillen en andere omstandigheden.

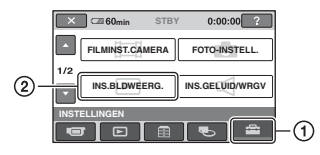

Raak (1) en vervolgens (2) aan. Als het item niet op het scherm wordt weergegeven, raakt u  $\triangle$ / $\blacktriangledown$  aan om een andere pagina weer te geven.

## **Instellen**

(HOME MENU)  $\rightarrow$  pagina [60](#page-189-0) **Q**\_(OPTION MENU)  $\rightarrow$  pagina [71](#page-200-0)

De standaardinstellingen worden aangeduid  $met \triangleright$ .

## <span id="page-194-4"></span><span id="page-194-0"></span>**GEGEVENSCODE**

Met deze optie kunt u de gegevens weergeven die automatisch tijdens de opname zijn opgenomen (gegevenscode).

### B **UIT**

De gegevenscode wordt niet weergegeven.

### **DATUM/TIJD**

Hiermee worden de datum en tijd weergegeven.

### **CAMERAGEGEV. (hierna)**

Hiermee worden gegevens over de camera-instellingen weergegeven.

### **DATUM/TIJD**

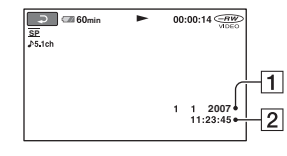

 $\P$ Datum  $\sqrt{2}$ Tijd

#### **CAMERAGEGEV.**

Film

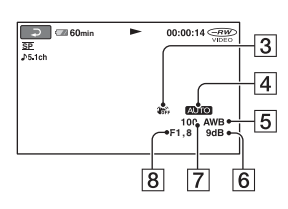

#### Stilstaand beeld

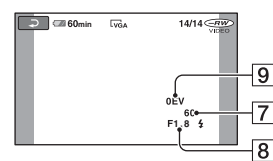

- 3 SteadyShot uit
- $\overline{4}$  Helderheid
- **5** Witbalans
- 6 Gevoeligheid
- 7 Sluitertijd
- 8 Diafragma
- **9** Belichting

## **ζ<sup>ί</sup>** Tips

- $\frac{1}{4}$  wordt in de volgende gevallen weergegeven:
	- als u stilstaande beelden weergeeft die met een externe flitser zijn opgenomen (DCR-DVD306E/DVD308E/DVD708E).
	- als u stilstaande beelden weergeeft die met een ander apparaat met een flitser zijn opgenomen.
- De gegevenscode wordt op de televisie weergegeven als u de camcorder aansluit op een televisie.
- Wanneer u op DATA CODE op de afstandsbediening drukt, geeft de aanduiding achtereenvolgens het volgende weer: [DATUM/  $TIJD] \rightarrow [CAMERAGEGEV.] \rightarrow [UIT] (geen$ aanduiding)(DCR-DVD306E/DVD308E/ DVD708E).
- Afhankelijk van de staat van de disc kunnen streepjes [--:--:--] worden weergegeven.

## <span id="page-195-0"></span>**BE** WEERGEVEN

U kunt het aantal miniaturen selecteren dat op het scherm VISUAL INDEX wordt weergegeven.

#### B **ZOOMLINK**

U kunt het aantal miniaturen (6 of 12) wijzigen met de zoomknop op de camcorder.\*

#### **6BEELDEN**

Hiermee worden miniaturen voor 6 beelden weergegeven.

#### **12BEELDEN**

Hiermee worden miniaturen voor 12 beelden weergegeven.

\* U kunt de bewerking uitvoeren met de zoomtoetsen op de rand van het LCD-scherm of op de afstandsbediening (voor DCR-DVD306E/DVD308E/DVD708E).

## <span id="page-196-5"></span>**INS.GELUID/WRGV**

#### **(Items om de pieptoon en het scherm aan te passen)**

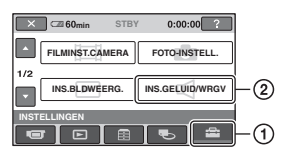

Raak  $\Omega$  en vervolgens  $\Omega$  aan. Als het item niet op het scherm wordt weergegeven, raakt u  $\triangle$ / $\nabla$  aan om een andere pagina weer te geven.

## **Instellen**

(HOME MENU)  $\rightarrow$  pagina [60](#page-189-0)  $Q_{\equiv}$ (OPTION MENU)  $\rightarrow$  pagina [71](#page-200-0)

De standaardinstellingen worden aangeduid  $met \triangleright$ .

## <span id="page-196-0"></span>**VOLUME**

Raak  $\boxed{-}$  / $\boxed{+}$  aan om het volume aan te passen [\(p. 38](#page-167-0)).

## <span id="page-196-1"></span>**PIEPTOON**

#### B **AAN**

U hoort een melodie wanneer u de opname start/stopt of het aanraakscherm gebruikt.

#### **UIT**

De melodie en het sluitergeluid worden uitgeschakeld.

## <span id="page-196-2"></span>**LCD HELDER**

U kunt de helderheid van het LCD-scherm aanpassen.

- $\overline{10}$  Pas de helderheid aan met  $\overline{ \phantom{1} \phantom{1}/ \phantom{1}}$ .
- 2 Raak OK aan.

## z **Tips**

• Deze aanpassing is niet van invloed op de opgenomen beelden.

#### <span id="page-196-3"></span>**NIV.AV.LCD (niveau achtergrondverlichting van het LCD-scherm)**

m

U kunt de helderheid van de achtergrondverlichting van het LCDscherm aanpassen.

#### B **NORMAAL**

Standaardhelderheid.

#### **LICHT**

Het LCD-scherm helderder maken.

#### b **Opmerkingen**

- Wanneer u de camcorder aansluit op externe stroombronnen, wordt [LICHT] automatisch geselecteerd voor de instelling.
- Wanneer u [LICHT] selecteert, wordt de levensduur van de accu iets verminderd bij het opnemen.
- Als u het LCD-scherm 180 graden opent om het scherm naar buiten te richten en vervolgens het LCD-scherm tegen de camcorder klapt, wordt de instelling automatisch op [NORMAAL] gezet.

## <sup>ነ</sup>ጀ' Tips

• Deze aanpassing is niet van invloed op de opgenomen beelden.

## <span id="page-196-4"></span>**LCD KLEUR**

U kunt de kleur op het LCD-scherm aanpassen met  $\boxed{-1/\boxed{+}}$ .

 $\Box$  annoncómunica  $\Box$ 

Fletser Feller

## ن Ö<sup>r</sup> Tips

• Deze aanpassing is niet van invloed op de opgenomen beelden.

#### <span id="page-197-1"></span>**LICHT BZ (helderheid beeldzoeker)**

í n

U kunt de helderheid van de beeldzoeker aanpassen.

#### B**NORMAAL**

Standaardhelderheid.

## **LICHT**

Het scherm van de beeldzoeker helderder maken.

## b **Opmerkingen**

- Wanneer u de camcorder aansluit op externe stroombronnen, wordt [LICHT] automatisch geselecteerd voor de instelling.
- Wanneer u [LICHT] selecteert, wordt de levensduur van de accu iets verminderd bij het opnemen.

## z **Tips**

• Deze aanpassing is niet van invloed op de opgenomen beelden.

# <span id="page-197-3"></span>**UITVOERINSTELL.**

#### **(Items voor aansluiting op andere apparaten)**

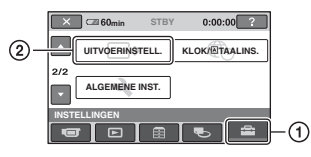

Raak ① en vervolgens ② aan. Als het item niet op het scherm wordt weergegeven, raakt u  $\triangle/\blacktriangledown$  aan om een andere pagina weer te geven.

## **Instellen**

(HOME MENU)  $\rightarrow$  pagina [60](#page-189-0)  $Q_{\equiv}$ (OPTION MENU)  $\rightarrow$  pagina [71](#page-200-0)

De standaardinstellingen worden aangeduid  $met \triangleright$ .

## <span id="page-197-2"></span><span id="page-197-0"></span>**TV-TYPE**

Als u het beeld wilt afspelen, moet u het signaal converteren op basis van de aangesloten televisie. De opgenomen beelden worden afgespeeld zoals in de volgende illustraties.

#### **16:9 (Standaardinstelling voor DCR-DVD306E/DVD308E/DVD708E)**

Selecteer deze stand om uw beelden weer te geven op een 16:9-televisie (breedbeeld).

Beelden met breedbeeldindeling (16:9) 4:3-beelden

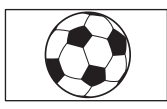

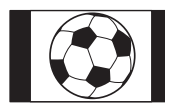

# <span id="page-198-5"></span>**KLOK/<b>MTAALINS.**

## **(Items om de klok en de taal in te stellen)**

#### **4:3 (Standaardinstelling voor DCR-DVD106E/DVD108E/DVD109E/ DVD608E)**

Selecteer deze stand om uw beelden weer te geven op een 4:3-standaardtelevisie.

Beelden met breedbeeldin deling (16:9)

4:3-beelden

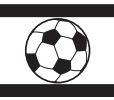

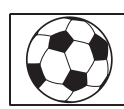

## <span id="page-198-1"></span><span id="page-198-0"></span>**DISPLAY**

## B **LCD**

Hiermee worden weergaven, zoals de tijdcode, op het LCD-scherm en in de beeldzoeker weergegeven.

## **V-UIT/LCD**

Hiermee worden weergaven, zoals de tijdcode, op het televisiescherm, op het LCD-scherm en in de beeldzoeker weergegeven.

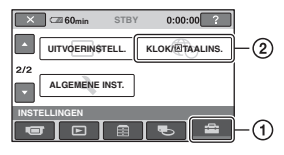

Raak ① en vervolgens ② aan. Als het item niet op het scherm wordt weergegeven, raakt u  $\triangle/\blacktriangledown$  aan om een andere pagina weer te geven.

## **Instellen**

(HOME MENU)  $\rightarrow$  pagina [60](#page-189-0) **Q**\_(OPTION MENU)  $\rightarrow$  pagina [71](#page-200-0)

## **KLOK INSTEL.**

Zie [pagina 22](#page-151-0).

## <span id="page-198-2"></span>**GEBIED INST.**

U kunt het tijdsverschil aanpassen zonder de klok stil te zetten.

Stel het gewenste gebied in met  $\triangle/\blacktriangledown$ wanneer u de camcorder in het buitenland gebruikt.

Zie [pagina 99](#page-228-0) voor meer informatie over tijdsverschillen in de wereld.

## <span id="page-198-3"></span>**ZOMERTIJD**

U kunt deze instelling wijzigen zonder de klok stil te zetten.

Stel deze optie in op [AAN] om de tijd 1 uur vooruit te zetten.

## <span id="page-198-4"></span>**TAALINSTELL.**

U kunt de taal voor het LCD-scherm selecteren.

## z **Tips**

• De camcorder biedt de optie [ENG [SIMP]] (vereenvoudigd Engels) als uw eigen taal niet beschikbaar is.

## <span id="page-199-3"></span>**ALGEMENE INST.**

**(Andere items)**

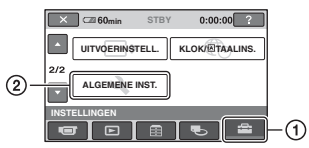

Raak ① en vervolgens ② aan. Als het item niet op het scherm wordt weergegeven, raakt u  $\triangle$ / $\nabla$  aan om een andere pagina weer te geven.

## **Instellen**

(HOME MENU)  $\rightarrow$  pagina [60](#page-189-0)  $Q_{\equiv}$ (OPTION MENU)  $\rightarrow$  pagina [71](#page-200-0)

De standaardinstellingen worden aangeduid  $m$ et  $\blacktriangleright$ .

## <span id="page-199-0"></span>**DEMOFUNCTIE**

De standaardinstelling is [AAN], waarmee de demonstratie wordt geactiveerd ongeveer 10 minuten nadat u de POWERschakelaar op (Film) hebt gezet.

## ነ<u>ኛ</u> Tips

- In de onderstaande gevallen wordt de demonstratie onderbroken.
	- Als u op START/STOP drukt.
	- Als u het scherm aanraakt tijdens de demonstratie (de demonstratie wordt na ongeveer 10 minuten opnieuw gestart).
	- Als u de schakelaar voor het openen van de discklep schuift.
	- Als u een "Memory Stick Duo" verwijdert of plaatst.
	- Als u de POWER-schakelaar op (Stilstaand beeld) zet.
	- $-$  Als u op  $\bigcap$  (HOME)/  $\bigtriangleup$  (BEELDEN WEERGEVEN) drukt.

## **KALIBRATIE**

Zie [pagina 106](#page-235-0).

#### <span id="page-199-5"></span><span id="page-199-1"></span>**AUTOM. UIT (automatische uitschakeling)**

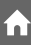

#### $\blacktriangleright$  5min

De camcorder wordt automatisch uitgeschakeld wanneer u de camcorder langer dan ongeveer 5 minuten niet gebruikt.

#### **NOOIT**

De camcorder wordt nooit automatisch uitgeschakeld.

### b **Opmerkingen**

• Als u de camcorder aansluit op een stopcontact, wordt [AUTOM. UIT] automatisch ingesteld op [NOOIT].

<span id="page-199-4"></span><span id="page-199-2"></span>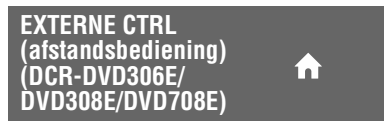

De standaardinstelling is [AAN], zodat u de bijgeleverde afstandsbediening kunt gebruiken ([p. 115\)](#page-244-0).

## ነ<u>ኛ</u> Tips

• Selecteer [UIT] om te voorkomen dat de camcorder reageert op een opdracht die met de afstandsbediening van een andere VCR wordt verzonden.

## **Functies activeren met het <b>Q=OPTION MENU**

Het OPTION MENU verschijnt op dezelfde manier als het pop-upvenster dat wordt weergegeven wanneer u met de rechtermuisknop klikt op een computer. Verschillende functies worden weergegeven afhankelijk van de bewerking.

## <span id="page-200-0"></span>**Gebruik van het OPTION MENU**

**1 Raak (OPTION) aan op het scherm terwijl u de camcorder gebruikt.**

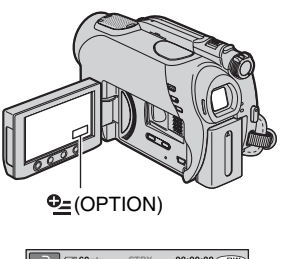

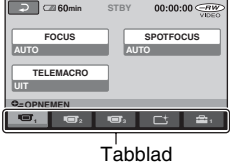

## **2 Raak het gewenste item aan.**

Als u het gewenste item niet kunt vinden, raakt u een ander tabblad aan om naar een andere pagina te gaan.

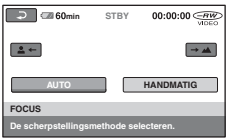

**3 Wijzig de instelling en raak aan.**

## **Als het gewenste item niet op het scherm wordt weergegeven**

Raak een ander tabblad aan. Als u het item helemaal niet kunt vinden, is de functie niet beschikbaar in deze situatie.

#### b **Opmerkingen**

- De tabbladen en items die op het scherm worden weergegeven, zijn afhankelijk van de opname-/ weergavestatus van de camcorder.
- Bepaalde items worden zonder tabblad weergegeven.
- Het OPTION MENU kan niet worden gebruikt als Easy Handycam wordt gebruikt.

## **Opname-items in het OPTION MENU**

### **Zie [pagina 71](#page-200-0) voor de instelbewerking.**

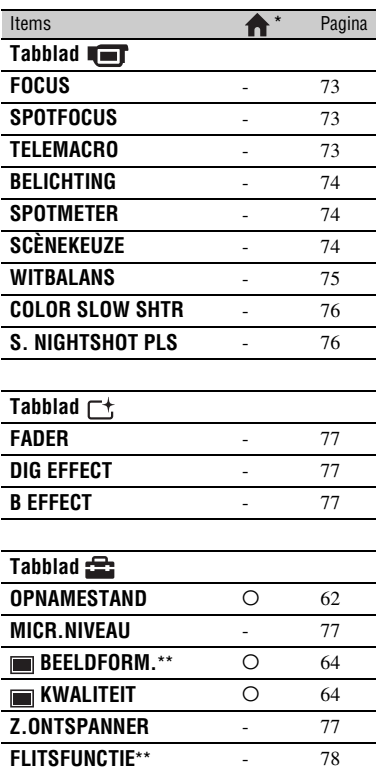

 \* Items die ook beschikbaar zijn in het HOME MENU.

\*\* DCR-DVD306E/DVD308E/DVD708E

## **Weergave-items in het OPTION MENU**

### **Zie [pagina 71](#page-200-0) voor de instelbewerking.**

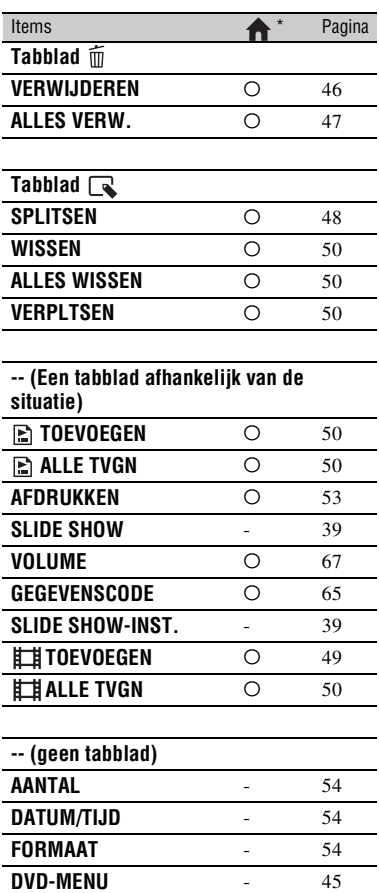

\* Items die ook beschikbaar zijn in het HOME MENU.

## **Functies ingesteld in het OPTION MENU**

Items die u alleen in het OPTION MENU kunt instellen, worden hierna beschreven.

## **Instellen**

(HOME MENU)  $\rightarrow$  pagina [60](#page-189-0)  $Q_{\equiv}$ (OPTION MENU)  $\rightarrow$  pagina [71](#page-200-0)

De standaardinstellingen worden aangeduid  $met \triangleright$ .

## <span id="page-202-0"></span>**FOCUS**

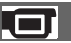

U kunt de scherpstelling handmatig aanpassen. Selecteer deze optie als u gericht wilt scherpstellen op een bepaald onderwerp.

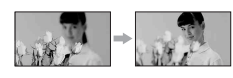

- 1 Raak [HANDMATIG] aan. 9 wordt weergegeven.
- 2 Raak  $\left[\frac{1}{n+1}\right]$  (scherpstellen op onderwerpen in de buurt)/ $\rightarrow \blacksquare$  (scherpstellen op onderwerpen op afstand) aan om scherper te stellen. wordt weergegeven als u niet dichterbij kunt scherpstellen en  $\Lambda$  wordt weergegeven als u niet verder weg kunt scherpstellen.
- 3 Raak OK aan.

Als u de scherpstelling automatisch wilt aanpassen, raakt u [AUTO]  $\rightarrow$   $\overline{OK}$  aan in stap  $(1)$ .

### b **Opmerkingen**

• Voor een goede scherpstelling bedraagt de minimale afstand tussen de camcorder en het onderwerp ongeveer 1 cm voor groothoekopnamen en ongeveer 80 cm voor tele-opnamen.

## ن *`Ö*′ Tips

• Het is eenvoudiger om scherp te stellen op het onderwerp door de motorzoomknop naar T (tele-opnamen) te draaien om de scherpstelling aan te passen en deze knop vervolgens naar W (groothoek) te draaien om de zoomfunctie aan te passen voor de opname. Om een onderwerp van dichtbij op te nemen, beweegt u de motorzoomknop naar W (groothoek) en stelt u vervolgens scherp.

- De informatie over de brandpuntsafstand (de afstand waarop wordt scherpgesteld op het onderwerp, in gevallen waarin het donker is en moeilijk om de scherpstelling aan te passen) wordt in de volgende gevallen enkele seconden weergegeven. (De informatie wordt niet correct weergegeven als u een voorzetlens (optioneel) gebruikt.)
	- Wanneer de scherpstellingsstand wordt overgeschakeld van automatisch naar handmatig.
	- Wanneer u handmatig scherpstelt.

## <span id="page-202-1"></span>**SPOTFOCUS**

U kunt het brandpunt selecteren en aanpassen om het brandpunt te richten op een onderwerp dat zich niet in het midden van het scherm bevindt.

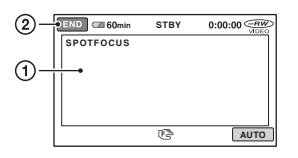

- 1 Raak het onderwerp aan op het scherm.
- 9 wordt weergegeven.
- 2 Raak [END] aan.

Als u de scherpstelling automatisch wilt aanpassen, raakt u [AUTO]  $\rightarrow$  [END] aan in stap  $\odot$ .

### b **Opmerkingen**

• Als u [SPOTFOCUS] instelt, wordt [FOCUS] automatisch ingesteld op [HANDMATIG].

## <span id="page-202-2"></span>**TELEMACRO**

Dit is handig als u kleine onderwerpen, zoals bloemen of insecten, wilt opnemen. U kunt de achtergrond waziger maken en het onderwerp naar voor halen. Wanneer u [TELEMACRO] instelt op  $[AAN]$  ( $\mathsf{T}_{\mathsf{W}}$ ), wordt de zoomfunctie [\(p. 34](#page-163-0)) automatisch naar de bovenkant van de Tzijde (tele-opnamen) verplaatst en kunt u onderwerpen als volgt van dichtbij opnemen:

## **Functies ingesteld in het OPTION MENU (vervolg)**

DCR-DVD106E/DVD108E/DVD109E/ DVD608E tot ongeveer 43 cm DCR-DVD306E/DVD308E/DVD708E tot ongeveer 38 cm

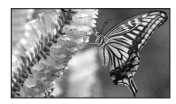

Als u de bewerking wilt annuleren, raakt u [UIT] aan of verplaatst u de zoomfunctie naar de W-zijde (groothoekopnamen).

## b **Opmerkingen**

- Wanneer u een onderwerp op afstand wilt opnemen, kunt u wellicht moeilijk scherpstellen op het onderwerp en kan het scherpstellen enige tijd in beslag nemen.
- Pas de scherpstelling handmatig aan ([FOCUS], [p. 73](#page-202-0)) als er moeilijk automatisch kan worden scherpgesteld.

## <span id="page-203-0"></span>**BELICHTING**

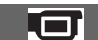

U kunt de helderheid van een beeld handmatig vastleggen. Pas [BELICHTING] aan wanneer het onderwerp te helder of te donker is in verhouding tot de achtergrond.

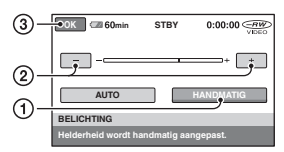

1 Raak [HANDMATIG] aan.

wordt weergegeven.

- 2 Pas de belichting aan door  $\boxed{-}$  / $\boxed{+}$  aan te raken.
- $\overline{3}$  Raak  $\overline{OK}$  aan.

Als u de instelling wilt terugzetten op automatische belichting, raakt u [AUTO]  $\rightarrow$   $\overline{OK}$  aan in stap  $\overline{()}$ .

### <span id="page-203-1"></span>**SPOTMETER (flexibele spotmeter)**

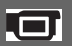

U kunt de belichting aanpassen en vastleggen voor het onderwerp, zodat het onderwerp wordt opgenomen met de meest geschikte helderheid, zelfs als er een scherp contrast is tussen het onderwerp en de achtergrond, zoals bij personen in de spotlight op het toneel.

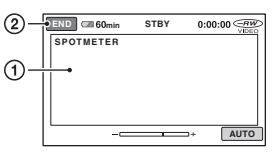

1 Raak het punt waar u de scherpstelling wilt vastleggen en aanpassen, aan op het scherm.

wordt weergegeven.

2 Raak [END] aan.

Als u de instelling wilt terugzetten op automatische belichting, raakt u [AUTO]  $\rightarrow$  [END] aan in stap  $\odot$ .

### b **Opmerkingen**

• Als u [SPOTMETER] instelt, wordt [BELICHTING] automatisch ingesteld op [HANDMATIG].

<span id="page-203-2"></span>**SCÈNEKEUZE**

U kunt beelden op efficiënte manier in verschillende omstandigheden opnemen met de functie [SCÈNEKEUZE].

## B **AUTO**

Selecteer deze optie om beelden automatisch op efficiënte wijze op te nemen zonder de functie [SCÈNEKEUZE].

## **SCHEMER**\* **( )**

Selecteer deze optie om 's nachts opnamen te maken zonder sfeerverlies.

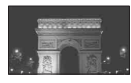

#### **KAARSLICHT (2)**

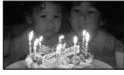

Selecteer deze optie om scènes bij kaarslicht op te nemen zonder sfeerverlies.

#### **ZONSOP&ONDERG.\*** ( $\triangleq$ )

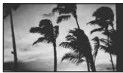

Selecteer deze optie om de sfeer van scènes als een zonsopgang of zonsondergang te reproduceren.

### **VUURWERK**\* **()**

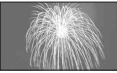

Selecteer deze optie om spectaculaire opnamen van vuurwerk te maken.

#### LANDSCHAP<sup>\*</sup> (A)

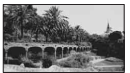

Selecteer deze optie om onderwerpen op afstand duidelijk op te nemen. Met deze instelling voorkomt u dat de camera scherpstelt op glas of metalen gaas in ramen dat tussen de camcorder en het onderwerp staat.

#### **PORTRET (28)**

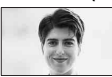

Selecteer deze optie om het onderwerp, zoals personen of bloemen, naar voren te halen en een zachte, diffuse achtergrond te maken.

#### **SPOTLIGHT\*\*** (+)

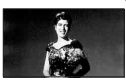

Selecteer deze optie om te voorkomen dat gezichten van personen zeer wit lijken wanneer u de onderwerpen opneemt bij fel licht.

### **SPORT**\*\* (sportles)  $(\hat{\mathbf{x}})$

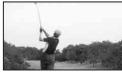

Selecteer deze optie om trillingen te beperken wanneer u snelbewegende onderwerpen opneemt.

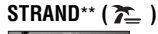

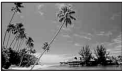

Selecteer deze optie om de heldere blauwe kleur van de oceaan of een meer op te nemen.

#### **SNEEUW**\*\* **()**

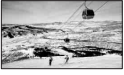

Selecteer deze optie om heldere opnamen van een wit landschap te maken.

- \* De camcorder is ingesteld om alleen scherp te stellen op onderwerpen in de verte.
- \*\* De camcorder is niet ingesteld om scherp te stellen op onderwerpen in de buurt.

#### b **Opmerkingen**

• De instelling [WITBALANS] wordt gewist wanneer u [SCÈNEKEUZE] instelt.

## <span id="page-204-0"></span>**WITBALANS (witbalans)**

U kunt de witbalans aanpassen aan de helderheid van de opnameomgeving.

#### B **AUTO**

De witbalans wordt automatisch aangepast.

## **BUITEN (**  $\frac{36}{25}$  **)**

De witbalans wordt afgeregeld voor de volgende opnameomstandigheden:

- Buiten
- Nachtopnamen, neonreclames en vuurwerk
- Zonsopgang of zonsondergang
- Onder fluorescerende lampen

## **BINNEN (-0,-)**

De witbalans wordt afgeregeld voor de volgende opnameomstandigheden:

- Binnen
- Op feestjes en in studio's waar de lichtomstandigheden snel veranderen
- Onder videolampen in een studio, of onder natriumlampen of gloeilampachtige kleurlampen

## **EEN DRUK (** $_{\text{N}}$ **)**

De witbalans wordt aangepast aan het omgevingslicht.

- 1 Raak [EEN DRUK] aan.
- 2 Geef een wit voorwerp, zoals een vel papier, volledig weer op het scherm onder dezelfde lichtomstandigheden als waarmee u het onderwerp wilt opnemen.
- $\circled{3}$  Raak  $[\mathbb{S}^{\blacksquare}$  aan.

 $\sum$  knippert snel. Als de witbalans is aangepast en opgeslagen in het geheugen, knippert de aanduiding niet meer.

## b **Opmerkingen**

- Stel [WITBALANS] in op [AUTO] of pas de kleur aan bij [EEN DRUK] onder witte of koelwitte fluorescerende lampen.
- Terwijl  $\sum$  snel knippert als de instelling [EEN DRUK] is ingeschakeld, moet u de camcorder blijven richten op een wit voorwerp tot  $\sqrt{\phantom{a}}$ ophoudt met knipperen.
- $\sqrt{ }$  knippert langzaam als [EEN DRUK] niet kan worden ingesteld.
- Als  $\mathbb{Z}$  blijft knipperen nadat u  $\overline{OK}$  hebt aangeraakt, terwijl [EEN DRUK] is geselecteerd, stelt u [WITBALANS] in op [AUTO].
- Als u [WITBALANS] instelt, wordt [SCÈNEKEUZE] automatisch ingesteld op [AUTO].

## z **Tips**

• Als u de accu vervangt terwijl [AUTO] is geselecteerd, of als u de camcorder meeneemt naar buiten nadat u deze binnenshuis hebt gebruikt (of andersom), selecteert u [AUTO] en richt u de camcorder ongeveer 10 seconden op een wit voorwerp in de buurt om te zorgen voor een betere aanpassing van de kleurbalans.

• Als u de instellingen voor [SCÈNEKEUZE] wijzigt of de camcorder meeneemt naar buiten wanneer de witbalans is ingesteld op [EEN DRUK], moet u de bewerking voor [EEN DRUK] nogmaals uitvoeren.

## <span id="page-205-1"></span>**COLOR SLOW SHTR (Color Slow Shutter)**

Wanneer u [COLOR SLOW SHTR] instelt op [AAN], kunt u een beeld helderder opnemen in kleur, zelfs in een donkere omgeving.

verschijnt op het scherm.

Als u [COLOR SLOW SHTR] wilt annuleren, raakt u [UIT] aan.

## b **Opmerkingen**

- Pas de scherpstelling handmatig aan ([FOCUS], [p. 73](#page-202-0)) als er moeilijk automatisch kan worden scherpgesteld.
- De sluitertijd van de camcorder wordt gewijzigd afhankelijk van de helderheid, waardoor de beweging van het beeld kan worden vertraagd.

<span id="page-205-0"></span>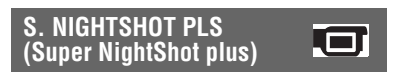

Het beeld wordt opgenomen met maximaal 16 keer de gevoeligheid van opnemen met de functie NightShot plus als u [S. NIGHTSHOT PLS] instelt op [AAN] terwijl de NIGHTSHOT PLUS-schakelaar ([p. 35\)](#page-164-0) ook op ON is gezet.

So verschijnt op het scherm.

Als u de normale instelling wilt herstellen, stelt u [S. NIGHTSHOT PLS] in op [UIT].

### b **Opmerkingen**

- Gebruik [S. NIGHTSHOT PLS] niet in heldere omgevingen. Dit kan een storing veroorzaken.
- Bedek de infraroodpoort niet met uw vingers of andere voorwerpen [\(p. 113\)](#page-242-1).
- Pas de scherpstelling handmatig aan ([FOCUS], [p. 73](#page-202-0)) als er moeilijk automatisch kan worden scherpgesteld.
- De sluitertijd van de camcorder wordt gewijzigd afhankelijk van de helderheid, waardoor de beweging van het beeld kan worden vertraagd.

## <span id="page-206-0"></span>**FADER**

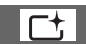

U kunt volgende effecten toevoegen aan de overgang tussen twee scènes.

- 1 Selecteer het gewenste effect in [STBY] (tijdens infaden) of [OPN] (tijdens uitfaden), en raak dan  $\overline{OK}$  aan.
- 2 Druk op START/STOP.

De faderaanduiding stopt met knipperen en verdwijnt als het faden is voltooid.

Raak [UIT] aan in stap  $\odot$  om de fader te annuleren voordat deze wordt gestart. Als u op START/STOP drukt, wordt de instelling geannuleerd.

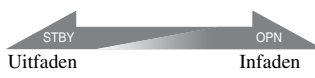

#### **FADER WIT**

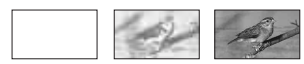

#### **FADER ZWART**

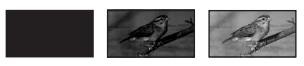

<span id="page-206-1"></span>**DIG EFFECT (digitale effecten)**

Wanneer [OUDE FILM] is geselecteerd, wordt  $\overline{D}$ <sup>+</sup>, op het scherm weergegeven en kunt u films opnemen met de sfeer van een oude film.

Als u [DIG EFFECT] wilt annuleren, raakt u [UIT] aan.

## <span id="page-206-2"></span>**B EFFECT (beeldeffecten)**

U kunt speciale effecten toevoegen aan een beeld tijdens het opnemen of afspelen.  $\overline{P^+}$ wordt weergegeven.

#### B **UIT**

De instelling [B EFFECT] wordt niet gebruikt.

#### **SEPIA**

Beelden worden in sepia weergegeven.

### **ZWART-WIT**

Beelden worden in zwart-wit weergegeven.

#### **PASTEL**

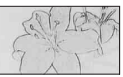

Beelden worden weergegeven als een lichte tekening in pastelkleuren.

## <span id="page-206-3"></span>**MICR.NIVEAU**

U kunt het microfoonniveau voor het opnemen van geluid selecteren. Selecteer [LAAG] als u krachtig geluid wilt opnemen, bijvoorbeeld in een concertzaal.

#### B **NORMAAL**

Hiermee kunt u verschillende omgevingsgeluiden opnemen en converteren naar een bepaald niveau.

#### **LAAG (**  $\uparrow \downarrow$  )

Hiermee wordt het omgevingsgeluid natuurgetrouw opgenomen. Deze instelling is niet geschikt voor het opnemen van gesprekken.

## <span id="page-206-4"></span>**Z.ONTSPANNER**

Zodra u de zelfontspanner hebt ingesteld, duurt het ongeveer 10 seconden voordat het stilstaande beeld wordt opgenomen. Druk op PHOTO om stilstaande beelden op te nemen wanneer [Z.ONTSPANNER] is ingesteld op [AAN] en  $\Diamond$  wordt weergegeven.

Raak [HERST.] aan om het aftellen te stoppen.

Als u de zelfontspanner wilt annuleren, selecteert u [UIT].

## z **Tips**

• U kunt deze functie ook gebruiken door op de afstandsbediening op PHOTO te drukken ([p. 115](#page-244-0)) (DCR-DVD306E/DVD308E/ DVD708E).

## **Functies ingesteld in het OPTION MENU (vervolg)**

<span id="page-207-0"></span>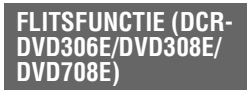

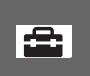

U kunt deze functie instellen als u een externe flitser (optioneel) gebruikt die geschikt is voor de camcorder. Bevestig de externe flitser op de Active Interface Shoe [\(p. 113](#page-242-1)).

## $\blacktriangleright$  AAN ( $\frac{4}{3}$ )

Er wordt altijd geflitst.

#### **AUTO**

Er wordt automatisch geflitst.

## <span id="page-208-0"></span>*Een computer gebruiken* **Wat u kunt doen met een Windows-computer**

Wanneer u de "Picture Motion Browser" op een Windows-computer installeert vanaf de bijgeleverde CD-ROM, kunt u de volgende bewerkingen uitvoeren.

## z **Tips**

• Zie [pagina 84](#page-213-0) als u een Macintosh-computer gebruikt.

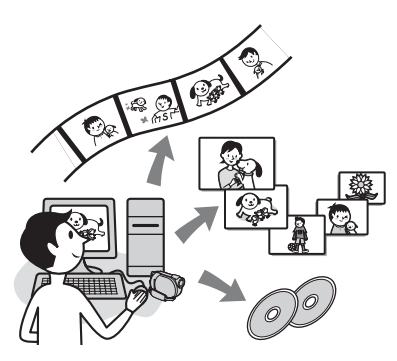

## **Algemene functies**

■ Films importeren die zijn gemaakt **met de camcorder**

## **Films weergeven die zijn geïmporteerd op een computer**

U kunt films en stilstaande beelden die zijn gemaakt met de camcorder, beheren op de datum en tijd waarop ze zijn geïmporteerd en films of stilstaande beelden selecteren die u wilt weergeven als miniaturen. Deze miniaturen kunnen worden vergroot en afgespeeld in een diavoorstelling.

## **Beelden bewerken die naar een computer zijn geïmporteerd**

**E** Een originele DVD maken

U kunt een originele DVD maken met beeldgegevens die vanaf de camcorder zijn geïmporteerd.

## x **Een disc kopiëren** → Video Disc Copier

U kunt alle beelden kopiëren die met de camcorder op een disc zijn opgenomen.

## **Informatie over "Eerste kennismaking"**

De "Eerste kennismaking" is een handleiding met aanwijzingen die u kunt raadplegen op de computer. Hierin worden de algemene bewerkingen beschreven, van de eerste aansluiting van de camcorder op de computer en het opgeven van instellingen tot de algemene bewerking wanneer u de software "Picture Motion Browser" op de CD-ROM (bijgeleverd) voor het eerst gebruikt. Raadpleeg ["De "Eerste kennismaking"](#page-210-0)  [installeren" \(p. 81\)](#page-210-0), start de "Eerste kennismaking" en volg de aanwijzingen.

## **Informatie over de Help-functie van de software**

In de Help worden alle functies van alle toepassingen uitgelegd. Raadpleeg de Help voor meer gedetailleerde aanwijzingen nadat u de "Eerste kennismaking" zorgvuldig hebt doorgelezen. Klik op de  $\boxed{?}$  op het scherm als u de Help wilt weergeven.

## **Systeemvereisten**

## **Als u "Picture Motion Browser" gebruikt**

**Besturingssysteem:** Microsoft Windows 2000 Professional, Windows XP Home Edition, Windows XP Professional of Windows XP Media Center Edition Standaardinstallatie is vereist. De werking is niet gegarandeerd als het bovenstaande besturingssysteem is bijgewerkt of in een multi-boot-omgeving.

**CPU:** Intel Pentium III 1 GHz of sneller.

- **Toepassing:** DirectX 9.0c of later (Dit product is gebaseerd op DirectXtechnologie. DirectX moet zijn geïnstalleerd.)
- **Geluidssysteem:** Direct Soundcompatibele geluidskaart
- **Geheugen:** 256 MB of meer

#### **Vaste schijf:**

Schijfruimte vereist voor installatie: Ongeveer 600 MB (5 GB of meer is wellicht vereist als u DVD-video's maakt.)

- **Beeldscherm:** videokaart die compatibel is met DirectX 7 of hoger, minimaal 1024 × 768 punten, Hoge kleuren (16-bits kleuren)
- **Overigen:**  $\psi$  USB-poort (deze moet als standaardonderdeel aanwezig zijn, Hi-Speed USB (compatibel met USB 2.0) wordt aanbevolen), schijfstation waarmee DVD's kunnen worden gebrand (CD-ROM-station vereist voor installatie van de software)

#### **Als u stilstaande beelden die op een "Memory Stick Duo" zijn opgenomen, weergeeft op een computer**

- **Besturingssysteem:** Microsoft Windows 2000 Professional, Windows XP Home Edition, Windows XP Professional of Windows XP Media Center Edition Standaardinstallatie is vereist. De werking kan niet worden gegarandeerd als het bovenstaande besturingssysteem een bijgewerkt besturingssysteem is.
- **CPU**: MMX Pentium 200 MHz of sneller
- **Overigen:**  $\psi$  USB-poort (deze moet als standaardonderdeel voorzien zijn)

#### b **Opmerking**

• De werking wordt niet gegarandeerd in alle aanbevolen omgevingen. Bijvoorbeeld andere geopende toepassingen of toepassingen die op de achtergrond worden uitgevoerd, kunnen de prestaties van het product beperken.

#### **Ö**<sup>Tips</sup>

- Als uw computer over een Memory Stick-sleuf beschikt, plaatst u de "Memory Stick Duo" waarop stilstaande beelden zijn opgenomen, in de Memory Stick Duo-adapter (optioneel), waarna u deze in de Memory Stick-sleuf op uw computer steekt om stilstaande beelden naar de computer te kopiëren.
- Als u een "Memory Stick PRO Duo" gebruikt en de computer hiermee niet compatibel is, sluit u de camcorder met de USB-kabel aan in plaats van de Memory Stick-sleuf op de computer te gebruiken.

## **De "Eerste kennismaking" en software installeren**

U moet de "Eerste kennismaking" en software installeren op de Windowscomputer **voordat u de camcorder aansluit op de computer.** De installatie is alleen voor de eerste keer vereist. De programma's die moeten worden geïnstalleerd en de procedures kunnen verschillen afhankelijk van het besturingssysteem.

## **Ö** Tips

• Zie [pagina 84](#page-213-0) als u een Macintosh-computer gebruikt.

## <span id="page-210-0"></span>**De "Eerste kennismaking" installeren**

**1 Controleer of de camcorder niet is aangesloten op de computer.**

## **2 Schakel de computer in.**

#### b**Opmerkingen**

- Meld u aan als beheerder voor de installatie.
- Sluit alle toepassingen die worden uitgevoerd op de computer voordat u de software installeert.

## **3 Plaats de bijgeleverde CD-ROM in het schijfstation van de computer.**

Het installatiescherm wordt weergegeven.

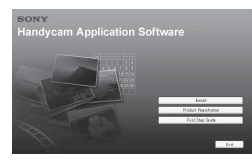

**Als het scherm niet wordt weergegeven**

- 1 Klik op [Start] en klik op [My Computer]. (Voor Windows 2000: dubbelklik op [My Computer].)
- 2 Dubbelklik op [SONYPICTUTIL (E:)] (CD-ROM) (schijfstation).\*
	- \* Stationsnamen (zoals (E:)) kunnen verschillen afhankelijk van de computer.

## **4 Klik op [FirstStepGuide].**

**5 Selecteer de gewenste taal en de modelnaam van uw camcorder in het keuzemenu.**

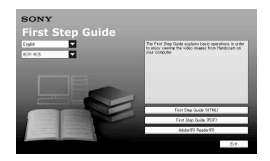

## **6 Klik op [FirstStepGuide(HTML)].**

De installatie wordt gestart.

Als [Save is complete] verschijnt, klikt u op [OK] om de installatie te voltooien.

## **De "Eerste kennismaking" in PDFindeling installeren**

Klik in stap **6** op [FirstStepGuide(PDF)].

## **De software "Adobe Reader" installeren om het PDF-bestand weer te geven**

Klik in stap **6** op [Adobe(R) Reader(R)].

## **De software installeren**

- **1 Voer stap 1 tot en met 3 in ["De](#page-210-0)  ["Eerste kennismaking"](#page-210-0)  [installeren" \(p. 81\)](#page-210-0) uit.**
- **2 Klik op [Install].**

**3 Selecteer de taal voor de toepassing die moet worden geïnstalleerd en klik op [Next].**

## **4 Controleer uw gebied en land/ regio en klik op [Next].**

De software wordt ingesteld voor uw geselecteerde land/regio.

**5 Lees de [License Agreement], selecteer [I accept the terms of the license agreement] wanneer u akkoord gaat en klik op [Next].**

**6 Sluit de camcorder met een USBkabel aan op de computer en klik op [Next] in het bevestigingsscherm voor de aansluiting.**

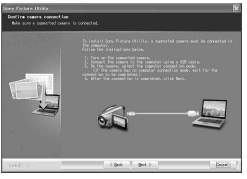

## b **Opmerking**

• Zelfs als in een scherm wordt aangegeven dat u de computer opnieuw moet opstarten, hoeft u op dit punt de computer niet opnieuw op te starten. Start de computer opnieuw op nadat u de installatie hebt voltooid.

#### **7 Volg de aanwijzingen op het scherm om de software te installeren.**

Afhankelijk van de computer moet u wellicht software van derden installeren (zie hierna). Als het installatiescherm wordt weergegeven, volgt u de aanwijzingen om de vereiste software te installeren.

## x **Sonic UDF Reader**

Software die is vereist om een DVD-RW (VR-stand) te herkennen

## ■ Windows Media Format 9 Series **Runtime (alleen Windows 2000)**

Software die is vereist om een DVD te maken

## ■ Microsoft DirectX 9.0c

Software die is vereist om films te verwerken

Start zo nodig de computer opnieuw op om de installatie te voltooien.

De snelkoppelingen, zoals [ (Picture Motion Browser), verschijnen op het bureaublad.

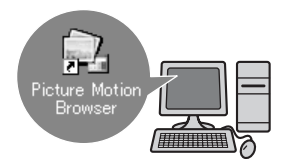

**8 Verwijder de bijgeleverde CD-ROM uit het schijfstation van de computer.**

## **Ö** Tips

• Raadpleeg de "Eerste kennismaking" voor informatie over het verwijderen van de USBkabel.

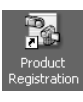

Nadat u de software hebt geïnstalleerd, wordt een snelkoppeling naar de website voor klantenregistratie op het bureaublad gemaakt.

- Zodra u zich op de website hebt geregistreerd, kunt u veilige en nuttige klantenondersteuning ontvangen. http://www.sony.net/registration/di/
- Voor meer informatie over Picture Motion Browser gaat u naar de volgende URL: http://www.sony.net/support-disoft/

## **"Eerste kennismaking" weergeven**

## ζີ<sup>:</sup> Tips

• Zie [pagina 84](#page-213-0) als u een Macintosh-computer gebruikt.

Als u "Eerste kennismaking" wilt weergeven op de computer, wordt Microsoft Internet Explorer Ver.6.0 of hoger aanbevolen.

Dubbelklik op de snelkoppeling voor "Eerste kennismaking" op het bureaublad.

## z **Tips**

- U kunt dit programma ook starten door [Start]  $\rightarrow$  [Programs] ([All Programs] voor Windows  $XP$   $\rightarrow$  [Sony Picture Utility]  $\rightarrow$  $[FirstStepGuide] \rightarrow map met modelnaam van$ uw camcorder  $\rightarrow$  HTML-versie van "Eerste kennismaking" te selecteren.
- Als u "Eerste kennismaking" wilt weergeven als HTML zonder installatie, kopieert u de gewenste taalmap uit de map [FirstStepGuide] op de CD-ROM en dubbelklikt u op [Index.html].
- Raadpleeg in de volgende gevallen de PDFversie van "Eerste kennismaking":
	- Als u gewenste onderwerpen van "Eerste kennismaking" wilt afdrukken.
	- Als "Eerste kennismaking" niet correct wordt weergegeven vanwege de browserinstellingen, zelfs in de aanbevolen omgeving.
	- Als de HTML-versie van "Eerste kennismaking" niet geïnstalleerd kan worden.

## <span id="page-213-0"></span>**Een Macintosh-computer gebruiken**

U kunt de stilstaande beelden kopiëren van de "Memory Stick Duo" naar de Macintosh-computer. Installeer "Eerste kennismaking" vanaf de bijgeleverde CD-ROM.

### b **Opmerkingen**

- De bijgeleverde software "Picture Motion Browser" werkt niet onder Mac OS.
- Raadpleeg "Eerste kennismaking" voor meer informatie over het aansluiten van de camcorder op de computer en het kopiëren van stilstaande beelden.

## **Systeemvereisten**

#### **Stilstaande beelden kopiëren van een "Memory Stick Duo"**

- **Besturingssysteem:** Mac OS 9.1/9.2 of Mac OS X (v10.1/v10.2/v10.3/v10.4).
- **Overigen:**  $\psi$  USB-poort (deze moet als standaardonderdeel voorzien zijn)

## **Informatie over "Eerste kennismaking"**

De "Eerste kennismaking" is een handleiding met aanwijzingen die u kunt raadplegen op de computer. Hierin worden de algemene bewerkingen beschreven, van de eerste aansluiting van de camcorder op de computer en het opgeven van instellingen. Raadpleeg ["De "Eerste kennismaking"](#page-210-0)  [installeren",](#page-210-0) start de "Eerste kennismaking" en volg de aanwijzingen.

## **"Eerste kennismaking" installeren**

Kopieer "FirstStepGuide(PDF)", opgeslagen in de map met de gewenste taal in de map [FirstStepGuide], naar de computer.

## **"Eerste kennismaking" weergeven**

Dubbelklik op "FirstStepGuide(PDF)".

Als er geen software voor het weergeven van PDF-bestanden op de computer is geïnstalleerd, kunt u Adobe Reader downloaden vanaf de volgende website: http://www.adobe.com/

## *Problemen oplossen* **Problemen oplossen**

Als er problemen optreden bij het gebruik van de camcorder, kunt u de volgende tabel gebruiken om het probleem op te lossen. Als het probleem blijft optreden, verwijdert u de stroombron en neemt u contact op met de Sony-handelaar.

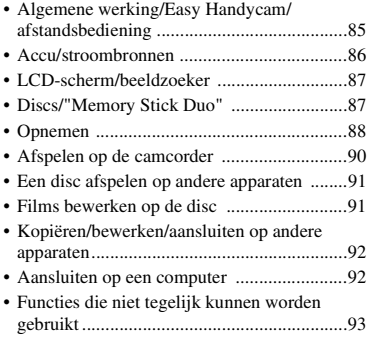

## <span id="page-214-0"></span>**Algemene werking/Easy Handycam/afstandsbediening**

#### **De stroom wordt niet ingeschakeld.**

- Plaats een opgeladen accu in de camcorder [\(p. 19](#page-148-0)).
- Sluit de stekker van de netspanningsadapter aan op het stopcontact [\(p. 19](#page-148-0)).

#### **De camcorder functioneert niet, zelfs niet als de stroom is ingeschakeld.**

- Nadat de camcorder is ingeschakeld, duurt het enkele seconden voordat de camcorder gereed is om op te nemen. Dit duidt niet op een storing.
- Trek de stekker van de netspanningsadapter uit het stopcontact of verwijder de accu en sluit deze na 1 minuut weer aan. Als de functies nog steeds niet werken, drukt u op de RESET-toets ([p. 114\)](#page-243-1) met een puntig voorwerp. (Als u op de RESET-toets drukt, worden alle instellingen, waaronder de klokinstellingen, hersteld.)
- De temperatuur van de camcorder is zeer hoog. Schakel de camcorder uit en laat deze een tijdje op een koele plaats liggen.

#### **Toetsen werken niet.**

- Als Easy Handycam wordt gebruikt, zijn de volgende toetsen/functies niet beschikbaar.
	- BACK LIGHT-toets [\(p.35](#page-164-1))
	- Weergavezoom [\(p.39](#page-168-1))
	- De achtergrondverlichting van het LCDscherm in- en uitschakelen (DISP BATT/ INFO enkele seconden ingedrukt houden) [\(p.24\)](#page-153-0)

#### De  $Q_2$ -toets (OPTION) wordt niet **weergegeven.**

• Het OPTION MENU kan niet worden gebruikt als Easy Handycam wordt gebruikt.

#### **De menu-instellingen zijn gewijzigd.**

- De meeste menu-items worden automatisch teruggezet naar de standaardinstellingen wanneer Easy Handycam wordt gebruikt.
- De volgende menu-items zijn vast ingesteld wanneer Easy Handycam wordt gebruikt:
	- Opnamestand voor films: [SP]
	- [KWALITEIT] voor stilstaande beelden: [FIJN]
	- [GEGEVENSCODE]: [DATUM/TIJD]
	- Opname-indeling voor DVD-RW: [VIDEO]
- De volgende menu-items worden teruggezet naar de standaardinstellingen als de POWER-schakelaar gedurende meer dan 12 uur is ingesteld op OFF (CHG):
	- [FOCUS]
	- [SPOTFOCUS]
	- [BELICHTING]
	- [SPOTMETER]
	- [SCÈNEKEUZE]
	- [WITBALANS]
	- [MICR.NIVEAU]

#### **Zelfs als u op EASY drukt, worden de menu-instellingen niet automatisch teruggezet naar de standaardwaarden.**

- De volgende menu-instellingen blijven ongewijzigd, zelfs wanneer Easy Handycam wordt gebruikt.
	- [NUMMER BEST.]
	- [VOLUME]
	- [TV-TYPE]
	- $-$  [ $\blacksquare$  WEERGEVEN]
	- [PIEPTOON]
	- [SUBTTL.DATUM]
	- [KLOK INSTEL.]
	- [GEBIED INST.]
	- [ZOMERTIJD]
	- $-[BR.BLD. SEL.]$ \*
	- [DEMOFUNCTIE]
	- [FLITSFUNCTIE]\*\*
	- $-$  [ $\blacksquare$  TAALINSTELL.]
- \* DCR-DVD106E/DVD108E/DVD109E/ DVD608E
- \*\* DCR-DVD306E/DVD308E/DVD708E

#### **De camcorder trilt.**

• De camcorder kan trillen afhankelijk van de staat van de disc. Dit duidt niet op een storing.

#### **De camcorder trilt in uw hand of u hoort een zacht geluid tijdens de bediening.**

• Dit duidt niet op een storing.

#### **U hoort een motorgeluid in de camcorder wanneer de discklep wordt gesloten zonder dat een disc is geplaatst.**

• De camcorder probeert de disc te herkennen. Dit duidt niet op een storing.

#### **De camcorder wordt warm.**

• Dit komt doordat de camcorder gedurende lange tijd is ingeschakeld. Dit duidt niet op een storing. Schakel de camcorder uit en laat deze een tijdje op een koele plaats liggen.

#### **De bijgeleverde afstandsbediening werkt niet (DCR-DVD306E/DVD308E/ DVD708E).**

- Stel [EXTERNE CTRL] in op [AAN] [\(p. 70](#page-199-4)).
- Plaats een batterij in het batterijvak met de +/– polen bij de overeenkomstige +/– markeringen [\(p. 115\)](#page-244-0).
- Verwijder eventuele obstructies tussen de afstandsbediening en de afstandsbedieningssensor.
- Richt de afstandsbedieningssensor niet op felle lichtbronnen, zoals rechtstreeks zonlicht of bovenverlichting. Anders werkt de afstandsbediening wellicht niet correct.

#### **Er treedt storing bij een ander DVDapparaat op wanneer u de bijgeleverde afstandsbediening gebruikt (DCR-DVD306E/DVD308E/ DVD708E).**

• Selecteer een andere stand voor de afstandsbediening dan DVD 2 voor het DVD-apparaat of bedek de sensor van het DVD-apparaat met zwart papier.

## <span id="page-215-0"></span>**Accu/stroombronnen**

#### **De stroom wordt plotseling uitgeschakeld.**

- Als er ongeveer 5 minuten zijn verstreken waarin u de camcorder niet hebt gebruikt, wordt de camcorder automatisch uitgeschakeld (AUTOM. UIT). Wijzig de instelling voor [AUTOM. UIT] [\(p. 70](#page-199-5)), schakel de stroom weer in of gebruik de netspanningsadapter.
- Laad de accu op [\(p. 19](#page-148-0)).

#### **Het CHG-lampje (opladen) gaat niet branden als u de accu oplaadt.**

- Draai de POWER-schakelaar naar OFF (CHG) ([p. 19\)](#page-148-0).
- Plaats de accu op de juiste manier in de camcorder ([p. 19\)](#page-148-0).
- Steek de stekker goed in het stopcontact.
• Het opladen van de accu is voltooid ([p. 19\)](#page-148-0).

#### **Het CHG-lampje (opladen) knippert wanneer de accu wordt opgeladen.**

• Plaats de accu op de juiste manier in de camcorder [\(p. 19](#page-148-0)). Als het probleem blijft optreden, trekt u de stekker van de netspanningsadapter uit het stopcontact en neemt u contact op met de Sony-handelaar. De accu is wellicht beschadigd.

#### **De aanduiding voor de resterende accuduur geeft niet de juiste tijd aan.**

- De omgevingstemperatuur is te hoog of te laag. Dit duidt niet op een storing.
- De accu is nog niet voldoende opgeladen. Laad de accu nogmaals volledig op. Als het probleem blijft optreden, moet u de accu vervangen door een nieuwe [\(p. 19](#page-148-0)).
- De aangegeven tijd is wellicht niet correct afhankelijk van de omgeving waarin het apparaat wordt gebruikt.

### **De accu raakt snel leeg.**

- De omgevingstemperatuur is te hoog of te laag. Dit duidt niet op een storing.
- De accu is nog niet voldoende opgeladen. Laad de accu nogmaals volledig op. Als het probleem blijft optreden, moet u de accu vervangen door een nieuwe [\(p. 19](#page-148-0)).

### **LCD-scherm/beeldzoeker**

#### **De toetsen verschijnen niet op het aanraakscherm.**

- Raak het LCD-scherm zachtjes aan.
- Druk op DISP/BATT INFO op de camcorder (of op DISPLAY op de afstandsbediening DCR-DVD306E/DVD308E/DVD708E) [\(p. 24](#page-153-0)).

#### **De toetsen op het aanraakscherm werken niet correct of werken helemaal niet.**

• Pas het aanraakscherm aan ([KALIBRATIE]) [\(p. 105](#page-234-0)).

### **Menu-items worden grijs weergegeven.**

- U kunt items die grijs worden weergegeven, niet selecteren in de huidige stand voor opnemen/afspelen.
- Sommige functies kunnen niet tegelijk worden gebruikt ([p. 93\)](#page-222-0).

#### **Het beeld in de beeldzoeker is niet duidelijk.**

• Verplaats het scherpstelknopje voor de beeldzoeker tot het beeld duidelijk is ([p. 25](#page-154-0)).

#### **Het beeld in de beeldzoeker is verdwenen.**

• Sluit het LCD-scherm. Het beeld wordt niet weergegeven in de beeldzoeker als het LCDscherm is geopend [\(p. 25](#page-154-0)).

### **Er wordt een stippellijn weergegeven op het LCD-scherm.**

• Dit duidt niet op een storing en is niet van invloed op opgenomen beelden.

### <span id="page-216-0"></span>**Discs/"Memory Stick Duo"**

### **De disc kan niet worden verwijderd.**

- Controleer of de stroombron (accu of netspanningsadapter) correct is aangesloten ([p. 19\)](#page-148-0).
- De disc is beschadigd of vuil door vingerafdrukken, enzovoort. In dit geval kan het 10 minuten duren om de disc te verwijderen.
- De temperatuur van de camcorder is zeer hoog. Schakel de camcorder uit en laat deze een tijdje op een koele plaats liggen.
- Het finaliseren wordt onderbroken doordat u de camcorder uitschakelt. Schakel de camcorder in en verwijder de disc nadat het finaliseren is voltooid ([p. 44\)](#page-173-0).

#### **Beelden kunnen niet worden verwijderd.**

- U kunt maximaal 100 beelden in één keer in het indexscherm verwijderen.
- Beelden kunnen niet worden verwijderd afhankelijk van het type en de opnameindeling van een disc ([p. 12,](#page-141-0) [46\)](#page-175-0).

#### **De aanduiding voor de resterende discruimte wordt niet weergegeven.**

• Stel [ $\Box$ ] RESTANT] in op [AAN] om altijd de resterende discruimte weer te geven [\(p. 63](#page-192-0)).

#### **De aanduidingen van het disctype en de opname-indeling worden grijs weergegeven op het LCD-scherm.**

• De disc is wellicht gemaakt met een andere camcorder. U kunt afspelen op de camcorder, maar u kunt geen extra scènes opnemen.

#### **U kunt de functies niet bedienen als u de "Memory Stick Duo" gebruikt.**

• Als u een "Memory Stick Duo" gebruikt die geformatteerd is op een computer, moet u deze opnieuw formatteren op de camcorder [\(p. 58](#page-187-0)).

#### **U kunt geen gegevens verwijderen van de "Memory Stick Duo" of deze formatteren"**

- U kunt maximaal 100 beelden in één keer in het indexscherm verwijderen.
- U kunt geen stilstaande beelden verwijderen waarvoor schrijfbeveiliging is ingesteld door een ander apparaat.

### **Bestandsnaam is onjuist of knippert**

- Het bestand is wellicht beschadigd.
- De bestandsindeling wordt wellicht niet ondersteund op de camcorder. Gebruik de ondersteunde bestandsindeling [\(p. 101](#page-230-0)).

### **Opnemen**

Zie ook "Discs/"Memory Stick Duo"" ([p. 87\)](#page-216-0).

#### **Als u op START/STOP drukt, worden er geen films op de disc opgenomen.**

- Het weergavescherm wordt weergegeven. Stel de camcorder in op de opnamepauzestand [\(p. 33](#page-162-0)).
- De camcorder neemt de scène op die u zojuist hebt opgenomen op de disc.
- De disc is vol. Gebruik een nieuwe disc of formatteer de disc (alleen DVD-RW/ DVD+RW, [p. 57](#page-186-0)). Of verwijder onnodige beelden ([p. 46\)](#page-175-0).
- Als u een van de volgende discs gebruikt nadat u deze hebt gefinaliseerd, moet u ervoor zorgen dat er extra scènes kunnen worden opgenomen op de disc ([p.58](#page-187-1)). Of gebruik een nieuwe disc.
	- DVD-RW (VIDEO-stand)
	- DVD+RW
- De temperatuur van de camcorder is zeer hoog. Schakel de camcorder uit en laat deze een tijdje op een koele plaats liggen.
- Er is vocht gecondenseerd op de disc. Schakel de camcorder uit en laat deze ongeveer 1 uur op een koele plaats liggen [\(p. 105](#page-234-1)).

#### **U kunt geen stilstaande beelden opnemen.**

- Het weergavescherm wordt weergegeven. Stel de camcorder in op de opnamepauzestand [\(p. 33](#page-162-1)).
- De "Memory Stick Duo" is vol. Gebruik een nieuwe "Memory Stick Duo" of formatteer de "Memory Stick Duo" [\(p. 58](#page-187-0)). Of verwijder onnodige beelden ([p. 47\)](#page-176-0).
- U kunt geen stilstaande beelden opnemen op een disc in de camcorder.

### **Het ACCESS-lampje blijft branden nadat het opnemen is gestopt.**

• De camcorder neemt de scène op die u zojuist hebt opgenomen op de disc.

### **De opnamehoek wijkt af (DCR-DVD306E/DVD308E/DVD708E).**

• De opnamehoek kan afwijken afhankelijk van de stand van de camcorder. Dit duidt niet op een storing.

#### **De werkelijke opnameduur voor de film is minder dan de verwachte opnameduur van een disc.**

• Afhankelijk van een voorwerp, zoals een snel bewegend voorwerp, is de tijd die beschikbaar is voor opnemen, wellicht korter [\(p. 11](#page-140-0)).

#### **Het opnemen wordt gestopt.**

- De temperatuur van de camcorder is zeer hoog. Schakel de camcorder uit en laat deze een tijdje op een koele plaats liggen.
- Er is vocht gecondenseerd op de disc. Schakel de camcorder uit en laat deze ongeveer 1 uur op een koele plaats liggen [\(p. 105](#page-234-1)).

#### **Er is een tijdsverschil tussen het punt waarop u op START/STOP drukt en het punt waarop de opgenomen film begint/stopt.**

• Er kan op de camcorder een klein tijdsverschil zijn tussen het punt waarop u op START/STOP drukt en het werkelijke punt waarop het opnemen van de film begint/ stopt. Dit duidt niet op een storing.

#### **De breedte-/hoogteverhouding (16:9/ 4:3) van de film kan niet worden gewijzigd. (DCR-DVD306E/DVD308E/ DVD708E)**

• U kunt de breedte-/hoogteverhouding van een film niet wijzigen als u een DVD+RW gebruikt.

### <span id="page-218-1"></span>**Automatisch scherpstellen functioneert niet.**

• Stel [FOCUS] in op [AUTO] ([p. 73\)](#page-202-0).

• De opnameomstandigheden zijn niet geschikt voor automatisch scherpstellen. Pas de scherpstelling handmatig aan ([p. 73\)](#page-202-0).

#### **[STEADYSHOT] werkt niet.**

- Stel [STEADYSHOT] in op [AAN] [\(p. 63](#page-192-1)).
- [STEADYSHOT] kan wellicht niet compenseren voor extreme trillingen.

### <span id="page-218-0"></span>**De BACK LIGHT-functie werkt niet.**

• De BACK LIGHT-functie kan niet worden gebruikt als Easy Handycam wordt gebruikt.

#### **Er verschijnen kleine witte, rode, blauwe of groene stippen op het scherm.**

• De stippen verschijnen wanneer u opneemt met [S. NIGHTSHOT PLS] of [COLOR SLOW SHTR]. Dit duidt niet op een storing.

#### **De kleur van het beeld wordt niet correct weergegeven.**

• Zet de NIGHTSHOT PLUS-schakelaar op OFF [\(p. 35](#page-164-0)).

#### **Het beeld is helder op het scherm en het onderwerp wordt niet weergegeven.**

• Zet de NIGHTSHOT PLUS-schakelaar op OFF [\(p. 35](#page-164-0)).

#### **Het scherm is donker en het onderwerp wordt niet op het scherm weergegeven (DCR-DVD306E/ DVD308E/DVD708E).**

• Houd DISP/BATT INFO enkele seconden ingedrukt om de achtergrondverlichting in te schakelen [\(p. 24\)](#page-153-0).

#### **Het beeld flikkert.**

• Dit probleem treedt op als u beelden opneemt onder een TL-buis, natriumlamp of kwiklamp. Dit duidt niet op een storing.

**Problemen oplossen**

Problemen oplosser

#### **Een verticale streep verschijnt wanneer u kaarslicht of elektrisch licht in het donker opneemt.**

• Dit probleem treedt op wanneer het contrast tussen het onderwerp en de achtergrond te groot is.

Dit duidt niet op een storing.

#### **Een verticale witte streep verschijnt wellicht op een beeld dat is opgenomen in fel licht.**

• Dit wordt het vlekeffect genoemd. Dit duidt niet op een storing.

#### **Er verschijnen zwarte strepen als u een televisiescherm of computerscherm opneemt.**

• Stel [STEADYSHOT] in op [UIT] [\(p. 63](#page-192-1)).

#### **[S. NIGHTSHOT PLS] kan niet worden gebruikt.**

• Zet de NIGHTSHOT PLUS-schakelaar op ON ([p. 35\)](#page-164-0).

### **[COLOR SLOW SHTR] werkt niet goed.**

• [COLOR SLOW SHTR] functioneert wellicht niet juist in volledige duisternis. Gebruik NightShot plus of [S. NIGHTSHOT PLS].

### <span id="page-219-1"></span>**U kunt [NIV.AV.LCD] niet aanpassen.**

- U kunt [NIV.AV.LCD] in de volgende gevallen niet aanpassen:
	- Het LCD-scherm is gesloten op de camcorder met het LCD-scherm naar buiten gericht.
	- De stroom wordt geleverd via de netspanningsadapter.

### <span id="page-219-0"></span>**U kunt [BR.BLD.SEL.] niet gebruiken (DCR-DVD106E/DVD108E/DVD109E/ DVD608E).**

• U kunt [BR.BLD.SEL.] niet gebruiken als u een DVD+RW gebruikt.

### **Afspelen op de camcorder**

### **U kunt een disc niet afspelen.**

- Draai de POWER-schakelaar om de camcorder in te schakelen en druk op  $\blacktriangleright$ (BEELDEN WEERGEVEN).
- Raak in het HOME MENU **F** (BEELDEN WEERGEVEN) aan en raak [VISUAL INDEX] aan.
- Controleer de compatibiliteit van de disc [\(p. 11](#page-140-1)).
- Plaats een disc met de opneembare zijde richting de camcorder [\(p.25](#page-154-1)).
- Discs die zijn opgenomen, geformatteerd of gefinaliseerd op andere apparaten, kunnen wellicht niet worden afgespeeld op de camcorder.

### **Het beeld is vervormd.**

• Reinig de disc met een zachte doek [\(p. 101\)](#page-230-1).

#### **Stilstaande beelden die zijn opgeslagen op een "Memory Stick Duo", kunnen niet worden afgespeeld.**

- Stilstaande beelden kunnen niet worden afgespeeld als u de bestanden of mappen hebt aangepast, of als u de gegevens hebt bewerkt op een computer. (De bestandsnaam knippert in dat geval.) Dit duidt niet op een storing [\(p. 103\)](#page-232-0).
- Stilstaande beelden die op andere apparaten zijn opgenomen, kunnen wellicht niet worden afgespeeld. Dit duidt niet op een storing [\(p. 103\)](#page-232-0).

### **" " wordt weergegeven op een beeld op het scherm VISUAL INDEX.**

- Het laden van gegevens is wellicht mislukt. Het wordt wellicht correct weergegeven als u de camcorder uitschakelt en weer inschakelt of de "Memory Stick Duo" een paar keer verwijdert en weer in de camcorder plaatst.
- Dit wordt wellicht op stilstaande beelden weergegeven die op andere apparaten zijn opgenomen, op een computer zijn bewerkt, enzovoort.

### **U hoort geen geluid of bijna geen geluid wanneer u een disc afspeelt.**

- Zet het volume hoger ([p. 38\)](#page-167-0).
- Er wordt geen geluid uitgevoerd als het LCD-scherm is gesloten. Open het LCDscherm.
- Als u geluid opneemt met [MICR.NIVEAU] [\(p. 77](#page-206-0)) ingesteld op [LAAG], is het opgenomen geluid wellicht slecht hoorbaar.

### **Een disc afspelen op andere apparaten**

#### **U kunt de disc niet afspelen of de disc wordt niet herkend.**

- Reinig de disc met een zachte doek [\(p. 101\)](#page-230-1).
- Finaliseer de disc ([p. 42\)](#page-171-0).
- Een disc die is opgenomen in de VR-stand, kan niet worden afgespeeld op een apparaat dat de VR-stand niet ondersteunt. Controleer de compatibiliteit in de gebruikershandleiding van het weergaveapparaat.

### **Het beeld is vervormd.**

• Reinig de disc met een zachte doek [\(p. 101\)](#page-230-1).

#### **" " wordt weergegeven op een beeld in het menu DVD.**

- Het laden van gegevens is wellicht mislukt tijdens het finaliseren van de disc. Voor de volgende discs moet u de disc geschikt maken voor extra opnamen [\(p. 58](#page-187-1)) en vervolgens moet u het DVD-menu opnieuw maken door de disc opnieuw te finaliseren [\(p. 45](#page-174-0)). Het DVD-menu wordt wellicht correct weergegeven.
	- DVD-RW (VIDEO-stand)
	- DVD+RW

#### **Het afspelen stopt een ogenblik tussen de scènes.**

• De beelden kunnen een ogenblik vastlopen tussen scènes afhankelijk van het apparaat dat wordt gebruikt. Dit duidt niet op een storing.

• Als u een DVD+R DL gebruikt, kan het beeld een ogenblik vastlopen wanneer de opnamelaag wordt gewijzigd. Dit duidt niet op een storing.

### **De vorige scène wordt niet**  afgespeeld wanneer u op  $\blacktriangleright$  drukt.

• Als de weergave 2 titels kruist die automatisch met de camcorder zijn gemaakt wanneer op  $\blacktriangleleft$  wordt gedrukt, is het mogelijk dat de vorige scène niet wordt afgespeeld. Selecteer de gewenste scène in het menuscherm. Raadpleeg de gebruiksaanwijzing van het weergaveapparaat voor meer informatie.

### **Films bewerken op de disc**

### **Kan niet bewerken.**

- De disc is wellicht niet geconfigureerd voor het bewerken van gegevens [\(p. 12](#page-141-0)).
- Er zijn geen beelden opgenomen op de disc.
- Het beeld kan niet bewerkt worden omdat de staat van het beeld te slecht is.
- U kunt de beelden die zijn beveiligd op een ander apparaat, niet bewerken.
- U kunt de beelden niet kopiëren of verplaatsen van een disc naar een "Memory Stick Duo" of andersom.

### **Scènes kunnen niet worden toegevoegd in de afspeellijst.**

- De disc is vol of er zijn meer dan 999 scènes toegevoegd. Verwijder ongewenste scènes ([p. 50\)](#page-179-0).
- U kunt geen stilstaande beelden toevoegen aan de Afspeellijst.

### **Een film kan niet worden gesplitst.**

- Een film die te kort is, kan niet worden gesplitst.
- Een film die op een ander apparaat is beveiligd, kan niet worden gesplitst.

#### **Een scène kan niet worden verwijderd.**

- De disc is wellicht niet geconfigureerd voor het verwijderen van gegevens [\(p. 12](#page-141-0)).
- U kunt geen films verwijderen wanneer Easy Handycam wordt gebruikt.
- Een scène die op een ander apparaat is beveiligd, kan niet worden verwijderd.

#### **Kan de beelden niet kopiëren van een disc naar een "Memory Stick Duo".**

• U kunt een film niet als stilstaand beeld kopiëren van een disc naar een "Memory Stick Duo" tijdens het afspelen op de camcorder.

### **Kan niet finaliseren.**

- De accu raakt leeg tijdens het finaliseren. Gebruik de netspanningsadapter.
- De disc is al gefinaliseerd. Bij de volgende discs moet u de vereiste procedure volgen om extra opnamen te maken [\(p. 58\)](#page-187-1):
	- DVD-RW (VIDEO-stand)
	- $-$  DVD+RW

### <span id="page-221-0"></span>**Kan [UNFINALIZE] niet uitvoeren.**

- [UNFINALIZE] is niet beschikbaar voor de volgende typen disc:
	- DVD-RW (VR-stand)
	- $-$  DVD+RW
	- DVD-R
	- $-$  DVD $+$ R DL.

#### **U kunt geen opnamen bewerken of extra opnamen maken op een disc met andere apparaten.**

• U kunt een disc die is opgenomen op de camcorder, niet bewerken met andere apparaten.

### **Kopiëren/bewerken/aansluiten op andere apparaten**

#### **U kunt het geluid niet horen.**

• Als u de S VIDEO-stekker gebruikt, moet u ervoor zorgen dat de rode en witte stekkers van de A/V-kabel aangesloten zijn ([p. 40\)](#page-169-0).

#### **De breedte-/hoogteverhouding tijdens het afspelen is onjuist wanneer u de camcorder op de televisie aansluit.**

• Stel [TV-TYPE] in op basis van de televisie [\(p. 40](#page-169-0), [68\)](#page-197-0).

### **Er kan niet goed worden gekopieerd.**

• De A/V-kabel is niet goed aangesloten. Zorg ervoor dat de A/V-kabel is aangesloten op de juiste ingang, bijvoorbeeld de ingang van een ander apparaat waarop u het beeld van de camcorder wilt opnemen ([p. 52\)](#page-181-0).

### **Aansluiten op een computer**

#### **Als u de films op een disc gebruikt, herkent de computer de camcorder niet.**

- Installeer Picture Motion Browser [\(p. 82](#page-211-0)).
- Koppel de USB-apparaten, behalve het toetsenbord, de muis en de camcorder, los van de computer.
- Koppel de kabel los van de computer en de camcorder, start de computer opnieuw op en sluit de kabel weer goed aan.

#### **De bijgeleverde software, Picture Motion Browser, kan niet worden gebruikt op de Macintosh-computer.**

• U kunt Picture Motion Browser niet gebruiken op een Macintosh.

### <span id="page-222-0"></span>**Functies die niet tegelijk kunnen worden gebruikt**

• In de volgende lijst worden voorbeelden weergegeven van combinaties van functies en menu-items die u niet kunt gebruiken.

<span id="page-222-10"></span><span id="page-222-9"></span><span id="page-222-8"></span><span id="page-222-7"></span><span id="page-222-6"></span><span id="page-222-5"></span><span id="page-222-4"></span><span id="page-222-3"></span><span id="page-222-2"></span>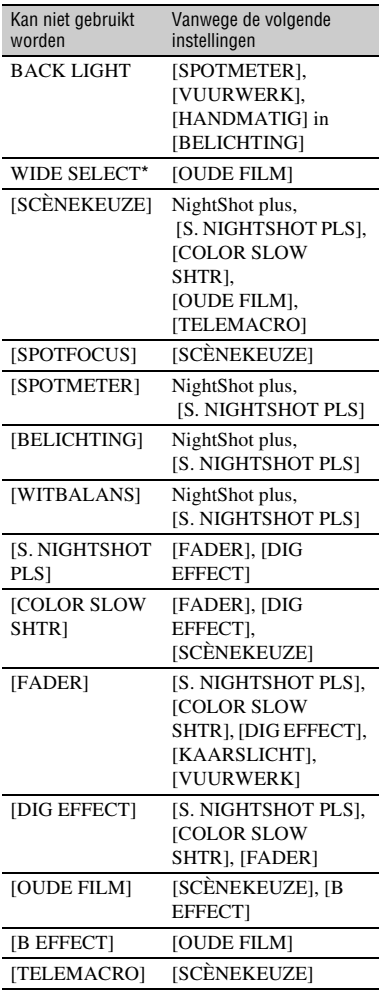

<span id="page-222-1"></span>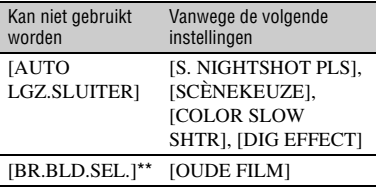

\* DCR-DVD306E/DVD308E/DVD708E

\*\* DCR-DVD106E/DVD108E/DVD109E/ DVD608E

## **Waarschuwingen en berichten**

### <span id="page-223-0"></span>**Zelfdiagnose/waarschuwingen**

Als aanduidingen op het LCD-scherm of in de beeldzoeker worden weergegeven, controleert u de volgende punten. U kunt bepaalde problemen zelf oplossen. Als het probleem blijft optreden nadat u herhaaldelijk hebt geprobeerd dit op te lossen, neemt u contact op met de Sonyhandelaar of een plaatselijke, door Sony erkende onderhoudsdienst.

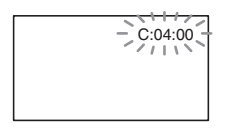

### $C:$  (of E:) □□:□□ (Zelfdiagnose)

### **C:04:**□□

- De accu is geen **"**InfoLITHIUM"-accu. Gebruik een **"**InfoLITHIUM"-accu ([p.103\)](#page-232-1).
- Sluit de stekker van de netspanningsadapter stevig aan op de DC IN-aansluiting van de camcorder ([p.19](#page-148-0)).

### **C:13:**<del>□□</del>

- De disc is niet geschikt. Gebruik een disc die geschikt is voor de camcorder ([p.11](#page-140-0)).
- De disc is vuil of bevat krassen. Reinig de disc met de bijgeleverde reinigingsdoek [\(p.101](#page-230-1)).

### **C:32:**⊡⊟

- Er treden problemen op die hierboven niet zijn beschreven. Verwijder de disc, plaats deze opnieuw en gebruik de camcorder weer.
- Verwijder de stroombron. Sluit de stroombron weer aan en gebruik de camcorder weer.
- Schakel de camcorder weer in.

### **E:20:**□□ / **E:31:**□□ / **E:61:**□□ / **E:62:□□ / E:91:□□ / E:94:□□**

• Er is een storing opgetreden die u niet kunt verhelpen. Neem contact op met de Sony-handelaar of een plaatselijke, door Sony erkende onderhoudsdienst. Geef hierbij de 5-cijferige code door die begint met "E".

### **101-0001 (waarschuwing voor bestanden)**

### **Langzaam knipperend**

- Het bestand is beschadigd.
- Het bestand is onleesbaar.

### **(waarschuwing voor discs)**

### **Langzaam knipperend**

- Er is geen disc geplaatst.\*
- Er is nog minder dan 5 minuten opnameduur voor films over.
- Er is een disc geplaatst die niet kan worden gelezen of beschreven, zoals een enkelzijdige disc die verkeerd om is geplaatst.

### **Snel knipperend**

- Er is een disc geplaatst die niet kan worden herkend.\*
- Er is een gefinaliseerde DVD-RW (VIDEO-stand)/DVD+RW in de camcorder geplaatst tijdens de opnamewachtstand.
- De disc is vol.<sup>\*</sup>
- Een disc die met een ander televisiekleursysteem dan dat van de camcorder is opgenomen, is geplaatst terwijl (Film) is geselecteerd.\*

### **≜** (u moet de disc verwijderen)\*

### **Snel knipperend**

- Er is een disc geplaatst die niet kan worden herkend.
- De disc is vol.
- Er is mogelijk een fout opgetreden met het schijfstation in de camcorder.
- Er is een gefinaliseerde disc geplaatst.

### E **(waarschuwing voor accuniveau)**

### **Langzaam knipperend**

- De accu is bijna leeg.
- Afhankelijk van de gebruiksomstandigheden, de omgeving of de accu kan  $\triangle$  knipperen, zelfs als de accu nog ongeveer 20 minuten kan worden gebruikt.

### **(waarschuwing voor hoge temperatuur)**

### **Langzaam knipperend**

• De temperatuur van de camcorder wordt hoger. Schakel de camcorder uit en laat deze een tijdje op een koele plaats liggen.

### **Snel knipperend**\*

• De temperatuur van de camcorder is zeer hoog. Schakel de camcorder uit en laat deze een tijdje op een koele plaats liggen.

#### **(waarschuwing voor de "Memory Stick Duo")**

• Er is geen "Memory Stick Duo" geplaatst ([p. 27\)](#page-156-0).

#### **(waarschuwingen voor het formatteren van de "Memory Stick Duo")\***

- De "Memory Stick Duo" is beschadigd.
- De "Memory Stick Duo" is niet correct geformatteerd [\(p. 58](#page-187-0), [101](#page-230-0)).

### **(waarschuwing voor een nietcompatibele "Memory Stick Duo")\***

• Er is een niet-compatibele "Memory Stick Duo" geplaatst ([p. 101\)](#page-230-0).

#### - **(waarschuwing voor de schrijfbeveiliging van de "Memory Stick Duo")\***

- Het wispreventienokje van de "Memory Stick Duo" is vergrendeld [\(p. 102\)](#page-231-0).
- Toegang tot de "Memory Stick Duo" is beperkt op een ander apparaat.

### **(waarschuwing voor de flitser)**

### **Snel knipperend**

• Er is een probleem met de flitser.

#### **(waarschuwing voor cameratrillingen)**

- Er is niet voldoende licht, dus cameratrillingen treden gemakkelijk op. Gebruik de flitser.
- De camcorder is niet stabiel, dus cameratrillingen treden gemakkelijk op. Houd de camcorder stevig vast met beide handen en neem het beeld op. Houd er echter rekening mee dat de waarschuwing voor cameratrillingen niet verdwijnt.

\* U hoort een melodie als de waarschuwingen op het scherm verschijnen [\(p. 67](#page-196-0)).

### **Beschrijving van waarschuwingsberichten**

Als er berichten op het scherm verschijnen, moet u de instructies volgen.

### x **Disc**

#### Z**Opnemen op disc uitgeschakeld.**

• Er is een storing opgetreden met de disc en de disc kan niet worden gebruikt.

#### **Afspelen niet toegestaan.**

- U probeert een niet-compatibele disc weer te geven met de camcorder.
- U probeert een beeld met een copyrightbeveiligingssignaal weer te geven.

### **<sup>2</sup>**  $\triangle$  **Eerst finaliseren disc ongedaan maken.**

• Als u op de gefinaliseerde DVD-RW (VIDEO-stand) wilt opnemen, moet u het finaliseren ongedaan maken ([p. 58\)](#page-187-2).

### *<b><i><b>*  $\triangle$  Discfout Verwijder disc.

• De camcorder kan de disc niet herkennen, omdat de disc niet compatibel is of is bekrast.

#### **<sup>2</sup>**  $\triangle$  **Discfout. Niet-ondersteunde indeling.**

• De disc is opgenomen met een andere indeling dan die van de camcorder. Als u de disc formatteert, kunt u deze mogelijk gebruiken met de camcorder (alleen DVD-RW/DVD+RW) ([p.57\)](#page-186-1).

### x **"Memory Stick Duo"**

#### **Plaats de Memory Stick opnieuw.**

• Plaats de "Memory Stick Duo" enkele keren opnieuw. Als de aanduiding daarna nog steeds knippert, kan de "Memory Stick Duo" beschadigd zijn. Probeer een andere "Memory Stick Duo".

#### **Deze Memory Stick is niet juist geformatteerd.**

• Controleer de indeling en formatteer indien nodig de "Memory Stick Duo" opnieuw met de camcorder [\(p. 58](#page-187-0), [101](#page-230-0)).

#### **Max. aantal mappen op Memory Stick is bereikt.**

- U kunt geen mappen met een nummer hoger dan 999MSDCF maken. U kunt geen mappen maken en geen gemaakte mappen verwijderen met de camcorder.
- U moet de "Memory Stick Duo" formatteren ([p. 58\)](#page-187-0), of de mappen verwijderen met de computer.

■ PictBridge-compatibele printer

#### **Niet aangesloten op PictBridgecompatibele printer.**

• Schakel de printer uit en weer in. Koppel vervolgens de USB-kabel los en sluit deze weer aan.

### **Kan niet afdr. Controleer de printer.**

• Schakel de printer uit en weer in. Koppel vervolgens de USB-kabel los en sluit deze weer aan.

### $\blacksquare$  Overigen

### **Geen verdere selectie mogelijk.**

- U kunt maximaal 100 beelden selecteren wanneer:
	- u beelden wilt verwijderen
	- u de afspeellijst bewerkt
	- u stilstaande beelden afdrukt

#### **Gegevens beveiligd.**

• De disc is beveiligd met een ander apparaat.

#### **Kan niet splitsen.**

• U kunt een erg korte film niet splitsen.

### **Gegevens worden hersteld Voorkom teilligen.**

• De camcorder probeert gegevens automatisch te herstellen als het schrijven van de gegevens niet correct is uitgevoerd.

#### **Kan gegevens op disc niet herstellen.**

• Het schrijven van gegevens naar de disc is mislukt. Er is geprobeerd de gegevens te herstellen, maar dit is mislukt.

### **Een ogenblik geduld.**

• Dit wordt weergegeven als het verwijderen van de disc enige tijd in beslag neemt. Schakel de camcorder in en laat deze ongeveer 10 minuten liggen en voorkom dat het apparaat wordt blootgesteld aan trillingen.

### <span id="page-227-0"></span>*Aanvullende informatie*

## **De camcorder gebruiken in het buitenland**

### **Voeding**

U kunt de camcorder met de bijgeleverde netspanningsadapter gebruiken in alle landen/regio's met een lichtnetspanning van 100 V tot 240 V wisselstroom, 50/60 Hz. Als u beelden wilt weergeven, hebt u een PAL-televisie met AUDIO/VIDEOingangen nodig. Er moet een A/V-kabel worden aangesloten.

### <span id="page-227-1"></span>**Informatie over televisiekleursystemen**

De camcorder is gebaseerd op het PALsysteem. Als u de afgespeelde beelden wilt weergeven op een televisie, moet dit een PAL-televisie met een AUDIO/VIDEOingang zijn.

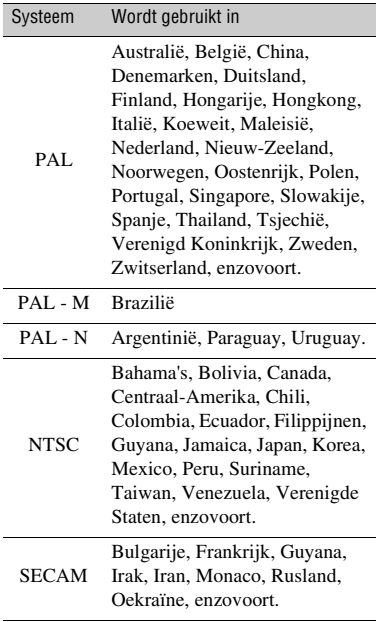

### **De plaatselijke tijd instellen**

U kunt de klok gemakkelijk instellen op de plaatselijke tijd door een tijdsverschil in te stellen wanneer u de camcorder in het buitenland gebruikt. Stel  $\blacksquare$  (INSTELLINGEN)  $\rightarrow$  [KLOK/  $\Box$ TAALINS.]  $\rightarrow$  [GEBIED INST.] en [ZOMERTIJD] in het HOME MENU in [\(p. 69](#page-198-0)).

### **Tijdsverschillen in de wereld**

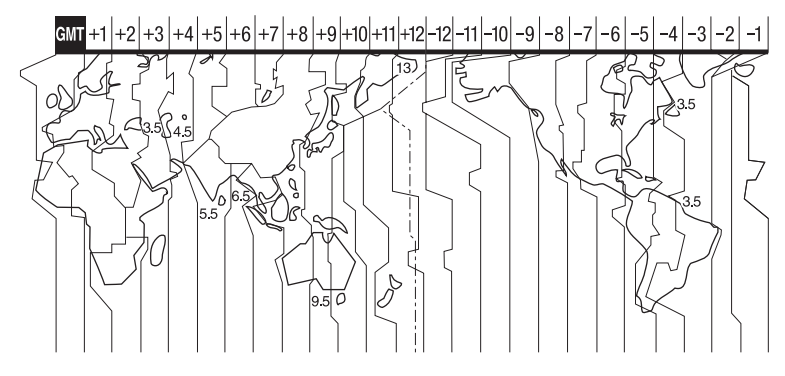

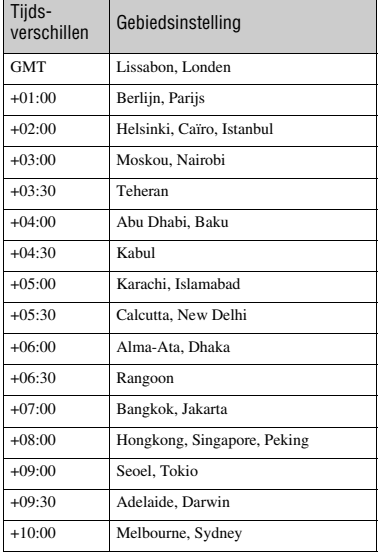

<span id="page-228-0"></span>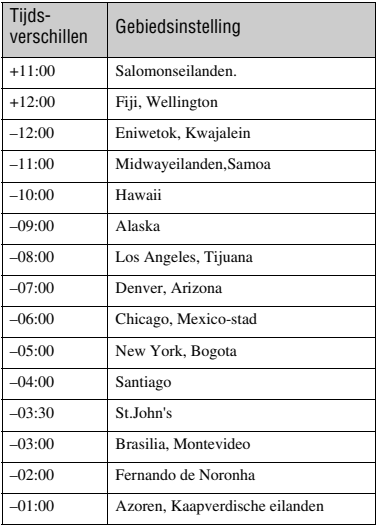

Aanvullende informatie **Aanvullende informatie**

## <span id="page-229-2"></span>**Onderhoud en voorzorgsmaatregelen**

### <span id="page-229-0"></span>**Informatie over de disc** and the symbool

**Zie [pagina 11](#page-140-1) voor meer informatie over de discs die u met de camcorder kunt gebruiken.**

### **Opmerkingen bij het gebruik**

• Houd de disc bij de randen vast terwijl u het gat in het midden enigszins ondersteunt. Raak de opnamezijde van de disc niet aan (de niet-bedrukte zijde wanneer u een enkelzijdige disc gebruikt).

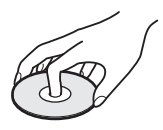

- Voordat u opneemt, moet u met een zachte doek stof en vingerafdrukken van de disc vegen. Als u dit niet doet, kunt u in bepaalde situaties wellicht niet goed opnemen op die disc of de disc niet goed afspelen.
- Wanneer u de disc in de camcorder plaatst, moet u de disc stevig aandrukken tot deze vastklikt. Als het bericht  $[C:13:\square \square]$  op het LCD-scherm wordt weergegeven, opent u de discklep en plaatst u de disc opnieuw.
- Plak geen stickers, enzovoort op het oppervlak van de disc. Als u dit wel doet, kan de disc uit balans raken waardoor een storing van de disc of de camcorder kan worden veroorzaakt.

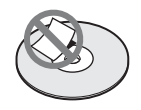

### **Gebruik van dubbelzijdige discs**

Bij dubbelzijdige discs kunt u op beide zijden van de disc opnemen.

### $\blacksquare$  Opnemen op de A-zijde

Plaats de disc in de camcorder met de zijde met het symbool  $\sum$  naar buiten gericht en druk de disc aan tot deze vastklikt.

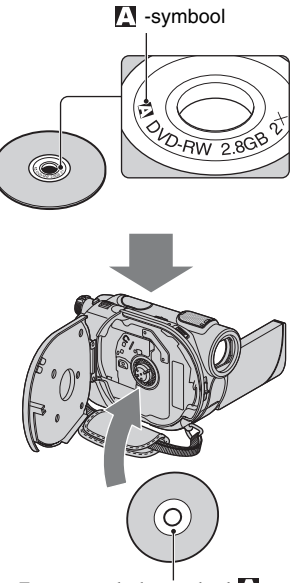

Zorg ervoor dat het symbool **A** naar buiten is gericht. Er wordt opgenomen op de achterzijde.

- Wanneer u een dubbelzijdige disc gebruikt, moet u erop letten dat er geen vingerafdrukken op het oppervlak terechtkomen.
- Als u een dubbelzijdige disc gebruikt in de camcorder, wordt het opnemen/ afspelen alleen op die zijde uitgevoerd. U kunt niet overschakelen naar opnemen op of afspelen van de andere zijde terwijl de disc in de camcorder is geplaatst. Wanneer het opnemen/afspelen van één zijde is voltooid, verwijdert u de disc en draait u deze om als u de andere zijde wilt gebruiken.
- <span id="page-229-1"></span>• Voer de volgende bewerkingen uit op elke zijde van een dubbelzijdige disc:
	- Finaliseren ([p. 42\)](#page-171-0)
	- Finaliseren ongedaan maken ([p. 58\)](#page-187-1)
	- Formatteren ([p. 57\)](#page-186-0)

### <span id="page-230-1"></span>**Gebruik en opslag van de discs**

- Houd de disc schoon, anders kan de audio- en beeldkwaliteit afnemen.
- Reinig de disc met een zachte doek. Veeg de disc vanuit het midden schoon. Als de disc vies is, reinigt u deze met een zachte doek die licht is bevochtigd met water en droogt u de disc vervolgens met een zachte, droge doek. Gebruik geen oplosmiddelen, zoals benzine, reinigingsmiddelen voor grammofoonplaten of antistatische spray, aangezien deze een storing van de disc kunnen veroorzaken.

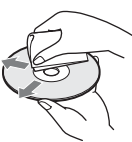

- Stel de disc niet bloot aan direct zonlicht en laat deze niet achter op een plaats met veel vocht.
- Als u de disc wilt meenemen of opbergen, moet u deze in het bijbehorende doosje plaatsen.
- Als u op een enkelzijdige disc wilt schrijven, mag u alleen op de bedrukte zijde schrijven met een viltstift op oliebasis en mag u de inkt pas aanraken als deze droog is. Verwarm de disc niet en gebruik geen scherpe voorwerpen, zoals een balpen. Verwarm de disc niet om de inkt te laten drogen. U kunt niet schrijven op dubbelzijdige discs.

### <span id="page-230-0"></span>**Informatie over de "Memory Stick"**

Een "Memory Stick" is een compact, draagbaar IC-opnamemedium met een grote gegevenscapaciteit. U kunt alleen een "Memory Stick Duo", die ongeveer half zo groot is als een standaard "Memory Stick", in de camcorder gebruiken. We kunnen de werking van alle typen "Memory Stick Duo" met uw camcorder echter niet garanderen.

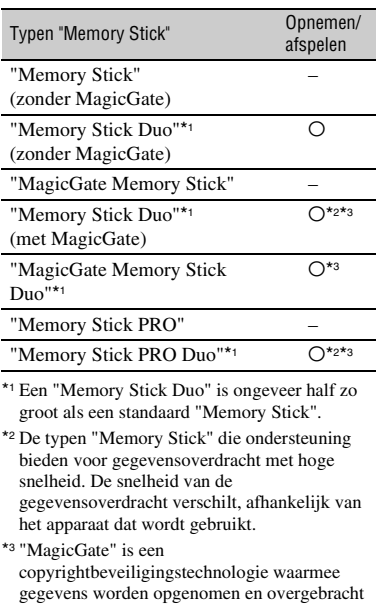

in een gecodeerde indeling. Houd er rekening mee dat gegevens waarvoor de technologie "MagicGate" wordt gebruikt, niet kunnen worden opgenomen of afgespeeld met de camcorder.

- <span id="page-230-2"></span>• Indeling van stilstaande beelden: deze camcorder comprimeert en neemt beeldgegevens op in de JPEG-indeling (Joint Photographic Experts Group). De bestandsextensie is ".JPG".
- Bestandsnamen van stilstaande beelden:
- 101- 0001: een bestandsnaam zoals deze verschijnt op het scherm van de camcorder.
- DSC00001.JPG: een bestandsnaam zoals deze verschijnt op het scherm van de computer.
- Een "Memory Stick Duo" die met een computer (Windows OS/Mac OS) is geformatteerd, is niet altijd compatibel met de camcorder.
- De lees-/schrijfsnelheid voor gegevens is afhankelijk van de combinatie van de "Memory Stick" en het "Memory Stick"-compatibele product dat u gebruikt.

### <span id="page-231-0"></span>**Informatie over een "Memory Stick Duo" met een wispreventienokje**

U kunt voorkomen dat beelden per ongeluk worden gewist door het wispreventienokje op de "Memory Stick Duo" met een klein, spits voorwerp naar de wispreventiestand te schuiven.

### **Opmerkingen bij het gebruik**

Beeldgegevens die zijn beschadigd of verloren, worden niet vergoed; dit kan zich voordoen in de volgende gevallen:

- Als u de "Memory Stick Duo" uit de camcorder verwijdert, de camcorder uitschakelt of de accu uit de camcorder verwijdert om deze te vervangen terwijl de camcorder beeldbestanden leest of schrijft op de "Memory Stick Duo" (het uitvoeringslampje brandt of knippert).
- Als u de "Memory Stick Duo" in de buurt van magneten of magnetische velden gebruikt.

U kunt het beste een reservekopie van belangrijke gegevens maken op de vaste schijf van de computer.

#### $\blacksquare$  Informatie over het gebruik van een **"Memory Stick"**

Houd rekening met de volgende punten wanneer u een "Memory Stick Duo" gebruikt.

- Zorg ervoor dat u niet te veel druk uitoefent als u schrijft op het memogedeelte van een "Memory Stick Duo".
- Plak geen etiket of iets dergelijks op een "Memory Stick Duo" of een Memory Stick Duo-adapter.
- Plaats de "Memory Stick Duo" in het doosje als u deze wilt meenemen of opbergen.
- Raak de aansluitpunten niet aan en zorg dat er geen metalen voorwerpen in aanraking komen met de aansluitpunten.
- Laat de "Memory Stick Duo" niet vallen, buig deze niet en oefen er geen druk op uit.
- Probeer de "Memory Stick Duo" niet uit elkaar te halen of aan te passen.
- Laat de "Memory Stick Duo" niet nat worden.
- Houd de "Memory Stick Duo" buiten het bereik van kleine kinderen. Er bestaat een kans dat een kind de "Memory Stick Duo" inslikt.
- Plaats niets anders dan een "Memory Stick Duo" in de "Memory Stick Duo"-sleuf. Hierdoor kan de werking worden verstoord.

### $\blacksquare$  Informatie over de gebruikslocaties

Gebruik of bewaar de "Memory Stick Duo" niet op de volgende plaatsen.

- Op plaatsen waar deze wordt blootgesteld aan extreem hoge temperaturen, zoals in een auto die in de zomer buiten staat geparkeerd.
- Op plaatsen in direct zonlicht.
- Op extreem vochtige plaatsen of plaatsen die worden blootgesteld aan corrosieve gassen.

### <span id="page-231-1"></span>**■ Informatie over de Memory Stick Duoadapter**

Wanneer u een "Memory Stick Duo" in de Memory Stick Duo-adapter plaatst, kunt u deze gebruiken met een apparaat dat compatibel is met een standaard "Memory Stick".

- Als u een "Memory Stick Duo" met een "Memory Stick"-compatibel apparaat gebruikt, moet u de "Memory Stick Duo" in een Memory Stick Duo-adapter te plaatsen.
- Wanneer u een "Memory Stick Duo" in een Memory Stick Duo-adapter plaatst, moet u de "Memory Stick Duo" in de juiste richting houden en deze dan zo ver mogelijk in de adapter schuiven. Houd er rekening mee dat de camcorder kan worden beschadigd bij onjuist gebruik. Als u de "Memory Stick Duo" in de verkeerde richting in de Memory Stick Duoadapter duwt, kan deze worden beschadigd.
- Plaats geen Memory Stick Duo-adapter zonder "Memory Stick Duo". Als u dit wel doet, kan de camcorder worden beschadigd.

De maximale geheugencapaciteit van een "Memory Stick PRO Duo" die in de camcorder kan worden gebruikt, is 4 GB.

### <span id="page-232-0"></span>**Informatie over compatibiliteit van beeldgegevens**

- Beeldgegevens die op een "Memory Stick Duo" zijn opgenomen met de camcorder, voldoen aan de algemene norm "Design rule for Camera File system" die is ontwikkeld door de JEITA (Japan Electronics and Information Technology Industries Association).
- U kunt op de camcorder geen stilstaande beelden afspelen die zijn opgenomen met andere apparaten (DCR-TRV900E of DSC-D700/ D770) die niet aan deze algemene norm voldoen. (Deze modellen zijn niet overal verkrijgbaar.)
- Als u geen "Memory Stick Duo" kunt gebruiken die met een ander apparaat is gebruikt, moet u deze met de camcorder formatteren ([p. 58](#page-187-0)). Houd er rekening mee dat bij het formatteren alle gegevens van de "Memory Stick Duo" worden verwijderd.
- In de volgende gevallen kunt u wellicht geen beelden op de camcorder afspelen:
	- Als u beeldgegevens afspeelt die op de computer zijn bewerkt.
	- Als u beeldgegevens afspeelt die op andere apparaten zijn opgenomen.

### <span id="page-232-1"></span>**Informatie over de "InfoLITHIUM"-accu**

Deze camcorder werkt alleen met een "InfoLITHIUM"-accu (H-serie). "InfoLITHIUM"-accu's van de H-serie zijn voorzien van het (DIMOLITHIUM **CD**-teken.

### **Wat is een "InfoLITHIUM"-accu?**

Een "InfoLITHIUM"-accu is een lithiumion accu die informatie over de gebruikstoestand kan doorgeven tussen de camcorder en een optionele netspanningsadapter/lader. De "InfoLITHIUM"-accu meet het stroomverbruik op basis van de

gebruikstoestand van de camcorder en geeft de resterende accuduur weer in minuten. Met een netspanningsadapter/lader worden de resterende accutijd en de laadtijd weergegeven.

### **De accu opladen**

- Zorg dat de accu is opgeladen voordat u de camcorder gebruikt.
- U kunt de accu het best opladen bij een omgevingstemperatuur tussen 10 °C en 30 °C tot het CHG-lampje (opladen) uitgaat. Als u de accu oplaadt bij een temperatuur buiten dit bereik, wordt de accu wellicht niet efficiënt opgeladen.
- Na het opladen maakt u de netspanningsadapter los van de DC IN-aansluiting van de camcorder of verwijdert u de accu.

### **De accu efficiënt gebruiken**

- De prestatie van de accu neemt af wanneer de omgevingstemperatuur 10 °C of lager is. Ook kunt u de accu minder lang gebruiken. In dit geval voert u een van de volgende procedures uit zodat u de accu langer kunt gebruiken.
	- Bewaar de accu in een binnenzak om deze warm te houden en plaats de accu pas in de camcorder vlak voordat u gaat opnemen.
	- Gebruik een accu met grote capaciteit: NP-FH70/NP-FH100 (optioneel).
- Bij regelmatig gebruik van het LCD-scherm of veelvuldig wisselen tussen afspelen, vooruitspoelen en terugspoelen raakt de accu sneller leeg.

U kunt het beste een accu met grote capaciteit gebruiken: NP-FH70/NP-FH100.

- Zet de POWER-schakelaar op OFF (CHG) wanneer u geen beelden opneemt of afspeelt met de camcorder. De accu raakt ook leeg wanneer de camcorder in de opnamepauzestand of weergavepauzestand staat.
- Houd voldoende reserveaccu's bij de hand voor twee of drie keer de verwachte opnameduur en maak proefopnamen met een DVD-RW/ DVD+RW voordat u de uiteindelijke opname maakt.
- Stel de accu niet bloot aan water. De accu is niet waterbestendig.

### **Informatie over de aanduiding voor de resterende accuduur**

- Wanneer de stroom wordt uitgeschakeld terwijl de aanduiding voor de resterende accuduur aangeeft dat er voldoende stroom is, laadt u de accu nogmaals volledig op. De aanduiding voor de resterende accuduur wordt correct weergegeven. Soms kan de juiste aanduiding echter niet worden weergegeven als de accu geruime tijd achtereen aan hitte is blootgesteld of lang in volledig opgeladen toestand is blijven liggen of als de accu erg intensief is gebruikt. Gebruik de aanduiding voor de resterende accuduur als richtlijn om de geschatte opnameduur te bepalen.
- De aanduiding  $\Diamond$  geeft aan dat de accu bijna leeg is, hoewel deze nog 5 tot 10 minuten kan worden gebruikt, afhankelijk van de omstandigheden en de temperatuur.

### **De accu bewaren**

- Als de accu langere tijd niet wordt gebruikt, moet u de accu één keer per jaar volledig opladen en ontladen met de camcorder zodat de accu goed blijft werken. Als u de accu wilt opbergen, verwijdert u hem uit de camcorder en bewaart u hem op een droge, koele plaats.
- Als u de accu volledig wilt ontladen met de camcorder, raakt u  $\blacksquare$  (INSTELLINGEN)  $\rightarrow$  $[ALGEMENE INST.] \rightarrow [AUTOM. UIT] \rightarrow$ [NOOIT] in het HOME MENU aan en laat u de camcorder in de opnamewachtstand staan tot de camcorder wordt uitgeschakeld ([p. 70\)](#page-199-0).

### **Informatie over de levensduur van de accu**

- De capaciteit van de accu neemt na verloop van tijd en door herhaald gebruik af. Als de gebruiksduur van de accu aanzienlijk is afgenomen, moet u waarschijnlijk een nieuwe accu aanschaffen.
- De levensduur van elke accu is afhankelijk van de omstandigheden waaronder deze wordt bewaard en gebruikt.

### **Informatie over het gebruik van de camcorder**

### **Gebruik en onderhoud**

- Gebruik of bewaar de camcorder en accessoires niet onder de volgende omstandigheden.
	- Op extreem koude of warme plaatsen. Laat de camcorder en de accessoires nooit achter op plaatsen waar de temperatuur tot boven 60 °C kan oplopen, zoals in direct zonlicht, bij de verwarming of in een auto die in de zon staat geparkeerd. Er kunnen storingen optreden of de camcorder en de accessoires kunnen vervormen.
	- In de buurt van sterk magnetische velden of mechanische trillingen. Er kunnen storingen in de camcorder optreden.
	- In de buurt van sterke radiogolven of straling. De camcorder kan wellicht niet goed opnemen.
	- In de buurt van AM-radio-ontvangers en videoapparatuur. Er kan ruis optreden.
	- Op zandstranden en in stoffige omgevingen. Zand en stof kunnen storingen in de camcorder veroorzaken. Soms kunnen deze storingen niet meer worden hersteld.
	- Bij ramen of buiten waar het LCD-scherm, de beeldzoeker of de lens aan direct zonlicht wordt blootgesteld. Hierdoor kunnen de beeldzoeker en het LCD-scherm worden beschadigd.
	- Op vochtige plaatsen.
- Gebruik de camcorder op 6,8 V/7,2 V gelijkstroom (accu) of 8,4 V gelijkstroom (netspanningsadapter).
- Gebruik voor werking op gelijkstroom of wisselstroom alleen de accessoires die in deze gebruiksaanwijzing worden vermeld.
- Zorg dat de camcorder niet nat wordt, bijvoorbeeld door regen of zeewater. Als de camcorder nat wordt, kunnen er storingen optreden. Soms kunnen deze storingen niet meer worden hersteld.
- Als er een voorwerp of vloeistof in de behuizing van de camcorder terechtkomt, moet u de camcorder loskoppelen van het stopcontact en de camcorder eerst door een Sony-handelaar laten nakijken voordat u de camcorder weer gebruikt.
- Zet de POWER-schakelaar op OFF (CHG) wanneer u de camcorder niet gebruikt.
- Wikkel de camcorder tijdens gebruik nooit in textiel, zoals een handdoek. De binnenkant van de camcorder kan hierdoor ernstig oververhit raken.
- Als u het netsnoer loskoppelt, moet u aan de stekker en niet aan het snoer trekken.
- Beschadig het netsnoer niet door er een zwaar voorwerp op te plaatsen.
- Houd de metalen contactpunten goed schoon.
- Houd de afstandsbediening en de knoopcelbatterij buiten het bereik van kinderen. Raadpleeg meteen een arts als de batterij per ongeluk wordt ingeslikt.
- Als er elektrolytische vloeistof uit de accu is gelekt, doet u het volgende:
	- neem contact op met een plaatselijke, door Sony erkende onderhoudsdienst.
	- spoel vloeistof af die op uw huid is terechtgekomen.
	- als er vloeistof in uw ogen is gekomen, wast u uw ogen met veel water en raadpleegt u zo snel mogelijk een arts.

#### **■ Wanneer u de camcorder langere tijd niet gebruikt**

- Schakel de camcorder zo nu en dan in en gebruik deze voor het afspelen van discs of opnemen gedurende ongeveer 3 minuten.
- Verwijder de disc uit de camcorder.
- Ontlaad de accu volledig voordat u deze opbergt.

### <span id="page-234-2"></span>**Condensvorming**

Als de camcorder rechtstreeks van een koude in een warme omgeving wordt gebracht, kan vocht condenseren in de camcorder, op het oppervlak van de disc of op de pickup-lens. Dit kan een storing in de camcorder veroorzaken.

<span id="page-234-1"></span>**■ Als er condensvorming is opgetreden** Schakel de camcorder uit en laat deze ongeveer 1 uur liggen.

### **■ Opmerking over condensvorming**

Er kan vocht in de camcorder condenseren wanneer u de camcorder van een koude omgeving naar een warme omgeving brengt (of omgekeerd) of wanneer u de camcorder in een vochtige omgeving gebruikt, zoals hieronder wordt beschreven:

- U neemt de camcorder mee van een skipiste naar een verwarmde ruimte.
- U neemt de camcorder op een hete zomerdag vanuit een koele ruimte of een auto met airconditioning mee naar buiten.
- U gebruikt de camcorder onmiddellijk na een regenbui.
- U gebruikt de camcorder op een warme en vochtige plaats.

### **■ Condensvorming voorkomen**

Voordat u de camcorder van een koude omgeving naar een warme omgeving brengt, plaatst u de camcorder eerst in een plastic zak die u goed (luchtdicht) afsluit. Haal de camcorder pas uit de plastic zak wanneer de lucht in de zak dezelfde temperatuur heeft als de omringende warme lucht (na ongeveer 1 uur).

### <span id="page-234-0"></span>**LCD-scherm**

- Druk niet te hard op het LCD-scherm. Dit kan schade veroorzaken.
- Wanneer u de camcorder gebruikt in een koude omgeving, kunnen er nabeelden op het LCDscherm verschijnen. Dit duidt niet op een storing.
- Tijdens het gebruik van de camcorder kan de achterkant van het LCD-scherm warm worden. Dit duidt niet op een storing.

### $\blacksquare$  **Het LCD-scherm reinigen**

Als het LCD-scherm vuil is door stof of vingerafdrukken, kunt u het schoonmaken met een zachte doek. Wanneer u de speciale reinigingsset voor het LCD-scherm gebruikt (optioneel), mag u het reinigingsmiddel niet direct op het LCDscherm aanbrengen. Gebruik reinigingspapier dat vochtig is gemaakt met het reinigingsmiddel.

#### <span id="page-235-0"></span>**■ Informatie over het aanpassen van het aanraakscherm (KALIBRATIE)**

Het is mogelijk dat de toetsen op het aanraakscherm niet goed functioneren. Als dit gebeurt, moet u de onderstaande procedure uitvoeren. U kunt het beste de camcorder tijdens de bewerking met de bijgeleverde netspanningsadapter aansluiten op het stopcontact.

- 1 Schakel de camcorder in en druk op (HOME).
- $\circled{2}$  Raak  $\bullet$  (INSTELLINGEN)  $\rightarrow$  $[ALGEMENE INST.]\rightarrow [KALIBRATIE]$ aan.

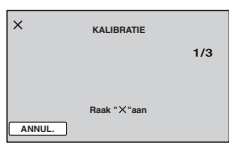

3 Raak "×" op het scherm aan met de hoek van de bijgeleverde "Memory Stick Duo" of een vergelijkbaar voorwerp. De positie van de "×" wordt gewijzigd.

Raak [ANNUL.] aan om te annuleren.

Als u niet het juiste punt hebt aangeraakt, moet u de kalibratie opnieuw uitvoeren.

### b **Opmerkingen**

- Gebruik geen puntig voorwerp om de kalibratie uit te voeren. Als u dit wel doet, kan het LCDscherm worden beschadigd.
- U kunt het LCD-scherm niet kalibreren als het is gedraaid of als het is gesloten met het scherm naar buiten gericht.

### **Informatie over de behuizing**

- Als de behuizing van de camcorder vuil is, reinigt u deze met een zachte, vochtige doek en veegt u de behuizing vervolgens droog met een zachte, droge doek.
- Voorkom de volgende situaties waardoor de afwerking van de behuizing kan worden beschadigd:
	- Gebruik van chemische middelen, zoals thinner, benzine, alcohol, chemische reinigingsdoekjes, insectenwerende middelen, insecticiden en zonnecrème.
- Het apparaat gebruiken met de bovenstaande substanties op uw handen.
- Langdurige blootstelling van de behuizing aan rubber of vinyl.

### <span id="page-235-1"></span>**Informatie over de pickup-lens**

- Raak de lens in de dischouder niet aan. Laat de discklep dicht behalve wanneer u de disc wilt plaatsen of verwijderen. Zo kunt u ervoor zorgen dat er geen stof in de dischouder terechtkomt.
- Als de camcorder niet werkt omdat de pickup-lens vuil is, kunt u deze reinigen met een blaaskwastje (niet bijgeleverd). Raak de pickup-lens niet direct aan tijdens het reinigen. Dit kan een storing in de camcorder veroorzaken.

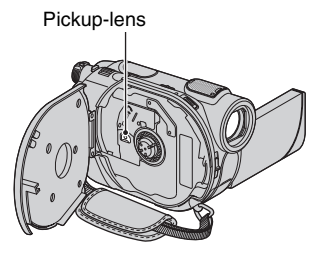

### **Verzorging en opslag van de lens**

- Veeg het oppervlak van de lens in de volgende gevallen schoon met een zachte doek:
	- Als er vingerafdrukken op de lens zitten.
	- Op erg warme of vochtige plaatsen
	- Wanneer de lens aan zoute lucht is blootgesteld, zoals aan zee.
- Bewaar de lens op een goed geventileerde plaats met weinig stof en vuil.
- Maak de lens regelmatig schoon om schimmelvorming te voorkomen. U kunt het best de camcorder ongeveer één keer per maand gebruiken zodat deze langere tijd in goede staat blijft.

### <span id="page-236-0"></span>**De beeldzoeker reinigen**

Verwijder stof uit de beeldzoeker door de onderstaande stappen uit te voeren.

- 1 Trek de beeldzoeker naar buiten.
- 2 Houd met een voorwerp met een dunne punt, zoals een balpen, het nokje aan de zijkant ingedrukt en trek aan de oogdop in de richting van de pijl om deze te verwijderen.

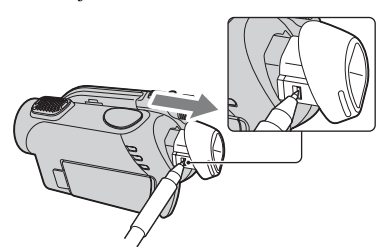

3 Verwijder stof van de oogdop met een blaaskwastje, enzovoort.

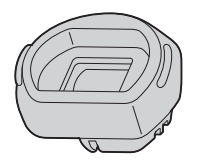

- 4 Duw de beeldzoeker tegen de camcorder.
- 5 Verwijder stof uit het binnenste gedeelte waar de oogdop was bevestigd met een blaaskwastje, enzovoort.

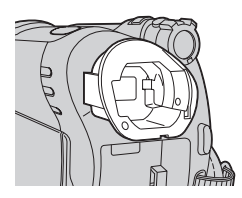

6 Bevestig de oogdop op de beeldzoeker door deze recht op de beeldzoeker te drukken tot deze vastklikt.

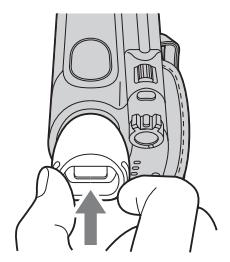

### b **Opmerkingen**

- De oogdop is een precisieonderdeel. Haal deze niet verder uit elkaar.
- Raak de lens in de oogdop niet aan.
- Als u het scherpstelknopje voor de beeldzoeker draait nadat u de oogdop van de camcorder hebt verwijderd, komen de knop en de lens mogelijk los van de oogdop. Als dit gebeurt, kunt u deze op de volgende manier terugplaatsen:
- 1 Bevestig de knop zoals weergegeven op de oogdop. Draai de knop niet voordat u de lens hebt geplaatst.

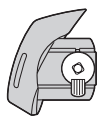

2 Plaats de lens in de oogdop zodat de drie uitstekende delen passen in de betreffende sleuven.

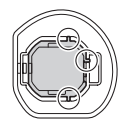

3 Draai de knop in de richting van de pijl om de lens volledig in de oogdop te plaatsen.

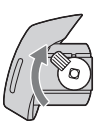

### **De vooraf geïnstalleerde oplaadbare batterij opladen**

De camcorder bevat een vooraf geïnstalleerde oplaadbare batterij zodat de datum, tijd en andere instellingen worden bewaard als de POWER-schakelaar op OFF (CHG) is gezet. De vooraf geïnstalleerde oplaadbare batterij wordt opgeladen wanneer de camcorder via de netspanningsadapter aangesloten is op het stopcontact of terwijl de accu bevestigd is. De oplaadbare batterij loopt volledig leeg in ongeveer **3 maanden** als u de camcorder helemaal niet gebruikt. Gebruik de camcorder nadat de vooraf geïnstalleerde oplaadbare batterij werd opgeladen. Als de vooraf geïnstalleerde oplaadbare batterij niet is opgeladen, heeft dit echter geen invloed op het gebruik van de camera zolang u de datum niet opneemt.

### $\blacksquare$  Procedures

Sluit de camcorder aan op een stopcontact met de bijgeleverde netspanningsadapter en laat de camcorder meer dan 24 uur zo staan met de POWER-schakelaar op OFF (CHG).

## <span id="page-237-0"></span>**Technische gegevens**

### **Systeem**

#### **Videocompressie-indeling** MPEG2/JPEG (Stilstaande beelden) **Audiocompressie-indeling** DCR-DVD106E/DVD108E/DVD608E Dolby Digital 2ch Dolby Digital Stereo Creator DCR-DVD109E/DVD306E/DVD308E/ DVD708E Dolby Digital 2/5.1ch Dolby Digital 5.1 Creator **Videosignaal** PAL-kleur, CCIR-normen **Geschikte discs** 8-cm DVD-RW/DVD+RW/DVD-R/DVD+R DL. **Opname-indeling** Film DVD-RW: DVD-VIDEO (VIDEO-stand), DVD-Video Recording (VR-stand) DVD+RW: DVD+RW Video DVD-R/DVD+R DL:DVD-VIDEO Stilstaand beeld Exif\* Ver.2.2 **Opnameduur** DVD-RW/DVD+RW/DVD-R HQ:Ongeveer 20 min SP: Ongeveer 30 min LP: Ongeveer 60 min DVD+R DL HQ:Ongeveer 35 min SP: Ongeveer 55 min LP: Ongeveer 110 min **Beeldzoeker** Elektronische zoeker (kleur) **Beeldapparaat** DCR-DVD106E/DVD108E/DVD109E/ DVD608E 3 mm (type 1/6) CCD (Charge Coupled Device) Totaal: Ongeveer 800 000 pixels Effectief (film): Ongeveer 400 000 pixels Effectief (stilstaand beeld): Ongeveer 400 000 pixels DCR-DVD306E/DVD308E/DVD708E 3 mm (type 1/6) CCD (Charge Coupled Device) Totaal: Ongeveer 1 070 000 pixels Effectief (film,16:9) Ongeveer 670 000 pixels Effectief (film,4:3) Ongeveer 690 000 pixels

Effectief (stilstaand beeld, 4:3) Ongeveer 1 000 000 pixels Effectief (stilstaand beeld, 16:9) Ongeveer 750 000 pixels

#### **Lens**

Carl Zeiss Vario-Tessar DCR-DVD106E/DVD108E/DVD109E/ DVD608E Optisch: 40 ×, digitaal: 80 ×, 2 000 × DCR-DVD306E/DVD308E/DVD708E Optisch:  $25 \times$ , digitaal:  $50 \times$ ,  $2000 \times$ Filterdiameter: 30 mm

#### **Brandpuntsafstand**

DCR-DVD106E/DVD108E/DVD109E/ DVD608E  $F=1,8 - 4,1$ f=1,9 - 76,0 mm Volgens de normen van een 35-mm kleinbeeldcamera Voor films: 36 - 1 440 mm Voor stilstaande beelden: 36 - 1 440 mm DCR-DVD306E/DVD308E/DVD708E  $F=1.8 - 3.2$  $f=2.5 - 62.5$  mm Volgens de normen van een 35-mm kleinbeeldcamera Voor films:  $41 - 1189$  mm  $(16:9)$ \*\* 43 - 1 075 mm (4:3) Voor stilstaande beelden: 36 - 900 mm (4:3) 39 - 975 mm (16:9)

#### **Kleurtemperatuur**

[AUTO], [EEN DRUK], [BINNEN] (3 200 K), [BUITEN] (5 800 K)

#### **Minimale lichtsterkte**

DCR-DVD106E/DVD108E/DVD109E/ DVD608E 3 lx (lux) (AUTO LGZ.SLUITER AAN, sluitertijd 1/25 seconde) 0 lx (lux) (met de NightShot plus-functie) DCR-DVD306E/DVD308E/DVD708E 4 lx (lux) (AUTO LGZ.SLUITER AAN,

sluitertijd 1/25 seconde) 0 lx (lux) (met de NightShot plus-functie)

"Exif" is een bestandsindeling voor stilstaande beelden, die is ontwikkeld door de JEITA (Japan Electronics and Information Technology Industries Association). Bestanden met deze indeling kunnen extra informatie bevatten, zoals de instellingen van de camcorder tijdens het opnemen.

- \*\* In de stand 16:9 zijn de waarden voor de brandpuntsafstand de werkelijke waarden die resulteren uit de pixeluitvoer voor groothoekopnamen.
- Vervaardigd onder licentie van Dolby Laboratories.

### **Ingangen/uitgangen**

#### **Audio-/video-uitgang**

10-polige aansluiting Videosignaal: 1 Vp-p, 75 Ω (ohm)<br>Luminantiesignaal: 1 Vp-p, 75 Ω (ohm) Chrominantiesignaal: 0,3 Vp-p, 75  $\Omega$  (ohm) Audiosignaal: 327 mV (met een belastingimpedantie van 47 kΩ (kilo-ohm)), uitgangsimpedantie van minder dan 2,2 kΩ (kilo-ohm)

### **USB-aansluiting**

mini-B (DCR-DVD106E/DVD109E/DVD306E: alleen uitvoer)

### **REMOTE-aansluiting (DCR-DVD306E/**

#### **DVD308E/DVD708E)**

Stereo mini-mini-aansluiting (Ø 2,5 mm)

### **LCD-scherm**

#### **Beeld**

DCR-DVD106E/DVD108E/DVD109E/ DVD608E 6,2 cm (type 2.5) DCR-DVD306E/DVD308E/DVD708E 6,9 cm (type 2.7, breedte-/hoogteverhouding 16:9)

#### **Totaal aantal pixels**

123 200 (560 × 220)

### **Algemeen**

### **Stroomvereisten**

6,8/7,2 V (accu) 8,4 V (netspanningsadapter) **Gemiddeld stroomverbruik** DCR-DVD106E/DVD108E/DVD608E LCD-scherm: 2,9 W Beeldzoeker: 2,7 W DCR-DVD109E LCD-scherm: 3,0 W Beeldzoeker: 2,8 W DCR-DVD306E/DVD308E/DVD708E LCD-scherm: 3,2 W (Als de achtergrondverlichting van het LCDscherm is ingeschakeld)

Beeldzoeker: 2,9 W

**Bedrijfstemperatuur**  $0^{\circ}$ C tot + 40 $^{\circ}$ C **Opslagtemperatuur**  $-20\textdegree$ C tot + 60 $\textdegree$ C **Afmetingen (ongeveer)**  $54.5 \times 89 \times 130.5$  mm (b  $\times$  h  $\times$  d) inclusief uitstekende onderdelen  $54.5 \times 89 \times 130.5$  mm (b  $\times$  h  $\times$  d) inclusief uitstekende onderdelen met bijgeleverde accu NP-FH40 **Gewicht (ongeveer)** DCR-DVD106E/DVD108E/DVD109E/ DVD608E 390 g (alleen hoofdeenheid) 440 g (inclusief oplaadbare NP-FH40-accu en disc) DCR-DVD306E/DVD308E/DVD708E 400 g (alleen hoofdeenheid) 450 g (inclusief oplaadbare NP-FH40-accu en disc) **Bijgeleverde accessoires** Zie [pagina 18.](#page-147-0) **Netspanningsadapter AC-L200/L200B Stroomvereisten** 100 - 240 V wisselstroom, 50/60 Hz **Elektriciteitsverbruik** 0,35 - 0,18 A **Stroomverbruik** 18 W **Uitgangsspanning** 8,4 V gelijkstroom\* **Bedrijfstemperatuur**  $0^{\circ}$ C tot + 40 $^{\circ}$ C **Opslagtemperatuur**  $-20$ °C tot + 60°C **Afmetingen (ongeveer)**

 $48 \times 29 \times 81$  (b×h×d) exclusief uitstekende onderdelen

#### **Gewicht (ongeveer)**

170 g exclusief het netsnoer

\* Raadpleeg het label op de netspanningsadapter voor andere technische gegevens.

### **Oplaadbare accu NP-FH40**

#### **Maximale uitgangsspanning**

8,4 V gelijkstroom **Uitgangsspanning** 7,2 V gelijkstroom **Capaciteit**

4,9 Wh (680 mAh)

#### **Afmetingen (ongeveer)**

 $31,8 \times 18,5 \times 45,0$  mm (b×h×d)

### **Gewicht (ongeveer)**

45 g

### **Bedrijfstemperatuur**

 $0^{\circ}$ C tot + 40 $^{\circ}$ C

### **Type**

Li-ion

Wijzigingen in ontwerp en technische gegevens voorbehouden zonder voorafgaande kennisgeving.

### <span id="page-240-0"></span>**Informatie over handelsmerken**

• "Handycam" en **HANDYCAM** zijn gedeponeerde handelsmerken van Sony Corporation.

- "Memory Stick", " $\sum_{\text{Measim}\atop \text{Measim}\in \text{STIGK}_w}$ ", "Memory Stick Duo", "MEMORY STICK DUO", "Memory Stick PRO Duo", "MEMORY STICK PRO DUO", "MagicGate", "MAGICGATE", "MagicGate Memory Stick" en "MagicGate Memory Stick Duo" zijn handelsmerken van Sony Corporation.
- "InfoLITHIUM" is een handelsmerk van Sony Corporation.
- Het DVD-RW-, DVD+RW-, DVD-R- en DVD+R DL-logo zijn handelsmerken.
- Dolby en het dubbel-D-symbool zijn handelsmerken van Dolby Laboratories.
- Dolby Digital 5.1 Creator is een handelsmerk van Dolby Laboratories.
- Microsoft, Windows en Windows Media zijn gedeponeerde handelsmerken of handelsmerken van Microsoft Corporation in de Verenigde Staten en andere landen.
- Macintosh en Mac OS zijn gedeponeerde handelsmerken van Apple Computer, Inc in de Verenigde Staten en andere landen.
- Pentium is een handelsmerk of gedeponeerd handelsmerk van Intel Corporation.
- Adobe, het Adobe-logo en Adobe Acrobat zijn gedeponeerde handelsmerken of handelsmerken van Adobe Systems Incorporated in de Verenigde Staten en/of andere landen.

Alle andere productnamen die hierin worden vermeld, kunnen de handelsmerken of gedeponeerde handelsmerken zijn van hun respectieve bedrijven. Bovendien worden ™ en "®" niet elke keer vermeld in deze handleiding.

### **Opmerkingen bij de licentie**

ELK GEBRUIK VAN DIT PRODUCT, BEHALVE HET GEBRUIK DOOR CONSUMENTEN VOOR PERSOONLIJKE DOELEINDEN, IN OVEREENSTEMMING MET DE MPEG-2-STANDAARD VOOR HET CODEREN VAN VIDEOINFORMATIE VOOR VOORBESPEELDE MEDIA, IS UITDRUKKELIJK VERBODEN, TENZIJ DE GEBRUIKER BESCHIKT OVER EEN LICENTIE ONDER DE PATENTEN VAN TOEPASSING IN DE MPEG-2- PATENTENPORTEFEUILLE. DEZE LICENTIE IS VERKRIJGBAAR VIA MPEG LA, L.L.C., 250 STEELE STREET, SUITE 300, DENVER, COLORADO 80206, VERENIGDE STATEN.

"C Library", "Expat", "zlib" en "libjpeg" zijn opgenomen in de camcorder. Deze software wordt geleverd op basis van licentieovereenkomsten met de houders van het auteursrecht. Op basis van verzoeken van de houders van het auteursrecht van deze toepassingen, zijn we verplicht u op de hoogte te stellen van het volgende. Lees de volgende gedeelten door.

Lees "license1.pdf" in de map "License" op de CD-ROM. U vindt hier licenties (in het engels) van "C Library", "Expat", "zlib" en "libjpeg".

### **Software waarop GNU GPL/LGPL van toepassing is**

Software die in aanmerking komt voor het volgende GNU General Public License (hierna aangeduid als "GPL") of GNU Lesser General Public License (hierna aangeduid als "LGPL"), is in de camcorder opgenomen.

Hiermee wordt aangegeven dat u recht hebt op toegang tot de broncode voor deze software en deze mag aanpassen en opnieuw distribueren volgens de voorwaarden van de bijgeleverde GPL/LGPL.

U kunt de broncode vinden op internet. Ga naar de volgende website en selecteer HDR-UX1/HDR-SR1 om deze te downloaden.

http://www.sony.net/Products/Linux/

We stellen het zeer op prijs als u geen contact met ons opneemt over de inhoud van de broncode. Lees "license2.pdf" in de map "License" op de CD-ROM. U vindt hier licenties (in het engels) van "GPL" en "LGPL.

Adobe Reader is vereist als u de PDF wilt weergeven. Als dit niet op de computer is geïnstalleerd, kunt u het downloaden van de webpagina van Adobe Systems:

http://www.adobe.com/

### *Naslag* **Onderdelen en bedieningselementen**

De cijfers in ( ) zijn referentiepagina's.

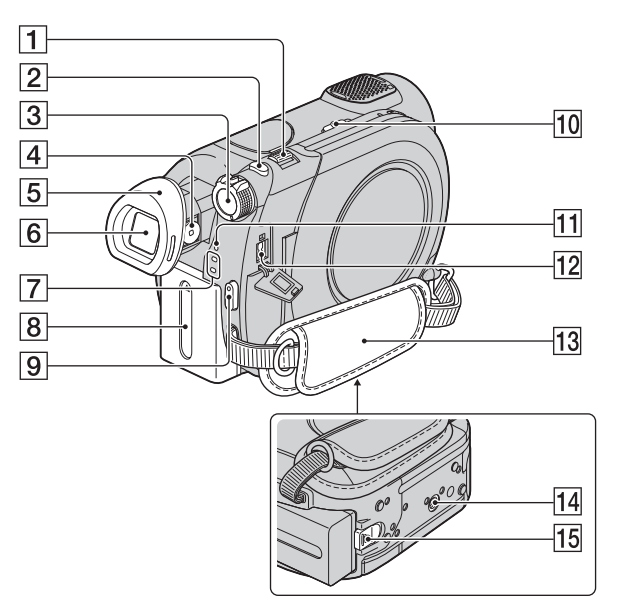

- $\boxed{1}$  Motorzoomknop ([34,](#page-163-0) [39\)](#page-168-0)
- $\boxed{2}$  PHOTO-toets [\(29](#page-158-0), [33](#page-162-1))
- 3 POWER-schakelaar [\(22](#page-151-0))
- 4 Scherpstelknopje voor de beeldzoeker ([25](#page-154-0))
- $\boxed{5}$  Oogdop ([107\)](#page-236-0)
- $\boxed{6}$  Zoeker ([25\)](#page-154-0)
- **7 Li** -lampje (Film)/ **C** -lampje (Stilstaand beeld) [\(22](#page-151-0))
- $\boxed{8}$  Accu ([19\)](#page-148-0)
- $\boxed{9}$  START/STOP-toets ([29](#page-158-1), [33](#page-162-0))
- 10 NIGHTSHOT PLUS-schakelaar ([35\)](#page-164-0)
- 11 CHG-lampje (opladen) [\(19\)](#page-148-0)
- 12 DC IN-aansluiting [\(19](#page-148-0))
- 13 Handgreepband ([32\)](#page-161-0)
- <span id="page-241-0"></span>14 Bevestigingspunt voor statief Bevestig het statief (optioneel; de schroef mag niet langer dan 5,5 mm zijn) met een statiefschroef op het bevestigingspunt voor het statief.
- $\overline{15}$  BATT-knop (accuontgrendeling) [\(20](#page-149-0))

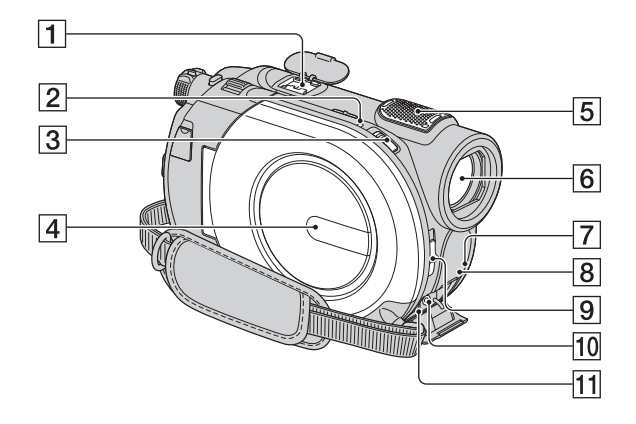

<span id="page-242-1"></span> $\overline{1}$  Active Interface Shoe  $\overline{A}^{\text{Active}}$ Via de Active Interface Shoe wordt stroom geleverd aan optionele accessoires, zoals een videolamp, flitser of microfoon. Het accessoire kan worden in- en uitgeschakeld met de POWER-schakelaar op de camcorder. Raadpleeg de gebruiksaanwijzing die bij het accessoire is geleverd.

De Active Interface Shoe heeft een veiligheidssluiting, zodat het geïnstalleerde accessoire stevig is bevestigd. Als u een accessoire wilt aansluiten, drukt u dit op de schoen en schuift u het naar achter. Vervolgens draait u de schroef vast. Als u een accessoire wilt verwijderen, draait u de schroef los. Vervolgens drukt u op het accessoire en schuift u dit uit de schoen.

- Als u films opneemt met een externe flitser (optioneel) op de accessoireschoen, moet u de stroom van de externe flitser uitschakelen om te voorkomen dat het geluid van het opladen wordt opgenomen.
- Als een externe microfoon (optioneel) is aangesloten, krijgt deze de voorkeur op de interne microfoon [\(p. 34](#page-163-1)).
- **3** OPEN-schakelaar van de discklep ([25\)](#page-154-1)
- $\vert$ 4 Discklep [\(25](#page-154-1))
- **5** Interne microfoon ([34\)](#page-163-1) Een met Active Interface Shoe compatibele microfoon (optioneel) heeft voorrang indien aangesloten (DCR-DVD306E/DVD308E/DVD708E).
- $\overline{6}$  Lens (Carl Zeiss-lens) ([5\)](#page-134-0)
- <span id="page-242-0"></span>**7** Afstandsbedieningssensor\* Richt de afstandsbediening [\(p. 115](#page-244-0)) op de afstandsbedieningssensor om de camcorder te bedienen.
- **8** Infraroodpoort ([62\)](#page-191-0)
- **9** LENS COVER-schakelaar [\(24](#page-153-1))
- 10 REMOTE-aansluiting\* Hier kunt u andere optionele accessoires aansluiten.
- $\overline{11}$  A/V OUT-aansluiting [\(40](#page-169-0), [52](#page-181-1))
- \* DCR-DVD306E/DVD308E/DVD708E

2 ACCESS-lampje (Disc) [\(25\)](#page-154-1)

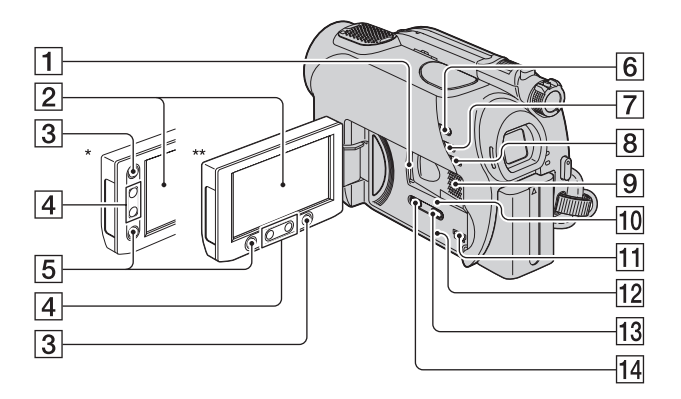

- 1 "Memory Stick Duo"-sleuf ([27](#page-156-0))
- B LCD-scherm/aanraakscherm ([16,](#page-145-0) [24\)](#page-153-2)
- $\overline{3}$  -toets (HOME) ([16,](#page-145-0) [60\)](#page-189-0)
- $\boxed{4}$  Zoomtoetsen ([34,](#page-163-0) [39\)](#page-168-0)
- 5 START/STOP-toets ([29](#page-158-1), [33](#page-162-0))
- $\boxed{6}$   $\boxed{\blacktriangleright}$ -toets (BEELDEN WEERGEVEN) ([30](#page-159-0), [37\)](#page-166-0)
- $\boxed{7}$  EASY-toets ([29\)](#page-158-2)
- $\overline{8}$  BACK LIGHT-toets [\(35](#page-164-1))
- **9** Luidspreker Geluid wordt afgespeeld via de luidspreker. Zie [pagina 38](#page-167-0) voor meer informatie over het aanpassen van het volume.
- 10 Uitvoeringslampje ("Memory Stick Duo") ([27\)](#page-156-0)
- $\boxed{11}$   $\psi$  (USB)-aansluiting [\(53](#page-182-0)) (DCR-DVD106E/DVD109E/ DVD306E: alleen uitvoer)
- <span id="page-243-0"></span>12 RESET-toets Alle instellingen herstellen, waaronder de instelling voor de datum en tijd.
- 13 DISP/BATT INFO-toets [\(20](#page-149-1))
- 14 WIDE SELECT-toets\* ([36\)](#page-165-0)
- \* DCR-DVD106E/DVD108E/DVD109E/ DVD608E
- \*\*DCR-DVD306E/DVD308E/DVD708E

### <span id="page-244-2"></span><span id="page-244-0"></span>**Afstandsbediening (DCR-DVD306E/ DVD308E/DVD708E)**

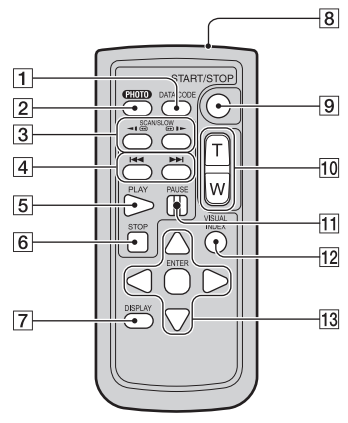

A DATA CODE-toets ([65](#page-194-0))

Als u op deze toets drukt tijdens het afspelen, worden de datum en tijd of gegevens over de camera-instellingen voor de opgenomen beelden weergegeven.

 $|2|$  PHOTO-toets ([29,](#page-158-0) [33\)](#page-162-1)

Als u op deze toets drukt, wordt het beeld dat op het scherm wordt weergegeven, als stilstaand beeld opgenomen.

- $\overline{3}$  SCAN/SLOW-toetsen ([30,](#page-159-0) [38\)](#page-167-1)
- **A I**<br/>**DE**-toetsen (Vorige/Volgende) [\(30](#page-159-0), [38](#page-167-0))
- $\overline{5}$  PLAY-toets [\(30](#page-159-0), [38](#page-167-1))
- $\overline{6}$  STOP-toets ([30,](#page-159-0) [38\)](#page-167-1)
- $\boxed{7}$  DISPLAY-toets ([20\)](#page-149-1)
- **8** Zender
- **9** START/STOP-toets [\(29](#page-158-1), [33](#page-162-0))
- 10 Motorzoomtoetsen ([34,](#page-163-0) [39\)](#page-168-0)
- $\Pi$  PAUSE-toets [\(30](#page-159-0), [38](#page-167-1))
- $12$  VISUAL INDEX-toets  $(30, 37)$  $(30, 37)$  $(30, 37)$  $(30, 37)$

Wanneer u tijdens het afspelen hierop drukt, wordt het scherm VISUAL INDEX weergegeven.

```
|13| \blacktriangleleft / \blacktriangleright / \blacktriangle / \blacktriangledown / ENTER-toetsen
```
Wanneer u op een van de toetsen drukt in het scherm VISUAL INDEX of in de afspeellijst. wordt het oranje kader op het LCD-scherm weergegeven. Selecteer een gewenste toets of een item met  $\blacktriangle$  /  $\blacktriangleright$  /  $\blacktriangle$  /  $\ntriangleright$  en druk op ENTER om de selectie op te geven.

### b **Opmerkingen**

• Verwijder het isolatievel voordat u de afstandsbediening gebruikt.

<span id="page-244-3"></span>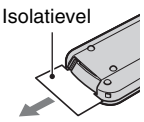

- Richt de afstandsbediening op de afstandsbedieningssensor om de camcorder te bedienen ([p. 113](#page-242-0)).
- Als er gedurende een bepaalde tijd geen opdrachten met de afstandsbediening worden verzonden, verdwijnt het oranje kader. Wanneer u weer op  $\blacktriangle$  /  $\blacktriangleright$  /  $\blacktriangle$  /  $\nabla$  of ENTER drukt, wordt het kader weergegeven op de positie waar dit zich het laatst bevond.
- Sommige knoppen op het LCD-scherm kunt u niet selecteren met  $\blacktriangle$  /  $\blacktriangleright$  /  $\blacktriangle$  /  $\nabla$ .

### <span id="page-244-1"></span>**De batterij van de afstandsbediening vervangen**

- 1 Houd het nokje ingedrukt en plaats uw nagel in de uitsparing om de batterijhouder naar buiten te trekken.
- 2 Plaats een nieuwe batterij met de pluspool (+) naar boven gericht.
- 3 Plaats de batterijhouder terug in de afstandsbediening tot deze vastklikt.

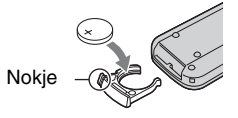

### **WAARSCHUWING**

Bij onjuist gebruik kan de batterij ontploffen. Laad de batterij niet op, demonteer de batterij niet en gooi de batterij niet in het vuur.

### **Onderdelen en bedieningselementen (vervolg)**

<span id="page-245-0"></span>• Naarmate de lithiumbatterij zwakker wordt, kan de bedieningsafstand van de afstandsbediening afnemen of functioneert de afstandsbediening wellicht niet meer correct. In dit geval moet u de batterij vervangen door een CR2025 lithiumbatterij van Sony. Als u een andere batterij gebruikt, kan dit brand of een ontploffing tot gevolg hebben.

## <span id="page-246-0"></span>**Aanduidingen die worden weergegeven tijdens het opnemen/afspelen**

### **Films opnemen**

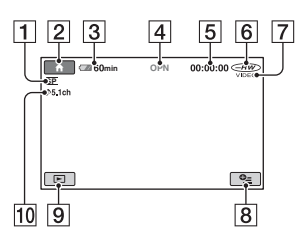

- A Opnamestand (HQ/SP/LP) ([62\)](#page-191-1)
- <span id="page-246-1"></span> $\boxed{2}$  HOME-toets ([16,](#page-145-0) [60\)](#page-189-1)
- **3** Resterende accuduur (bij benadering) [\(20](#page-149-1))
- **4** Opnamestatus ([STBY] (wachtstand) of [OPN] (opnemen))
- E Teller (uur/minuut/seconde)
- $\boxed{6}$  Disctype ([11\)](#page-140-1)
- $\vert$ 7 Opname-indeling [\(11](#page-140-2)) Wordt alleen voor DVD-RW weergegeven.
- $\boxed{8}$  OPTION-toets [\(17](#page-146-0), [71](#page-200-0))
- **9** BEELDEN WEERGEVEN-toets [\(30](#page-159-0), [37\)](#page-166-0)
- J 5.1-kanaals surround-opname [\(34](#page-163-1))

### **Stilstaande beelden opnemen**

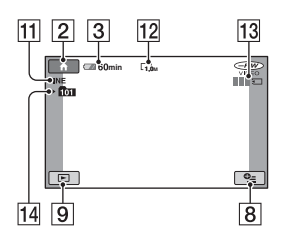

- 11 Kwaliteit ([FINE] / [STD])  $(64)$  $(64)$
- 12 Beeldformaat [\(64](#page-193-1))
- 13 Wordt weergegeven wanneer een stilstaand beeld wordt opgeslagen.
- 14 Opnamemap

### ້⊻ີ**່** Tips

• Naarmate het aantal stilstaande beelden dat op een "Memory Stick Duo" is opgenomen, toeneemt, worden er automatisch nieuwe mappen gemaakt om de beelden op te slaan.

### **Aanduidingen die worden weergegeven tijdens het opnemen/afspelen (vervolg)**

### **Films weergeven**

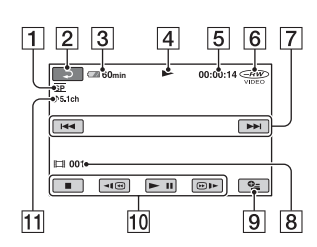

- A Opnamestand (HQ/SP/LP) ([62\)](#page-191-1)
- <span id="page-247-0"></span>**2** Knop voor teruggaan
- **3** Resterende accuduur (bij benadering) ([20](#page-149-1))
- 4 Weergavestand
- E Teller (uur/minuut/seconde)
- $\boxed{6}$  Disctype [\(11](#page-140-1))
- G Toets voor vorige/volgende [\(30](#page-159-0), [38](#page-167-1))
- **B** Scènenummer
- $9$  OPTION-toets  $(17, 71)$  $(17, 71)$  $(17, 71)$  $(17, 71)$
- 10 Videobedieningstoetsen ([30,](#page-159-0) [38\)](#page-167-1)
- $\overline{11}$  5.1-kanaals surround-opname (34)

### **Stilstaande beelden weergeven**

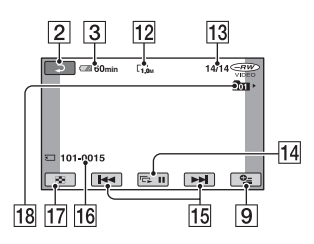

- 12 Beeldformaat ([64\)](#page-193-1)
- 13 Nummer huidig stilstaand beeld/Totaal aantal opgenomen stilstaande beelden
- 14 Toets voor diavoorstelling ([39\)](#page-168-1)
- 15 Toets voor vorige/volgende ([31,](#page-160-0) [38\)](#page-167-2)
- 16 Bestandsnaam
- 17 VISUAL INDEX-toets ([30](#page-159-0), [37](#page-166-0))
- 18 Weergavemap

### <span id="page-248-0"></span>**Aanduidingen wanneer u wijzigingen aanbrengt**

De volgende aanduidingen worden tijdens het opnemen/afspelen weergegeven om de instellingen van de camcorder aan te geven.

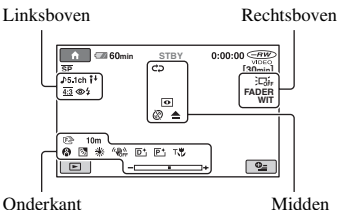

### **Linksboven**

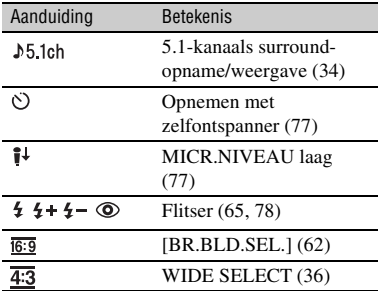

### **Rechtsboven**

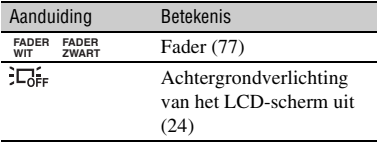

### **Midden**

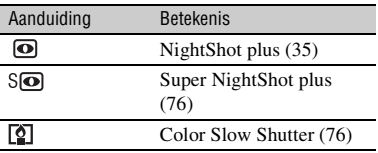

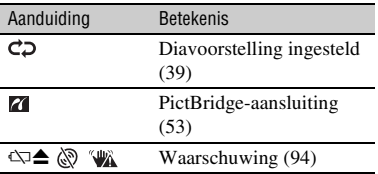

### **Onderkant**

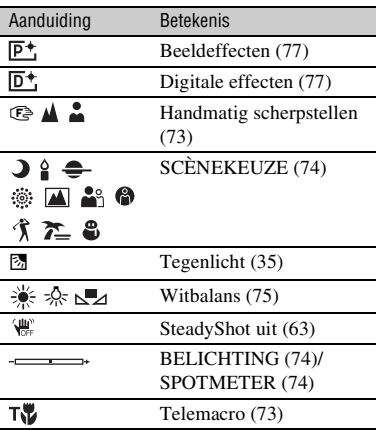

### **Gegevenscode tijdens het opnemen**

De datum, tijd en gegevens over camerainstellingen van de opgenomen beelden worden automatisch op de disc en "Memory Stick Duo" opgenomen. Ze worden niet weergegeven tijdens het opnemen. U kunt deze echter weergeven als

[GEGEVENSCODE] tijdens het afspelen [\(p. 65](#page-194-0)).

U kunt de opnamedatum en -tijd op een ander apparaat weergeven ([SUBTTL.DATUM], [p. 63\)](#page-192-2).

## **Verklarende woordenlijst**

### **■ 5.1-kanaals surround sound**

Een systeem waarbij geluid wordt afgespeeld met 6 luidsprekers: 3 voorluidsprekers (links, rechts en midden) en 2 achterluidsprekers (rechts en links) met een extra subwoofer voor lage tonen, die wordt geteld als een 0.1-kanaal voor frequenties van 120 Hz of lager.

### $\blacksquare$  **Dolby Digital**

Een systeem voor audiocodering (compressie) dat is ontwikkeld door Dolby Laboratories Inc.

### <span id="page-249-0"></span>■ Dolby Digital 5.1 Creator

Een technologie voor geluidscompressie die is ontwikkeld door Dolby Laboratories Inc. waarbij audio efficiënt wordt gecomprimeerd, maar waarbij de hoge geluidskwaliteit behouden blijft. Hiermee wordt het opnemen van 5.1-kanaals surround sound mogelijk terwijl de discruimte efficiënter wordt gebruikt. Discs die zijn gemaakt met Dolby Digital 5.1 Creator, kunnen worden afgespeeld op apparaten die compatibel zijn met de disc die op de camcorder is gemaakt.

### x **DVD-menu**

Een menuscherm waarmee u een bepaalde scène op de disc kunt selecteren voor weergave op een ander apparaat.

### <span id="page-249-1"></span>x **Miniatuur**

Beelden van klein formaat waarmee u veel beelden in één keer kunt weergeven. "VISUAL INDEX" en "DVD-MENU" gebruiken een weergavesysteem met miniaturen.

### <span id="page-249-2"></span>**MPEG**

MPEG staat voor Moving Picture Experts Group, de normen voor het coderen (beeldcompressie) van video (film) en audio. De indelingen MPEG1 en MPEG2 zijn beschikbaar. De camcorder neemt films op met SD-beeldkwaliteit (standard definition) in MPEG2-indeling.

### **N** VIDEO-stand

Een van de opname-indelingen die u kunt selecteren wanneer u een DVD-RW gebruikt. De VIDEO-stand zorgt voor uitstekende compatibiliteit met andere DVD-apparaten.

### x **VISUAL INDEX**

Met deze functie worden beelden van films en stilstaande beelden die u hebt opgenomen, weergegeven zodat u de scènes kunt selecteren die u wilt afspelen.

### **NR-stand**

Een van de opname-indelingen die u kunt selecteren wanneer u een DVD-RW gebruikt. De VR-stand maakt bewerkingen (verwijderen of opnieuw indelen) met de camcorder mogelijk. Als u de disc finaliseert, kunt u deze afspelen op een DVD-apparaat dat compatibel is met de VRstand.

## **Index**

### **Numeriek**

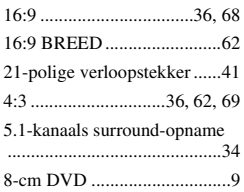

### **A**

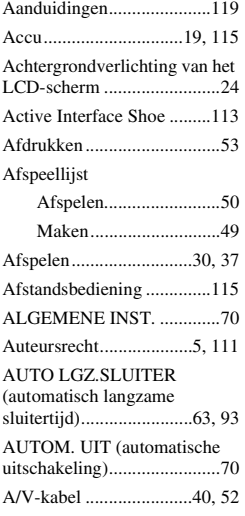

### **B**

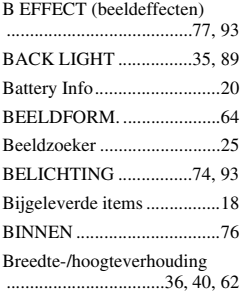

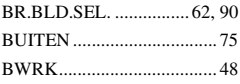

### **C**

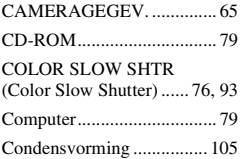

### **D**

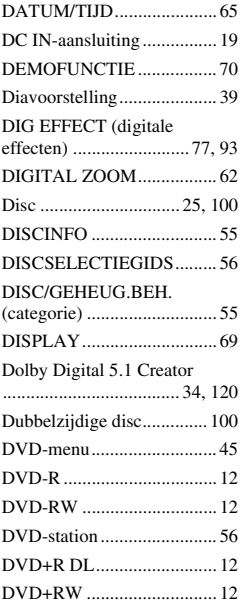

### **E**

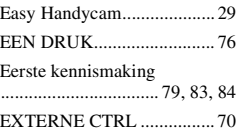

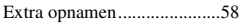

### **F**

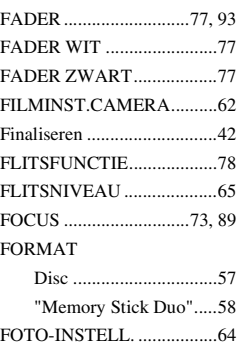

### **G**

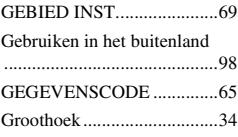

### **H**

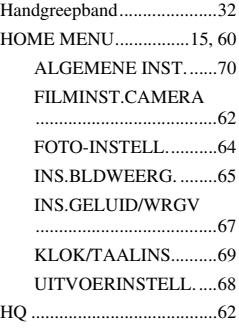

### **I**

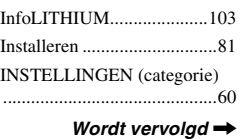

# **Naslag**

**NL 121**

### **Index (vervolg)**

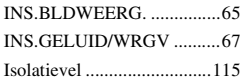

### **J**

[JPEG...................................101](#page-230-2)

### **K**

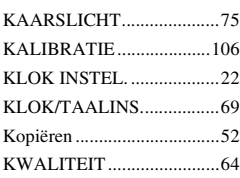

### **L**

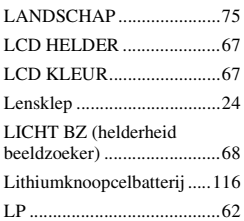

### **M**

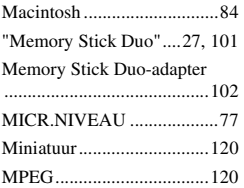

### **N**

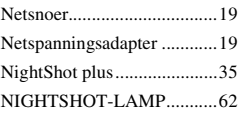

NIV.AV.LCD (niveau [achtergrondverlichting van het](#page-196-4)  [LCD-scherm\)..................67,](#page-196-4) [90](#page-219-1)

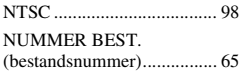

### **O**

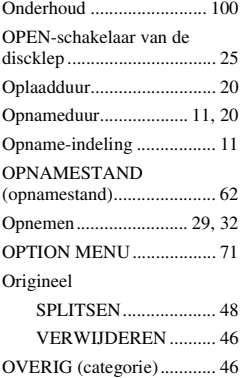

### **P**

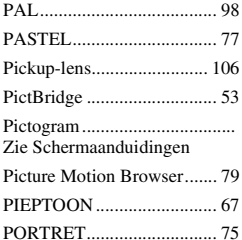

### **R**

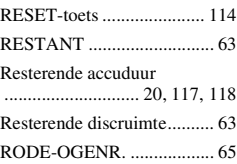

### **S**

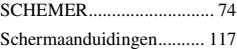

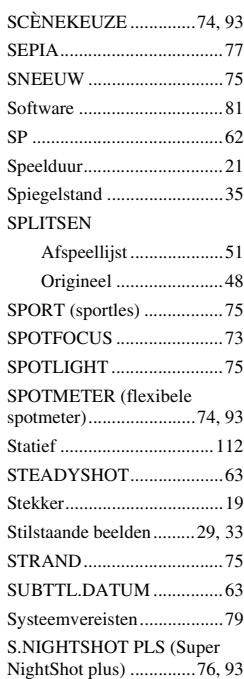

### **T**

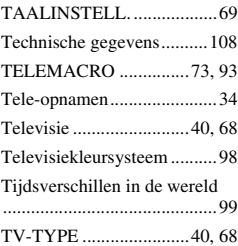

### **U**

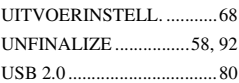
## **V**

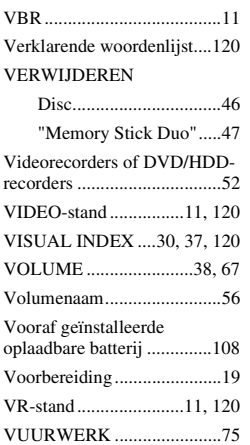

## **W**

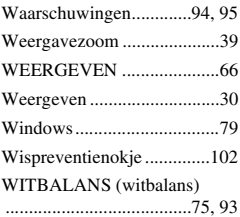

## **Z**

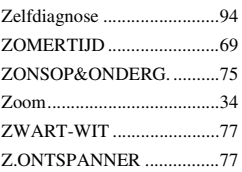